Eric Dumas, Eric.Dumas@Linux.EU.Org, Eric.Dumas@freenix.org Versión 2.8, 21 Septiembre 1998

# Índice General

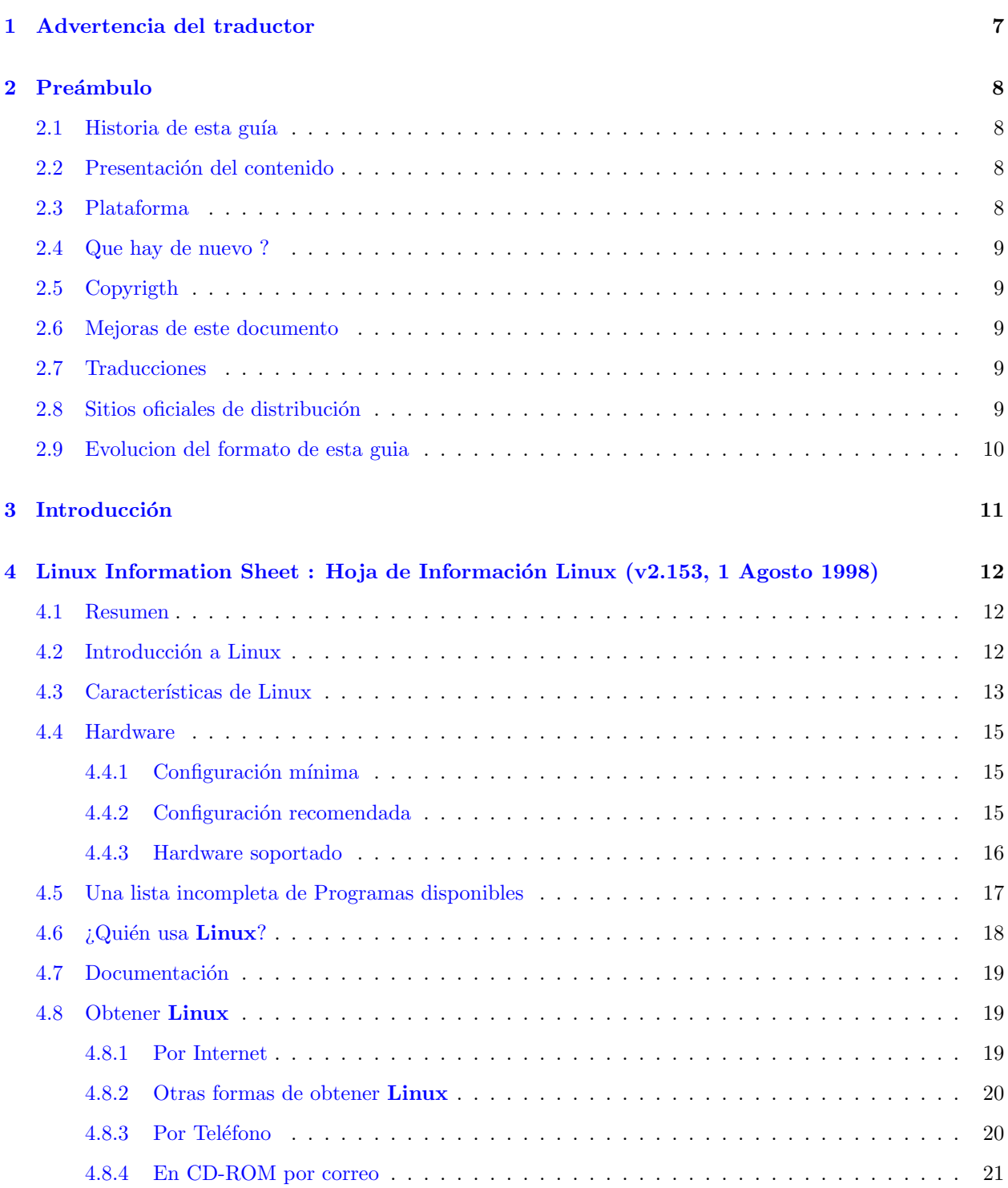

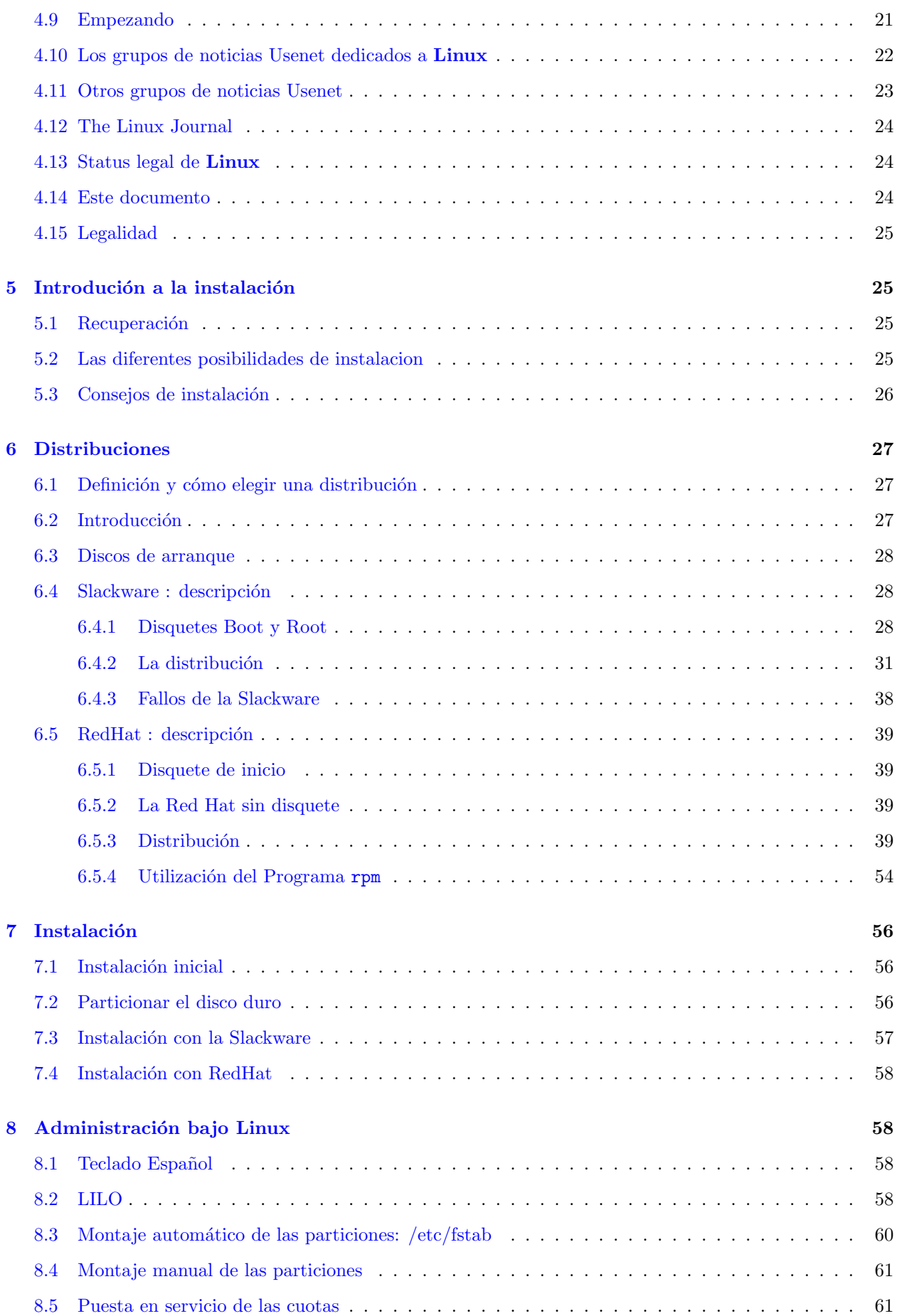

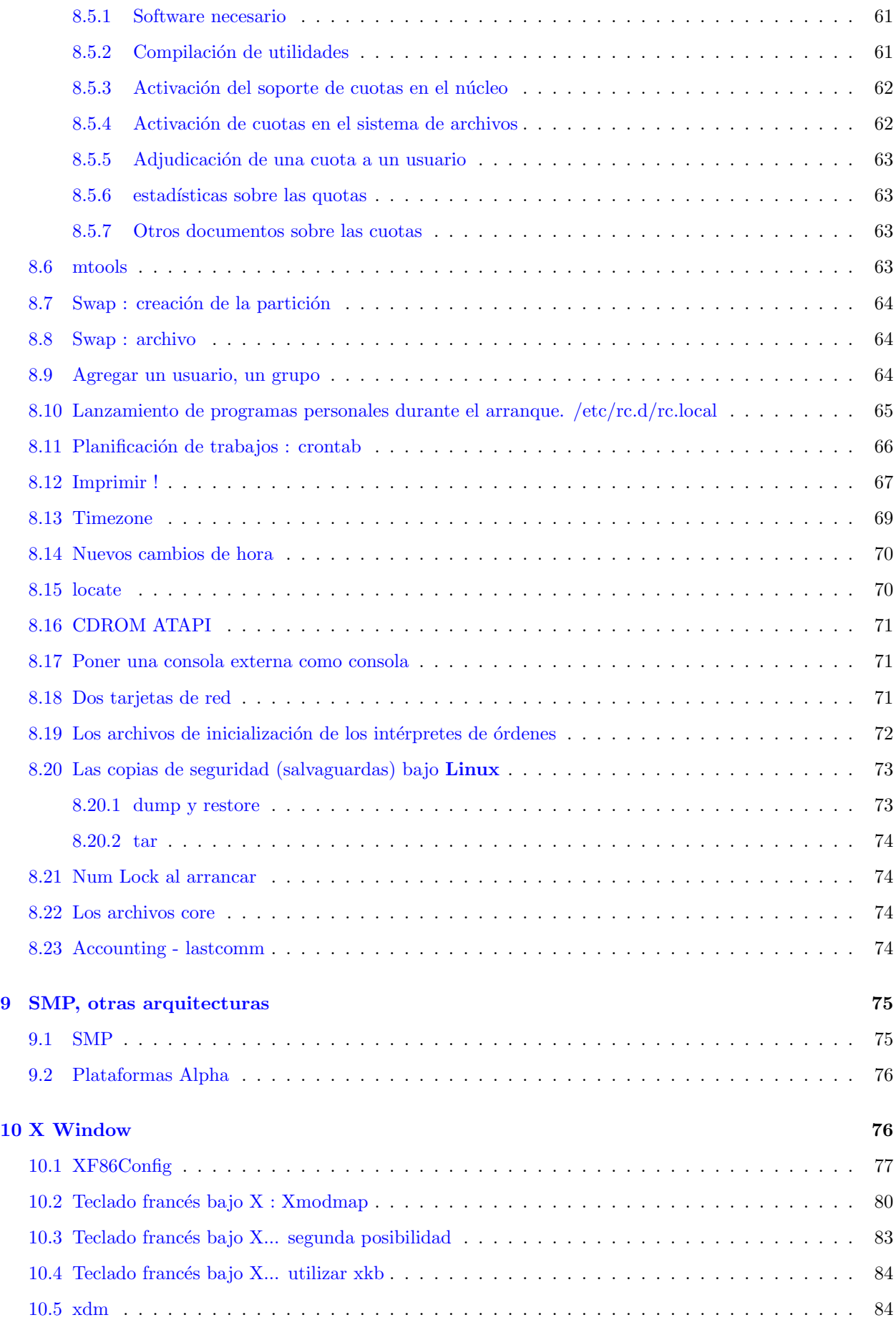

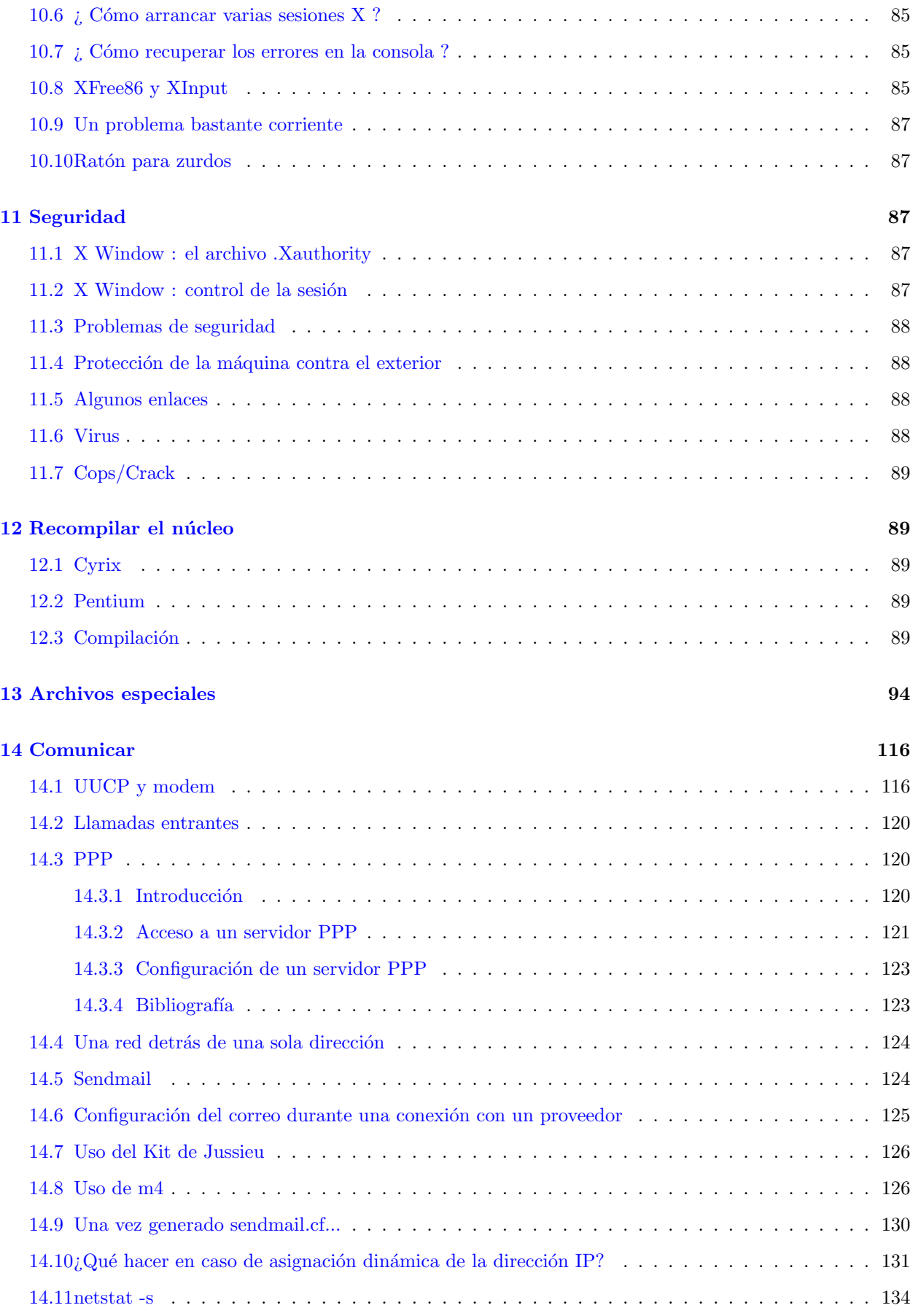

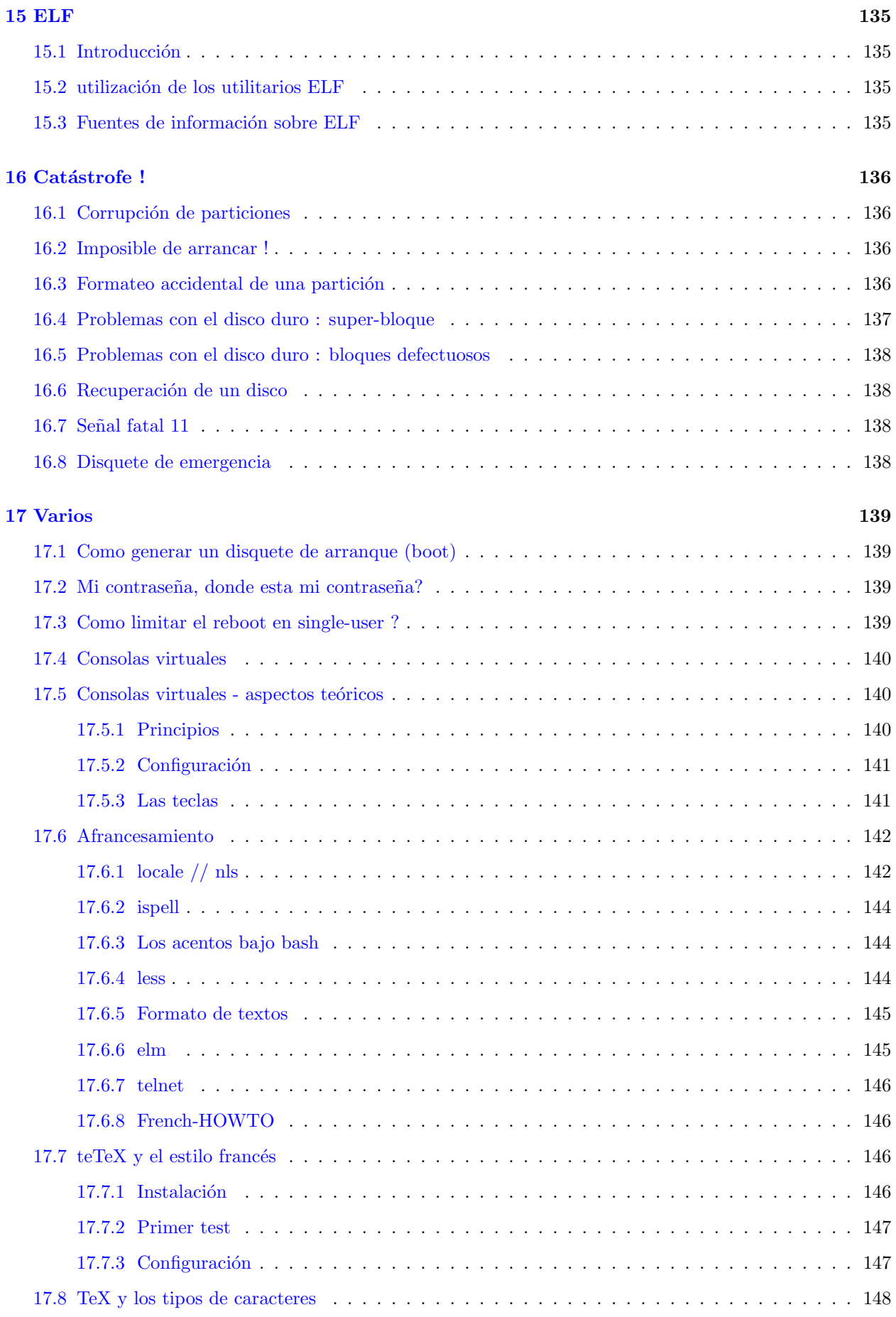

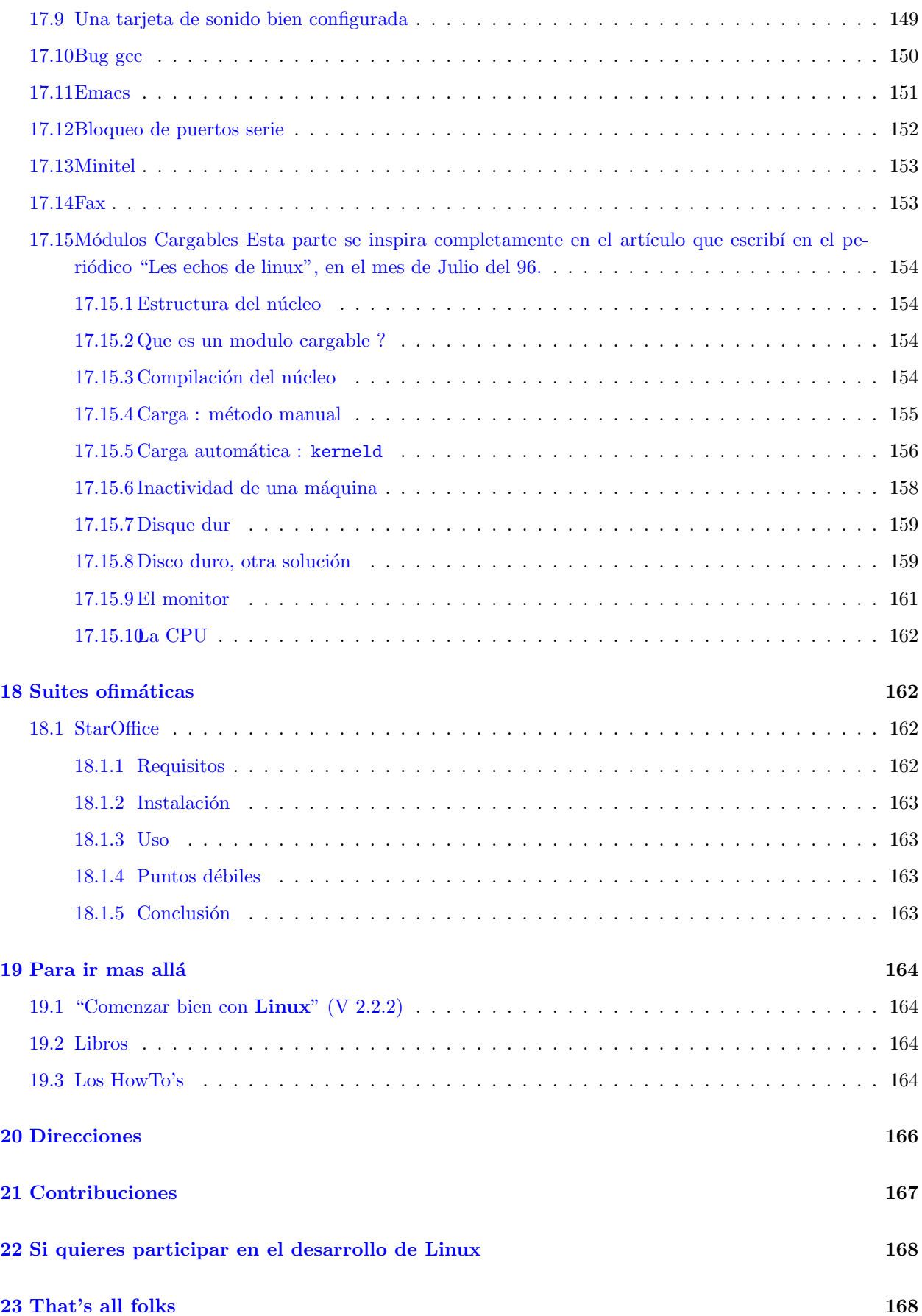

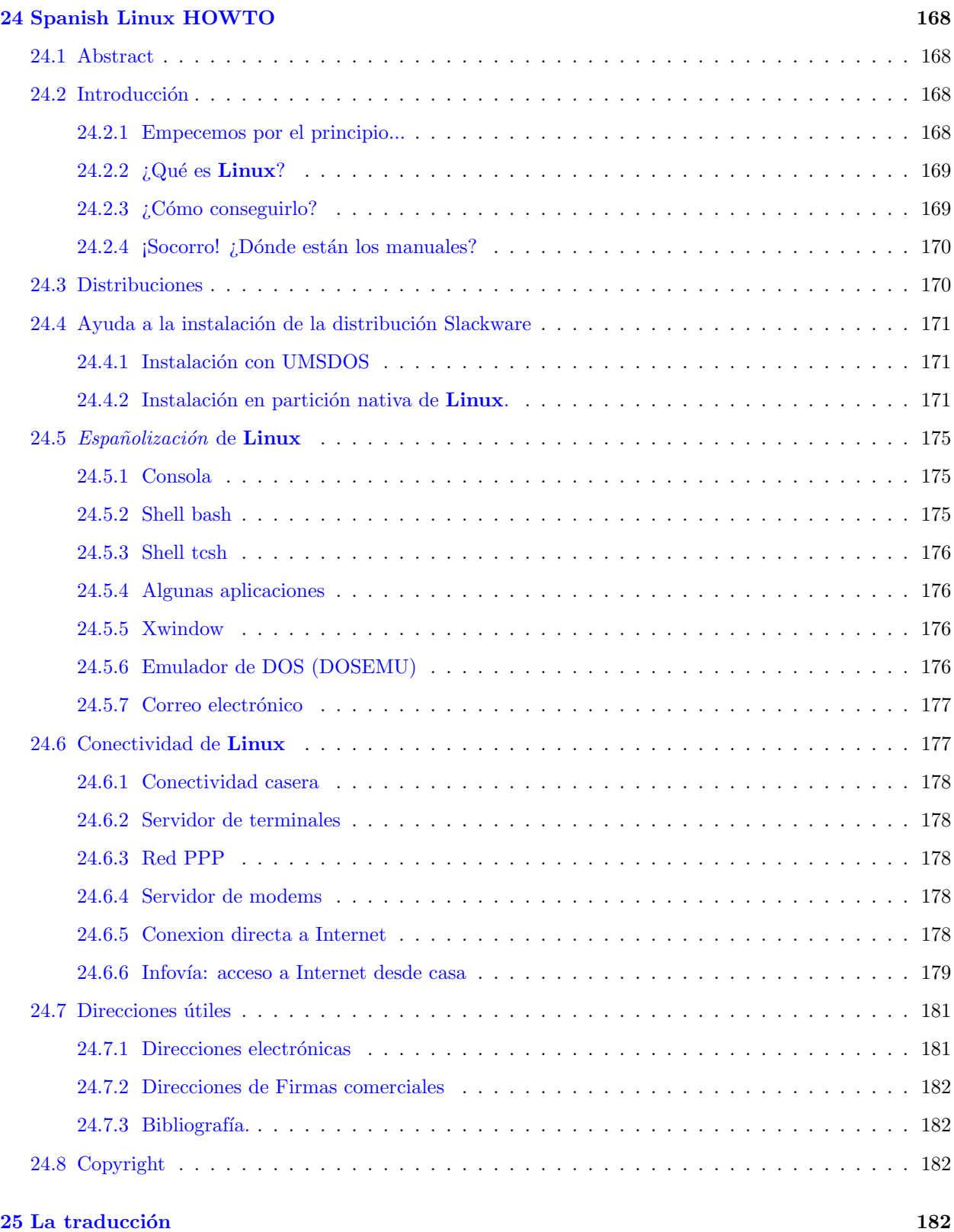

## <span id="page-6-0"></span>1 Advertencia del traductor

Este documento es la traducción no adaptada, del "Guide du ROOTard pour Linux v2.8" de Eric Dumas. Aqui encontrarás mucha información sobre Linux orientada al Francés, aunque todo puede ser adaptado al Español (ya veremos despues ;-)). Por el momento si la solución francesa no te conviene, explota las pistas que te da Eric. Pero mira antes la Infosheet y el Spanish HOWTO en los capitulos 4 y 22 de este documento. Tambien puedes consultar los documentos que encontraras en :

- Linux en Castellano http://lucas.hispalinux.es
- Spanish Linux Users Group http://slug.hispalinux.es
- Impatient & "Novatous" Spanish FidoNet LiNUX Users Group http://www.insflug.org/

Tambien puedes inscribirte a la lista Linux l-linux@cic.teleco.ulpgc.es Para suscribiros, tendreis que enviar un mensaje a majordomo@cic.teleco.ulpgc.es con el siguiente contenido: subscribe l-linux No olvides que puedes buscar los articulos enviados a los news en: http://www.dejanews.com/dnq.html Y que puedes buscar el sitio ftp, que contenga un archivo X, m´as cercano a tu casa en : http://ftpsearch.ntnu.no/ftpsearch Si quieres comprar una distribucion de linux puedes hacerlo en :

- http://www.cheapbytes.com
- http://www.redhat.com
- http://www.infomagic.com

Si tienes alguna sugerencia sobre la traducción escribe a : caliman@magic.fr o a pjleon@arrakis.es (Revisión 2.8)

## <span id="page-7-0"></span>2 Preámbulo

Bienvenido a la versión 2.8 de la Guia del enROOTador.

## <span id="page-7-1"></span>2.1 Historia de esta guía

La primera versión de esta guía ha sido realizada por Julien Simon (Julien.Simon@freenix.org) Encontrareis al final de la guía un capítulo con los nombres de los distintos colaboradores de este documento. Con el transcurso de las versiones esta lista se va alargando : es buena señal.

## <span id="page-7-2"></span>2.2 Presentación del contenido

Esta guía tiene por objetivo dar respuestas muy claras y concretas a los problemas que puede poner la instalación de Linux. Reagrupa los trucos y astucias dadas por los usuarios, leídas más frecuentemente en los grupos de noticias fr.comp.os.linux (f.c.o.l), fr.comp.os.linux.moderated (f.c.o.l.m) o en las Howto, documentos que indican como instalar, configurar o mejorar un elemento software o hardware dado. Doy las gracias a aquellos que me envían correciones, puestas al día o incluso párrafos enteros. Esto es muy amable de su parte y es la forma correcta de hacer evolucionar esta guía.

## <span id="page-7-3"></span>2.3 Plataforma

Linux ha sido desarrollado inicialmente para funcionar sobre las plataformas tipo PC (cualquiera que sea el procesador que tengan: Intel, AMD, Cyrix, ...). Linux funciona muy bien hoy en d´ıa sobre otras plataformas tales como Sparc, Alpha, Silicon, Atari, Amiga, PowerPc, Macintosh...

Este documento está más particularmente dedicado a plataformas ix86, aunque encontrará de todas formas algunas informaciones sobre plataformas Alpha.

## <span id="page-8-0"></span>2.4 Que hay de nuevo ?

Esta versión de La Guia del enROOTador (2.8) posee varias novedades :

- $\bullet$  descripción de la Redhat 5.1, llamada "Manhattan" ;
- $\bullet$  descripción de la Slackware 3.5 ;
- núcleo  $2.0.35$  ;
- $\bullet$  y un buen número de otras cosas (ver el fichero Changelog).

Las distribuciones descritas son aquellas que se pueden encontrar en los servidores ftp a 2 de Agosto de 1998.

#### <span id="page-8-1"></span>2.5 Copyrigth

Advertencia importante : entre la versión 2.6 y la versión 2.7, he intentado hacer evolucionar el contenido de la licencia para que al menos la difusión en CD-ROM esté autorizada. Resulta que no he recibido la conformidad necesaria del creador original de esta guía así como de algunos colaboradores. Por tanto, esta guía continúa siendo difundida con esta licencia restrictiva...

La guía del enROOTador es *freeware* y le animo vivamente a distribuirla tal cual y gratuitamente. Sin embargo no puede modificarla o venderla. Insisto particularmente sobre el hecho de que no puede obtener beneficio financiero de este documento.

Ninguna publicación es autorizada sin el acuerdo previo del autor y de los colaboradores, y esto es válido asimismo para la grabación en CD-ROM, etc. Envíeme un mensaje para cualquier pregunta particular.

## <span id="page-8-2"></span>2.6 Mejoras de este documento

Si desea mejorar este documento agregando párrafos o simplemente correciones acertadas, puede enviarme un parche (utilizar el programa diff con la opción  $-u$ ) a partir del archivo con formato sgml original.

## <span id="page-8-3"></span>2.7 Traducciones

Esta guía ha sido siempre escrita en lengua francesa, pero si desea hacer una traducción, tiene usted mi bendición.

Señalemos la existencia de la versión en español, traducida por la asociación de Científicos para el desarrollo de las Ciencias y Tecnologías de Colombia (ACASTC). La "Guia del enROOTador" puede obtenerse via ftp en : sunsite.uniandes.edu.co, ftp.infor.es y ftp.lip6.fr, así como en sus numerosas réplicas respectivas. (nr: también puede encontrar la versión española en  $LuCAS \leq \text{http://lucas.hispalinux.es>}$  $LuCAS \leq \text{http://lucas.hispalinux.es>}$  $LuCAS \leq \text{http://lucas.hispalinux.es>}$ )

 $i$ Para cuándo una versión inglesa ;-) ?

## <span id="page-8-4"></span>2.8 Sitios oficiales de distribución

Sólo existen dos sitios oficiales :

- FTP : ftp.lip6.fr en el directorio /pub/linux/french/docs/GRL.
- WWW : Guia Linux en freenix [<http://www.freenix.org/linux/Guide/](http://www.freenix.org/linux/Guide/)>

Esta guía tiene un número de réplicas especialmente importante. Si desea realizar una réplica, asegúrese de que sea puesta al día regularmente. Si usted hace referencia a esta guía en una distribución, le agradeceré que indique los dos sitios de referencia.

He aquí una lista de sitios réplica :

- $\bullet$   $\langle$ ftp://ftp.calvacom.fr>
- [<ftp://ftp.ese-metz.fr](ftp://ftp.ese-metz.fr)>
- [<ftp://ftp.loria.fr](ftp://ftp.loria.fr)>
- [<ftp://ftp.switch.ch>](ftp://ftp.switch.ch)
- [<ftp://ftp.univ-angers.fr](ftp://ftp.univ-angers.fr)>
- [<ftp://ftp.u-bordeaux.fr>](ftp://ftp.u-bordeaux.fr)
- [<ftp://stef.u-picardie.fr](ftp://stef.u-picardie.fr)>
- [<ftp://sunsite.mff.cuni.cz>](ftp://sunsite.mff.cuni.cz)
- [<http://www.freenix.org/~dumas/linux](http://www.freenix.org/~dumas/linux)>
- [<http://www.linux-france.com/article/grl/>](http://www.linux-france.com/article/grl/)
- [<http://www.loria.fr/linux>](http://www.loria.fr/linux)
- [<http://www.kheops-linux.com>](http://www.kheops-linux.com)
- [<http://www.minet.net/linux](http://www.minet.net/linux)>
- [<http://linux.eauzone.com>](http://linux.eauzone.com)
- [<http://wwwperso.hol.fr/~albruc/index.htm](http://wwwperso.hol.fr/~albruc/index.htm)>

 $(Nota: si olvido alguno, contáctenne!).$ 

Está disponible en varios formatos:

- Texto simple: sin ningún acento, ideal para comenzar (pero con una composición un tanto arriesgada;
- PostScript: el formato más agradable de consultar;
- HTML: para leer con utilidades como Mosaic, Netscape, lynx o arena ;
- SGML: con acentos normales : Se trata del código fuente original de la Guía.

### <span id="page-9-0"></span>2.9 Evolucion del formato de esta guia

Desde que retomé la GRL (Guia del enROOTador para Linux), hace algo más de tres años, la convertí al formato SGML. Los Howto's y la documentación Linux emplean también este estándar a partir del cual una herramienta llamada "sgml-tools" <[http://www.sgmltools.org/>](http://www.sgmltools.org/) genera documentos en formatos tan variados como HTML, texto, DVI, etc. La versión utilizada para esta versión es la versión 1.0.7. Se trata de la versión original de esta herramienta, sin ningún parche (se trata de la primera versión de la guía que utiliza esta versión).

Te aconsejo leer, si no has instalado nada por el momento, la version estrictamente textual, a pesar de su muy reducida legibilidad  $\langle ftp://ftp.lip6.fr/pub/linux/french/docs/GRL>$  $\langle ftp://ftp.lip6.fr/pub/linux/french/docs/GRL>$  $\langle ftp://ftp.lip6.fr/pub/linux/french/docs/GRL>$ , o la versión en línea que se encuentra en la Web.

## <span id="page-10-0"></span>3 Introducción

Si encuentra errores (siempre e hestao peleao con la horrografia :-)), tienes comentarios, cosas para poner o simplemente para decirme que esta guía es práctica, no dudes en enviarme un e-mail a la siguiente dirección : Eric.Dumas@freenix.org (gracias de antemano por utilizar el código fuente SGML para efectuar las correcciones...).

Los diferentes grupos de noticias Usenet donde se pueden enviar mensajes han sufrido numerosas modificaciones : fr.comp.os.linux debería ser destruído dentro de poco. Deberá entonces tener acceso a los siguientes grupos :

- fr.comp.os.linux.moderated (moderado) ;
- $f$ r.comp.os.linux.annonces (moderado) : Para hacer anuncios a la comunidad Linux francófona ;
- fr.comp.os.linux.debats;
- $fr.comp.os.linux.configuration$  (moderado) : problemas de configuración ;
- fr.misc.bavardages.linux.

NR: Estos son los grupos de noticias españoles sobre linux:

- es.comp.os.linux
- es.comp.os.linux.instalacion
- es.comp.os.linux.misc
- es.comp.os.linux.programacion
	- $-$  (el grupo es.comp.os.linux.programacion está duplicado: hay otro llamado es.comp.os.linux.programación, con acento en la o. El que registra actividad es el que no lleva acento).
- es.comp.os.linux.redes

NR: También existen en la jerarquía esp.\* (dedicada a toda la comunidad hispanohablante a nivel internacional) varios grupos dedicados a linux:

- esp.comp.so.linux
- esp.comp.so.linux.anuncios
- esp.comp.so.linux.misc
- esp.comp.so.linux.programacion
- esp.comp.so.linux.redes

Piense en leer los archivos de los diferentes grupos, sus FAQs si existen (estudiar las Documentaciones Usenet fr  $\text{thttp:}/\text{/usenet-fr.new.u.org/}$  así como los últimos mensajes enviados antes de publicar un artículo. (Nt : es.comp.os.linux o la lista l-linux@cic-teleco.es ver Lucas y Slug)

Los consejos que se prodigan en este documento comprometen a aquellos que los siguen : Evidentemente, si rompe su máquina o su pantalla explota.... ¡la culpa es suya, no mía!

Todas las observaciones y precisiones citadas pertenecen a su propietario (como dice Juju, "¡muy profundo eso!")y no se usan si uno no las utiliza.

Evidentemente toda sugerencia que permita hacer evolucionar esta guia o mejorar su difusion, es bienvenida. No dudes en contactarme : es siempre un placer.

## <span id="page-11-0"></span>4 Linux Information Sheet : Hoja de Información Linux (v2.153, 1 Agosto 1998)

## <span id="page-11-1"></span>4.1 Resumen

Este documento proporciona información básica sobre el sistema operativo Linux, incluyendo una explicación de Linux, una lista de sus características y sus requerimientos y algunos enlaces a información complementaria.

## <span id="page-11-2"></span>4.2 Introducción a Linux

Linux es una implementación libre completamente gratuita de las especificaciones POSIX, con extensiones de System V y Berkeley (lo cual significa que parece Unix, pero no proviene en absoluto de las mismas fuentes), que está disponible tanto en su versión fuente como ya compilada. Es propiedad de Linus B. Torvalds (torvalds@transmeta.com) y otros colaboradores, y es libremente redistribuible bajo las condiciones de la "GNU Public License".

Linux no es de dominio público, ni es *shareware*. Es software gratuito, usualmente denominado freeware, y puede proporcionar copias a otros pero también debe suministrar el código fuente correspondiente o al menos hacer posible su obtención de la misma forma. Si hace modificaciones y las distribuye, está legalmente obligado a proporcionar el código fuente de éstas. Véase la "GNU Public License" (GPL) para más detalles. Se incluye una copia en los fuentes de Linux (un fichero llamado "COPYING") o puedes obtenerla vía ftp de prep.ai.mit.edu.

Linux es gratuito y seguirá siéndolo en el futuro. Debido a la naturaleza del copyright de GNU que protege a este sistema, querer de golpe y porrazo cambiar este estado de cosas sería ilegal. No obstante es importante saber que es perfectamente legal cobrar por distribuir Linux, siempre que se incluya el código fuente y no se restrinjan los derechos del comprador; para ampliar este punto remítase a la GPL; no hemos hecho otra cosa que resumir las l´ıneas maestras de esta licencia.

Linux se ejecuta en máquinas  $386/486$ /Pentium con bus ISA, EISA o PCI.

MCA (bus propietario de IBM) no está actualmente soportado debido a la falta de documentación sobre este dinosaurio y el poco interés que suscita entre los desarrolladores Linux, aunque hay algunos "parches" disponibles para ciertas máquinas. Si está interesado, vea:

[<http://www.undergrad.math.uwaterloo.ca/~cpbeaure/mca-linux.html](http://www.undergrad.math.uwaterloo.ca/~cpbeaure/mca-linux.html)>

Actualmente se está portando a distintas plataformas Motorola 680x0 (los Amigas y Ataris), y por ahora funciona bastante bien. Se requiere un 68020 con un gestor de memoria externa (MMU), un 68030, un 68040, o un 68060, así como un coprocesador matemático. El software de red y X están incluídos.

Linux funciona igualmente bien en los procesadores Alpha de DEC/Compaq.

Linux está siendo rápidamente portado a Sun Sparc. Linux funciona en la mayoría de las arquitecturas Sparc, y la distribución Red Hat 4.0 incluye una versión Sparc (además de las versiones x86 y AXP).

Versiones para otras máquinas, incluyendo MIPS, PowerPC y PowerMAC están en curso y en estados diversos. No sea demasiado impaciente, pero si está interesado y puede contribuir, puede encontrar otros desarrolladores que querrían trabajar con usted.

Para PowerMac, Apple y OSF han portado Linux sobre el micro-núcleo Mach. El resultado, llamado Mklinux, está aún en fase beta, pero ya puede ser utilizado.

A partir de la versión 1.0 que data de Marzo de 1994, Linux ya no es una versión de prueba (una beta). Aún hay errores en el sistema y nuevos errores irán apareciendo y serán solucionados con el tiempo. Como Linux sigue un modelo de desarrollo abierto, todas las nuevas versiones que vayan apareciendo estarán disponibles para el p´ublico, sean o no consideradas suficientemente estables. Sin embargo, para ayudar a la gente a discernir si una versión es o no considerada estable, se ha acordado una convención de numeración especial: Las versiones x.y.z en las que 'y' sea par son versiones estables y el incremento de z implica la corrección de algún error. Por ejemplo, de la versión 1.2.2 a la 1.2.3 sólo hay corrección de errores, pero ninguna característica nueva. Las versiones x.y.z con 'y' impar son betas únicamente para desarrolladores, pudiendo ser inestables y hasta colgarse, y están siendo ampliadas continuamente con nuevas características. De vez en cuando, cuando el desarrollo del núcleo se estabiliza, interviene una "congelación" para proporcionar una nueva versión "estable" (par), y el desarrollo continúa con una nueva versión (impar). La versión estable actual es la 2.0.x (donde x cambia conforme se integran nuevas correcciones en el n´ucleo), y el desarrollo debería continuar pronto sobre núcleos experimentales, numerados 2.1.x. Si la versión 2.0.x es demasiado reciente para usted, puede continuar utilizando la 1.2.13 (versión estable anterior).

El núcleo es estable desde hace tiempo y la mayoría de versiones recientes puede ser usada durante las 24H durante meses sin ningúna reinicialización, cuelgue o error fatal. Ciertos sitios no reinicializan sus máquinas Linux hasta que se produce un cambio de gran envergadura en el núcleo. Algo a tener en cuenta es que Linux es desarrollado siguiendo un modelo abierto y distribuido, en lugar de uno cerrado y centralizado como en la mayor parte del software. Esto significa que la versión actualmente en desarrollo es siempre p´ublica (con un retraso de una o dos semanas) para que cualquiera pueda usarla. El resultado es que en cualquier momento que se añada una nueva funcionalidad y salga a la luz la nueva versión, ésta casi siempre tendrá errores, pero serán detectados y corregidos rápidamente, a menudo en cuestión de horas, ya que mucha gente trabaja en ello. Por tanto es fácil para un usuario final evitar estas versiones.

En contraste, el modelo centralizado y cerrado significa que hay sólo una persona o un equipo trabajando en el proyecto, y s´olo publican software cuando piensan que funciona bien. A menudo esto conlleva largos periodos de tiempo entre versiones, largas esperas para la corrección de errores y un desarrollo más lento. Por supuesto, la última versión de este tipo de software es a menudo de buena calidad, pero la velocidad de desarrollo es normalmente mucho más lenta.

A 1 de Agosto de 1998, la versión estable de Linux es la 2.0.35, y la versión de desarrollo es la 2.1.113.

La versión 2.0 es la referencia estable destinada a servir de plataforma fiable para el desarrollo de la versión 2.1, que permitirá añadir nuevas posibilidades y ensayar soluciones audaces y modernas en el corazón de Linux (IP v6 entre otras). Las versiones 1.0 y 1.2 están ahora obsoletas. Una vez que llegue a la madurez, esta versión 2.1 dara lugar a Linux 2.2 o 3.0, y el juego continuará cada vez más.

## <span id="page-12-0"></span>4.3 Características de Linux

- multitarea: varios programas (realmente procesos) ejecutándose al mismo tiempo (pseudo-paralelismo).
- $\bullet$  multiusuario: varios usuarios activos en la misma máquina al mismo tiempo (*iv* sin licencias multiusuario!).
- $\bullet$  multiplataforma: corre en muchas CPUs distintas, no sólo Intel.
- funciona en modo protegido en los procesadores x86.
- $\bullet$  tiene protección de la memoria entre procesos, de manera que uno de ellos no pueda colgar el sistema.
- carga de ejecutables por demanda: Linux sólo lee de disco aquellas partes de un programa que están siendo usadas actualmente.
- política de copia en escritura para la compartición de páginas entre ejecutables: esto significa que varios procesos pueden usar la misma zona de memoria para ejecutarse. Cuando alguno intenta escribir en esa memoria, la página (4Kb de memoria en procesadores x86) se copia en otro lugar. Esta política de copia en escritura tiene dos beneficios: aumenta la velocidad y reduce el uso de memoria.
- memoria virtual usando paginación (y no el intercambio de procesos completos) a disco, mediante una partición o un archivo en el sistema de archivos, o ambos, con la posibilidad de añadir y retirar nuevas ´areas de intercambio sobre la marcha. Un total de 16 zonas de intercambio de 128Mb de tama˜no máximo pueden ser usadas en un momento dado con un límite teórico de 2Gb para intercambio.
- la memoria se gestiona como un recurso unificado para los programas de usuario y para el caché de disco, de tal forma que toda la memoria libre puede ser usada para caché y éste puede a su vez ser reducido cuando se ejecuten grandes programas: Linux utiliza mejor en cada momento TODA la memoria disponible en la máquina.
- librerías compartidas de carga dinámica (DLL's a.out, y ELF) y librerías estáticas también, por supuesto.
- se realizan volcados de estado (*core dumps*) para posibilitar los análisis post-mortem, permitiendo el uso de depuradores sobre los programas no sólo en ejecución sino también tras abortar éstos por cualquier motivo.
- casi totalmente compatible con POSIX, compatible System V y BSD a nivel fuente. soporta binarios COFF y ELF.
- mediante un módulo de emulación de iBCS2, es casi completamente compatible con SCO, SVR3 y SVR4 a nivel binario.
- todo el código fuente está disponible, incluyendo el núcleo completo y todos los drivers, las herramientas de desarrollo y todos los programas de usuario; adem´as todo ello se puede distribuir libremente. Hay algunos programas comerciales que están siendo ofrecidos para Linux actualmente sin código fuente, pero todo lo que ha sido gratuito seguir´a siendo gratuito.
- Control de tareas POSIX (job control).
- Pseudo-terminales  $(\textit{pty's})$ .
- emulación del coprocesador en el núcleo, de tal forma que los programas no tengan que hacer su propia emulación matemática. Cualquier máquina que ejecute Linux parecerá dotada de coprocesador matemático. Por supuesto, si tu ordenador ya tiene una FPU (unidad de coma flotante), será usada en lugar de la emulación, pudiendo incluso recompilar tu propio kernel sin la emulación matemática y conseguir un pequeño ahorro de memoria.
- soporte para muchos teclados nacionales o adaptados y es bastante fácil añadir nuevos dinámicamente.
- consolas virtuales múltiples: varias sesiones de login independientes accesibles mediante combinaciones adecuadas de teclas (totalmente independiente de la tarjeta de video). Se crean dinámicamente y puedes tener hasta 63 simultáneamente.
- soporte para varios sistemas de archivo comunes, incluyendo  $min x 1$ ,  $Xenix$  y los sistemas de archivo más típicos de System V, además de un avanzado sistema de archivos propio muy perfeccionado (Ext2fs), con una capacidad de hasta 4 Tb y nombres de archivos de hasta 255 caracteres de longitud.
- acceso transparente a particiones MS-DOS (o a particiones OS/2 FAT) mediante un sistema de archivos especial: no necesita ningún orden especial para usar la partición MS-DOS. Parece un sistema de archivos normal de Unix (excepto por algunas graciosas restricciones en los nombres de archivo, permisos, y esas cosas). Las particiones comprimidas de MS-DOS 6 no son accesibles por el momento, pero existe un parche (dmsdosfs). El soporte para VFAT (MS-Windows NT, MS-Windows 95) est´a disponible desde la versión 2.0. Además, existe un parche que permite acceder a sistemas de ficheros NTFS (la versión 2.1 del núcleo integra esta funcionalidad directamente).
- un sistema de archivos especial llamado UMSDOS que permite que Linux sea instalado en una partición MS-DOS (por descontado, el rendimiento se ve seriamente afectado, pero es muy útil para una instalación provisional).
- $\bullet$  soporte en modo sólo lectura de HPFS-2 del OS/2 2.1
- soporte en modo s´olo lectura del sistema de ficheros HFS (Macintosh) disponible en forma de m´odulo cargable bajo demanda.
- soporte en modo s´olo lectura del sistema de ficheros EFS (Silicon Graphics) disponible en forma de módulo cargable bajo demanda.
- sistema de archivos ISO 9660, que lee todos los formatos de CD-ROM conformes a este estándar casi universal. Dentro de poco, el formato Joliet será también soportado.
- TCP/IP, incluyendo ftp, telnet, NFS, etc.
- Pila de protocolos de red Appletalk.
- software cliente y servidor Netware.
- software cliente y servidor Lan Manager (SMB).
- X Window System (X11R6) bajo la forma de XFree86 3.2, que gestiona lo esencial de las tarjetas gráficas y los ratones disponibles en PC (incluída la tarjeta monocromo Hercules...).
- Gestión de las principales tarjetas de sonido.

### <span id="page-14-0"></span>4.4 Hardware

#### <span id="page-14-1"></span>4.4.1 Configuración mínima

La siguiente es posiblemente la mínima configuración sobre la que Linux puede trabajar:  $386S\chi/16$ , 2 Mb RAM, disquetera de 1.44 Mb o de 1.2 Mb y cualquier tarjeta gráfica soportada (más teclado, monitor y demás, por supuesto). Esto debería permitirte arrancar el sistema y comprobar si Linux funciona en su ordenador, pero no serás capaz de hacer nada útil. ([NDR] : Son prácticamente indispensables 4 Mb).

Para hacer algo, necesitarás además algo de espacio en disco duro también: de 5 a 10 Mb deberían ser suficientes para una configuración minimísima (con sólo los comandos más importantes y quizás una o dos pequeñas aplicaciones instaladas, como por ejemplo un programa de emulación de terminal). Esto es aún muy, muy limitado, y muy incómodo, ya que no deja espacio suficiente para casi nada, a menos que tus aplicaciones sean realmente minúsculas. Esto no es recomendable para nada salvo para probar si el núcleo funciona y por supuesto para poder alardear de los pocos recursos hardware requeridos.

#### <span id="page-14-2"></span>4.4.2 Configuración recomendada

Si va a ejecutar programas de computación intensiva, como  $\rm gcc, X$  y TeX, probablemente querrá un procesador más rápido que el  $386SX/16$ , pero incluso eso sería suficiente si fuera usted paciente.

En la práctica necesitas al menos 4 Mb de RAM si no usas  $X$ , y al menos 8 Mb en caso contrario. Además, si quiere tener muchos usuarios al mismo tiempo o ejecutar muchos programas grandes (compiladores por ejemplo) al mismo tiempo también, querrá más de 4 Mb de memoria RAM. Puede trabajar con menor cantidad de memoria (debería de hacerlo incluso con 2 Mb), pero Linux usaría entonces la memoria virtual (usando el disco duro como una memoria lenta) y eso ser´ıa tan lento como para calificarlo de in´util.

La cantidad de disco duro necesaria depende del software que piense instalar. El conjunto de utilidades base, shells y programas de administración ocupan menos de 10 Mb, con un poco de espacio libre para ficheros de usuario. Para un sistema m´as completo, lo normal son valores del orden de 20/30 Mb si no utiliza X Window, o 40 Mb si lo hace (hablamos sólo de binarios, incluir los fuentes requiere de mucho más espacio). A˜nada el espacio que desee reservar para los archivos de usuario a estos totales. Con los precios de los discos duros en la actualidad, si va a comprar un nuevo sistema no tiene sentido comprar una unidad demasiado pequeña. Adquiera al menos 1 Gb, y no se arrepentirá.

Añada más memoria, más disco duro, un procesador más rápido y otras cosas según sus necesidades, deseos y presupuesto para ir m´as all´a de un sistema apenas utilizable. En general, la gran diferencia frente a DOS es que con Linux, añadir memoria supone una grandísima diferencia de rendimiento, mientras que con DOS m´as memoria no supone tanta mejora. Esto por supuesto tiene algo que ver con los 640 Kb que pone por límite MS-DOS, hecho que no se da en absoluto bajo Linux.

Si encuentra su sistema demasiado lento, AÑADA MEMORIA antes de gastar una suma excesiva en un procesador m´as potente. En un 386, pasar de 4 a 8 Mb de memoria puede multiplicar la velocidad de ejecución por un factor de 10 o 20...

#### <span id="page-15-0"></span>4.4.3 Hardware soportado

#### CPU:

Cualquiera que pueda ejecutar programas en modo protegido del 386 (todos los modelos de 386, 486, 586 y 686) deberían valer. Los procesadores 286 e inferiores podrán quizás un día ser utilizados por un núcleo más pequeño llamado ELKS (*Embeddable Linux Kernel Subset*), pero en ese caso no espere disponer de las mismas funcionalidades. Además, una versión para los procesadores 680x0 (para  $x=2$ con MMU externa, 3 y 4) implementada para Amiga y Atari puede ser encontrada en el directorio 680x0 de los sites Linux. Muchas arquitecturas Alphas son compatibles con Linux, así como ciertas máquinas Sparc. Se está portando a PowerPC, ARM y a arquitecturas MIPS.

#### Architecturas:

Buses ISA o EISA. El soporte para MCA (el de los PS/2) está incompleto (ver más arriba). Los buses locales (VLB y PCI) funcionan. Linux utiliza el Hardware de forma más eficiente que MS-DOS, MS-Windows, y otros sistemas operativos en general. Esto significa que cierto Hardware marginal apto para otros sistemas operativos pueden no ser fiables bajo Linux. Linux es, entre otras cosas, un excelente verificador de memoria...

### RAM:

Teóricamente hasta 1 Gb; más en plataformas de 64 bits, aunque jamás ha sido probado hasta este extremo. Atención: Algunas personas (incluido Linus Torvalds) han señalado que añadir memoria sin incrementar la caché al mismo tiempo puede ralentizar la máquina extremadamente. Por encima de 64Mb de ram se requiere un parámetro de arranque, ya que la BIOS de los PC no puede detectar más que 64 Mb por su implementación.

### Almacenamiento de datos:

Las unidades de disco tipo AT (IDE, controladores de disco duro de 16 bits con MFM o RLL) son soportadas, como también lo son los discos duros SCSI y los CD-ROM con adaptador SCSI adecuado. Las cotroladoras tipo XT (controladoras de 8 bits con MFM o RLL) necesitan un controlador especial integrado en la distribución estándar del núcleo. Adaptadores SCSI soportados: Adaptec 1542, 1522, 1740 y las series 27xx y 29xx, controladoras Buslogic (excepto "Flashpoint"), controladoras basadas en NCR53c810, controladoras DPT, Seagate ST-01 y ST-02, de Future Domain la serie TMC-88x (o cualquier placa basada en el chip TMC950) y TMC1660/1680, Ultrastor 14F, 24F y 34F, Western Digital wd7000 y otras. Las unidades de cinta SCSI, OIC-02 y algunas OIC-80 también son soportadas. Bastantes unidades de CD-ROM tienen soporte también, incluyendo Matsushita/Panasonic,

Mitsumi, Sony, Soundblaster, Toshiba, ATAPI (EIDE) y lectores SCSI. Para las referencias exactas de los modelos soportados consulta el "HOWTO de compatibilidad de hardware".

#### Video:

VGA, EGA, CGA y Hercules (y compatibles) trabajan en modo texto. Para gráficos y X hay soporte para Hercules, EGA, VGA normal, algunas tarjetas super-VGA (la mayoría de las basadas en ET3000, ET4000, Paradise y Trident), numerosas tarjetas S3, asi como 8514/A, ATI MACH8, ATI MACH32. Linux usa XFree86 como servidor X y éste es quien determina qué tarjetas son soportadas. El rendimiento de algunas tarjetas aceleradoras es impresionante.

Ponga atención si adquiere una tarjeta de vídeo marca Matrox: Este fabricante a rehusado durante largo tiempo proporcionar las especificaciones necesarias para la programación de un controlador gratuito y sus fuentes, que permita utilizarlas bajo Linux. Por el momento sólo son soportadas eficazmente por versiones comerciales de X Window ("Metro-X" o "Xinside"). Existe un controlador para las tarjetas Matrox Millenium a partir de XFree86 3.2 y para la Matrox Mystique a partir de XFree86 3.3, pero es aún mínimo (no aprovecha todas las características), y está considerado como una versión beta.

#### Redes:

Western Digital 80x3, ne1000, ne2000, 3com503, 3com509, 3com589 PCMCIA, Allied Telliesis AT1500, la mayorías de las placas LANCE, adaptadores de bolsillo d-link, PPP, SLIP, CSLIP, PLIP (IP sobre puertos paralelos) y muchos m´as. Nuevos controladores aparecen regularmente.

#### Puertos Serie:

La mayoría de las tarjetas basadas en UART 16450 y 16550, incluyendo AST Fourport, la Usenet Serial Card II y otras. Las tarjetas serie inteligentes soportadas incluyen la gama Cyclades Cyclom, Comtrol Rocketport, y Stallion (todas las gamas con soporte por parte del fabricante) y Digi (algunos modelos). Ciertos equipos RNIS, frame relay y de línea alquilada, son igualmente soportados.

#### Otro hardware:

SoundBlaster, ProAudio Spectrum 16, Gravis Ultrasound, la mayoría de las demás tarjetas de sonido, varios tipos de ratón de bus (Microsoft, Logitech, PS/2).

#### <span id="page-16-0"></span>4.5 Una lista incompleta de Programas disponibles

La mayor parte de las herramientas y programas clásicos de Unix han sido portados a Linux, lo cual incluye casi todo el material de GNU y muchos clientes X de varias fuentes. Portar es una palabra un poco exagerada ya que muchas aplicaciones compilan sin ninguna modificación o sólo con unas pocas ya que Linux se ajusta a POSIX casi totalmente. Desafortunadamente, no hay muchas aplicaciones para usuarios finales por el momento, pero esto ha empezado ya a cambiar. Aquí hay una lista incompleta de software que se sabe que corre bajo Linux.

#### Comandos básicos Unix :

ls, tr, sed, awk y m´as (cualquiera que se te ocurra, Linux probablemente lo tiene).

#### Herramientas de desarrollo:

gcc, gdb, make, bison, flex, perl, rcs, cvs, prof.

#### Lenguajes y Entornos:

C, C++, Objective C, Modula-3, Modula-2, Oberon, Ada95, Pascal, Fortran, ML, scheme, Tcl/tk, Perl, Python, Common Lisp y muchos más.

#### Entornos gráficos:

X11R5 (XFree86 2.x), X11R6 (XFree863.x), MGR.

#### Editores:

GNU Emacs, XEmacs, MicroEmacs, jove, ez, epoch, elvis (GNU vi), vim (clónico vi), vile, joe, pico, jed y más.

#### Shells:

Bash (Bourne-shell compatible POSIX), zsh (incluye modo de compatibilidad con ksh), pdksh, tcsh, csh, rc, es, ash (Bourne-shell usado por BSD) y muchas más.

#### Telecomunicaciones:

Taylor (BNU-compatible) UUCP, SLIP, CSLIP, PPP, kermit, szrz (Zmodem), minicom, pcomm, xcomm, term/slap (ejecuta multiples shells, redirecciona la actividad de la red y permite X remoto, todo sobre una línea de modem), Seyon (popular programa de comunicaciones bajo  $X$ ) y diversos paquetes de fax y correo de voz están disponibles. Por supuesto, los logins remotos vía línea serie son soportados de forma estándar.

#### News y correo electrónico:

C-news, INN, trn, nn, tin, sendmail, smail, elm, mh, pine, etc.

#### Procesamiento de textos:

TeX, LaTeX, groff, doc, ez, Linuxdoc-SGML, etc.

#### Juegos:

Nethack, numerosos juegos sobre X11, como DOOM. Uno de los juegos más apasionantes consiste en buscar todos los juegos disponibles en los sites que distribuyen Linux.

Todos estos programas (y esto no es ni una centésima parte de los disponibles) son gratuitos. El software comercial está empezando a surgir. Pregunte al distribuidor de su programa favorito si está disponible para Linux.

([NDR: N.A.]: Hay disponible una lista de programas portados a Linux. Está contenida en el fichero LSM<sup>\*</sup>.\*, o Linux Software Map)

## <span id="page-17-0"></span>4.6  $\lambda$  Quién usa Linux?

Linux está disponible gratuitamente, y a nadie se le pide que registre sus copias ante ninguna autoridad, por lo tanto es difícil conocer cuánta gente usa Linux. Diversos negocios están actualmente dedicados ´unicamente a la venta y soporte de Linux (lo cual no est´a prohibido), pero su clientela no constituye m´as que una minoría de los usuarios de Linux.

Los grupos de noticias de Linux son de los más leídos en Internet, por ello el número de usuarios o personas interesadas debe ser del orden de varios cientos de miles.

De todas formas, un alma brava, Harald T. Alvestrand, ha decidido intentar contar lo mejor que pueda los usuarios de Linux. Pide que se le envíe un mensaje a linux-counter@uninett.no, con una de las frases siguientes en el ASUNTO del mensaje : "I use Linux at home" (uso Linux en casa), "I use Linux at work" (uso Linux en el trabajo), o "I use Linux at home and at work" (uso Linux en casa y en el trabajo). También está contando de paso votos del tipo "I don't use Linux" (no uso Linux). Difunde periódicamente sus estadísticas en comp.os.linux.misc. Es posible rellenar un formulario más detallado, para registrar a amigos que no tengan la posibilidad de mandar correo electrónico.

Este contador es, inevitablemente, bastante pesimista. En la conferencia Linux de Berlin de 1995, fue anunciada una estimación de más de un millón de usuarios activos en todo el mundo; sin más precisiones acerca del método de determinación de ese número.

## <span id="page-18-0"></span>4.7 Documentación

Matt Welsh a escrito una guía de más de 300 páginas que describe cómo instalar y configurar Linux. Está disponible en los principales sites de distribución del sistema, bajo la forma de fuentes LaTex así como DVI, PostScript y ASCII. (Esta obra ha sido traducida al francés. La encontrará en los lugares que distribuyen Linux en francés como fuentes LaTex, formato DVI y PostScript bajo el nombre install-guide-french-2.2.2.\*.

(NR: En español en la sección *Manuales* de  $LuCAS$   $\left| \right|$   $\left| \right|$   $\left| \right|$   $\left| \right|$   $\left| \right|$   $\left| \right|$   $\left| \right|$   $\left| \right|$   $\left| \right|$   $\left| \right|$   $\left| \right|$   $\left| \right|$   $\left| \right|$   $\left| \right|$   $\left| \right|$   $\left| \right|$   $\left| \right|$   $\left| \right|$   $\left| \right|$ 

Es también vendida por ciertas personas u organismos bajo forma impresa. Igualmente, el proyecto de documentación Linux (Linux Doc Project, LDP), difunde muchas otras obras cuyo estado de progreso es más o menos completo. Lea el grupo de noticias comp.os.linux.announce; Linux ha pasado a estar tan bien documentado como sus equivalentes comerciales... Y gratis, por supuesto.

Comercialmente, hay que señalar la aparición de dos obras en versión francesa de O'Reilly: "Le système Linux", guía de más de 600 páginas por Matt Welsh, y "Administration Réseau sous Linux", por Olaf Kirch. Los títulos originales de estos libros son respectivamente "Running Linux" y "Linux Network Administration Guide". Este último esta igualmente disponible gratuitamente en la red en forma de código fuente LaTex (el archivo se llama nag.french.eoit-1.0.tar.gz).

(NR: El titulo en castellano de las obras referidas son respectivamente "El sistema Linux" y "Administración") de redes bajo Linux")

La serie de documentos  $HOWTO's$ , y la Guía del enROOTador, disponibles gratuitamente, son casi indispensables. Consulte la sección "cómo empezar" par más detalles al respecto.

## <span id="page-18-1"></span>4.8 Obtener Linux

#### <span id="page-18-2"></span>4.8.1 Por Internet

Si usted tiene la suerte de poder acceder a una máquina conectada a Internet, puede obtener Linux fácilmente en cualquiera de estos sitios:

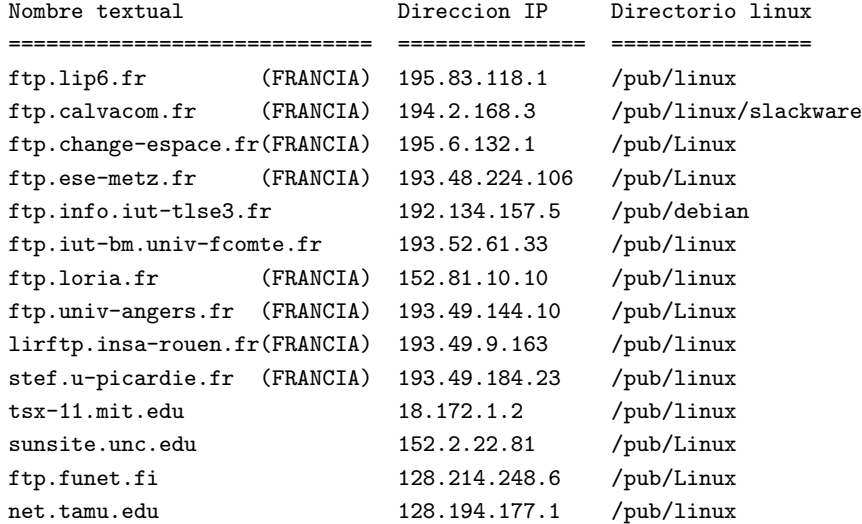

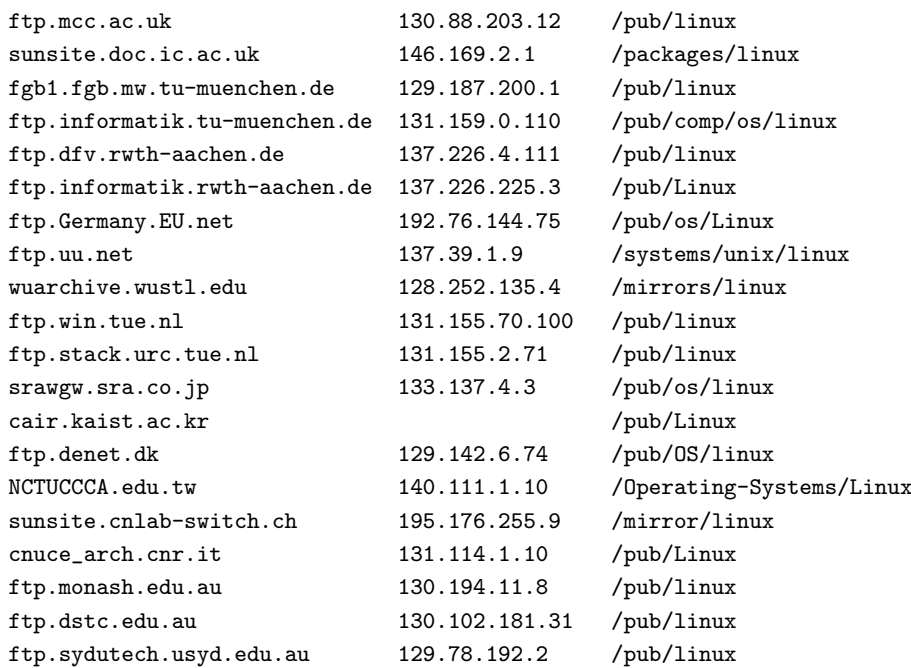

## <span id="page-19-0"></span>4.8.2 Otras formas de obtener Linux

Hay muchas BBS que tienen ficheros para Linux. Una lista de ellas es ocasionalmente enviada a comp.os.linux.announce. Pregunta a amigos y a grupos de usuarios, o pide una de las distribuciones comerciales. Una lista de ellas está contenida en el "linux distribution HOWTO", disponible como sunsite.unc.edu:/pub/linux/docs/HOWTO/distribution-HOWTO y enviado regularmente al newsgroup comp.os.linux.announce. ]]

### <span id="page-19-1"></span>4.8.3 Por Teléfono

Si sólo posee un modem (de al menos 9600 bps, hay que ser razonable y estar al día) puede descargar Linux sin restricción de acceso en diferentes BBS o máquinas UNIX o Linux de particulares que ponen su sistema a disposición de todos como servicio:

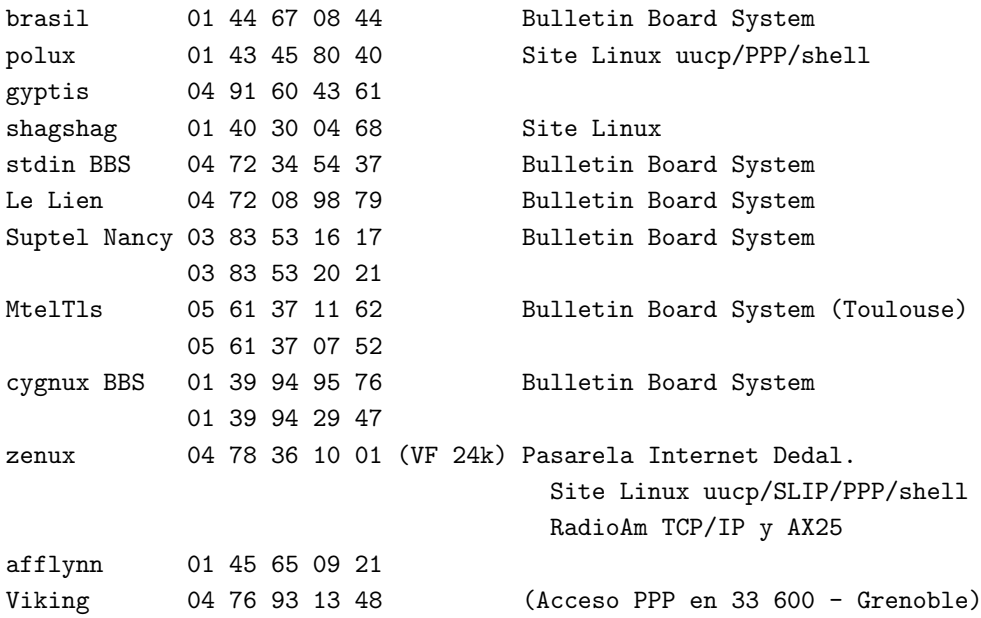

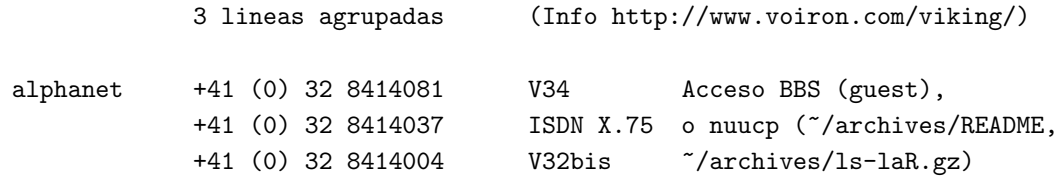

Algunas máquinas pertenecen a particulares y no están en servicio las 24H. Hay otras BBS francesas que poseen archivos Linux, pero no son puestas al día automáticamente (o regularmente) como lo son las aquí citadas.

Si ni siquiera tiene modem, empiece a mirar precios, es un periférico muy útil en nuestros días. Puede también obtener Linux> en CD-ROM vendido por diferentes distribuidores de sharewarefreeware. No obstante, debe saber que las demoras de fabricaci´on no permiten tener estos soportes actualizados. Algunos son perfectamente utilizables y muy completos pero otros están totalmente desfasados.

#### <span id="page-20-0"></span>4.8.4 En CD-ROM por correo

Ciertos proveedores venden CD-ROMs con Linux, algunos de los cuales serán pronto citados en este documento; por el momento, remítase a sus anuncios en las News Usenet.

#### <span id="page-20-1"></span>4.9 Empezando

Como se ha mencionado al principio, Linux no tiene una administración centralizada. Por ello no hay una "distribución oficial" (aunque algunos están trabajando en ello) que nadie pueda señalar y decir "Eso es Linux". Al contrario, hay varias "distribuciones", que son colecciones más o menos completas de software configurado y empaquetado de tal forma que pueden ser usadas para instalar un sistema Linux.

La primera cosa que debería hacer es obtener y leer la lista de "preguntas más frecuentes" o "Frequently Asked Questions" (FAQ) de uno de los sites de FTP citados, o usando los archivos FAQ de Usenet (por ejemplo rtfm.mit.edu). Este documento contiene numerosas instrucciones de qué hacer para empezar, qué ficheros son necesarios y cómo resolver la mayor parte de los problemas comunes (durante la instalación o en otro momento).

La lectura de la "Guía del EnROOTador", creada por Julien Simon y mantenida desde ahora por Eric Dumas es calurosamente recomendada, sobre todo si no sabe leer bien en inglés. Este fichero reune la traducción de consideraciones esenciales sobre Linux, así como numerosos trucos y astucias explicadas cotidianamente en los grupos de noticias o conferencias dedicadas a Linux. Está disponible (en francés) en la mayoría de sites franceses que distribuyen Linux, siendo su fuente oficial ftp.lip6.fr, directorio /pub/linux/french/docs/GRL.

Está igualmente disponible en la Web en la URL <<http://www.freenix.org/linux/Guide>>. La versión en español se puede conseguir en <[http://lucas.hispalinux.es>](http://lucas.hispalinux.es).

Los "HOWTO>", pequeñas guías que tratan cada una sobre un área de Linux, son una lectura indispensable. La mayoría de ellas está disponible en versión española en [<www.insflug.org>](www.insflug.org)

Si tiene acceso a la Web puede encontrar valiosas referencias en las siguientes URL:

- [<http://www.freenix.org/linux>](http://www.freenix.org/linux)
- [<http://echo-linux.alienor.fr/](http://echo-linux.alienor.fr/)>
- [<http://www.linux-france.com/article/>](http://www.linux-france.com/article/)
- [<http://www.linux-kheops.com/line/](http://www.linux-kheops.com/line/)>

#### • [<http://uhp.u-nancy.fr/linux/](http://uhp.u-nancy.fr/linux/)>

Si el mundo UNIX es completamante nuevo para usted, y Linux es su primer contacto con este apasionante mundo, siga al pie de la letra los consejos siguientes:

- No se meta en los grupos de discusión Linux para hacer preguntas a las cuales todo el mundo está harto de responder. Léalas algunas semanas antes, vea lo que ocurre, consulte los archivos disponibles en ciertos sitios, y podrá apostar a que encuentra lo que busca sin molestar a nadie.
- Linux es un sistema UNIX entre varios otros, y por tanto se le aplica toda la literatura específica de UNIX. No se aprende a manejar un sistema operativo sin un mínimo esfuerzo de documentación, acuérdese de lo que le ha costado aprender a manejar aquel con el que trabajaba antes, y las numerosas obras que ha tenido que consultar para conseguirlo.
- Procúrese y lea atentamente todas las obras gratuitas que versan sobre Linux, en particular la guía de instalación e iniciación de Matt Welsh y el manual de administración de redes de Olaf Kirch, disponibles en versión española, así como la "guía del enROOTador". Contienen las bases indispensables para el aprendizaje del sistema. No se le perdonará que haga una pregunta cuya respuesta esté contenida en alguno de estos manuales, o en alguno de los documentos complementarios "HOWTO" disponibles también libremente en todos los sitios que distribuyen Linux. (NR: disponible en español en <[lucas.](lucas.hispalinux.es) [hispalinux.es>](lucas.hispalinux.es))
- Experimente, trate de comprender y resolver su problema usted mismo: es el mejor aprendizaje.No llegará nunca a nada si deja que los demás lo hagan todo. Linux miles de horas de trabajo voluntario de cientos de desarrolladores, redactores, traductores, probadores; no condene al sistema si no consigue sacarle partido porque rehuse hacer a su vez un pequeño esfuerzo.

## <span id="page-21-0"></span>4.10 Los grupos de noticias Usenet dedicados a Linux

Linux es objeto de 13 grupos de noticias en lengua inglesa, tres en francés, difundidos al menos en Francia, Suiza, Bélgica y Canada, y 10 en español.

El primer grupo destinado a los francófonos es fr.comp.os.linux. Recoge las discusiones sobre Linux y es difundido, fuera de Usenet, por ciertas BBS, como conferencia "Linux>" o "Linux.fr", lo cual explica el formato a veces inusual de estos artículos. Existe un grupo eqiuivalente para hispano-hablantes llamado es.comp.os.linux (para España) y otro llamado esp.comp.os.linux para la comunidad hispano-hablante internacional).

Los artículos enviados a fr.comp.os.linux son archivados regularmente en ftp.lip6.fr en el directorio /pub/linux/french/fr.comp.os.linux. Otro grupo de noticias destinados a los francófonos es fr.comp.os.linux.annonces. Es moderado por Nat Makarévitch y François Pétillon y recoge los anuncios destinados a la comunidad Linux francófona, así como las versiones francesas de la documentación Linux. Los artículos de este grupo se archivan igualmente en ftp.lip6.fr.

El grupo comp.os.linux.announce está moderado por Lars Wirzenius. Contiene los anuncios sobre Linux (nuevos programas, correción de errores, etc). La dirección a la cual se deben enviar las suscripciones es linux-announce@news.ornl.gov.

Las diversas documentaciones son enviadas regularmente al grupo moderado comp.os.linux.answers.

El grupo no moderado comp.os.linux.setup está previsto para las discusiones sobre la puesta en marcha y la administración de sistemas Linux.

El grupo no moderado comp.os.linux.development.system está pensado para las discusiones sobre desarrollo del *núcleo* Linux. Las cuestiones sobre el desarrollo de aplicaciones deben dirigirse a comp.os.linux.development.apps o a un grupo sobre Unix.

El grupo no moderado comp.os.linux.development.apps está pensado para discusiones sobre el desarrollo de aplicaciones específicas de Linux. No está pensado para solicitar aplicaciones para Linux.

El grupo no moderado comp.os.linux.hardware se utiliza para cuestiones sobre los aspectos hardware específicos de Linux.

Los grupos no moderados comp.os.linux.alpha, comp.os.linux.m68k y comp.os.linux.powerpc están pensados para la discusión de aspectos específicos de Linux sobre arquitecturas basadas en procesadores Alpha, 680x0 y PowerPC.

El grupo no moderado comp.os.linux.networking se usa para discutir sobre el desarrollo y la configuración de las herramientas de administración de red bajo Linux.

El grupo no moderado comp.os.linux.x está previsto para las discusioines específicas de X-window en Linux.

El grupo no moderado comp.os.linux.advocacy está previsto para los fanáticos deseosos de ensalzar su sistema preferido. Es aconsejable evitarlo ya que contiene principalmente disputas estériles de todo género.

El grupo no moderado comp.os.linux.misc contiene todas las discusiones y cuestiones que no corresponden a ninguno de los temas de otros grupos.

En general, no envie mensajes a la vez a varios grupos Linux. El único caso en que esto se tolera es aquel en el que un artículo es enviado a comp.os.linux.announce y otro grupo. El objetivo de la división del grupo original comp.os.linux en variois grupos fue reducir el tráfico en cada grupo. Aquellos que no respeten esta regla corren el riesgo de ser insultados sin piedad... Attention : Antes de intervenir en un grupo Usenet, asegúrese de conocer las reglas de comportamiento de Usenet, la famosa "Netiqueta". Consulte en especial la URL <<http://www.fdn.fr/fdn/doc-misc>>

Adem´as, cuando decida enviar una pregunta a un grupo Usenet para exponer un problema concreto, ponga cuidado en incluir el máximo de información sobre su pregunta: versión del núcleo (orden "uname  $-a$ "), de la biblioteca C (como root, orden "/sbin/ldconfig -v"), de los programas que causan el problema, ficheros de configuración utilizados, distribución Linux instalada, trazas de ejecución, extractos de ficheros de registro (situados en los directorios /var/adm/ y/o /var/log), etc.

Por último, cuando posea la respuesta a una pregunta enviada a un grupo de discusión, examine el hilo de discusión correspondiente con objeto de determinar si la respuesta no ha sido ya enviada por alguien. Es, en efecto, poco agradable ver hilos de discusión compuestos por una pregunta y varios artículos repitiendo la misma respuesta.

## <span id="page-22-0"></span>4.11 Otros grupos de noticias Usenet

No suponga que por el hecho de utilizar Linux tiene que enviar sus preguntas a los grupos Linux. Hay numerosas cuestiones lo suficientemente generales y poco relacionadas con Linux como para ser enviadas a otros grupos donde llegarán a una audiencia mayor o más experimentada.

La jerarquía francófona contiene varios grupos de noticias que pueden utilizarse para cuestiones generales, especialmente los siguientes:

- fr.comp.os.unix para cuestiones y discusiones sobre Unix;
- fr.comp.sys.pc para cuestiones y discusiones sobre la quitectura PC;
- fr.comp.applications.x11 para cuestiones y discusiones sobre X-Window ;
- fr.comp.infosystemes.www.\* para discusiones relativas a la Web;
- fr.usenet.logiciels para programas relativos a los grupos de noticias;
- $\bullet$  fr.comp.mail para lo concerniente a la mensajería electrónica;
- etc.

La jerarquía anglófona contiene igualmente grupos generales :

- comp.unix.{questions,shell,programming,bsd,admin} ;
- comp.windows.x.i386unix ;
- etc.

## <span id="page-23-0"></span>4.12 The Linux Journal

Una revista redactada en inglés y llamada Linux Journal fue lanzada en 1994, por iniciativa de los usuarios que trabajaban en la prensa informática en EEUU.

Contiene artículos para lectores de distintos niveles y está hecha de forma que resulte útil a todos los usuarios de Linux.

Se vende al precio de 32 dólares por una suscripción anual (12 números) o 54 dólares por dos años de suscripción.

Se puede solicitar desde Francia por correo electrónico a la dirección:

sales@ssc.com

Preguntas y comentarios deben dirigirse (en inglés) a linux@ssc.com.

Dirección postal :

Linux Journal P.O Box 85867 Seattle, WA 98145-1867 Fax: +1 206-526-0803 Tel: +1 206-524-8338

Linux Journal se vende en París en la librería "Le monde en Tique" (  $\text{http://www.lmet.fr/>}.$ 

## <span id="page-23-1"></span>4.13 Status legal de Linux

Aunque Linux es suministrado con el código fuente completo, es software con copyright, no de dominio público. Sin embargo está disponible gratuitamente bajo la "GNU Public License" (GPL). Ver la GPL para más información (en pocas palabras, esta licencia asegura que nadie podrá retirar ciertos derechos del usuario del software libre, como por ejemplo el acceso gratuito a su código fuente. Pero no prohibe de ninguna forma la venta de los programas a los cuales se aplica).

Los programas que corren en Linux tienen cada uno su propio copyright, aunque muchos de ellos usen la GPL también. X usa el "copyright de MIT X" y hay algunas utilidades bajo copyright de BSD. En cualquier caso todo el software disponible en los site Linux se puede distribuir gratuitamente (y si no, no debería estar allí).

#### <span id="page-23-2"></span>4.14 Este documento

Este documento era en principio una adaptación francesa de Julien Simon retocada por René Cougnenc de la "Linux INFO-SHEET" mantenida por Michael K. Johnson (Johnsonm@Sunsite.unc.edu). Esta hoja de información es mantenida desde ahora por Rémy Card.

Este documento es, por supuesto, del dominio público. De todas formas, sea asaz cortés de no apropiarse su autoría si lo distribuye... Tenga igualmente la amabilidad de avisarnos si va a utilizar este documento en una distribución comercial de Linux.

Ha evolucionado poco a poco alejándose del documento original (sin olvidar las modificaciones en la versión original que son periódicamente integradas en este documento), y es realizado e ahora en adelante en SGML según el mismo método que los  $HOWTOs$  Linux, lo que permite tenerlo disponible tanto en ASCII ordinario como en formatos m´as agradables como PostScript, DVI e hipertexto HTML.

Dirigir críticas y alabanzas a :

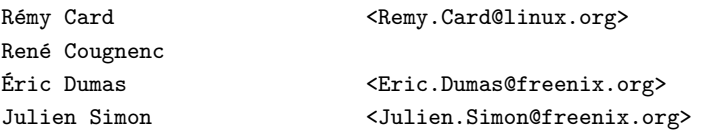

De la traducción al español:

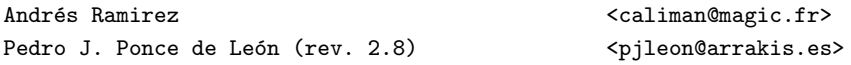

## <span id="page-24-0"></span>4.15 Legalidad

Las marcas registradas pertenecen a sus propietarios. No hay garantía sobre la información en este documento. Usalo y distribúyelo a tu libre albedrío. El contenido de este documento es de dominio público, pero por favor, se educado y proporciona información sobre cualquier cita.

## <span id="page-24-1"></span>5 Introdución a la instalación

Antes de comenzar, se deben precisar dos o tres pequeñas cosas sobre la manera de hacer una instalación de Linux en la máquina.

## <span id="page-24-2"></span>5.1 Recuperación

La recuperación de las distribuciones Linux puede hacerse de varias maneras :

- 1. Tienes acceso a Internet, o tienes un modem : mira la Hoja de informaciones mas arriba;
- 2. Tienes un amigo que tiene los disquetes o los CD-ROM y se los pides prestados ;-) ;
- 3. Si no tienes ni lo uno ni lo otro, te desaconcejo telecargarlo a no ser que seas accionista de Telefónica :-). Yo te aconsejaria los CD's de Infomagic (6 CD's por  $+$  o - U\$24) o Yggdrasil (8 CD por  $+$  o lo mismo). Un buen numero de comercios proponen distribuciones de CD's mucho mas caras y mas viejas. Para tener los mejores precios (yo no soy socio de ninguno de ellos y caliman menos, ver la advertencia del traductor (capitulo uno).

## <span id="page-24-3"></span>5.2 Las diferentes posibilidades de instalacion

Existen varias posibilidades para instalar Linux... He aqui un corto resumen:

- Instalación clásica: tiene una partición libre para meter Linux En este caso no hay problema, sólo sigue la instrucciones de las secciones siguientes.
- $\bullet$  Ayyy : no habia pensado en poner Linux y sólo tengo una partición MS-DOS. En ese caso, hay dos soluciones :
	- FIPS : todas las distribuciones traen un programa DOS que permite reparticionar el disco duro  $\sin$  tener que reinstalar todo. ¿Cómo funciona? Es sencillo. Primero tienes que pasar scandisk y luego un defrag (optimización completa: todos los archivos deben ser desfragmentados). Luego arranque de nuevo su máquina (con la menor cantidad posible de programas residentes). Después basta con ejecutar FIPS y seguir las instrucciones. Esto permitirá reducir su partición DOS, y asi poder instalar Linux en el espacio sobrante.
	- Instalar Linux usando umsdos. Este sistema es bastante práctico . Esto permite instalar Linux, sin preocuparse de las particiones: Linux es instalado en la particion DOS. Sin embargo, una instalación de este tipo es muy limitada puesto que el sistema de archivos umsdos es muy, muy lento. Está solución puede ser adoptada en casos extremos...pero que pueden ser muy prácticos.
- Una m´aquina sin disco ! Esto puede suceder. Puede estar utilizando una m´aquina en red en la cual esté instalado Linux. Podemos hacer que la máquina utilice esa otra máquina como servidor. En este caso, jes suficiente un disco de arranque!. El mini-HOWTO nfs-root detalla esta operación.

## <span id="page-25-0"></span>5.3 Consejos de instalación

A ciertas personas les gusta mucho la siguiente solución. Es la solución de la prudencia... Pero es usted libre de hacer lo que mejor le parezca.

Le aconsejo tener particiones separadas para /usr, /var, y /home. Esto le permitirá tener una partición root bastante pequeña (típicamente menos de 40-50Mb) y de conservar una copia. Configure lilo (el gestor de arranque ("boot loader")) para poder arrancar en la partición root normal, y en caso necesario, la partición root de emergencia. Seguidamente, piense en actualizar la partición root de emergencia regularmente (con cron eventualmente).

Esto permite arrancar en prácticamente cualquier circunstancia, sin disco de arranque de emergencia. Es también muy práctico para recuperar un fichero de configuración que se ha perdido/modificado, sobre todo si utiliza Red Hat/Debian donde todos los ficheros de configuración se encuentran en /etc.

Le aconsejo igualmente instalar y configurar loadlin. Esto permite arrancar desde MS-DOS y utilizar un núcleo especial o una partición diferente (después de un desplazamiento después de una reparticionado). Es también muy práctico si por ejemplo su tarjeta SCSI le deja en la estacada e instala una diferente: sólo tiene que recuperar un núcleo precompilado, y ejecutarlo con loadlin. Otra solución si lilo ha desaparecido, tiene loadlin, pero el núcleo está en la partición linux/ext2 a la cual no tiene acceso: utilice EXT2 Tools [<ftp://login.dknet.dk/pub/ct/ext2tool.zip](ftp://login.dknet.dk/pub/ct/ext2tool.zip)> para copiar el núcleo que está en la partición EXT2 a su partición DOS.

Si utiliza lilo, intente ejecutarlo desde otro cargador, como el de OS/2 (o quizás el de NT, no probado). De esta forma, si lilo se cuelga al cargarse, siempre puede utilizar el cargador primario para ejecutar DOS, y luego utilizar loadlin para arrancar y resolver el problema.

Bueno despues de estos preliminares pasemos a las distribuciones.

## <span id="page-26-0"></span>6 Distribuciones

## <span id="page-26-1"></span>6.1 Definición y cómo elegir una distribución

El resto de sistemas operativos (MS-DOS, MS-Windows, Mac-OS, los Unix comerciales, incluso FreeBSD) son distribuídos bajo la forma de un conjunto que comprende el sistema operativo propiamente dicho (un "Unixero" lo llamaría "el núcleo") más todas las aplicaciones que sirven para hacer algo, como /bin/ls, /usr/bin/gcc, /usr/games/tetris más el eventual interfaz gráfico, etc. Siempre podemos añadir o (a veces) quitar cosas, pero a menudo es poco práctico.

Linux, por el contrario, se aprovecha de la modularidad de Unix: el nombre Linux, en sentido estricto, sólo se refiere al núcleo. Cada uno es libre de coger el núcleo y empaquetarlo adecuadamente con otras aplicaciones, formando así una *distribución*. Una distribución es el núcleo (el mismo para todas) más ciertas aplicaciones (todas las distribuciones Linux utilizan aplicaciones GNU para las órdenes básicas como 1s, grep ou tar y todas utilizan X11 para los gráficos) más un programa de instalación, más un sistema de gestión de aplicaciones, para añadir o quitar de forma limpia y fácil.

Los dos primeros elementos (el núcleo y las aplicaciones básicas) son comunes a todas las distribuciones. La competencia tiene lugar en el programa de instalación y la gestión de paquetes (un paquete es un conjunto coherente de aplicaciones, es la unidad de instalación, desinstalación o configuración).

La Slackware no proporciona prácticamente nada para la instalación y nada de nada para la desinstalación. Una vez instalada, todo se hace a mano. Las actualizaciones son penosas (por ejemplo, no respeta los ficheros de configuración ya instalados). Sin embargo, es la distribución ideal si desea gestionar y actualizar usted mismo los diferentes productos (recompilándolos).

La Debian fue, salvo error, la,primera en tener un sistema de paquetes y la primera en tener un sistema de dependencias entre paquetes (del tipo "gimp necesita gtk").

La REdHat tiene un interfaz gráfico de configuración de paquetes y gestiona igualmente las dependencias.

Despues de elegir Linux, hay que elegir una distribución en particular. Recomendamos el documento Linux : elegir una distribución (en francés) <[http://www.linux-france.com/article/choix-distri/](http://www.linux-france.com/article/choix-distri/choix-distri.html) [choix-distri.html](http://www.linux-france.com/article/choix-distri/choix-distri.html)>. Este documento puede ayudarle a hacer su elección. No dude en consultarlo.

## <span id="page-26-2"></span>6.2 Introducción

Llamamos "distribución" a un conjunto de soportes (disquetes, CD-ROM ...) que contienen lo necesario para instalar un programa en una máquina. Ver, a este propósito, la sección "cómo empezar" de la hoja de informaciones Linux reproducida más arriba. No existe una distribución oficial de Linux. Solo las distribuciones circulan. En esta guía sólo se describen en detalle la Slackware y la Red Hat. De todas formas, he aquí las principales :

• Slackware : es la distribución de referencia históricamente, en la medida en que era la única distribución más o menos correctamente hecha al principio de la generalización de Linux. En nuestros días tiene una fuerte competecia en nuevas distribuciones como RedHat/Debian y se puede temer que termine como la SLS por sus dificultades para evolucionar. Además sólo funciona en una arquitectura Intel y no utiliza el concepto de paquetes.

La ultima versión es la 3.5.0. Utiliza la libc 5.4.33, el núcleo 2.0.34 y XFree86 3.3.2. La última actualización data de Agosto de 1998. Es esta versión la que se detallará aquí.

Sitio ftp oficial:  $<$ ftp://ftp.cdrom.com/pub/linux/slackware> Sitio Web :  $<$ http://www.cdrom. [com/>](http://www.cdrom.com/).

• Red Hat : es una distribución inicialmente comercial, pero que está igualmente disponible vía FTP. Es mucho más profesional que la Slackware. Ademas está disponible para otros tipos de arquitectura con procesadores "no Intel" (Alpha, Sparc). La última versión es la versión 5.1 (Manhattan).

Esta distribución se distingue por su seriedad, la simplicidad de su instalación y sobre todo su extrema amigabilidad. Además la puesta al día se hace mediante un sistema de paquetes (los RPM). Se puede realizar la instalación por ftp.

```
ftp://ftp.redhat.com/pub/redhat>http://www.redhat.com/>
```
- Debian : es la versión de Linux apoyada por la FSF (Free Software Foundation). Versión : 2. Ultima actualización (versión estable): Agosto 1998 Sitio ftp oficial:  $\frac{\text{Stp}}{\text{ptp}}$ ./ftp.debian.org/debian> Sitio Web : <[http://www.debian.org/>](http://www.debian.org/)
- SLS : Primera gran distribución de Linux, la SLS es ya obsoleta : Versión 1.06. Ultima puesta al día : Noviembre 1994.
- Suse : distribución alemana muy estable. Tiene muy buena reputación Versión :  $5.3$ Ultima actualización : Agosto 1998 Sitio Web : < <http://www.suse.com/>>

## <span id="page-27-0"></span>6.3 Discos de arranque

Ya sea con Red Hat o con Slackware, debes utilizar un disco de arranque (y uno de root con Slackware). La manera de copiar estos ficheros en un disquete es la misma en las dos distribuciones. Digamos que Red Hat ofrece un medio, compatible con la mayor´ıa de sistemas, de instalar a partir de MS-DOS sin disquete o a partir de un CD-ROM arrancable (a condición de que la BIOS de la máquina lo permita).

Después de haber seleccionado la o las imágenes a copiar en el disquete para permitir el arranque de la m´aquina, es necesario copiarla en el disquete. Para hacer esto hay varias soluciones :

- 1. copiar el fichero en el disquete con cat imagen > /dev/fd0 (/dev/fd0 corresponde al dispositivo lector de disquetes). Es posible que antes se deba descomprimir el archivo.Para hacer esto utiliza el programa gunzip : gunzip bare.i.gz
- 2. Si está en MS-DOS, debe utilizar el programa RAWRITE. Para ello: Descomprimir el fichero, si es necesario (el nombre termina con ".gz"), con GZIP.EXE (orden: gzip -d NOMBRE DEL FICHERO.gz), formatee un disquete que no debe tener ni el mas m´ınimo defecto de superficie("sectores defectuosos ") y luego utilice RAWRITE para escribir el o los ficheros en los disquetes.

## <span id="page-27-1"></span>6.4 Slackware : descripción

En esta parte, se supone que posee la versión 3.4 de Slackware. He aquí una breve descripción de los disquetes (en resumen, todo lo que va a encontrar, para evitar la instalación de cosas no necesarias).

## <span id="page-27-2"></span>6.4.1 Disquetes Boot y Root

Dos disquetes fundamentales para instalar Linux con la Slackware : el disquete de boot y el disquete de root. Linux se instala, en efecto ... bajo Linux, de manera que es necesario lanzarlo "a partir de un disquete" antes de comenzar la instalación. El disquete *boot* contiene un núcleo Linux y el disquete root proporciona al Linux as´ı lanzado algunos ficheros absolutamente necesarios para su buen funcionamiento. Varios tipos

de disquetes boot y root existen, hay que escoger en función del material empleado. El contenido de cada disquete es dado en forma de un archivo de tipo image, que guarda el contenido de todos los sectores físicos de un disquete.

He aquí un resumen de las etapas necesarias para una instalación :

- $\bullet$  Escoger un archivo *boot* y un *root* apropiado al material (ver tabla más abajo);
- Formatear un par de disquetes (sin sectores defectuosos), por ej. Con MS-DOS "format a:";
- Copiar el fichero boot en un disquete con "RAWRITE.EXE";
- Copiar el fichero root en un disquete con "RAWRITE.EXE";
- Arranque el sistema con el disquete de boot;
- Inserte, apenas se lo pida el sistema, el disquete de root;

Existe un numero elevado de ficheros boot. He aquí una tabla recapitulativa que debería permitirle escoger el que más le conviene.

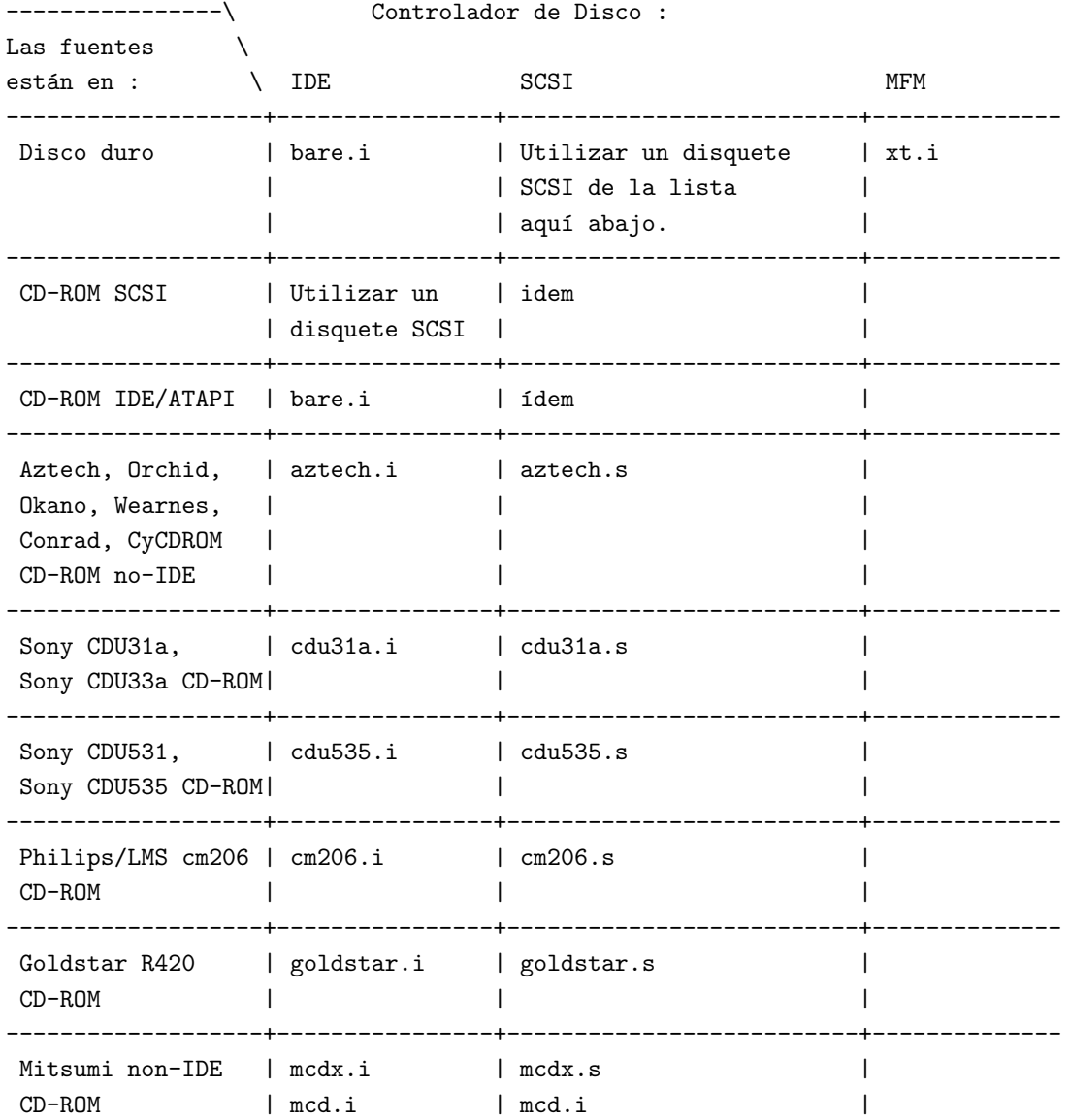

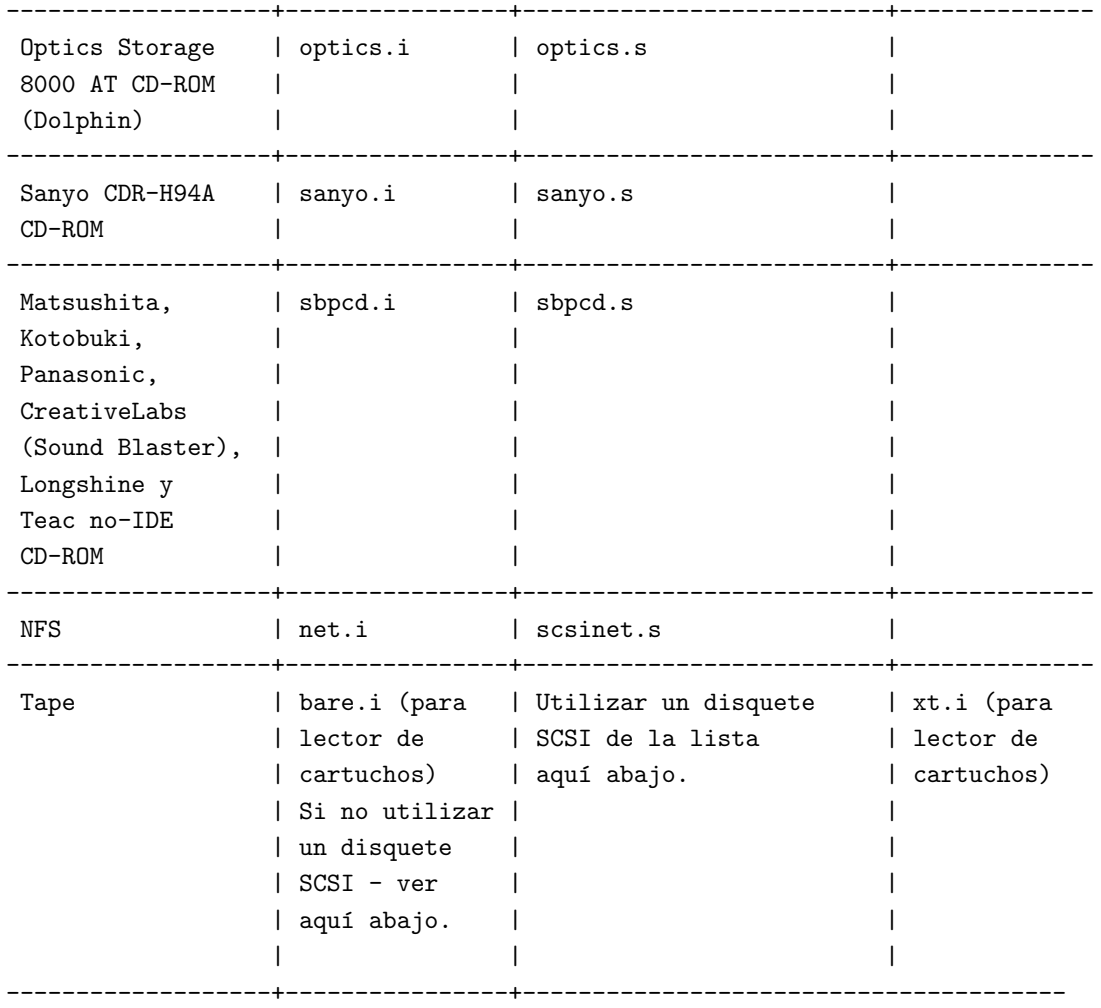

Controladores SCSI : 7000fast.s, advansys.s, aha152x.s, aha1542.s, aha1740.s, aha2x4x.s, am53c974.s, buslogic.s, dtc3280.s, eata dma.s, eata isa.s, eata pio.s, fdomain.s, in2000.s, iomega.s, n53c406a.s, n 5380.s, n 53c7xx.s, pas16.s, qlog fas.s, qlog isp.s, seagate.s, trantor.s, ultrastr.s y ustor14f.s

Si no sabe cual es la tarjeta SCSI instalada en su máquina, pruebe entonces el disquete de arranque genérico scsi.s. Su nombre aparecerá en la pantalla durante el arranque. A continuación, utilice el disquete correspondiente (puesto que el disquete scsi.s utiliza mucha memoria).

Pasemos a continuación al disquete de root. El fichero correspondiente debe ser copiado en su forma comprimida : Linux lo descomprime él solito como un machote. Existen 4 disquetes root posibles :

- color.gz : permite tener colores en la consola;
- umsdos.gz : Utiliza umsdos (evita el reparticionado del disco). Atención : es mucho mas lento que el ext2fs nativo.
- pcmcia.gz : concebido para la instalación vía NFS para portátiles que tengan una tarjeta Eternet de tipo PCMCIA ;
- rescue.gz : disquete con algunos programas : vi, lilo, e2fsck, etc. Muy útil si su sistema se atrancó en su máquina...

ATENCION :¡¡ El disquete Root no debe ser descomprimido !!

#### <span id="page-30-0"></span>6.4.2 La distribución

Bueno, hemos visto los dos primeros disquetes. Aquí esta la descripción de la distribución. Como es largo, esto es un resumen. Entre paréntesis, el numero de directorios.

¡Atención! La Slackware era hasta ahora la distribución que podía ser instalada via disquetes. Ya no es así. Solo los paquetes de las series A y N (base y red) pueden copiarse en disquete. En realidad esto es suficiente, ya que se puede telecargar el resto:

- A  $(8)$ : Base del sistema Linux ;
- AP (5) : Aplicaciones corrientes ;
- $D(13)$ : Compiladores (gcc 2.7.2);
- E  $(8)$ : Emacs  $(19.31)$ ;
- $F(2)$ : FAQ en Ingles;
- K  $(6)$ : Núcleo  $(2.0.0)$ ;
- $N(6)$ : Redes;
- $T(9)$ : TeX y LaTeX  $(2e)$ ;
- $TCL(2)$ : Tcl  $(7.5)$  Tk  $(4.1)$ :
- X  $(21)$  : X Window X11R6
- Servidor XFree86 3.2.0 ;
- XAP (4) : Aplicaciones X Window ;
- XD  $(4)$ : X Window dev.: linkkit + PeX ;
- XV (3) : XView para los adoradores del Look OPEN LOOK ;
- $Y(4)$ : Juegos (doom, etc).

En la lista, vas a encontrar tres campos :

- $\bullet$  ADD : El paquete es instalado automáticamente;
- REC : recomendado;
- OPT : opcional;
- $\bullet$  SKP : el paquete no será instalado.

;Allá vamos :-) !

- $\bullet$  A : Base
	- $-$  A1 :
		- ∗ aaa base : (ADD) Establece la arborescencia de base. Programas de base (GNU mtools 3.8, fdutils-5.2, zip21, unzip513).
		- ∗ aoutlibs : (ADD) bibliotecas a.out (libc 4.7.6) ;
		- ∗ bsdlpr : (REC) (5.9-26) sistema de gestión de impresión evolucionado;
		- ∗ bzip2 : (ADD) utilidad de compresión;
- ∗ cpio : (ADD) (2.4.2) utilidades para almacenamiento de ficheros ;
- ∗ joystick : (ADD) (0.8.0) : gestión de joystick bajo Linux ;
- ∗ umsprogs : (ADD)(0.9) para manejar el gestor de ficheros umsdos.

– A2 :

- ∗ bash : (ADD) (1.14.7) int´erprete de ´ordenes;
- ∗ devs : (ADD) los archivos especiales situados en /dev ; ( ;-) del traductor)
- $*$  e2fsbn : (ADD) (1.10) útiles para el sistema de ficheros ext2fs ;
- ∗ elflibs : (ADD) bibliotecas ;
- ∗ find : (ADD) (4.1) herramientas de b´usqueda de ficheros;.

– A3 :

- ∗ bin : ([ADD]) binarios (/bin y /usr/bin) ;
- ∗ getty : ([OPT]) getty ps 2.0.7j (Controla el acceso al sistema) ;
- $*$  gzip : ([ADD]) (1.2.4) compresión zip GNU.

– A4 :

- ∗ etc : ([ADD]) ficheros de configuración situados en el directorio ;
- ∗ fileutils : ([ADD]) (3.16) programas de base de gestión de ficheros ;
- ∗ gpm : ([REC]) (1.13) permite copiar-pegar con el rat´on en ventanas en modo texto;
- ∗ grep : ([ADD]) (2.1) b´usqueda de cadenas en ficheros ;
- ∗ hdsetup : ([ADD]) (3.5.0) programa de mantenimiento/instalación de la distribución;
- ∗ ldso : ([ADD]) ld.so.1.9.9, esdecir, editor y cargador de enlaces din´amicos;

 $- A5$ :

- ∗ ibcs2 : ([OPT]) permite ejecutar binarios procedentes de otras plataformas (SVR4, SCO, Wyse, Xenix, etc.) ;
- ∗ ide : ([REC]) nucleo IDE (2.0.34) sin SCSI ;
- ∗ less : ([ADD]) less-332 (parecido a more, pero mucho mejor) ;
- ∗ lilo : ([ADD]) (20) cargador del n´ucleo;
- ∗ loadlin : ([REC]) (1.6) carga los n´ucleos bajo MS-DOS.

 $-$  A6 :

- ∗ kbd : ([OPT]) (0.95) ficheros de configuración para el teclado. Contiene la definición del teclado español.
- ∗ minicom : ([REC]) (1.75) paquete de comunicación parecido a Telix ;
- ∗ modutils : ([ADD]) (2.1.85) herramientas de carga de m´odulos cargables ;
- ∗ pcmcia : ([OPT]) (3.0.0) para tarjetas PCMCIA ;
- $*$  pnp : ([OPT]) (1.15) utilidad de gestión de tarjetas "Plug And Play".

### – A7

- ∗ modules : ([ADD]) (2.0.34) m´odulos cargables para el n´ucleo 2.0.30 ;
- ∗ sysklogd : ([ADD]) (1.3-25) syslogd/klogd, registra/redirige los mensajes de error del sistema

– A8

.

- $*$  procps : ([ADD]) (1.2.7) utilidades para la visualización de los procesos ;
- $*$  scsi : ([REC]) (2.0.34) núcleo SCSI + IDE ;
- $*$  sysvinit : ([ADD]) (2.73) programa init + scripts /etc/rc.d ;
- ∗ zoneinfo : ([ADD]) sistema de gestión de husos horarios.
- A9
	- $\ast$  scsimods : ([OPT]) (2.0.34) módulos SCSI para 2.0.34 ;
	- ∗ sh utils : ([ADD]) (1.16) utilidades varias ;
	- ∗ shadow : ([ADD]) (980529) gestión de contraseñas 'shadow'.

- $*$  tar : ([ADD]) (1.12) GNU tar : gestión de archivos ;
- $*$  tcsh : ([OPT])(6.07) intérprete compatible csh;
- ∗ txtutils : ([ADD]) (1.22) herramientas de manipulación de textos (cat, head, etc) ;
- ∗ util : ([ADD]) util-linux 2.7.1.

– A11

- ∗ util : ([ADD]) util-linux 2.7.1.
- AP1 : Aplicaciones corrientes
	- ash : ([OPT]) otro shell, exige poca memoria ;
	- $-$  bc : ([OPT]) (1.04) calculadora ;
	- $-$  cdutils : ([OPT]) herramienta de creación de compact discs ;
	- diff : ([REC]) (2.7) permite obtener la lista de diferencias entre ficheros ;
	- ghostscr : ([OPT]) (4.03) GNU Ghostscript permite visualizar y transformar ficheros postscript ;
	- groff : ([ADD]) (1.11) herramientas de formateado de documentos; utilizadas por 'man'.
	- gsfonts : ([OPT]) juegos de caracteres para Ghostscript ;
	- $-$  ispell : ([OPT]) (3.1.20) corrector ortográfico (Inglés);
	- $-$  jed : ([OPT]) (0.97-14) pequeño editor de texto;
	- joe : ( $[OPT]$ ) (2.8) pequeño editor de texto muy práctico ;
	- $-$  jove : ([OPT]) (4.14.10) pequeño editor de texto compatible Emacs;
	- $-$  jpeg6 : ([OPT]) (6a) programa y biblioteca de manipulación de imágenes JPEG ;
	- $-$  manpags : ([REC]) (1.18) páginas de manual del sistema;
	- $-$  mc : ([OPT]) (4.1.35) Midnight Commander, herramienta de manipulación de ficheros y directorios;
	- $-$  md : ([OPT]) (0.35) utilidades de gestión de discos RAID 0, concatenación, etc ;
	- $-$  mt st : ([OPT]) (0.4) gestor de manipulación de lectores de cartuchos ;
	- quota : ( $[OPT]$ ) (1.51) herramientas de gestión de cuotas de disco;
	- $-$  sc : ([OPT]) (6.21) pequeña hoja de cálculo ;
	- $-$  seejpeg : ([OPT]) (1.6.1) utilidad para ver imágenes jpeg utilizando la svgalib ;
	- sox : ([OPT]) conversor universal de sonidos;
	- $-$  sudo : ([OPT]) (1.5.4) permite la ejecución de algunas órdenes como Root para ciertos usuarios ;
	- $-$  texinfo : ([REC]) (3.12) sistema de documentación TeXinfo GNU ;
	- $-$  vim :([OPT]) (5.1) Versión mejorada de vi (vi intuitivo (o casi) suministrado con elvis) Versión preferida de lejos.
	- workbone : ([OPT]) (2.31) lector de CD audio ;
	- $-$  zsh : ([OPT]) (3.0.3) intérprete de órdenes zsh

<sup>–</sup> A10

- $-$  binutils : ([ADD]) (2.8.1.0.23) ar, as, c++filt, ld, nm, ranlib, etc;
- $-$  bison : ([REC]) (1.25) analizador sintáctico (compatible yacc) ;
- egcs : ([ADD]) (1.0.3) compilador C ELF optimizado para 486 ;
- egcs g77 : ([OPT]) (1.0.3) compilador Fortran ;
- egcsobjc : ([OPT]) (1.0.3) compilador Objective-C ;
- $-$  flex : ([ADD]) (2.5.4) analizador léxico ;
- $-$  gcl : ([OPT]) (2.2.2) intérprete Lisp ;
- $-$  gdb : ([OPT]) (4.17) dépurador ;
- gmake : ([ADD]) (3.76.1) GNU make ;
- $-$  libc : ([ADD]) (libc 5.4.23) bibliotecas nécesarias para la compilación + ejecución. Incluye libcurses 1.0.0, libgdbm 1.7.3, libtermcap 2.0.8, et db 1.85.4 ;
- libcinfo : ([OPT]) información sobre la biblioteca C ;
- linuxinc : ([ADD]) ficheros de cabecera de Linux 2.0.34 ;
- m4 : ([ADD]) (1.4) expansor de macros ;
- $-$  ncurses : ([REC]) (1.9.9g) biblioteca de gestión de pantalla ;
- p2c : ([OPT]) (1.19) conversor de Pascal a C ;
- $-$  perl1 : ([OPT]) (5.004\_04) intérprete Perl ;
- $-$  pmake : ([ADD]) (4.4) make BSD ;
- $-$  python : ([OPT]) (1.5) intérprete del lenguaje orientado a objetos python;
- $-$  rcs : ([OPT]) (5.7) sistema de gestión de versiones de ficheros ;
- $-$  strace : ([OPT]) (3.1.0.1) traza las llamadas al sistema y las señales;
- $-$  svgalib : ([OPT]) (1.2.13) biblioteca de acceso a la tarjeta de vídeo;
- terminfo : ([ADD]) bases de datos /usr/share/terminfo.
- E1 : emacs 20.2
	- elisp : ([OPT]) fuentes Emacs-Lisp ;
	- emac nox : ([OPT]) emacs sin X Window ;
	- $-$  emacinfo : ([REC]) ficheros de información ;
	- emacmisc : ([REC]) ficheros para Emacs ;
	- emacsbin : ([ADD]) (20.2) Binarios de Emacs. Utiliza X Window.
- $F1: FAQ$  en inglés
	- $-$  howto : ( $[ADD]$ ) todos los 'howtos' del Linux Documentation Project, en inglés por supuesto ;
	- manyfaqs: FAQs : ([ADD]) FAQ comp.lang : Fortran, GCC, G++, TCL, Objective-C, Lisp, Scheme, y Perl ;FAQ PostScript ;

Linux FAQ ;

- FAQ comp.windows.x.
- mini : ([ADD]) mini howto ;
- $\bullet$  K1 : Fuentes del núcleo
	- $-$  fuentes de la versión 2.0.34.
- $\bullet \ \mathbf{N} : \mathit{Redes}$
- $-$  N1 :
	- ∗ apache : ([OPT]) (1.2.6) servidor WWW ;
	- ∗ bind : ([REC]) (8.1.2-REL) bind, dig, dnsquery, host, nslookup, ... ;
	- ∗ dip : ([OPT]) (3.3.7o) gestor de conexiones IP para SLIP, CSLIP ;
	- ∗ netpipes : ([OPT]) (3.1) utilización de tcp/ip en los scripts.

– N2 :

- ∗ cnews : ([OPT]) sistema de transporte de news ;
- ∗ elm : ([OPT]) (2.4 pl 25) programa de correo interactivo;
- ∗ inn : ([OPT]) (1.7.2) sistema de transporte de news y servidor NNTP.

– N3 :

- ∗ lynx : ([OPT]) (2.6) navegador en modo texto ;
- ∗ mailx : ([REC]) (8.1.1) programa de correo;
- ∗ metamail : ([REC]) (2.7) gestores de formato MIME ;
- ∗ netatalk : ([OPT]) (1.4b2) servidor de impresi´on y ficheros Appletalk ;
- ∗ nn-nntp : ([OPT]) (6.5.0.b3) lector de noticias compilado para usar NNTP ;
- ∗ rdist : ([OPT]) (6.1.3) programa para mantener arboles de directorios id´enticos entre máquinas.

– N4 :

- ∗ pine : ([OPT]) (3.96) programa de correo basado en elm;
- $*$  ppp : ([OPT]) (2.2.0f et 2.3.5) demonio y gestión del protocolo PPP ;
- $\ast$  procmail : ([OPT]) (3.10) programa de gestión de correo electrónico ;
- ∗ smailcfg : ([OPT]) ficheros de configuración para sendmail ;
- ∗ trn : ([OPT]) (3.5) lector de noticias trn compilado para utilizar el spool local.

 $-$  N5 :

- ∗ samba : ([OPT]) (1.9.18p7) servidor de impresión y de ficheros SMB ;
- ∗ tin : ([OPT]) (1.4 pre 980226) lector de noticias a toda pantalla.
- $-$  N6 :
	- ∗ sendmail : ([REC]) (BSD 8.9.0) proceso de transporte de correo. Gestiona TCP/IP y UUCP ;
	- ∗ tcpip2 : ([REC]) programas de gestión de redes ;
	- ∗ trn-nntp : ([OPT]) (3.5) lector de noticias trn compilado para utilizar un servidor NNTP ;
	- ∗ nn-spool : ([OPT]) (6.4.18) otro sistema de noticias;

– N7 :

∗ tcpip1 : ([REC]) programas de gestión de redes.

– N8 :

- ∗ uucp : ([OPT]) (1.06.1) Taylor UUCP, sistema de comunicación UUCP.
- T1 : TeX y LaTeX : distribución TeTeX
	- $-$  td-trans : ([OPT]) (3.1.2) transfig programas de transformación de ficheros .fig en formatos epsf y LaTeX ;
	- $-$  tb-xfig : ([OPT]) (3.1.4) programa xfig, programa de diseño vectorial ;
	- $-$  td-bibt : ([OPT]) documentación sobre BibTeX ;
	- $-$  td-eplai : ([OPT]) documentación del formato plano ;
- $-$  td-fonts : ([OPT]) documentación sobre ciertos paquetes de juegos de caracteres ;
- $-$  td-gnric : ([OPT]) documentación genérica ;
- $-$  td-ltex : ([OPT]) documentación LaTeX ;
- tm-metap : ([OPT]) MetaPost ;
- $-$  td-misc : ([OPT]) documentación general sobre TeX ;
- $-$  td-mkidx : ([OPT]) documentación sobre makeindex ;
- td-progs : ([OPT]) documentación sobre Kpathsea ;
- te-ams : ([REC]) paquete AMSTeX ;
- te-base : ([ADD]) paquete teTeX ;
- te-bin : ([ADD]) binarios teTeX para Linux ;
- tf-dc : ([ADD]) juegos de caracteres DC ;
- tf-misc : ([ADD]) otros juegos de caracteres
- tf-ps : ([REC]) juegos de caracteres PostScript ;
- tf-sautr : ([ADD]) juegos de caracteres sauter ;
- $-$  tm-bibt : ([REC]) BibTeX ;
- tm-eplai : ([REC]) formato eplain ;
- $-$  tm-lt : ([ADD]) base LaTeX ;
- tm-lxtra : ([REC]) paquetes suplementarios para LaTeX ;
- $-$  td-metap : ([OPT]) documentación MetaPost ;
- tm-pictx : ([OPT]) macros PiCTeX ;
- tm-pstr : ([OPT]) macros PostScript ;
- tm-tdraw : ([REC]) macros TeXdraw ;
- tm-xypic : ([OPT]) macros XY-pic.
- Tcl  $(8.0p2)$  Tk
	- hfsutils : ([OPT]) (3.1) utilidades que permiten leer y escribir sobre sistemas de ficheros Macintosh ;
	- $-$  tcl : ([ADD])(8.0p2) ;
	- $-$  tk : ([REC]) (8.0p2) ;
	- tkdesk : ([OPT]) (1.0b4) administrador de ficheros ;
	- tclx : ( $[REC]$ )  $(8.0.2)$  extensión de Tcl.
- $X: X$  Window  $X11R6$  Servidor XFree 86 3.3.2
	- fvwm2 ([OPT]) (2.0.46-BETA) : gestor de ventanas ;
	- fvwmicns : ([OPT]) iconos xpm3icons.tar.Z. Utilizados por fvwm ;
	- $-$  lesstif : ([OPT]) (0.85) Motif 1.2 ;
	- $-$  ltstatic : ([OPT]) (0.85) bibliotecas estáticas de LessTif ;
	- oldlibs5 : ([OPT]) antiguas bibliotecas XFree86 2.1.1 (X11R5) ;
	- oldlibs6 : ([OPT]) bibliotecas con formato a.out.
	- x3328514 : ([REC]) servidor X Window para las tarjetas que utilizan IBM8514 ;
	- x332agx : ([REC]) servidor X Window para las tarjetas que utilizan IIT AGX-016, AGX-015, AGX-014 y XGX-2 ;
- x332bin : ([ADD]) programas X ;
- $x332cfg$  : ([ADD]) ficheros de configuración para X y xdm ;
- $-$  x332doc : ([REC]) documentación para XFree86 3.3.2 ;
- x332f100 : ([OPT]) juegos de caracteres 100 dpi ;
- $-$  x332fcyr ([OPT]) juegos de caracteres cirílicos;
- $-$  x332fnon : ([OPT]) juegos de caractères diversos ;
- $-$  x332fnts : ([ADD]) juegos de caracteres mínimos ;
- x332fscl : ([OPT]) juegos de caracteres Speedo y Type ;
- x332srv ([OPT]) xfs : servidor de juegos de caracteres ;
- $-$  x332html : ([OPT]) docmentación XFree86 3.3.2 en formato HTML ;
- $-$  x332i128 : ([REC]) servidor X Window para tarjetas de vídeo con Nine Imagine 128 ;
- $-$  x332jdoc : ([OPT]) documentación en Japonés sobre XFree86 3.3.2 ;
- $-$  x332 jset : ([OPT]) herramienta de configuración en japonés ;
- $-$  x332lib : ([ADD]) bibliotecas dinámicas y ficheros de configuración para XFree86 3.3.2 ;
- $-$  x332ma32 : ([REC]) servidor X Window para tarjetas de vídeo con Mach32 ;
- $-$  x332ma64 : ([REC]) servidor X Window para tarjetas de vídeo con Mach64 ;
- $-$  x332ma8 : ([REC]) servidor X Window para tarjetas de vídeo con Mach8 ;
- $-$  x332man : ([REC]) páginas de manual para el servidor XFree86 3.3.2 ;
- x332mono : ([REC]) servidor X Window monocromo ;
- x332nest : ([OPT]) servidor experimental ;
- $-$  x33p9k : ([REC]) servidor X Window para tarjetas de vídeo con P9000 ;
- x332prog : ([REC]) ficheros de cabecera e Imakefile ;
- $-$  X332prt : ([OPT]) servidor de impresión para XFree3.3.2 (Xprt) ;
- $-$  x33ps : ([REC]) documentación XFree86 3.3.2 en formato PostScript ;
- $-$  x332s3 : ([REC]) servidor X Window para tarjetas de vídeo con S3;
- $-$  X332s3v : ([REC]) servidor para tarjetas de vídeo S3 Virge ;
- $-$  X33set : ([OPT]) herramienta de configuración gráfica para X ;
- x332svga : ([REC]) servidor X para tarjetas SuperVga ;
- X332vfb : ([OPT]) servidor particular ;
- X332vg16 : ([REC]) servidor para modo 16 colores EGA/VGA ;
- $x332w32$ : ([REC]) servidor para tarjetas ET4000/W32;
- xaw32 : ([REC]) (1.4) biblioteca Xaw 3d ;
- xlock : (4.09) ([ADD]) programa de bloqueo del serveur X ;
- $-$  xpm : (3.4k) ([ADD]) biblioteca de gestión de ficheros de imagen en formato xpm.
- XAP1 : Aplicaciones X Window
	- arena : ([OPT]) (b´eta-3b) navegador Web (browser) ;
	- freefont : ([OPT]) (0.10) juegos de caracteres utilizables con Gimp, X11, ... ;
	- fvwm95 : ([OPT]) (2.0.43b) fvwm 2.0.41 modificado para parecerse al gestor de ventanas de MS-Windows 95 ;
	- gchess : ([OPT]) GNU chess (v. 4.00pl 77) + xboard (v.3.6.1) el famoso juego de ajedrez ;
- ghostview : ([OPT]) (1.5) Ghostview permite visualizar los ficheros en formato Postscript. necesita el pack gs x12.
- $-$  gimp : ([OPT]) (0.99.23) GNU Image Manipulation Program ;
- $-$  gnuplot : ([OPT]) (3.5) programa para trazar curvas matemáticas ;
- $-$  gs\_x11 : ([REC]) permite visualizar los ficheros Postscript bajo X;
- $-$  libgr : ([REC]) (2.0.12) bibliotecas de manipulación de ficheros GIF, TIFF, JPEG,....
- netscape : ([REC]) (v405) navegador ;
- qt : ([REC])  $(1.33)$  conjunto de biliotecas gráficas de alto nivel ;
- seyon : ([OPT]) (2.14c) herramientas de télecomunicación bajo X ;
- tkdesk : ([OPT]) (1.0) administrador de archivos ;
- $-$  x3270 : ([OPT]) (3.0.1.5) herramienta de comunicación con un IBM 3278 ;
- xfileman : ([OPT]) (0.5) administrador de archivos ;
- $-$  xfm : ([OPT]) (1.3.2) administrador gráfico de archivos ;
- $-$  xfract: ([OPT]) (3.04) programa de generación de fractales ;
- xgames : ([OPT]) algunos juegos ;
- $-$  xpaint : ([OPT]) (2.4.9) programs de diseño de mapa de bits ;
- xpdf : ([OPT]) (0.7a) visor de ficheros PDF ;
- $-$  xspread : ([OPT]) (2.1) una hoja de cálculo rudimentaria ;
- $xv : ([OPT]) (3.10a)$  programa de visualización de ficheros de imagen y conversiones + filtros de imagenes, ... ;
- $-$  xxgdb : ([OPT]) (1.12) dépurador en mode X.
- $XD1: X$  Window dev.: linkkit +  $PeX$ 
	- x331lkit: ([OPT]) XFree86 3.3.2 Linkkit .
- XV1: XView para los adoradores del Look OPEN LOOK
	- $-$  xv32 so : ([ADD]) bibliotecas dinámicas para xview3.2p1-X11R6 ;
	- xvol32 : ([ADD]) binarios para XView 3.2p1 ;
	- $-$  xv32.a : ([OPT]) bibliotecas dinámicas xview3.2p1-X11R6 ;
	- xvinc32 : ([OPT]) ficheros de cabecera xview3.2p1-X11R6 ;
	- $-$  xvmenus : ( $[ADD]$ ) menus y ficheros de configuración para OpenLook ;
	- $-$  workman : ([OPT]) (1.2.2a) programa de manipulación de CD-ROMs audio ;
	- $-$  xv32exmp : ([OPT]) programas de demostración ;
	- $-$  sspkg : Extensión SlingShot  $(2.1)$ . ([OPT])
- $Y1: Juegos$ 
	- bsdgames, koules y sastroid. ([OPT])

Ya esta, se acabo !!

#### 6.4.3 Fallos de la Slackware

La Slackware, como toda distribución, posee un cierto número de fallos. Existe una lista, que se puede consultar en la siguiente dirección : <<http://www.cuug.ab.ca:8001/~barkers/slackware-fixes/>>.

La ponen al día frecuentemente y no la detallaremos aquí.

# 6.5 RedHat : descripción

#### 6.5.1 Disquete de inicio

La RedHat utiliza un sistema muy diferente de la Slackware : aprovecha los m´odulos cargables para el arranque de la máquina. Pero no permite la instalación a partir de disquetes (y en este caso, la Slackware se impone). Finalmente, su última limitación es que es obligatorio tener una partición Linux nativa (ext2fs).

De hecho sólo existe un único disquete de inicio : images/boot.img. Si instala en un Pc que utiliza PCMCIA, tiene que utilizar un disquete suplementario : images/supp.img.

Advertencia: existe un disquete suplementario (supp.img) que es utilizado cuando utilice la opción rescue al arrancar.

Una vez copiado el disquete de inicio (y el segundo si es necesario), arranque ... y accederá directamente al sistema de instalación. ¡Es difícil hacer algo más simple! Además este sistema de paquetes permite gestionar las dependencias entre las bibliotecas y las utilidades .

#### 6.5.2 La Red Hat sin disquete

Existen dos posibilidades para instalar Red Hat sin disquete. Si el Pc está equipado con un lector CD "arrancable" (Lector SCSI O ATAPI El Torito y las opciones adecuadas activadas en la BIOS), se puede arrancar directamente desde CD.

Si la máquina funciona bajo DOS (con el controlador de lector CD cargado), podemos intentar usar el programa autoboot, situado en el directorio dosutils, que permite, en la mayoría de las máquinas, ¡instalar sin necesidad de crear un disco de inicio!

#### 6.5.3 Distribución

La distribución RedHat está compuesta por un conjunto de paquetes (algo más de 560) reagrupados por centros de interés (en realidad un árbol de grupos). Encontrarás aquí abajo la lista de paquetes por orden alfabético de grupos que puede instalar en su máquina. Los nombres de los grupos están en inglés puesto que así aparecerán en su máquina y están en negrita.

La manipulación "directa" de los paquetes (archivos rpm) es detallada en la próxima sección.

Es necesario resaltar que existe un directorio "updates" en el cual se encuentran los archivos que permiten poner al día (evolución del núcleo y corrección de fallos eventuales) la distribución. Una vez instalada su m´aquina, instale el conjunto de ficheros situados en este directorio.

Asimismo, nótese la presencia de un directorio contrib que agrupa un conjunto de utilidades que no aparecen en la distribución oficial pero que son muy útiles.

La descripción de los paquetes que sigue corresponde a la versión 5.1 de la RedHat, con todas las actualizaciones aplicadas a 9 de Agosto de 1998.

### • Aplicaciones

#### – Comunicaciones :

- ∗ efax (0.8a r3) : programa de envío y de recepción de FAX vía modems de clase 1 o 2 ;
- ∗ ircii (4.4 r2) : cliente IRC (Internet Relay Chat) ;
- ∗ ircii-help (4.4 r2) : archivos de ayuda para el paquete ircii ;
- ∗ lrzsz (0.12.14 r4) : conjunto de comandos que permiten telecargar archivos, utilizando los protocolos Z, X y Y modem ;

∗ minicom (1.81 r4) : programa de comunicaci´on, se parece al programa Telix MsDos. Emulación VT100 y ANSI.

#### – Databases

- ∗ postgresql (6.3.2 r4) : gestor de bases de datos SQL ;
- ∗ postgresql-clients (6.3.2 r4) : diversos clientes necesarios para acceder a las bases de datos;
- ∗ postgresql-data (6.3.2 r4) : Estructura inicial de la base de datos.

#### – Editores

- $*$  ed  $(0.2 \text{ r8})$ : editor de líneas GNU;
- ∗ jed (0.98.4 r4) : peque˜no editor basado en slang ;
- ∗ jed-xjed (0.98.4 r4) : versi´on de jed para X Window ;
- ∗ joe (2.8 r13) : pequeño tratamiento de texto muy práctico ;
- ∗ vim (5.1 r5) : eterno vi... un poco mejorado;
- ∗ vim-X11 (5.1 r5) versi´on X Window de vim.

#### – Editores/Emacs

- ∗ emacs (20.2 r10) : tratamiento de texto ultra potente, permite igualmente hacer su correo electrónico, enviar news, hacer ftp, ...(nt: sirve el café :-))
- ∗ emacs-el (20.2 r7) : fuentes de archivos lisp para emacs ;
- $*$  emacs-nox  $(20.2 \text{ r7})$  : emacs, versión modo texto ;
- $*$  emacs-X11 (20.2 r7) : emacs, versión X Window ;
- Emuladores
	- ∗ dosemu (0.66.7 r7) : emulador de programas MS-DOS ;
	- ∗ xdosemu (0.66.7 r7) : versi´on X Window de dosemu.

### – Engineering

- ∗ spice (2g6 r7) : programa de simulación de circuitos electrónicos;
- ∗ units (1.0 r8) : utilidad de conversión de unidades.

#### – Graphics

- ∗ ghostscript (3.33 r8) : int´erprete PostScript y PDF para X Window, y para un buen n´umero de impresoras ;
- ∗ ghostscript-fonts (4.0 r5) : tipos de caracteres utilizados por ghostscript ;
- $*$  giftrans  $(1.12.2 \text{ r3})$ : conversión y manipulación de archivos en formato gif ;
- ∗ libgr-progs (2.0.13 r10) : biblioteca de administraci´on de formatos FBM, JPEG, PBM, PGM, PNM, PPM, REL, y TIF ;
- ∗ xfig (3.2 r3) : utilidad de creación de gráficos vectoriales ;
- $*$  zgv  $(3.0.2 \text{ r5})$ : utilidad para ver imágenes.
- Mail
	- ∗ elm (2.4.25 r14) : programa de correo electr´onico en modo texto, muy potente. Controla adem´as el formato MIME.
	- ∗ exmh (2.0.2 r2) : interfaz gráfica del sistema de correo electrónico mh;
	- ∗ fetchmail (4.5.3 r1) : utilidad de recuperación de correo electrónico remoto que utiliza los protocolos POP o IMAP;
	- ∗ mailx (8.1.1 r3) : programa de env´ıo de correo electr´onico de base, utilizado por numerosos scripts ;
	- $\ast$  metamail  $(2.7 \text{ r}17)$ : implementación de MIME ;
	- ∗ mutt (0.91.1 r5) : peque˜no cliente en modo texto muy potente;
- ∗ nmh (0.24 r7) : sistema de administraci´on de correo electr´onico (entiende POP) ;
- ∗ pine (3.96 r8) : cliente de correo y de noticias ;

#### – Math

- ∗ bc (1.04 r5) : calculadora en modo texto ;
- ∗ gnuplot (3.5 r9) : programa para ver curvas.

### – Networking

- ∗ lynx (2.8 r4) : navegador WWW en modo texto ;
- ∗ ncftp (2.4.3 r3) : cliente ftp m´as simple y m´as potente que ftp;
- ∗ tcpdump (3.4a5 r3) : utilizado para depurar una conexión de red, así como para dar seguridad a un sistema.
- $-$  wget  $(1.5.0 \text{ r2})$ : "aspirador" de sitios web.
- News
	- ∗ slrn (0.9.4.3 r3) : lector de news ;
	- ∗ tin (1.22 r11) : lector de news ;
	- ∗ trn (3.6 r12) : lector de news.

### – Productivity

 $\ast$  ical (2.2 r4) : calendario y agenda gráfica ;

#### – Publishing

- ∗ groff (1.11a r6) : programa de formateo de texto. Utilizado por todas las paginas de manual;
- ∗ groff-gxditview (1.11a r6): programa que permite consultar los documentos groff bajo X ;
- ∗ linuxdoc-sgml (1.5 r5) : conjunto de ´utiles que permiten transformar de SGML as´ıa diferentes formatos. Este programa es utilizado para formatar todos los documentos del LDP, entre otros este documento.
- ∗ lout (3.08 r3) : lenguaje de formateo de texto ;
- ∗ lout-doc (3.08 r3) : documentación de lout ;
- ∗ sgml-tools (1.0.6 r2) : Conjunto de utilidades que permiten transformar SGML a diferentes formatos. Este programa es utilizado para formatear todos los documentos del LDP, y por tanto esta guía.
- ∗ texinfo (3.12 r4) : útiles de formatage de documentos en formato texinfo.

#### – Publishing/TeX

- $*$  tetex  $(0.4p18 r11)$ : versión tetex de TeX;
- ∗ tetex-afm (0.4pl8 r11) : tipos postscripts ;
- ∗ tetex-dvilj (0.4pl8 r11) : conversores para HP-GL ;
- ∗ tetex-dvips (0.4pl8 r11) : conversor dvi a PostScript ;
- ∗ tetex-latex (0.4pl8 r11) : paquete de macros LaTeX ;
- ∗ tetex-texmf-src (0.4pl8 r11) : fuentes de documentos y componentes de TeX;
- ∗ tetex-xdvi (0.4pl8 r11) : programa xdvi.

#### – Sound

- ∗ aumix (1.8 r2) : mezclador en modo texto ;
- ∗ cdp (0.33 r9) : permite escuchar CD audio en modo l´ınea de orden o v´ıa un interfaz en modo texto ;
- ∗ maplay (1.2 r7) : permite ejecutar archivos en formato MPEG-2 sobre la tarjeta de sonido ;
- ∗ playmidi (2.3 r11) : permite ejecutar archivos Midi ;
- ∗ playmidi-X11 (2.3 r11) : interface X Window para playmidi ;
- ∗ sox (11g r7) : programa de conversión de archivos audio ;
- ∗ tracker (4.3 r7) : permite ejecutar archivos en formato Amiga (MOD).

#### – Base

- ∗ basesystem (4.9 r2) : paquete sin ficheros que es utilizado durante la instalaci´on;
- ∗ crontabs (1.7 r2) : archivo crontab de root ; (programación de ejecución a horas determinadas (hasta segundos))
- ∗ dev (2.5.9 r1) : archivos correspondientes a los dispositivos; directorio /dev/ ;
- ∗ etcskel (1.3 r4) : archivos que van en /etc/skel y que son utilizados cuando se crea una nueva cuenta de usuario;
- ∗ filesystem (1.3.1 r3) : arborescencia de base de la Red Hat ;
- ∗ initscripts (3.67 r1) : scripts de inicialización de la máquina;
- ∗ mailcap (1.0 r7) : paquete mailcap ;
- ∗ pam (0.64 r2) : utilidades para los servicios de identificaci´on Pluggable Authentication Modules;
- $*$  pamconfig  $(0.55 \text{ r2})$ : archivos de configuración para pam;
- ∗ passwd (0.50 r11) : programa para cambiar la contrase˜na de un usuario, utiliza PAM ;
- ∗ pwdb (0.54 r8) : Password Database Library ;
- ∗ redhat-release (5.1 r2) : archivo de versión de la RedHat ;
- ∗ rootfiles (1.5 r3) : archivos de inicializci´o para el super- usuario ;
- $*$  setup  $(1.9.1 r2)$ : archivos importantes de configuración;
- ∗ termcap (9.12.6 r11) : archivo /etc/termcap para la administración de terminales;
- Kernel
	- $\ast$  kernel (2.0.34 r0.6) : núcleo linux versión 2.0.34
	- ∗ kernel-headers (2.0.34 r0.6) : archivos de cabecera del c´odigo fuente;
	- ∗ kernel-ibcs (2.0.34 r6) : módulos que permiten la ejecución de programas en formato IBCS (Intel Binary Compatibility Standard) ;
	- $\ast$  kernel-source  $(2.0.34 \text{ r6})$ : fuentes del núcleo;

### • Daemons

- at (3.1.7 r4) : lanzador de programas en diferido;
- $-$  bdflush  $(1.5 \text{ r8})$ : vacía la memoria temporal del sistema;
- $-$  gpm  $(1.13 \text{ r6})$ : gestor del ratón en modo texto;
- kernel-pcmcia-cs (2.0.34.0 r6) : controladores para tarjetas pcmcia ;
- $-$  procmail  $(3.10 \text{ r}12)$ : utilizado para (por ejemplo) filtrar el correo electrónico ;
- $-$  sendmail-cf  $(8.8.7 \text{ r}17)$ : archivos de configuración para sendmail;
- $-$  sendmail-doc  $(8.8.7 \text{ r}17)$ : documentación para sendmail;
- sysklogd (1.3 r22) : programa de registro de los mensajes del sistema;
- $-$  SysVinit (2.74 r4) : programa de control del arranque de la máquina, etc.
- $-$  uucp  $(1.06.1 \text{ r}16)$ : sistema de comunicación entre máquinas que permite el transporte de correo, de noticias o de archivos ;
- vixie-cron (3.0.1 r24) : planificador de programas.
- Development
- Building
	- ∗ autoconf (2.12 r3) : herramienta de configuración automática de programas en función de la plataforma ;
	- ∗ automake (1.3 r2) : generador experimental de 'Makefiles' ;
	- ∗ libtool (1.0h r2) : herramienta de configuración de aplicaciones automática;
	- ∗ make (3.76.1 r3) : herramienta de administración de proyectos y de compilación ;
	- ∗ pmake (1.0 r9) : versión extendida de make.

### – Debuggers

- ∗ ElectricFence (2.0.5 r7) : biblioteca de ayuda a la depuración de aplicaciones ;
- ∗ gdb (4.17 r2) : depurador ;
- ∗ strace (3.1 r5) : Permite ver las llamadas al sistema, utilizadas por una aplicaci´on ;
- ∗ xxgdb (1.12 r5) : interfase X Window de gdb.

#### – Languages

- $\ast$  basic (1.20 r9) : intérprete basic ;
- ∗ bin86 (0.4 r5) : ensamblador y editor de enlaces ;
- ∗ ctags (2.0.3 r2) : versi´on mejorada del generador de ficheros ´ındice;
- ∗ egcs (1.0.2 r8) : compilador C ;
- ∗ egcs-c++ (1.0.2 r8) : compilador C++ ;
- ∗ egcs-g77 (1.0.2 r8) compilador Fortran 77 ;
- ∗ egcs-objc (1.0.2 r8) compilador objective C ;
- ∗ gcc (2.7.2.3 r11) : compilador C (princiupalmente utilizado para compilar el n´ucleo);
- ∗ guavac (1.1 r2) : compilador Java independiente ;
- ∗ kaffe (0.10.0 r2) : m´aquina virtual destinada a ejecutar c´odigo Java ;
- ∗ p2c-devel (1.20 r9) : conversor de Pascal a C ;
- ∗ python (1.5.1 r4) int´erprete del lenguaje orientado a objetos python
- ∗ python-devel (1.5.1 r4) : ficheros de cabecera y bibliotecas de extensi´on Python ;
- $*$  python-docs  $(1.5.1 \text{ r4})$ : documentación sobre Python;
- ∗ tkinter (1.5.1 r4) : interfaz gráfico para Python basado en Tcl/Tk;;
- ∗ umb-scheme (3.2 r6) : intérprete de scheme ;
- ∗ xlispstat (3.50 r2) : lenguaje lisp para X Window.

### – Languages/fortran

- ∗ f2c (19970805 r3) : conversor Fortran a C.
- ∗ fort77 (1.14a r4) : dispositivo utilizado por f2c.
- Languages/Tcl
	- ∗ expect (5.24 r16) : herramienta de administraci´on de conexiones telnet, ftp, ... ;
	- ∗ tcl (8.0.2 r16) : lenguaje interpretado TCL ;
	- ∗ tclx (8.0.2 r16) : extensiones del lenguaje TCL ;
	- ∗ tix (4.1.0.6 r16) : extensiones para Tk ;
	- ∗ tk (8.0.2 r16) : conjunto de widgets concebidos para funcionar con Tcl.
- Libraries
	- ∗ cracklib (2.7 r2) : verifica las contrase˜nas;
	- ∗ e2fsprogs-devel (1.10 r6) : biblioteca y archivos de cabecera para los programas que utilizan el sistema de archivos ext2fs ;
- ∗ faces-devel (1.6.1 r10) entorno de desarrollo xface ;
- ∗ gdbm-devel (1.7.3 r17) : entorno de desarrollo que permite el desarrollo de aplicaciones que utilicen gdbm ;
- ∗ giflib (3.0 r3) : biblioteca de carga de ficheros en formato GIF ;
- ∗ gpm-devel (1.13 r6) : ambiente de desarrollo que permite escribir aplicaciones que utilicen gpm ;
- ∗ inn-devel (1.7.2 r13) : biblioteca necesaria para ciertos programas que interactuan con inn ;
- ∗ libgr-devel (2.0.13 r10) : herramienta para desarrollar aplicaciones que utilicen la biblioteca libgr;
- ∗ libjpeg-devel (6b r3) : biblioteca de manipulaci´on de ficheros en formato JPEG ;
- $*$  libpng-devel  $(1.0.1 \text{ r3})$ ; biblioteca de manipulación de ficheros en formato PNG;
- $\ast$  libstdc++-devel (2.8.0 r8) : impleémentación GNU de las bibliotecas C++;
- $*$  libtiff-devel  $(3.4 \text{ r2})$ : biblioteca de manipulación de ficheros en formato TIFF ;
- ∗ ncurses-devel (4.2 r8) : archivos de cabecera y bibliotecas necesarias para desarrollar con ncurses;
- ∗ newt-devel (0.25 r2) : ficheros de cabecera y bibliotecas necesarias para desarrollar con newt ;
- ∗ postgresql-devel (6.3.2 r4) : ficheros de cabecera y bibliotecas necesarias para desarrollar con PostgreSql ;
- ∗ pythonlib (1.22 r1) : c´odigo utilizado por ciertos programas Red Hat ;
- ∗ readline-devel (2.3.11 r1) : entrada/salida por pantalla;
- ∗ rpm-devel (2.5 r2) : archivos de cabecera y bibliotecas necesarias para manipular los archivos rpm;
- ∗ slang-devel (0.99.38 r4) : bibliotecas y archivos de cabecera para trabajar con el lenguaje slang ;
- ∗ svgalib-devel (1.2.13 r3) : bibliotecas y archivos de cabecera de acceso a las tarjetas gr´aficas;
- ∗ xpm-devel (3.4j r2) : bibliotecas y archivos de cabecera para manipular los archivos xpm ;
- $*$  zlib-devel  $(1.1.2 \text{ r2})$ : biblioteca de  $(\text{des})$ compresión " al vuelo".

#### – Libraries/Libc

- $*$  glibc (2.0.7 r19) : biblioteca estándar C.
- ∗ glibc-debug (2.0.7 r19) : biblioteca C compilada para ser utilizada al depurar ;
- ∗ glibc-devel (2.0.7 r19) : se utiliza en el desarrollo de programas que utilizan la biblioteca C;
- ∗ glibc-profile (2.0.7 r19) : utilizado cuando los programas usan gproff ;

#### – Tools

- $*$  binutils  $(2.9.1.0.4 \text{ r})$ : conjunto de programas necesarios para la compilación;
- ∗ bison (1.25 r5) : analizador gramatical GNU ;
- ∗ byacc (1.9 r7) : analizador gramatical ;
- ∗ cdecl (2.5 r6) : programa que permite convertir del Ingles a declaraciones de funciones y vice-versa ;
- ∗ cproto (4.4 r6) : generador de prototipos de funciones ;
- $*$  flex  $(2.5.4a r3)$ : analizador léxico;
- $*$  gettext  $(0.10 \text{ r5})$ : herammientas y bibliotecas de manipulación de mensajes;
- ∗ indent (1.9.1 r8) : programa de formateo de fuentes C ;
- ∗ xwpe (1.4.2 r14) : ambiente de desarrollo.
- Versión Control
- ∗ cvs (1.9 r5) : administrador de versiones ;
- ∗ rcs (5.7 r7) : administrador de versiones.

### • Documentation

- faq  $(5.1 r5)$ : conjunto de Frequently Asked Questions relativos a Linux;
- $-$  howto  $(5.1 \text{ r1})$
- $-$  howto-chinese (5.1 r1)
- $-$  howto-dvi  $(5.1 \text{ r1})$
- $-$  howto-french  $(5.1 r1)$
- $-$  howto-german  $(5.1 \text{ r1})$
- $-$  howto-greek  $(5.1 r1)$
- $-$  howto-html  $(5.1 r1)$
- howto-indonesian (5.1 r1)
- $-$  howto-italian  $(5.1 \text{ r1})$
- howto-japanese (5.1 r1)
- $-$  howto-korean  $(5.1 r1)$
- howto-polish (5.1 r1)
- $-$  howto-ps  $(5.1 \text{ r1})$
- $-$  howto-sgml  $(5.1 r1)$
- howto-spanish (5.1 r1)
- howto-swedish (5.1 r1)
- howto-turkish (5.1 r1)
- $-$  indexhtml  $(5.1 r2)$ : pagina de índice Red Hat;
- install-guide  $(2.3 \text{ r1})$ : guia de instalación de la RedHat;
- $-$  lpg  $(0.4 \text{ r2})$ : guia deprogramación;
- $-$  man-pages (1.19 r1) : páginas del manual (secciones 1 a 8).
- $-$  nag (1.0 r2) : guía de administración de redes;
- $-$  rhl-alpha-install-addend-en  $(5.1 \text{ r1})$ : apéndice para Alpha;
- $-$  rhl-install-guide-en  $(5.1 \text{ r1})$ : guía de instalación Redhat;
- $-$  sag (0.5 r2) : Guía de administración del sistema;

#### • Extensions

- Japanese
	- ∗ kterm (6.2.0 r3) : se trata del Kanji Terminal Emulator .

### • Games

- bsd-games (2.1 r3) : conjunto de juegos en modo texto ;
- christminster (3 r4) : juego de aventura en modo texto ;
- $-$  colour-yahtzee  $(1.0 \text{ r8})$ : versión texto del juego yahtzee ;
- $-$  fortune-mod  $(1.0 \text{ r6})$ : programa de generación aleatoria de mensajes, que se pone generalmente en el login;
- gnuchess (4.0.pl77 r5) : Ajedrez GNU, modo texto o X Window ;
- mysterious (1.0 r4) : juego de aventura en modo texto ;
- $-$  pinfocom (3.0 r7) : intérprete para los juegos Infocom ;
- $-$  scottfree  $(1.14 \text{ r5})$ : intérprete para los juegos Scott-Adams;
- trojka (1.1 r10) : juego de bloques ;
- vga cardgames (1.3.1 r8) : diversos juegos de cartas;
- vga gamespack (1.3 r8) : diversos juegos;

#### • Libraries

- aout-libs (1.4 r9) : viejas bibliotecas ;
- gdbm (1.7.3 r17) : biblioteca de base de datos ;
- $-$  glib  $(1.0.1 r2)$ : biblioteca para gk++;
- $-$  ld.so  $(1.9.5 \text{ r}6)$ : cargador dinámico ;
- libc (5.3.12 r27) : bibliotecas estándar C ;
- libelf (0.6.4 r2) : permite acceder al formato ELF de los ejecutables;
- libg++  $(2.7.2.9 \text{ r})$ : implementación GNU de las bibliotecas estándar C++;
- $-$  libgr (2.0.13 r10) : biblioteca de manipulación de formatos FBM, JPEG, PBM, PGM, PNM, PPM, REL, y TIFF ;
- $-$  libjpeg (6b r3) : biblioteca de manipulación de ficheros en formato JPEG ;
- $-$  libpng  $(1.0.1 \text{ r3})$ : biblioteca de manipulación de formatos PNG;
- libstdc++  $(2.8.0.9 \text{ r}^9)$ : implementación GNU de las bibliotecas estándar C++;
- libtermcap (2.0.8 r9) : biblioteca para acceder a la base de datos de los terminales ;
- libtermcap-devel (2.0.8 r7) : bibliotecas de desarrollo ;
- $-$  libtiff  $(3.4 \text{ r2})$ : bibliotecas de gestión de procesos ligeros;
- $-$  ncurses  $(4.2 \text{ r8})$ : biblioteca de impresión en la pantalla en modo texto;
- $-$  ncurses (3-1.9.9e r6) : biblioteca de impresión en la pantalla en modo texto ;
- $-$  newt  $(0.25 \text{ r2})$ : toolkit en modo texto de ventanas;
- $-$  p2c (1.20 r9) : conversor Pascal asía C ;
- $-$  readline  $(2.2 \text{ r4})$ : biblioteca de lectura de líneas;
- readline-devel (2.2 r4) : entorno de desarrollo para readline ;
- $-$  slang (0.99.38 r7) : intérprete de lenguaje ;
- $-$  svgalib (1.2.13 r3) : biblioteca gráfica en modo SVGA ;
- $-$  zlib (1.1.2 r2) : biblioteca de compresión y de descompresión "al vuelo".

### • Networking

- $-$  biff  $(0.10 \text{ r2})$ : notificación de recepción de correo electrónico;
- bootparamd (0.10r5) : programa de inicio en red;
- $-$  finger  $(0.10r3)$ : para los curiosos;
- ftp (0.10r2) : programa de telecarga de ficheros ;
- $-$  netkit-base (0.10 r10) : proporciona clientes y servidores para los servicios estándar Unix;
- $-$  ntalk  $(0.10 \text{ r3})$ : demonio de comunicación por talk;
- $-$  pidentd  $(2.7 \text{ r}^2)$ : servidor de identificación;
- routed  $(0.10 \text{ r8})$ : protocolo RIP ;
- $-$  rsh  $(0.10 \text{ r4})$ : rsh, rlogin, rcp, ... ;
- rusers (0.10 r8) : clientes y servidores rusers ;
- $-$  rwall  $(0.10 \text{ r7})$ : cortafuegos para una red de máquinas;
- $-$  rwho  $(0.10 \text{ r8})$  : who remoto ;
- samba (1.9.18p7 r2) : servidor SMB ;
- $-$  telnet  $(0.10 \text{ r5})$  : conexión a distancia ;
- tftp (0.10r3) : arranque de estaciones de trabajo sin disco;
- $-$  timed  $(0.10 \text{ r3})$  : demonio horario ;
- ypbind (3.3 r7) : demonios de funcionamiento sobre clientes NIS ;
- $-$  ytalk  $(3.0.3 \text{ r1})$ : extensión de talk
- Admin :
	- ∗ anonftp (2.5 r1) : contiene los archivos necesarios para la instalación de un servidor ftp anónimo ;
	- $*$  caching-nameserver  $(5.1 \text{ r1})$  : servidor DNS caché ;
	- ∗ net-tools (1.33 r6) : herramientas básicas necesarias para la configuración de la red;
	- ∗ nfs-server-clientes (2.2beta29 r5) : clientes NFS ;
	- ∗ tcp wrappers (7.6 r4) : herramienta de observaci´on y de control de las conexiones externas ;
- Daemons
	- ∗ am-utils (6.0a16 r2) : nueva versión del automontador amd ;
	- ∗ apache (1.2.6 r4) : servidor Web ;
	- ∗ autofs (3.1.1 r4) : automontador Linux ;
	- ∗ bind (4.9.7 r1) : servidor de nombres (DNS) ;
	- ∗ bootp (2.4.3 r7) : servidor de tratamientos (request) bootp y DHCP ;
	- ∗ cmu-snmp (3.5 r3) : derivado del Simple Network Management Protocol ;
	- ∗ dhcp (2.0b1pl1 r2) : servidor DHCP ;
	- ∗ gated (3.5.9 r3) : demonio de encaminamiento (RIP, BGP, EGP, HELLO, OSPF) ;
	- ∗ imap (4.1.final r1) : servidor de los protocolos POP y IMAP ;
	- ∗ intimed (1.10 r6) : servidor de tiempo ;
	- ∗ mars nwe (0.99pl6 r3) : servidor de archivos y de impresión compatible NetWare ;
	- ∗ mod perl (1.11 r3) : m´odulo apache que permite el uso de Perl;
	- ∗ mod php (2.0.1 r3) : m´odulo apache que permite el uso de scripts y conexiones a bases de datos;
	- ∗ nfs-server (2.2beta29 r5) : servidor NFS ;
	- ∗ portmap (4.0 r11) : administrador de conexiones RPC ;
	- ∗ ppp (2.3.3 r4) : demon PPP ;
	- ∗ sendmail (8.8.7 r17) : servidor de correo electrónico;;
	- $*$  squid  $(1.1.21 \text{ r5})$ : caché/proxy Web;
	- ∗ squid-novm (1.1.21r5) : version aligerada (sin memoria virtual) ;
	- ∗ wu-ftpd (2.4.2b17 r2) : demonio ftp ;
	- ∗ xntp3 (5.93 r2) : servidor de sincronización ;
	- ∗ ypserv (1.3.4 r1) : servidor NIS (o p´aginas amarillas) ;
- Utilities
	- ∗ bind-utils (4.9.6 r11) : utilidades de acceso a los servicios de nombres ;
	- ∗ bootpc (061 r5) : cliente bootp para Linux ;
	- ∗ cmu-snmp-devel (3.5 r3) : biblioteca y archivos de encabezados para CMU SNMP ;
	- ∗ cmu-snmp-utils (3.5 r3) : utilidades para CMU SNMP ;
	- $\ast$  comanche  $(0.4 \text{ r2})$ : configuración de apache ;
	- ∗ dip (3.3.7o r11) : programa de automatización de conexiones SLIP y PPP ;
	- ∗ fwhois (1.00 r8) : programa whois ;
	- ∗ ipxutils (1.0 r1) : programas para protocolo IPX ;
	- ∗ mgetty (1.1.14 r2) : gestión de logins vía la linea serie ;
	- ∗ mgetty-sendfax (1.1.14 r2) : gestión de modem FAX clase 2 así como de las colas de espera y envío y recepción de faxes ;
	- $*$  mgetty-voice  $(1.1.14 \text{ r2})$ : gestión de ciertos modems con extensión de voz;
	- ∗ ncpfs (2.0.11 r5) : programas para configurar y utilizar el sistema de archivos ncpfs ;
	- ∗ rdate (0.960923 r4) : programa de puesta al d´ıa del reloj de la m´aquina gracias a m´aquinas distantes ;
	- ∗ rdist (1.0 r8) : programa de copia de archivos entre m´aquinas ;
	- ∗ traceroute (1.4a5 r7) : traza la ruta tomada por los paquetes enviados sobre la red;
	- ∗ yp-tools (1.4.1 r2) : clientes NIS.

### • Shells

- $-$  ash  $(0.2 \text{ r}11)$ : intérprete de órdenes, clon del de Berkeley;
- $-$  bash (1.14.7 r7) : intérprete de comandos conforme a IEEE 1003.2 (nt : el mejor Bourne Again Shell);
- $-$  mc (4.1.33 r2) : Midnight Comanders ;
- pdksh  $(5.2.12 \text{ r4})$ : reimplementación de ksh;
- tcsh  $(6.07 \text{ r2})$ : extensión de csh;
- $-$  zsh (3.0.5 r3) : intérprete de órdenes.
- Utilities
	- $-$  rgrep  $(0.98.4 \text{ r4})$  : grep recursivo ;
	- Archiving
		- ∗ bzip2 (0.1pl2 r1) : compresor de ficheros;
		- ∗ cpio (2.4.2 r7) : utilidades de salvaguarda de archivos ;
		- ∗ dhcpcd (0.65 r3) : implementaci´on de un cliente DHCP ver RFC1541 ;
		- ∗ gzip (1.2.4 r12) : programas de compresión de archivos ;
		- ∗ lha (1.00 r7) : programa de salvaguarda y de compresión de archivos;
		- ∗ ncompress (4.2.4 r10) : herramienta de compresi´on, compatible con el compress original ;
		- ∗ tar (1.12 r2) : programa de salvaguarda de datos ;
		- ∗ unarj (2.41a r6) : programa inverso de arj;
		- ∗ unzip (5.31 r2) : descompresi´on de archivos zip ;
		- ∗ zip (2.1 r3) : compresión de archivos en formato zip.
	- Console
- ∗ open (1.4 r2) : lanza una orden sobre una consola virtual;
- ∗ SVGATextMode (1.8 r1) : herramienta de manipulación de la consola ;
- ∗ vlock (1.2 r2) : bloquea el terminal actual, o el sistema entero de consolas.

### – File

- $\ast$  file  $(3.24 \text{ r2})$ : programa de identificación de archivos;
- ∗ fileutils (3.16 r9) : programas de administración de archivos ;
- ∗ findutils (4.1 r24) : programa de búsqueda de archivos en la máquina;
- ∗ git (4.3.17 r3) : administrador de archivos en ASCII ;
- ∗ macutils (2.0b3 r7) : conjunto de herramientas para manipular los archivos procedentes de un Mac ;
- ∗ mtools (3.8 r2) : conjunto de herramientas para manipular los sistemas de archivos MS-DOS ;
- ∗ sharutils (4.2 r10) : utilidades usadas para codificar archivos;
- ∗ smbfs (2.0.1 r4) : herramientas para montar sistemas de archivos a partir de servidores SMB (Samba, permite el acceso a archivos e impresoras MS);
- ∗ stat (1.5 r7) : Visualización de informaciones sobre el sistema de archivos;
- ∗ symlinks (1.2 r2) : búsqueda de eventuales problemas con los enlaces simbólicos en el sistema de archivos ;
- ∗ tree (1.2 r3) : traducci´on UNIX del programa MS-DOS de mismo nombre ;
- ∗ which (1.0 r8) : indica si un programa se encuentra en su PATH.

### – Printing

∗ mpage (2.4 r4): transforma varias paginas ASCII en un s´olo archivo PostScript.

### – System

- ∗ adjtimex (1.3 r3) : sistema de administración del tiempo;
- ∗ apmd (2.4 r6) : demonio APM ;
- $\ast$  chkconfig (0.9.3 r2) : gestión del directorio /etc/rc.d ;
- ∗ control-panel (3.7 r2) : sistema de configuración Red Hat ;
- ∗ cracklib-dicts (2.7 r2) : diccionarios para el programa crack ;
- ∗ dump (0.3 r13) : herramientas de salvaguarda para sistemas de archivos ext2;
- ∗ e2fsprogs (1.10 r6) : conjunto de programas para crear y mantener los sistemas de archivos  $ext{2}$ :
- ∗ eject (1.5 r2) : programas que permiten sacar los CD-ROM y los disquetes ;
- ∗ ext2ed (0.1 r13) : permite la manipulación del sistema de archivo ext2. Únicamente para los Hackers ;
- ∗ getty ps (2.0.7j r3) : permiten aceptar login a partir de la consola, terminales o modems ;
- $*$  glint  $(2.6.1 \text{ r1})$ : interfaz gráfica de los archivos rpm;
- ∗ hdparm (3.3 r2) : utilidad de configuración del disco duro ;
- ∗ helptool (2.4 r3) : interfaz gráfica de búsqueda ;
- ∗ info (3.12 r4) : navegador para archivos Info;
- ∗ ipfwadm (2.3.0 r6) : herramientas de administraci´on para firewall ;
- ∗ kbd (0.95 r5) : utilidades para modificar el tipo de caracteres de la consola, as´ı como el tipo de teclado utilizado;
- ∗ kbdconfig (1.6 r2) : reconfigura la m´aquina para un nuevo tipo de teclado;
- $\ast$  kernelcfg  $(0.5 \text{ r2})$ : interfaz gráfica de administración de la máquina ;
- ∗ ldconfig (1.9.5 r3) : posicionamiento de enlaces simbólicos y bibliotecas dinámicas
- ∗ lilo (0.20 r2): lanzador de Linux que autoriza el multi-arranque ;
- ∗ linuxconf (1.11r11) : programa de configuración Redhat ;
- $\ast$  logrotate (2.6 r2) : herramienta de rotación de ficheros de log ;
- ∗ losetup (2.7l r3) : programa de configuración de Loopback device;
- $\ast$  lpr  $(0.31 \text{ r4})$ : herramientas de impresión ;
- ∗ MAKEDEV (2.3.1 r6) : archivos /dev/;
- ∗ man (1.5d r1) : p´aginas del manual ;
- ∗ mingetty (0.9.4 r7) : getty reducido ´unicamente para la consola virtual ;
- ∗ mkbootdisk (1.0 r2) : permite crear un disquete de arranque ;
- ∗ mkdosfs-ygg (0.3b r6) : permite crear sistemas de archivos MS-DOS ;
- ∗ mkinitrd (1.8 r2) : permite crear un modulo cargable para el arranque de m´aquinas que poseen una tarjeta SCSI ;
- ∗ mkisofs (1.11.2 r3) : paquete utilizado para creer sistemas de archivos iso9660;
- $*$  mktemp  $(1.4 \text{ r3})$ : interfaz con la función mktemp $()$ ;
- ∗ modemtool (1.21 r2) : herramienta de configuración gráfica del módem;
- ∗ modutils (2.1.85 r4) : programa de carga y descarga de los m´odulos cargables ;
- ∗ mount (2.7l r3) : programa para montar sistemas de archivos ;
- ∗ mouseconfig (2.6 r2) : sistema de configuración en modo texto de los ratones;
- ∗ mt-st (0.4 r5) : programa de manipulaci´on des dispositivos de almacenamiento;
- ∗ netcfg (2.19 r4) : interfaz gráfica de administración de red ;
- ∗ printtool (3.28 r1) : ofrece una interfaz gráfica para configurar la cola de impresión ;
- ∗ procinfo (13 r1) : paquete que permite aprovechar el contenido de /proc;
- ∗ procps (1.2,7 r5) : paquete de herramientas que permiten conocer el estado de la m´aquina;
- ∗ psacct (6.3 r4) : sistema de contabilidad de procesos ;
- ∗ psmisc (17 r3) : impresi´on en la pantalla de la arborescencia de los procesos;
- ∗ quota (1.55 r9) : herramientas de administración de cuotas ;
- ∗ rhbackup (0.2 r1) : herramienta para copias de seguridad;
- ∗ rhmask (1.0 r3) : herramienta de difusión de ficheros;
- ∗ rhs-hwdiag (1.20 r2) : herramienta de diagnóstico de la máquina;
- $*$  rhs-printfilters  $(1.44 \text{ r2})$ : filtros de impresión Red Hat;
- ∗ rhsound (1.5 r4) : herramienta de configuración del sonido;
- $*$  rmt  $(0.3 \text{ r}13)$ ; herramienta de acceso remoto a periféricos de almacenamiento;
- ∗ rpm (2.5.2 r1) : programa para administrar los paquetes del mismo nombre ;
- ∗ setconsole (1.0 r4) : herramienta de configuración de las consolas;
- ∗ setserial (2.12 r4) : herramienta de configuración del puerto serie;
- ∗ setuptool (1.0 r1) : herramienta de configuración Red Hat;
- ∗ sh-utils (1.16 r14) : intérprete de órdenes;
- ∗ shadow-utils (980403 r3) : programas de utilización de contraseñas shadow ;
- $\ast$  sliplogin  $(2.1.1 \text{ r2})$ ; útiles para SLIP ;
- ∗ statserial (1.1 r10) : Visualización de la tabla de comunicaciones serie;
- ∗ swatch (2.2 r2) : herramienta de observación de los archivos de log ;
- ∗ taper (6.8.4 r2) : programa de almacenamiento ;
- ∗ time (1.7 r5) : programa de visualización de las estadísticas sobre la ejecución de programas ;
- ∗ timeconfig (2.2 r2) : herramientas de configuración de la hora ;
- ∗ timetool (2.3 r6) : interfaz gráfica para timeconfig;
- ∗ tksysv (1.0 r3) : herramientas gráficas para manipular los niveles de inicialización de la máquina :
- ∗ tmpwatch (1.5.1 r2) : permite limpiar ciertos directorios ;
- ∗ tunelp (1.3 r7) : configuración de la impresora;
- ∗ usernet (1.0.7 r2) : herramienta gráfica de administración de usuarios;
- ∗ util-linux (2.7 r18) : conjunto de útiles Linux, necesarios para su administración ;

#### – Terminal

- ∗ dialog (0.6 r11) : permite construir interfaces en modo texto;
- ∗ screen (3.7.4 r2) : permite tener varias ventanas virtuales en el mismo terminal.
- Text
	- ∗ diffstat (1.25 r3) : estadísticas sobre la comparación de archivos ;
	- $*$  diffutils  $(2.7 \text{ r}11)$ : herramienta de comparación de archivos ;
	- ∗ faces (1.6.1 r10) : transformación de imágenes en archivos texto ;
	- ∗ faces-xface (1.6.1 r10) : herramientas para administrar los encabezados de correo X-Faces ;
	- $*$  gawk  $(3.0.3 \text{ r3})$ : versión GNU del programa awk;
	- ∗ gecko (1.5 r0) : interfaz por defecto de linuxconf ;
	- ∗ grep (2.2 r2) : programa de b´usqueda de cadenas de caracteres en los archivos;
	- $*$  ispell  $(3.1.20 \text{ r}9)$ : verificador de ortografía (Inglés);
	- $\ast$  less (332 r2) : versión GNU de more ;
	- ∗ m4 (1.4 r10) : expansor de macro-comandos ;
	- $*$  mawk  $(1.2.2 \text{ r8})$ : versión de awk;
	- $\ast$  nenscript  $(1.13 + r11)$ : filtro de impresión;
	- ∗ patch (2.4 r4) : permite hacer la operación inversa de diff ;
	- $∗$  perl (5.004 r6) : lenguaje interpretado (nt : pero toda ejecución es compilada);
	- ∗ perl-MD5 (1.7 r2) : permite el acceso a MD5 ;
	- $*$  sed  $(2.05 \text{ r}10)$ : programa de transformación de archivos "al vuelo";
	- ∗ textutils (1.22 r7) : herramientas de administraci´on de archivos de texto ;
	- $*$  words  $(2 r7)$ : diccionario Inglés.

# • X11

 $-$  xinitrc (1.4 r2) : script de inicialización del servidor X;

### – Amusements (Entretenimiento)

- ∗ multimedia (2.1 r10) : programas para escuchar CD audios ;
- ∗ xbanner (1.31 r2) : programa de visualización de texto, motivos e imágenes como fondo de la pantalla ;
- ∗ xearth (1.0 r9) : impresi´on en la pantalla de un globo terr´aqueo como fondo de pantalla;
- ∗ xfishtank (2.0 r9) : un acuario como fondo de pantalla ;
- ∗ xsnow (1.40 r6) : ca´ıda de nieve como fondo de pantalla.

#### – Applications

- ∗ seyon (2.14c r10) : paquete de telecomunicación ;
- $*$  usermode  $(1.4.1 \text{ r2})$ : diversas utilidades gráficas;
- ∗ xfm (1.3.2 r9) : administrador de archivos ;
- ∗ xpdf (0.7a r1) : visor de ficheros PDF ;
- ∗ xrn (8.02 r7) : lector de noticias Usenet ;
- ∗ xterm-color (1.1 r7) : xterm en color;
- Applications/Development
	- ∗ xwpe-X11 (1.4.2 r14) : conjunto de programas de edición de texto.
- Applicacions/Graphics
	- ∗ gimp (0.99.28 r10) : soberbio programa de tratamiento de im´agen ;
	- ∗ gimp-data-extras (0.99.28 r10) : ficheros suplementarios;
	- ∗ gimp-devel (0.99.28 r10) : bibliotevcas de desarrollo;
	- ∗ gimp-libgimp (0.99.28 r10) : bibliotecas;
	- $*$  gy (3.5.8 r4) : herramienta de navegación de documentos PDF o PostScript ;
	- ∗ ImageMagick (4.0.5 r2) : herramienta de visualisación y de manipulación de imágenes. Es muy potente, rápido y sobre todo soporta un buen número de formatos de imágenes.
	- ∗ mxp (1.0 r8) : generador de fractales de Mandelbrot ;
	- ∗ transfig (3.2 r4) : herramienta de conversión de imágenes ;
	- ∗ xanim (27064 r4) : programa de animación gráfica, entre otros formatos, QuickTime y FLiC ;
	- ∗ xloadimage (4.1 r9) : visualizador de im´agenes ;
	- ∗ xmorph (1996.07.12 r4) : programa de 'morphing ;
	- ∗ xpaint (2.4.9 r3) : programa de dibujo bitmap ;
	- ∗ xv (3.10a r10) : permite visualizar buen n´umero de formatos de im´agenes.

#### – Applications/Networking

- ∗ netscape-common (4.05 r7) : ¿es necesario presentarlo?
- ∗ netscape-communicator (4.05 r7) : ¿es necesario presentarlo?
- ∗ netscape-navigator (4.05 r7) : ¿es necesario presentarlo?
- ∗ x3270 (3.1.0.7 r3) : emulador de terminales IBM 3270 ;
- ∗ xgopher (1.3.3 r1) : herramienta gr´afica para utilizar el servicio gopher.

#### – Games

- ∗ acm (4.7 r7) : simulador de vuelo ;
- ∗ xzip (161 r2) : transforma las aplicaciones texto en aplicaciones X.
- Games/Strategy
	- ∗ spider (1.0 r6) : solitario ;
	- $*$ xboard $(3.2\textrm{-}pl0\textrm{ r8})$  : interfaz gráfica de Gnu Chess ;
	- ∗ xdemineur (1.1 r8) : buscaminas ;
	- ∗ xgammon (0.98 r11) : backgammon ;
	- ∗ xpat2 (1.04 r5) : otro solitario;
	- $*$  xpilot  $(3.6.2 \text{ r3})$ : juego en red de combate... enfin... bueno, pruébelo ;-)!
	- ∗ xpuzzles (5.4.1 r3) : varios rompecabezas.

### – Games/Video

- $\ast$  cxhextris  $(1.0 \text{ r}9)$ : versión color de Tetris;
- ∗ flying (6.20 r8) : conjunto de varios juegos (nt : Todos los billares, buenisimo :-));
- ∗ paradise (2.3p19 r9) : juego de marcianitos;
- ∗ xbill (2.0 r3) : o como impedir que Bill Gates conquiste el mundo... ;
- ∗ xbl (1.0h r2) : Tetris 3D ;
- ∗ xboing (2.4 r2) : una versión de Breakout ;
- ∗ xchomp (1.0 r8) : juego de marcianitos;
- ∗ xevil (1.5 r7) : juego de aventura;
- ∗ xgalaga (1.6c r7) : clon de Galaga... un juego de marcianitos;
- ∗ xjewel (1.6 r8) : varios;
- ∗ xlander (1.2 r8) : el objetivo es hacer aterrizar un cohete;
- ∗ xtrojka (1.2.3 r2) : especie de xjewel y tetris.

#### – Gnome

- ∗ gnome-libs (0.13 r9) : bibliotecas Gnome ;
- ∗ gnome-libs-devel (0.13 r9) : bibliotecas Gnome ;

#### – Libraries

- ∗ gnome-core (0.13 r9) : bibliotecas centrales de Gnome ;
- $*$  gnome-graphics  $(0.13 \text{ r}9)$ : bibliotecas gráficas de Gnome;
- ∗ gtk+ (1.0.1 r2) : bibliotecas toolkit gtk+ ;
- ∗ gtk+-devel (1.0.1 r2) : bibliotecas toolkit gtk+ ;
- ∗ ImageMagick-devel (4.0.5 r2) : bibliotecas y archivos de cabecera para crear aplicaciones que utilicen el código fuente de ImageMagick;
- ∗ imlib (1.4 r10) : biblioteca de alto nivel;
- ∗ imlib-devel (1.4 r10) : biblioteca de alto nivel;
- ∗ nls (1.0 r3) : utilizado por ciertos binarios viejos X11R5 por ej: Netscape ;
- ∗ Xaw (1.3 r15) : biblioteca Xaw que parece estar en 3 dimensiones ;
- ∗ Xaw-devel (1.3 r15) : bibliotecas estáticas y archivos de cabecera;
- ∗ xpm (3.4j r2) : biblioteca de manipulación de archivos Xpm ;

### – Shells

- ∗ mcserv (4.1.33 r2) : programma servidor para Midnight Commander ;
- ∗ tkmc (4.1.33 r2) : programa 'shell' para Midnight Commander.

#### – Utilities

- ∗ gnome-linuxconf (0.13 r16) : versión X del programa de configuración;
- ∗ mkxauth (1.7 r8) : programma de creación de ficheros .Xauthority ;
- ∗ moonclock (1.0 r11) : da la hora, as´ı como el estado de la luna;
- ∗ procps-X11 (1.2.7 r5) : herramientas de visualización del estado de la máquina ;
- ∗ rxvt (2.20 r6) : emulador VT100 ;
- ∗ Xconfigurator (3.57 r2) : herramientas de configuración X de RedHat;
- ∗ xdaliclock (2.10 r2) : reloj num´erico;
- ∗ xlockmore (4.09 r2) : versión mejorada de xlock ;
- ∗ xmailbox (2.5 r4) : programa que indica que el correo acaba de llegar;
- ∗ xosview (1.5.1 r4) : estadística del funcionamiento de la máquina y del tráfico de la red;
- ∗ xscreensaver (2.16 r4) : economizador de pantalla;
- ∗ xsysinfo (1.6 r2) : programa de estadísticas sobre la máquina ;
- ∗ xtoolwait (1.1 r2) : diversos ;
- ∗ xwpick (2.20 r8) : hace una copia a archivo de una ventana.

### – Window Managers

∗ AfterStep (1.4.5.3 r2) : administrador que simula el entorno NextStep ;

- ∗ AnotherLevel (0.6.8 r2) ; administrador de ventanas ;
- ∗ fvwm (1.24r r15) : administrador de ventanas, primera versi´on;
- $\ast$  fywm2 (2.0.46 r10) : segunda versión ;
- ∗ fvwm2-icons (2.0.46 r10) : iconos ;
- $∗$  wmconfig (0.4.1 r2); herramienta de configuración del administrador de ventanas;

### – XFree86

- ∗ X11R6-contrib (3.3.2 r8) : conjunto de programas para X ;
- ∗ XFree86 (3.3.2 r13) : bibliotecas X ;
- ∗ XFree86-100dpi-fonts (3.3.2 r8) : juegos de caracteres para X ;
- ∗ XFree86-75dpi-fonts (3.3.2 r8) : juegos de caracteres para X ;
- ∗ XFree86-devel (3.3.2 r8) : archivos de cabecera y bibliotecas estáticas para X ;
- ∗ XFree86-libs (3.3.2 r13) : archivos de cabecera y bibliotecas estáticas para X ;

### – XFree86/Servers

- ∗ XFree86-AGX (3.3.2 r13) : servidor X para tarjetas AGX ;
- ∗ XFree86-I128 (3.3.2 r13) : servidor X para tarjetas Imagine 128 ;
- ∗ XFree86-Mach32 (3.3.2 r13) : servidor X para tarjetas Mach32 ;
- ∗ XFree86-Mach64 (3.3.2 r13) : servidor X para tarjetas Mach64 ;
- ∗ XFree86-Mach8 (3.3.2 r13) : servidor X para tarjetas Mach8 ;
- ∗ XFree86-Mono (3.3.2 r13) : servidor X para tarjetas monocromas ;
- ∗ XFree86-P9000 (3.3.2 r13) : servidor X para tarjetas P9000 ;
- ∗ XFree86-S3 (3.3.2 r13) : servidor X para tarjetas S3 ;
- ∗ XFree86-S3V (3.3.2 r13) : servidor X para tarjetas S3 Virge ;
- ∗ XFree86-SVGA (3.3.2 r13) : servidor X para tarjetas Super VGA ;
- ∗ XFree86-VGA16 (3.3.2 r13) : servidor X para tarjetas VGA 16 couleurs ;
- ∗ XFree86-W32 (3.3.2 r13) : servidor X para tarjetas W32 ;

Se acabó ! Esta descripción detalla la versión original de la RedHat 5.1 (llamada Manhattan). Existen hoy en día numerosos paquetes (en el directorio updates) que permiten poner al día correctamente su máquina con una facilidad desconcertante.

### 6.5.4 Utilización del Programa rpm

El programa rpm es una verdadera maravilla que permite instalar, suprimir y poner al día los diferentes paquetes instalados en su máquina sin preocuparse mucho de los problemas de versión, de bibliotecas etc.

Aquí no detallaremos todas la opciones de rpm porque en realidad hay muchas (mirar rpm --help para eso o la documentación de Red Hat). Globalmente, rpm funciona de 4 modos :

• Interrogación  $(-q)$ . Esta opción permite principalmente conocer el contenido de un archivo rpm, La lista de paquetes instalados en la máquina etc. Por ejemplo, para saber cuales paquetes están instalados en su máquina, sólo tiene que hacer :

```
gandalf # rpm -q -a
     mailcap-1.0-3
    rpm-devel-2.2.5-1
     groff-1.10-6
```
Tambien se pueden agrupar las opciones: -qa es equivalente a -q -a.

Para obtener más información sobre los diferentes paquetes instalados (numero de versión, que distribución,...) sólo se necesita agregar la opción-l y -i

Por ejemplo:

```
gandalf # rpm -qil rpm-devel
Name : rpm-devel Distribution: Red Hat Linux Colgate
Versión : 2.2.5 Vendor: Red Hat Software
Release : 1 Build Date: Thu Sep 05 23:14:10 1996
Install date: Wed Nov 13 11:30:50 1996 Build Host: porky.redhat.com
Group : Development/Libraries Source RPM: rpm-2.2.5-1.src.rpm
Size : 136142
Summary : Header files and libraries for programs that manipulate rpm packages
Descripción :
The RPM packaging system includes a C library that makes it easy to
manipulate RPM packages and databases. It is intended to ease the
creation of graphical package managers and other tools that need
intimate knowledge of RPM packages.
/usr/include/rpm
/usr/include/rpm/dbindex.h
/usr/include/rpm/header.h
/usr/include/rpm/messages.h
/usr/include/rpm/rpmerr.h
/usr/include/rpm/rpmlib.h
/usr/lib/librpm.a
```
Estas opciones pueden ser utilizadas sobre un archivo rpm que tu quieras instalar para conocer su contenido : sólo necesitas agregar la opción  $-p$  :

```
gandalf # rpm -qlp giftrans-1.11.1-4.i386.rpm
/usr/bin/giftrans
/usr/man/man1/giftrans.1
```
Si se agrega la opción  $-i$ , se obtiene información sobre el paquete.

• installation( $-i$ ).

Cuando haya encontrado el archivo que quiere instalar, tal vez quiera realmente instalarlo. Para ello, sólo necesita escribir :

gandalf# rpm -i howto-sgml-4.0-1.i386.rpm

• destrucción. Instalar está bien .... pero ¿cómo suprimir un paquete inútil y/o obsoleto ? Es sencillísimo:

gandalf# rpm -e howto-sgml-4.0-1

• actualización.

Bueno, para terminar esta corta introducción a la utilización de archivos rpm, vamos a ver la actualización. Ha instalado algunos paquetes muy interesantes y, ¡oh sorpresa!, una nueva versión del programa acaba de salir.

Debe recuperar la nueva versión. Normalmente, es conveniente destruir la versión antigua e instalar la nueva. Utilice para ello la opción update de rpm:

gandalf# rpm -U howto-sgml-4.0-2.i386.rpm

Existe un número importante de opciones. Consulte la documentación para más información.

# 7 Instalación

Después de estos preliminares, pasemos a las cosas serias. Para empezar, haga una copia de seguridad de su disco duro, es lo más prudente, y reserve un disquete formateado. Luego, apague la máquina e introduzca el disquete de arranque.

Adevertencia Preliminar: ¡No apague nunca brutalmente la máquina bajo Linux! En efecto, Linux, como todo sistema Unix, utiliza caché de disco en memoria: perdería información apagando la máquina sin más. Las únicas formas de apagar Linux son teclear Ctrl-Alt-Del o bien utilizar uno de estos tres comandos como root: halt, reboot, shutdown (Consulte el manual para conocer las diferencias entre ellos).

### 7.1 Instalación inicial

Arranque la máquina. Linux arranca desde el disquete boot. En el caso de la Slackware, Linux le pedirá que inserte un segundo disquete, llamado root. Reemplace el disquete y luego oprima la tecla Enter.

Nota a propósito del mensaje "BIOS32" que algunos pueden ver durante el arranque : este mensaje significa que su bus es PCI. Si ve el mensaje siguiente : "BIOS32 extended no supported" significa que su máquina no es PCI. No hay que asustarse y utilice a pesar de esto el disquete de arranque standard. Si la m´aquina no arranca con el disquete de arranque tiene que crear otro disquete de arranque; Lea la sección del presente documento reservada a "signal 11".

Antes de lanzarse a la instalación del sistema, he aquí algunos trucos y astucias. Linux utiliza un procedimiento que instala su sistema de manera casi automática. En el caso de la Red Hat, la instalación es realmente simple y progresiva. Solo es necesario seguir las indicaciones. Tenga cuidado con el teclado qwerty (americano) desde el comienzo. La configuración del teclado en Español se hará mas tarde. Desde las últimas versiones de las distribuciones este problema está resuelto y la elección del teclado se realiza al principio de la instalación.

### 7.2 Particionar el disco duro

.

Tendremos, en un primer momento, que formatear el disco. Hay que crear por lo menos una partición Linux con el sistema de archivos ext2fs y al menos una partición de swap (la swap es un sistema de memoria virtual, lo cual quiere decir que si no posee suficiente memoria Ram para hacer funcionar tal o cual programa, este utilizará el espacio del disco duro como memoria... Esta explicación está un poco simplificada pero es mas o menos así).

Es mucho mas fácil suprimir una partición de *swap* que crear una después, por tanto es mejor prevenir. Si quiere utilizar X Window, son absolutamente necesarios 8 Mb de memoria Ram.

Los discos bajo Linux son *devices* (dispositivos). Por ejemplo, el primer disco duro es /dev/hdax, el segundo /dev/hdbx para un controlador IDE. La x corresponde al número de la partición del disco. Si tiene un sistema MS instalado éste es seguramente /dev/hda1.

Linux le guiará en su instalación. Le permite instalar el sistema de manera completa de una sola vez. El ´unico problema, es que si de pronto se equivoca en algo ... es muy probable que tenga que volver a empezar de nuevo.

Si el disco no está particionado, el programa fdisk le permitirá realizar la operación. Su sintaxis es : fdisk /dev/disco. En el caso de Red Hat se lanza sólo. Por ejemplo, si quiere instalar Linux en el segundo disco IDE, escriba fdisk /dev/hdb.

Los comandos de fdisk (por orden de utilidad) son :

- m : la lista de todos los comandos;
- p : lista las particiones;
- $\bullet$  n : agrega una nueva partición;
- $\bullet$  d : destruve una partición:
- $\bullet$  t : cambiar el tipo de una partición;
- q : salir sin Guardar los cambios;
- w : Guardar y salir;

Para agregar una partición, pulse n y luego especifique el número de la partición (principal o extendida), el número del bloque de origen y su tamaño (se aconseja un tamaño par). Luego dele un tipo (con t).

- $\bullet$  83 : linux.
- 82 : Swap.

Listo, Guarde (w).

La partición esta creada. Es sin embargo posible que tenga que volver a arrancar Linux para que esto sea tomado en cuenta por el núcleo.

La RedHat se ocupa del formateo automático de las particiones. Para formatearlas a la mano : mke2fs -cv /dev/hdax donde  $x$  corresponde al numero de la partición.

### 7.3 Instalación con la Slackware

Ahora, lance el programa setup. Es un programa en color (esto depende del disquete Root que se haya escogido), con un menú. El formateo de las particiones puede ser efectuado sin problemas.

Configure su partición  $swap$  e instale la serie A en la partición.

La configuración swap es muy simple de efectuar : escoja la opción swap y siga las instrucciones.

Para instalar la serie A, escoja la opción source y escoja la opción adecuada: "disquetes" por ejemplo. Seguidamente especifique el dispositivo necesario para acceder a la unidad A. Ahora especificaremos las series a instalar, de la lista que aparece. Escoge la serie.

El programa de instalación le pregunta si desea lanzar la instalación; Responda si. Luego, le pregunta un modo de selección. Escoja Normal. A partir de ahí, le toca a usted . Le pedirá insertar los disquetes y luego dará la lista de programas a instalar. Buena partida de come disquetes !

También es posible instalarla gracias a un CD ROM que contenga la distribución. Si el lector no es reconocido no es necesario recopiar todos los archivos en disquetes antes de proceder a la instalación. Hay que copiar todos los archivos de la distribución en una partición MS- DOS y luego relanzar el sistema gracias a los disquetes boot/root, llamar al "setup" e indicarle la partición MS-DOS donde se encuentran los archivos necesarios.

Utilice los menús para efectuar todas estas operaciones. Linux le pedirá la creación de un disquete de boot. Es este disquete el que servirá de ahora en adelante para arrancar el sistema.

Una vez la partición Linux formateada, las particiones de swap generadas, la serie instalada y el disquete mágico listo, no falta más que volver a arrancar.

Entonces introduzca el disquete, calentito, configurado para Linux en el lector de disquetes y pulse las teclas Ctr-Alt-Del.

Una vez que ha vuelto a arrancar, entre como root. Pero debe tener mucho cuidado, el usuario root tiene todos los derechos, entre ellos aquel de destruir todo. Esto ocurre muy fácilmente y demasiado frecuentemente.

#### 7.4 Instalación con RedHat

La instalación con RedHat es muy intuitiva. Apartir ded la versión 4.2, el procedimiento de instalación pide al usuario que especifique el tipo de teclado que utiliza: seleccione es.

Una vez las particiones realizadas, es suficiente escoger el tipo de instalación deseada y los paquetes que quiere utilizar. Una vez hecho esto, esta distribución va a realizar la instalación completa de manera automática. Puede ir a tomarse un cafecito mientras que la instalación de la máquina se hace automáticamente.

# 8 Administración bajo Linux

### 8.1 Teclado Español

Bueno, comencemos por las cosas útiles: El teclado Español. Normalmente, las distribuciones lo configuran solas...pero nunca se sabe!

Una vez registrado como root, escribe la orden siguiente:

### /usr/bin/loadkeys /usr/lib/kdb/keytables/es.map

Ahora el teclado es español ¡Atención, esto es temporal!; la solución más simple es agregarlo en el archivo /etc/rc.local con la Slackware, pero puede tambien utilizar el programa /sbin/setup o directamente /usr/lib/setup/SeTkeymap. Para la RedHat, realiza la operación con el panel de configuración kbdconfig.

Con estas dos dostribuciones, normalmente el procedimiento de instalación habrá procedido a esta configuración y no tendrá probablemente que hacer nada, excepto si quiere cambiar de tipo de teclado...

## 8.2 LILO

.

LILO (LInux LOader) Permite tener un sistema de arranque múltiple: MS- Windows, MS-DOS, Linux, etc. Este programa se ubica en el sector de arranque de su disco y le permite seleccionar la partición sobre la cual desea arrancar.

Si ha instalado LILO en su disco duro y la máquina se bloquea, arranque con un disquete sistema MS-DOS y escriba FDISK /MBR para restaurar los parámetros de arranque DOS y quitar LILO. Sera suficiente relanzar LILO habiendo arrancado Linux con un disquete de arranque.

El archivo de configuración LILO se encuentra generalmente en  $/etc/1$ ilo.conf. Las distribuciones permiten generar un archivo automáticamente.

He aquí un ejemplo de mi archivo /etc/lilo.conf :

```
boot = /dev/hda # disco en el cual se encuentra el archivo LILO
delay = 300 # tiempo de espera, antes del lanzamiento del arranque.
                  # permite seleccionar la partición deseada.
vga = normal # modo de pantalla a escoger.
ramdisk = 0 # paranoia setting
# Linux : Ultima versión : El Pc arranca aquí por defecto.
image = /vmlinuz # Núcleo de Linux 1 (ruta completa y nombre del archivo)
 root = /dev/hda2
  append="no-hlt, aha1542=0x230"
 label = linux
 read-only
other = /\text{dev}/\text{hd} # Partición 1 :
  label = dos # texto que identifica el arranque bajo DOS
 table = /dev/hda # disco : /dev/hda
image = /zimage # Núcleo Linux 2
 root = dev/hda2 # Raiz de Linux (Partición 2 de mi disco)
  append="aha1542=0x230" # append... ver la explicación mas abajo.
 label = old # Texto a escribir : old
 read-only #
```
En este momento, debes tener muchas preguntas:

- 1. read-only : cuando arranca Linux, hace una verificación de la coherencia de las informaciones sobre las particiones Linux. Es una verificación de los sistema de archivos. Para realizar esta operación, es indispensable que la partición este en modo sólo lectura. En efecto, verificar un disco mientras es utilizado es la mejor manera de destruirlo todo. Esta verificación no se hace siempre, si apaga la máquina decentemente (con Ctr-Alt-Del o con los comandos halt, reboot o shutdown). De todas maneras esta verificación sólo es ejecutada sobre las particiones Linux. Es el programa fsck el que efectúa esta operación. Le desaconsejo lanzarlo para "ver que pasa" : ¡ Una utilización errónea puede provocar la pérdida de datos de su disco !
- 2. por que dos núcleos? Esto es simple : Linux cambia, se mueve. Los núcleos son modificados constantemente. Por ejemplo, puedo arrancar actualmente mi máquina ya sea con un núcleo estable (2.0.30), ya sea con un núcleo en desarrollo  $(2.1.42)$ .
- 3. append: esta opción es muy importante : permite darle uno o varios parámetros al núcleo Linux. Por ejemplo, aquí le indico que mi tarjeta SCSI se encuentra en la dirección 230. En caso contrario, no sería reconocida. Esta opción es utilizada igualmente si tiene varias interfaces de red, SCSI, etc (nt : el parametro mem=xxTT donde xx es la cantidad de RAM y TT su unidad (o,k,m) es necesario a veces si la RAM no es reconocida).

Para instalar el archivo, ejecute /sbin/lilo ¡y ya está!

En el caso de que tenga problemas con LILO hay que probar a suprimir la opción "compact" que se puede encontrar en su archivo de configuración.

Sobre todo no olvide relanzar LILO después de cada modificación del archivo de configuración.

# 8.3 Montaje automático de las particiones: /etc/fstab

El archivo /etc/fstab contiene todas las informaciones que concierne el montaje de sus particiones.

He aquí un ejemplo:

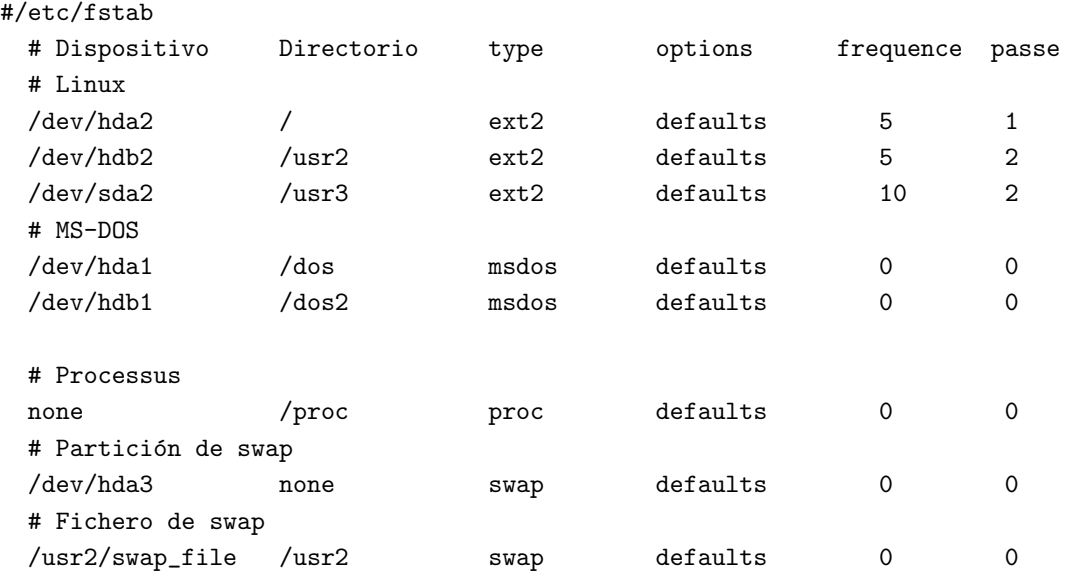

Descripción de las 6 columnas

- 1. device (dispositivo) de la partición. En el caso de un archivo de swap, es el nombre del archivo.
- 2. directorio de montaje de la partición.
- 3. tipo de la partición.
- 4. opciones (sólo lectura, etc)
- 5. frecuencia: correspondiente al n´umero de d´ıas entre dos tratamientos del archivo por la orden dump. Esta orden existe solamente para ext2fs (es una migración de la versión 4.4BSD) pero no está aún incluida en todas las distribuciones.
- 6. orden de test de las particiones (fsck). Si pone 0 la verificación automática no es efectuada al arrancar. Las particiones situadas sobre un mismo disco serán verificadas de manera secuencial, pero si están situadas en dos discos diferentes se hará en paralelo.

Puedes colocar aquí las particiones que necesite.

Para NFS es aconsejable utilizar los siguientes parámetros:

rsize=8192, wsize=8192, sobre todo si posee una tarjeta de red rápida.

Para autorizar a un usuario a montar un volumen, tiene que crear una linea que contenga la opción "user" Ejemplo (caso de un CD-ROM SCSI) :

/dev/scd0 /mnt/cd iso9660 user,exec,dev,nosuid,ro,noauto

Cualquier usuario podrá, a partir de ese momento, montar y desmontar un CD (utilizar mount /mnt/cdrom, umount /mnt/cdrom) La página de man de mount, sección 8 (man 8 mount) explica el significado de las opciones posibles.

### 8.4 Montaje manual de las particiones

Como hemos visto en el apartado anterior, las particiones son montadas al momento del arranque, gracias al archivo /etc/fstab. Se pueden, sin embargo, montar manualmente, utilizando la orden mount. Por ejemplo, para montar el disquete A:, hacer: mount -t msdos /dev/fd0 /mnt/floppy.

El -t indica el tipo de soporte. Los mas corrientes son:

- ext2: sistema de archivos Linux
- msdos: disquetes o particiones MS-DOS
- vfat : disquetes o particiones MS-Windows 95 ;
- iso9660: Cd-Rom
- nfs: montaje de particiones a través de la red.

Evidentemente, es necesario que estos tipos de sistemas de archivos estén integrados en el núcleo...

/dev/fd0 es el nombre del archivo especial correspondiente al dispositivo que corresponde al lector de disquetes. El punto de montaje es el directorio /mnt/floppy.

Para desmontar hacer umount /mnt/(directorio).

## 8.5 Puesta en servicio de las cuotas

#### 8.5.1 Software necesario

El soporte de cuotas disco ha sido integrado en el kernel Linux desde la versión 1.3.46. Se necesita utilizar un kernel posterior para poder beneficiarse de las cuotas.

Se necesitan igualmente las herramientas de gestión de cuotas y se pueden encontrar en:  $\langle \text{ftp.} / \text{ftp.} \rangle$ [funet.fi/pub/Linux/PEOPLE/Linus/subsystems/quota](ftp://ftp.funet.fi/pub/Linux/PEOPLE/Linus/subsystems/quota)>

o, más cerca, en :

#### [<ftp://ftp.lip6.fr/pub/linux/kernel/sources/subsystems/quota>](ftp://ftp.lip6.fr/pub/linux/kernel/sources/subsystems/quota)

El archivo que debe recuperar se llama quota-1.51.tar.gz y se encuentra en el subdirectorio utils. También hay un subdirectorio doc que contiene la documentación (principalmente las paginas del manual de las herramientas) en formato HTML.

#### 8.5.2 Compilación de utilidades

Después de haber extraído el contenido del archivoquota-1.51.tar.gz, se necesita compilarlos. Esto se hace con la orden make. En ciertos casos (depende de la biblioteca C utilizada) puede ser necesario agregar -I a la variable CFLAGS definida en el Makefile.

Si utiliza el sistema de archivos ext2 y ha instalado las bibliotecas contenidas en e2fsprogs (utilidades de gestión del sistema de ficheros ext2), puede incluir el soporte de ext2fs en las utilidades de cuotas para acelerar su ejecución. Para esto se debe editar el archivo Makefile de manera que la variable CFLAGS contenga-DEXT2 DIRECT y que la variable EXT2LIBS contenga-lext2fs -lcom err antes de compilar los programas.

Después de la compilación instale las utilidades con la orden make install. Cuidado, la orden quota está instalada en el directorio /usr/ucb que no existe en la mayoria de las instalaciones Linux. Necesitará entonces modificar el Makefile para instalarlo en otro directorio (/usr/bin es un buen lugar). Puede ser necesario igualmente definir la variable LN con el valor ln -sf.

#### 8.5.3 Activación del soporte de cuotas en el núcleo

Para utilizar las cuotas el núcleo debe ser compilado con el soporte de cuotas. Para esto debe tener un núcleo para el cual haya respondido "Y" a la pregunta "Quota support". Cuidado, el soporte de cuotas es efectivo por el momento sólamente en los sistemas de archivos ext2.

#### 8.5.4 Activación de cuotas en el sistema de archivos

Existen dos tipos de cuotas: las cuotas asociadas a los usuarios y las cuotas asociadas a los grupos de usuarios. Las primeras definen el número máximo de archivos y de bloques de disco asociados a cada usuario, las segundas definen el número máximo de archivos asociados a cada grupo de usuarios. Los dos tipos de cuotas pueden ser activados separadamente.

Para activar las cuotas para los usuarios es necesario indicar la opción usrquota para los sistemas de archivos referidos en /etc/fstab. Las cuotas que conciernen a los grupos son reguladas por la opción groquota. Los archivos de definición de cuotas se llaman respectivamente quota.user y quota.group y están situados en la raíz de cada sistema de archivos involucrado.

Es posible modificar los nombres de los archivos de gestión de cuotas utilizando la sintáxis siguiente:

```
usrquota=nombre_de_archivo
grpquota=nombre_de_archivo
```
He aquí un ejemplo del archivo /etc/fstab:

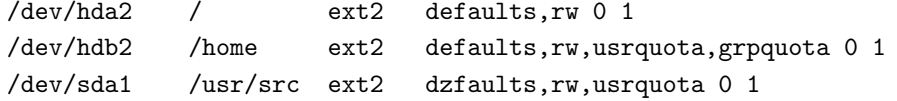

La activación de las cuotas es lanzada por la orden quotaon. Para activarlas automáticamente a la inicialización del sistema, se debe agregar al archivo de inicialización ( $/etc/rc.d$ ) las líneas:

# Enable quota /usr/sbin/quotaon -avug

Puede ser igualmente necesario verificar la coherencia de la información sobre gestión de cuotas después de bloqueos repentinos. Para esto utilice la orden quotacheck:

#### /usr/sbin/quotacheck -avug

Esta orden debe ser igualmente ejecutada la primera vez para crear los dos ficheros de gestión de cuotas: quota.user y quota.group. En efecto, no son creados automáticamente.

Si las utilidades han sido compiladas con-DEXT2 DIRECT, la orden quotacheck debe ejecutarse relativamente rápido, en caso contrario puede ser muy lento, pues debe explorar todos los directorios del disco. Es aconsejable de todas maneras ejecutarr quotacheck durante la inicialización del sistema antes de la activación de las cuotas con quotaon :

# Check quota /usr/sbin/quotacheck -avug

#### 8.5.5 Adjudicación de una cuota a un usuario

La orden edquota es utilizada para asignar una cuota a un usuario o a un grupo de usuarios. Su sintáxis es edquota -u usuario o edquota -g grupo. Esta orden lanza un editor de texto que contiene la definición de cuotas asignadas al usuario o al grupo y toma en cuenta el nuevo valor cuando el archivo es reescrito.

Para cada usuario o grupo existen dos limitaciones: el número de archivos y el número de bloques disco (expresados en bloques de 1024 octetos). Para cada uno existen dos límites:

- 1. el l´ımite "suave": cuando este l´ımite es alcanzado o superado un mensaje advierte al usuario cada vez que un nuevo bloque o archivo es escrito.
- 2. el l´ımite "duro": cuando este l´ımite es alcanzado el usuario no puede escribir nuevos archivos o nuevos bloques.

El límite "suave" se transforma en límite "duro" cuando ha sido alcanzado o superado transcurrido cierto tiempo (7 días por defecto).

#### 8.5.6 estadísticas sobre las quotas

Todo usuario puede obtener el estado de la cuota que le ha sido asignada (limites como el n´umero de archivos y de bloques que le han sido atribuidos) gracias a la orden quota.

El superusuario puede obtener las mismas informaciones sobre cualquier usuario o grupo con la misma orden : quota -u usuario o quota -g grupo. Además es posible utilizar la orden repquota para obtener una lista de cuotas asociadas a uno o varios sistemas de archivos.

#### 8.5.7 Otros documentos sobre las cuotas

La implementación de las cuotas en Linux es compatible con la implementación original en 4.2BSD UNIX. Todos los documentos que conciernen las cuotas en la implementación original 4.2BSD, ya sea a nivel de órdenes o a nivel de la interfaz de programación son utilizables.

Las paginas del manual de las utilidades son bastante claras y muy instructivas. Por último, los documentos difundidos en formato HTML forman una buena introducción a la administración de cuotas.

#### 8.6 mtools

En vez de montar las particiones MS-DOS, aconsejo utilizar las mtools. Se trata de los equivalentes de los comandos MS-DOS, pero con una m delante.

Por ejemplo : mcopy toto.c a: . Si deseas copiar un archivo de texto para que sea utilizado bajo MS-DOS o a la inversa, no olvide utilizar la opción- $t :$  esto convierte el carácter de fin de linea, que es diferente en los dos sistemas.

En principio, ya vienen más o menos configuradas. En caso contrario, se deberá modificar el archivo /etc/mtools.conf.

```
drive a: file="/dev/fd0" exclusive
drive b: file="/dev/fd1" exclusive
# 1er disco Duro
drive c: file="/dev/hda1"
```

```
# 2nd disco Duro
drive d: file="/dev/sda1"
mtools_lower_case=1
```
Cuidado : el archivo ha sido modificado desde la última versión. Este es el último formato que es más claro y simple de utilizar. Además, esta nueva versión permite utilizar los nombres largos (vfat de MS-Windows 95).

### 8.7 Swap : creación de la partición

Para añadir una partición de swap de 8 Mb (8192 Kb), se tiene que crear primero la partición gracias al programa fdisk, y luego, o bien se pasa por el programa setup, o bien se hace a mano (ATENCION : orden PELIGROSA, destrucción del contenido de la partición involucrada ASEGURADA) : mkswap /dev/hda3 8192

Añada la línea /dev/hda3 swap swap defaults 0 0 en el archivo /etc/fstab.

Finalmente, para que funcione, re-arranque la máquina o ejecute swapon -a.

# 8.8 Swap : archivo

Para el archivo, es más complicado. Debe hacer :

```
dd if=/dev/zero of=/usr2/swap_file bs=1024 count=8192
mkswap /usr2/swap_file 8192
```
Y agregar en el archivo /etc/fstab la l´ınea /usr2/swap file /usr2 swap defaults 0 0.

Cuidado, debe poner esta línea después del montaje de la partición /usr2. Sino, no funcionará nunca.

De ahora en adelante, para salir de Linux estará obligado a hacer :

swapoff -a reboot #U otro

.

En efecto, si no se desactiva el archivo de intercambio, Linux no podrá desmontar la partición y por consiguiente hará un fsck sobre ella cada vez que arranque la máquina. También es posible, en ciertos sistemas, agregar la orden swapoff en "/etc/rc.d/rc.K" o en /etc/rc.d/init.d/halt para automatizarlo.

### 8.9 Agregar un usuario, un grupo

Si posee la RedHat, utilice el servicio de configuración (control-panel o bien directamente usercfg, utilizables por root bajo X Window), está muy bien hecho realmente.

Agregar un usuario se hace rápidamente en dos tiempos y tres movimientos : Dos archivos son importantes: /etc/passwd y /etc/group.

Una línea del archivo passwd esta compuesta de esta manera :

gandalf::501:100:Eric Dumas:/home/gandalf:/bin/bash sgandalf::0:0:Super Eric Dumas:/:/bin/sh

Una línea esta compuesta por 7 columnas :

- 1. Nombre del usuario : 8 caracteres max ;
- 2. Contraseña codificada;
- 3. Número de identificación único del usuario (uid). Nota :  $0 = \text{root}$ ;
- 4. Numero del grupo (gid) ;
- 5. Nombre "oficial" del usuario (llamado GECOS);
- 6. Directorio raíz del usuario;
- 7. Intérprete de órdenes utilizado.

Si el campo contraseña contiene el carácter x, significa que se utiliza shadow. La contraseña cifrada se encuentra en el fichero /etc/shadow. Esta configuración permite además definir la duración de validez de las contraseñas.

El archivo / $etc/$ group contiene la lista de los grupos de la máquina. Por ejemplo, el grupo 100 es :

users::100:games,gandalf

Para agregar el usuario toto :

- 1. Agregarlo en /etc/passwd;
- 2. si es necesario, crea el grupo al cual pertenecerá, modificando /etc/group;
- 3. crea su directorio raíz :

mkdir /home/toto cp /etc/skel/\* /home/toto chown -R toto.el\_grupo\_de\_toto /home/toto

4. Por último dele una contraseña mediante passwd toto.

No queda más por hacer que probarlo.

Le aconsejo encarecidamente trabajar bajo un nombre de usuario común. Es muy peligroso trabajar siendo root. Una mala manipulación y le tocará reinstalar todo además de perder sus datos personales más los de sus usuarios.

# 8.10 Lanzamiento de programas personales durante el arranque. /etc/rc.d/rc.local

Es en este archivo que vas a poner todas tus cositas personales $(nt : si, soy$  de suramerica :-)) que quieres lanzar a cada arranque. He aquí una versión.

```
#! /bin/sh
# una limpiadita, dale
echo "Cleaning /tmp... "
find /tmp -type f -mtime +1 | xargs -r rm
find /tmp -type d -mtime +1 | xargs -r rmdir
```

```
\leq! --
 /bin/rm -fr /tmp
 mkdir /tmp
 chmod 1777 /tmp
 # NOTA : esto puede ser nefasto puesto que ciertos programas lanzados
 # por los archivos rc ejecutados antes del rc.local pueden utilizar archivos en /tmp
-->
 # Viva el azertyuiop :-)
 echo "Loading french keyboard... "
 /usr/bin/loadkeys /usr/lib/kbd/keytables/fr-latin1.map
```
(NR: para el teclado español, cambiar  $fr\text{-}latin1\text{-}map$  por  $es\text{-}map$ )

Lo que es importante es el teclado en francés Si agrega esta línea, su teclado será francés desde el arranque.

En caso de problema hay que modificar así el fr-latin1.map :

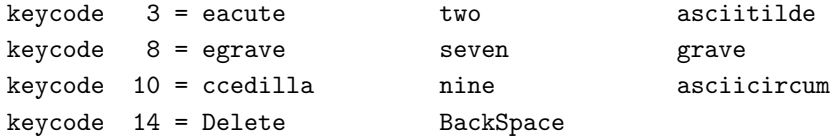

# 8.11 Planificación de trabajos : crontab

crontab es una tabla que contiene los comandos que deben ser lanzados a intervalos regulares. Puede poner la copia de seguridad diaria, el cliente pop, etc.

El formato es bastante simple :

```
# hacer una copia de seguridad todos los lunes a las 2 de la mañana
0 2 * * 1 /home/gandalf/backup
# Reiniciar la máquina todos los 1 y 15 de cada mes a la 4:15
 15 4 1,15 * * /sbin/shutdown -r +3
```
Las 5 primeras columnas son :

- 1. Minutos (0 a 59) ;
- 2. Hora (0 a 23) ;
- 3. Día del mes  $(1 \t a \t 31)$ ;
- 4. Mes (1 a 12) ;
- 5. Día de la semana (0 a 6 :  $0 =$  Domingo, 1 = Lunes).

Después viene la orden. Este crontab es muy útil si utiliza UUCP (para enviar el correo, recuperar las noticias, etc).

Todo usuario puede crearse una tabla crontab gracias a la orden crontab.

### 8.12 Imprimir !

Ahora que su m´aquina funciona, veamos como imprimir. Las impresoras son administradas por el programa lpc y el demonio lpd.

El demonio lpd debe ser lanzado al arrancar. Puede ser lanzado ya sea por rc.M o por rc.inetd2. (Debe verse cuando son lanzados todos los demonios de la m´aquina. Si no es el caso, necesita quitar los comentarios de algunas l´ıneas en uno de los archivos citados)

Supongamos que su impresora se llama betty. En primer lugar, en el archivo /etc/rc.d/rc.local, agrega :

```
echo "Setting up printer betty"
 /usr/sbin/lpc up betty
```
Pasemos a las cosas serias. El archivo en el cual va a ser descrita la impresora es el archivo : /etc/printcap. Ejemplo :

```
betty|lp:lp=/dev/lp1:sd=/var/spool/lp1:sh:lf=/var/adm/lpd-errs:of=/etc/start-dj500:
```
La primera columna representa el nombre de la impresora. Yo puse betty y lp. De esta manera es mi impresora por defecto. Después, la configuración se hace vía palabras clave. Para mas información haz un man printcap. He aquí sin embargo una descripción de las utilizadas.

- $\bullet$  lp : dispositivo al cual esta conectada la impresora (LPT1 aquí) ;
- $\bullet$  sd : directorio del spool de impresión ;
- $\bullet$  sh : suprime la página de encabezado;
- lf : archivo de errores ;
- of : programa filtro

Como funciona? Bueno, supongamos que yo tengo un archivo toto.ps. Entonces hago lpr toto.ps (o lpr -Pbetty toto.ps). El archivo va ser depositado en el directorio /var/spool/lp1.

El demonio envia entonces el archivo al programa filtro. Este sistema permite imprimir archivos con formatos varios.

He aquí el archivo filtro (Para HP-500,510,520,etc).

```
#!/bin/sh
# Script de impresión para impresora HP-500 Blanco y negro
#
# Eric.Dumas@freenix.org
#
# Versión 2.0
#
# 5/01/95 (ED) : Agrega el formato dvi;
# 27/10/95 (ED) : Conversión de archivos texto en archivos PostScript ;
# 01/11/95 (ED) : Un poco de limpieza;
# 12/08/96 (ED) : modificación para gs
# 04/12/96 (ED) : algunas correcciones y complementos.
TmpDir=/tmp
```

```
TmpFile=$TmpDir/deskjet.$$
 # Usuario a prevenir en caso de error
 NOTIFY=lp-owner
 # Programas
 CAT=/bin/cat
 DVIPS=/usr/TeX/bin/dvips
 PGS=/usr/bin/gs
 AIIPS=/usr/local/bin/a2ps
 # Camino de acceso para GS
 GS_LIB=/usr/lib/ghostscript:/usr/lib/ghostscript/psfonts\
  :/usr/lib/ghostscript/Type1:/usr/lib/ghostscript/fonts
 # < Se acabó !
 $CAT- > $TmpFile
 echo -ne '\033E'
 set -- 'file $TmpFile'
 shift
 FileType=$*
 # Transformación del PostScript al formato Deskjet500
 # resolución a 300x300 - formato a4
GS="$PGS -I$GS_LIB -q -sDEVICE=djet500 -r300x300 -sPAPERSIZE=a4 -dNOPAUSE\
-sOutputFile=- - /usr/lib/ghostscript/quit.ps || echo -ne '\033&10H'"
 case $FileType in
         *DVI*) # Fichero DVI
           $DVIPS -t a4 $TmpFile \
            -f | $GS;;
         *PostScript*) # Impresión de archivos Postscript
           $CAT $TmpFile | $GS
          ;;
          *text*|*script*)
           $CAT $TmpFile | $AIIPS -nP -r -8 | $GS
          ;;
          *data*)
            echo -ne '\033&;k0G' # Es un y comercial sin ; !
            /bin/cat $TmpFile
```

```
;;
        *)
          echo "Deskjet: Unknow filetype $FileType" >> /dev/console
          echo "Deskjet: $TmpFile Unknow filetype $FileType " | mail $NOTIFY
        ;;
esac
/bin/rm -f $ TmpFile
echo -ne '\033E'
```
Este script permite imprimir archivos de texto así como archivos Postscript, dvi. Si quiere imprimir otro tipo de archivos, basta con agregarlos aquí. Gracias por enviarme las modificaciones : esto permitirá que todo el mundo pueda aprovecharlo.

Utilice 1 prm para anular una petición de impresión activa.

# 8.13 Timezone

Timezone es un sistema muy útil que permite la administración del cambio de hora de invierno y de verano. Francia (NR: y España) se encuentra en una zona horaria : MET (Medium European Time, o sea GMT  $+1$ ).

La zona "MET DST" corresponde a la hora de verano activa (GMT+2) Lo mejor es no dejar todo eso a cargo de la única variable TZ.

Vaya al directorio /usr/lib/zoneinfo y leea el archivo time.doc.

Los archivos binarios que se encuentran en /usr/lib/zoneinfo indican las reglas de cálculo de la hora en las diferentes zonas del globo.

Copie el archivo "MET" bajo el nombre /usr/lib/zoneinfo/localtime, y haga un enlace simbólico de este archivo sobre /usr/lib/zoneinfo/posixrules.

Comandos :

```
# cd /usr/lib/zoneinfo
# cp MET localtime
# ln -sf localtime posixrules
```
Utilizar seguidamente la orden clock para poner el sistema en hora. Dos posibilidades :

- La maquine tiene la hora GMT.
- La máquina tiene la hora local.

La primera solución es preferible, pero MS-DOS no utiliza correctamente esta idea  $(:-)$ ). La hora no funcionará en este sistema.

En cambio todos los cambios de hora, dos veces por año, serán tomados en cuenta por Linux.

En este caso, debe agregar en /etc/rc.d/rc.local la siguiente orden : clock -u -s Linux se ajustará a la hora guardada.

Si la CMOS está a la hora local, la orden en /etc/rc.d/rc.local es : clock -s y los cambios de hora sólo serán automáticos si la máquina esta encendida en el momento del cambio de hora. Habrá que escribir manualmente la nueva hora en la CMOS, haciendo clock -w o poniendo la hora con el setup de la máquina.

la orden date permite verificar la validez de la hora : da la hora y timezone date -u da siempre la hora en GMT :

```
plux:/home/rene $ date
Tue Sep 28 20:16:46 MET 1993
plux:/home/rene $ date -u
Tue Sep 28 19:16:49 GMT 1993
```
(En verano, indicaría "MET DST" (Daylight Savings Time)).

### 8.14 Nuevos cambios de hora

Desde 1996, la fecha del cambio de hora a sido desplazada . Para que Linux no se enrede, es necesario hacer ciertas modificaciones. La manipulación se basa en la utilización del programa zic, el time zone compiler.

En un fichero llamado europa, pon :

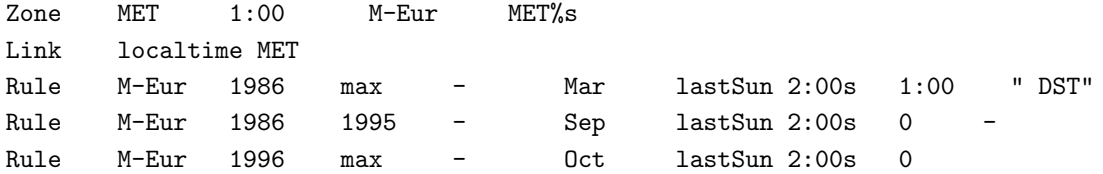

Para poner todo en su lugar, lanza la instrucción :

gandalf# zic europe

Para verificar que todo esta bien, debes obtener el resultado siguiente :

gandalf# zdump -v MET | grep 1996 MET Mon Nov 11 12:29:02 1996 MET MET Sun Mar 31 00:59:59 1996 GMT = Sun Mar 31 01:59:59 1996 MET isdst=0 MET Sun Mar 31 01:00:00 1996 GMT = Sun Mar 31 03:00:00 1996 MET DST isdst=1 MET Sun Oct 27 00:59:59 1996 GMT = Sun Oct 27 02:59:59 1996 MET DST isdst=1 MET Sun Oct 27 01:00:00 1996 GMT = Sun Oct 27 02:00:00 1996 MET isdst=0

# 8.15 locate

Cuando se instala el paquete GNU "find", además del programa de búsqueda se encuentra un programa de localización locate. Este programa permite encontrar el nombre completo de un archivo. El programa se encuentra en ciertas distribuciones en /usr/lib/locate.

Lanzar, siendo root,/usr/lib/locate/updatedb. Esto llama a un find / sobre los discos montados y coloca los nombres de todos los archivos (bajo la forma hash) en /usr/lib/locate/find.codes. El programa locate permite localizar luego uno de estos archivos.

Nota: cuando lances este programa, piensa en desmontar las particiones de MS-DOS y tu CD/ROM !

Otra solución bastante agradable consiste en insertar en *crontab* la línea

updatedb --prunepaths='/tmp /usr/tmp /var/tmp /proc /users /root /dos /mnt /var/adm /var/spool /var/catman /home '

Este orden realiza la actualización del árbol sin los archivos temporales, el árbol del usuario, la partición dos, etc.

Es aconsejable excluir las particiones "HOMES¨usuarios. En efecto, estas particiones contienen normalmente numerosos archivos. Pero el problema mayor es seguramente un problema de seguridad, porque todos los usuarios pueden conocer los nombres de los archivos de sus vecinos.

# 8.16 CDROM ATAPI

Bueno, los cdrom en general no presentan muchos problemas, salvo los ATAPI antiguos. En efecto, el CD es manejado por un segundo controlador de disco.Procedamos por orden:

- 1. Recompilar el núcleo con la opción CD ATAPI IDE y el soporte del sistema de archivos iso9660.
- 2. Reiniciar. A nivel de LILO, teclear: Linux hdd=cdrom. Atención : aquí estamos en qwerty.
- 3. Crear un enlace simbólico entre /dev/hdd (o hdc) y /dev/cdrom. Por ej : ln -s /dev/hdd /dev/cdrom.
- 4. Crear el directorio /cdrom y teclear : mount -t iso9660 -o ro /dev/cdrom /cdrom. Normalemente, tu CD ya está montado!
	- ( nt : /mnt/cdrom puede ser un buen remplazo de /cdrom)

Si hay problemas probar con:

- 1. configurar el lector en modo EIDE "master";
- 2. dejar un CD cargado durante el arranque;
- 3. arrancar, esperar un momento y luego re-arrancar "en caliente" (o sea sin accionar ni reset ni apagar la máquina : únicamente con Ctr-Alt-Del) para que el lector tenga tiempo de sacudirse.

Con los nuevos lectores, es suficiente activar el soporte ATAPI para lectores CD-ROM y, al iniciar, el lector debe ser detectado:

hdc: UJDCD6700, ATAPI CDROM drive

### 8.17 Poner una consola externa como consola

Algunos usuarios pueden querer poner como consola un minitel o un viejo vt100 que no utiliza la tarjeta de video sino el puerto serie. Solo hace falta agregar en el fichero lilo.conf la siguiente línea:

```
append ="scon=0x03f8 serial=0,9600n8"
```
### 8.18 Dos tarjetas de red

Ciertas m´aquinas poseen dos (o m´as) tarjetas Ethernet. Para que las dos sean reconocidas, es necesario agregar en la configuración de Lilo :

```
append="ether=0,0,eth1"
```
# 8.19 Los archivos de inicialización de los intérpretes de órdenes

Aquí esta la descripción de los archivos que se cargan después de la conexión de un usuario. El nombre del o de los archivos es específico del intérprete de órdenes utilizado.

En el caso de bash, es un poco complicado. Según la página del manual de bash, y luego de una conexión interactiva, se ejecuta:

- /etc/profile si existe;
- $\checkmark$ .bash\_profile si existe, si no  $\checkmark$ .bash\_login si existe, si no  $\checkmark$ .profile si existe; (nt :  $\checkmark$  representa tu /home/nombre de usuario)
- /.bashrc si existe.

En el caso en que bash sea llamado como sh, solo ejecuta los archivos /etc/profile y ~/.profile si existen.

En el caso de ksh, la página del manual es menos precisa pero un estudio rápido del código fuente muestra que:

- /etc/profile es ejecutado si existe;
- $\gamma$ .profile es ejecutado si existe, si el número del usuario efectivo es idéntico al número del usuario real y si el número del grupo efectivo es igual al número del grupo real;
- /etc/suid profile es ejecutado si existe, si los n´umeros del usuario efectivo y real difieren o si los números de los grupos efectivos y reales difieren;
- finalmente, si la variable ENV esta posicionada, el archivo cuyo nombre esta contenido en \$ENV es ejecutado, si existe.

Finalmente, para completar lo de los intérpretes de órdenes compatibles con el Bourne Shell, citemos el caso de zsh que ejecuta:

- /etc/zshenv si existe,
- ~/.zshenv (o \$ZDOTDIR/.zshenv si ZDOTDIR esta posicionado) si existe,
- /etc/zprofile si existe,
- ~/.zprofile (o "\$ZDOTDIR/.zprofile) si existe,
- /etc/zshrc si existe,
- ~/.zshrc (o "\$ZDOTDIR/.zshrc) si existe.

En el caso de csh (o mas bien tcsh) :

- /etc/csh.cshrc es ejecutado si existe,
- /etc/csh.login es ejecutado si existe,
- ~/.tcshrc es ejecutado si existe, si no ~/.cshrc es ejecutado si existe,
- ~/.history (o el contenido de la variable histfile) es cargado en memoria si existe,
- ~/.login es ejecutado si existe,
- ~/.cshdirs (o el contenido de la variable dirsfile) es cargado en memoria si existe.
## 8.20 Las copias de seguridad (salvaguardas) bajo Linux

Como todo sistema UNIX, Linux provee herramientas estándar para realizar las copias de seguridad de los discos.

Dos tipos de herramientas principales son actualmente utilizadas.

#### 8.20.1 dump y restore

Las herramientas dump y restore fueron puestas bajo Linux por Remy Card. Aparecen en las distribuciones.

Una vez que las fuentes han sido compiladas e instaladas, la utilización de dump y restore es relativamente simple. Para realizar la salvaguarda de una partición /dev/sda1 sobre /dev/rmt0, es suficiente hacer:

gandalf# dump 0sfu 3600 /dev/rmt0 /dev/sda1 gandalf# dump 0sfu ondee: /dev/rmt0 /dev/sda1

La segunda orden permite salvaguardar un disco sobre un dispositivo distante (por ejemplo situado aquí sobre la máquina "ondee"). Las opciones de dump pueden parecer complejas. A continuación damos una corta descripción:

- 0 a 9 : nivel de salvaguarda. 0 corresponde a una salvaguarda completa, mientras que los otros niveles n corresponden a la salvaguarda de archivos que fueron modificados desde la enésima salvaguarda;
- s : tama˜no de la cinta en pies;
- $\bullet$  f : archivo. Puede estar compuesto de máquina:archivo;
- u : escritura de la fecha y del nivel de salvaguarda en el archivo /etc/dumpdates.

Existen otras opciones. Para mayor información, consultar las páginas del manual.

Existen dos maneras de efectuar una restauración : en línea de ordenes o en modo llamado "interactivo". El segundo modo es más simple para las restauraciones parciales. El primero es sobre todo utilizado para las restauraciones completas.

Para restaurar la cinta en modo interactivo es suficiente hacer:

gandalf# restore -if /dev/rmt0 gandalf# restore -if ondee:/dev/rmt0

En este caso, un mini-intérprete de órdenes es ejecutado. Utilice la orden help para más detalles.

Para restaurar completamente una cinta:

#### gandalf# restore rf /dev/rmt0

Nota importante: para la utilización de dump y restore a través de una red (salvaguarda sobre dispositivos remotos), debe utilizar los archivos .rhosts. En el siguiente ejemplo de salvaguarda, la máquina "ondee" debe tener:

```
#cat ~root/.rhosts
gandalf
#
```
Attention toutefois aux failles de sécurité engendrées par les fichiers .rhosts.

Cuidado de todas formas con los fallos de seguridad engendrados por los ficheros .rhosts.

El uso de dispositivos remotos necesita igualmente de la presencia del programa rmt en la máquina que maneja los dispositivos de salvaguarda. Este programa está incluido en la distribución fuente de dump para Linux.

### 8.20.2 tar

A diferencia de dump o restore, tar permite salvaguardar los archivos deseados, excluir ciertos repertorios, etc. Es necesario notar que el tar utilizado bajo Linux es el tar GNU. Este posee ciertas opciones particulares.

Para conocer todas las opciones posibles, te aconsejo hacer tar  $-\text{help.}$  Una utilización simple de tar puede ilustrarse con la salvaguarda de una partición de usuarios:

# tar cvf /dev/rmt0 /users | mail backup-user

La lista de archivos será así enviada al usuario backup-user.

Ciertos sitios utilizan exclusivamente tar para efectuar sus salvaguardas, cada cual escoge. .

## 8.21 Num Lock al arrancar

Para configurar la tecla Num Lock al arrancar (por ejemplo para que se encienda) sólo hay que poner en /etc/rc.d/rc.local

```
for tty in /dev/tty[1-9]*;
do
        setleds -D +num < $tty > /dev/null
done
```
#### 8.22 Los archivos core

Ciertos programadores adoran explotar el contenido de los archivos core. Pero en Linux, están desactivados por defecto. Para poder generarlos introducir : ulimit -c unlimited en bash o limit coredumpsize unlimited

## 8.23 Accounting - lastcomm

El sistema de accounting está implementado en Linux (pero ... yo nunca lo he probado porque es un poco Big Brother is Watching You). Normalmente se debe compilar el paquete acct-1.3.73.tar.gz y seguir las instrucciones que son dadas ah´ı. Se puede encontrar en : ftp.ibp.fr:/pub/linux/sunsite/system/Admin/accounts y en [<ftp://iguana.hut.fi/pub/linux/Kernel/process\\_accounting](ftp://iguana.hut.fi/pub/linux/Kernel/process_accounting)>

Hay que tener cuidado pues se debe tener un núcleo  $1.3.*$  o uno  $2.0.*$  He aquí el resultado :

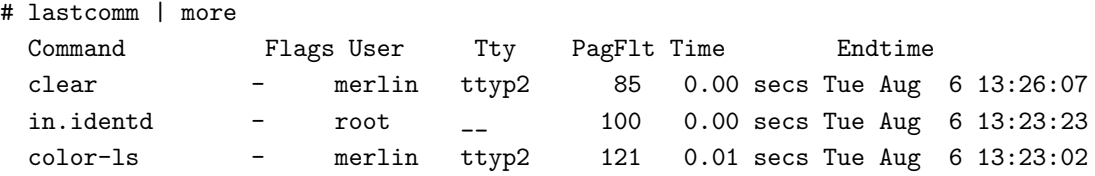

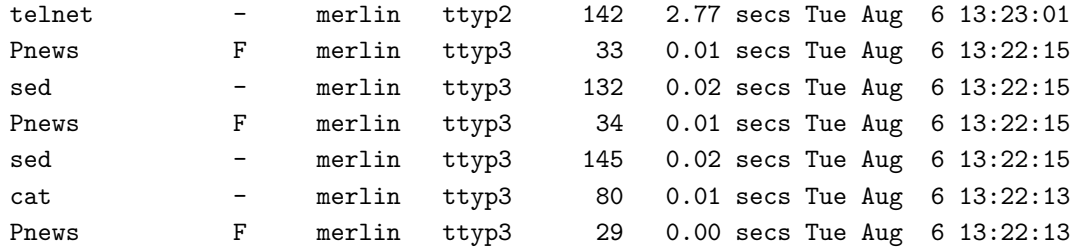

Hay que tener cuidado puesto que este sistema tiene tendencia a tomar mucho espacio. La solución para resolver este problema es lanzar el sistema de accounting de esta manera :

```
#!/bin/sh
# Lanzamiento del accounting
accton /var/log/acct
accttrim -n 2000 /var/log/acct 2> /dev/null
```
# 9 SMP, otras arquitecturas

Nota: No dude en enviarme complementos a esta parte.

#### 9.1 SMP

SMP, abreviatura de *Sumetric Multi-Processors*, designa la capacidad de los núcleos Linux 2.0 y versiones siguientes de funcionar sobre máquinas con varios procesadores. Sobre la arquitectura ix86, el soporte SMP de Linux sigue las especificaciones Intel MP (v1.1, v1.4) que llegan teóricamente hasta 16 procesadores. En realidad, SMP no es específico de las plataformas Intel: existe también en plataformas Alpha, Sparc, PowerPC. LA versión 2.0 gestiona SMP sólo para plataformas Intel.

Paraq compilar el núcleo con soporte SMP, hay que quitar el comentario de la línea SMP = 1 en el fichero Makefile. Es también aconsejable compilar el soporte para *Enhanced Real Time Clock* (CONFIG RTC).

Cuando el núcleo arranca, Linux se inicia primero sobre un procesador, y después activa los demás. Extracto de la información suministrada por la orden desg:

```
Intel MultiProcessor Specification v1.1
    Virtual Wire compatibility mode.
OEM ID: INTEL Product ID: Nightshade APIC at: 0xFEE00000
Processor #1 Pentium(tm) Pro APIC version 17
Processor #0 Pentium(tm) Pro APIC version 17
I/O APIC #2 Version 17 at 0xFEC00000.
Processors: 2
...
Calibrating delay loop.. ok - 396.49 BogoMIPS
...
Booting processor 0 stack 00002000: Calibrating delay loop.. ok - 396.49 BogoMIPS
Total of 2 processors activated (792.99 BogoMIPS).
```
Lo anterior es suficiente para tener un sistema multiprocesador que funcione. Lo que sigue lo convertirá en algo más agradable de utilizar y más eficaz.

El paquete procps contiene entre otras las órdenes top y ps que pueden ser modificadas para presentar el número del procesador sobre el que se ejecuta una orden. Los pasos a seguir así como los parches están disponibles (en inglés) en <<http://www.cs.inf.ethz.ch/~rauch/procps.html>>.

GNU make acepta la opción -j que especifica un número máximo de tareas que pueden ser lanzadas simultáneamente. Puede ser por tanto interesante utilizar esta opción (make -j 5 por ejemplo) en un sistema multiprocesador.

En la mayoría de los casos, un sistema SMP no se distingue porque una misma tarea se ejecute más rápido, sino más bien porque podemos ejecutar varias tareas pesadas simultáneamente (por ejemplo compilar un programa C y un fichero LaTeX al mismo tiempo) o bien porque el sistema responde instant´aneamente a pesar de la presencia de una tarea pesada (p. ej. leer el correo mientras se compila el n´ucleo).

Para procurar verdaderamente que un mismo programa utilice toda la potencia de CPU de la máquina, hay que invertir en paralelismo, lo cual se sale claramente del propósito de esta guía. Lea a este propósito el excelentísimo Linux Parallel Processing  $HOWTO$  (que se encuentra en los sitios habituales).

Para saber más, se puede consultar la Linux SMP FAQ de David Mentré, [<http://www.irisa.fr/prive/](http://www.irisa.fr/prive/mentre/smp-faq/) [mentre/smp-faq/>](http://www.irisa.fr/prive/mentre/smp-faq/).

Una descripción técnica (y un sumario) de la implementación de SMP en el núcleo de Linux se da en el fichero Documentation/smp.tex

## 9.2 Plataformas Alpha

La plataforma Alpha es soportada desde hace bastante tiempo. El sitio a consultar antes que nada es [<http://www.azstarnet.com/~axplinux/](http://www.azstarnet.com/~axplinux/)>. La distribuci´on RedHat 5.1 est´a disponible para Alpha. Su instalación es mucho más compleja ya que depende un poco del tipo de máquina de que se disponga.

Si desea instalar esta versión, lea atentamente el ALPHA-HOWTO, el MILO-HOWTO y el SRM-HOWTO. Se trata de tres documentos clave.

Para aclarar la situación, el mayor problema no es realmente instalar Linux, sino iniciarlo. En efecto, existen dos formas de hacerlo, en función de la arquitectura de la máquina (véase la FAQ disponible en el sitio central de la implementación Alpha):

- Milo : Es la solución soñada... pero que no está disponible en todos los modelos Alpha. A grosso modo, se trata de un disquete de arranque que nos proporciona el indicador MILO (en lugar de LILO). La instalación es bastante simple de hacer.
- SRM, es el infierno. En este caso, se deberá copiar en disquete una imagen y convertir la consola Alpha en consola SRM. ¡Algunos modelos Alpha no lo tienen! Todo dependerá de la licencia adquirida a Digital. En función de la versión SRM, se debe teclear una orden para lanzar SILO (un LILO particular), y luego teclear vmlinuz para arrancar Linux. El SRM HOWTO no es realmente claro al respecto.

Sea como sea, si desea instalar Linux sobre Alpha, piense sobre todo en leerse los documentos indicados más arriba. Para la RedHat, se ha escrito un documento suplementario específico para Alpha. Finalmente, piense en apuntarse al forum y a la lista de discusión sobre Linux/Alpha, comp.os.linux.alpha y axp-kernel-list@redhat.com.

# 10 X Window

Ahora que todo funciona bien, pasamos a otro gran pedazo : la instalación de X Window.

Para poder utilizar X Window, es necesario tener una configuración razonable (al menos 8Mo de memoria). En caso contrario, la máquina será muy lenta: se va a pasar todo el tiempo en "swapping".

En primer lugar, instale con la ayuda de su distribución el servidor que se corresponda mejor con su tarjeta gráfica.

## 10.1 XF86Config

El problema con X Window, es configurar el archivo XF86Config. Cuidado, este archivo es muy diferente de la versión antigua de XFree86 2. Se trata aquí de un servidor XFree86 3.2, basado en X11R6. Antes de comenzar a construir el archivo, lance el programa SuperProbe. En mi caso, esto me permite obtener las siguientes informaciones. (Si, ya se que es una tarjeta de video super vieja... pero bueno, tiramos con lo que tenemos !) :

```
First video: Super-VGA
         Chipset: Cirrus CL-GD5428
         Memory: 1024 Kbytes
         RAMDAC: Cirrus Logic Built-in 15/16/24-bit DAC
                   (with 6-bit wide lookup tables (or in 6-bit mode))
```
Ahora viene lo más duro : construir el archivo de configuración. Atención: en ciertas distribuciones, el archivo XF86config está en el directorio /etc/X11, lo cual es una buena idea en el caso de una red de estaciones Linux que comparten /usr por NFS. Si utiliza una o varias máquinas independientes, puede suprimir /etc/X11/XF86config y utilizar /usr/X11R6/lib/X11/XF86Config.

Las nuevas versiones de las distribuciones traen ciertas herramientas que permiten automatizar la instalación y la configuración del servidor. Pruebe primero con estas herramientas: es muy probable que funcionen directamente.

Este archivo se presenta en forma de secciones. He aquí una descripción:

• Archivos

Section "Files"

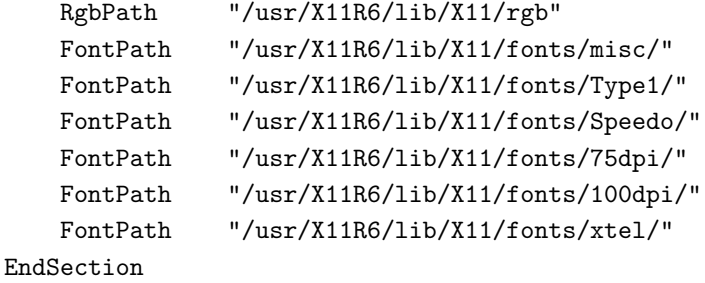

En esta sección no hay gran cosa que modificar. Agregue o suprima las rutas de las fuentes y la lista de colores RGB.

• Opciones para el servidor:

Section "ServerFlags" EndSection

En mi caso, esta vacía...

• Teclado

```
Section "Keyboard"
          Protocol "Standard"
      # AutoRepeat 500 5
          ServerNumLock
      # Para esto, ver mas abajo
          LeftAlt Meta
          RightAlt ModeShift
          # RightCtl Compose
          ScrollLock ModeLock
\bullet El ratón:
      Section "Pointer"
      # para el protocolo, utiliza MouseMan, MouseSystems, Logitech o Microsoft
          Protocol "MouseMan"
      # Dispositivo a utilizar
          Device "/dev/mouse"
          BaudRate 1200
      # Emulación 3 botones : el click sobre los 2 botones
      # simulan el botón del medio... para los ratones con dos botones.
      Emulate3Buttons
      # ChordMiddle is an option for some 3-button Logitech mice
      # ChordMiddle
      EndSection
```
• El monitor. Se trata de detallar las características del monitor. Aquí está el que ocupa mi despacho :-). Los archivos situados en el directorio doc contienen las características de varios tipos de pantallas. Es muy probable que encuentre el suyo.

```
Section "Monitor"
   Identifier "Sync3N"
   VendorName "Samsung"
   ModelName "3N"
   # Frequences :
   Bandwidth 25.2
   HorizSync 31.5-80
   VertRefresh 60-90
   # Los modos en los cuales tu pantalla puede trabajar.
   Modeline "800x600" 40 800 840 968 1056 600 601 605 628
   Modeline "640x480" 25.175 640 664 760 800 480 491 493 525
   Modeline "1024x768i" 45 1024 1040 1216 1264 768 768 778 819 interlace
   Modeline "1024x768" 75 1024 1048 1184 1328 768 771 777 806
EndSection
```
 $\bullet$  la tarjeta gráfica

```
Section <sq>"Device"
   # Bla bla bla
   Identifier "CartePerso"
   VendorName "Cirrus"
   # Nombre de la tarjeta
   BoardName "clgd5428"
   #memoria video
   VideoRam 1024
   # nombre del chip
   Chipset "clgd5428"
   # clocks del reloj.
   Clocks 25.23 28.32 41.16 36.08 31.50 39.99 45.08 49.87
   Clocks 64.98 72.16 75.00 80.01 85.23
EndSection
```
 $\bullet$  Finalmente, reunimos todo: la sección pantalla:

```
Section "Screen"
   Driver "svga"
   # Referencias a otras secciones.
   Device "CartePerso"
  Monitor "Sync3N"
   # El display utilizado
   Subsection "Display"
       Depth 8 # 256 colores max
       # Modos por prioridad : de izquierda a derecha
       Modes "1024x768" "800x600" "640x480"
       ViewPort 0 0
       # Resolucion virtual
       Virtual 1024 768
       option "linear"
   EndSubsection
EndSection
```
Si su tarjeta lo permite, puede agregar otras subsecciones para el "display":

```
Subsection "Display"
      Depth 32
      Modes "640x480"
      ViewPort 0 0
      Virtual 800 600
EndSubsection
```
En este caso, el servidor funcionará en 16 millones de colores.

La configuración del servidor X puede ser muy rápida (funciona inmediatamente), o muy lenta. En el segundo caso, algunos consejos:

- 1. Leer la documentación que se encuentra en ./doc. Un buen número de pantallas y de tarjetas están descritas con los relojes que se deben utilizar.
- 2. Empezar con una resolución baja  $(640x480)$ : es más sencillo.
- 3. Si necesita los clocks de su tarjeta, lance X -probeonly 2>/tmp/err. (si utiliza csh ou tcsh como intérprete de órdenes, reemplace 2> por >&. En el archivo /tmp/err van a estar todos los mensajes del servidor, entre ellos el chip de su tarjeta y sus clocks. La ´unica cosa que va a faltar por configurar, es la pantalla.
- 4. Leer el "Video HOWTO", escrito por J.M. Vansteene y disponible en ftp.lip6.fr en el directorio /pub/linux/french/docs/HOWTO.
- 5. utilizar el programa xvidtune : permite "afinar" la imagen (centrarla, etc). Por ejemplo, yo tenía cierto temblor en la imagen : con este programa, pude resolver el problema.

Si el inglés le desespera, puede leer una versión francesa de toda la docuemntación XFree86 3.2 en formato HTML. Para ello vaya al servidor [<http://www.kheops.com](http://www.kheops.com)>.

## 10.2 Teclado francés bajo  $X : X$ modmap

Nota: les utilisateurs de clavier de type suisse-romand seront heureux d'aller consulter la documentation qui se trouve à l'adresse [<http://dmawww.epfl.ch/roso.mosaic/jaf/linux/clavierromand.html](http://dmawww.epfl.ch/roso.mosaic/jaf/linux/clavierromand.html)>. Divers autres types de claviers pour francophones <<http://www.linux-france.com/article/nation/>> sont décrits par ailleurs.

Nota: los usuarios de teclado tipo "suisse-romand" hara bien en consultar la documentación que se encuentra en la dirección [<http://dmawww.epfl.ch/roso.mosaic/jaf/linux/clavierromand.html](http://dmawww.epfl.ch/roso.mosaic/jaf/linux/clavierromand.html)>. Otros tipos de teclados para francófonos [<http://www.linux-france.com/article/nation/](http://www.linux-france.com/article/nation/)> son descritos aquí.

Pasamos ahora al teclado francés bajo X Window. Como XFree86 fue concebido por personas que utilizan teclados americanos (qwertyiop), la configuración del teclado puede parecer bastante complicada. Recomiendo seguir lo que sigue...

Primero, debes tener en el archivo XF86Config las siguientes opciones:

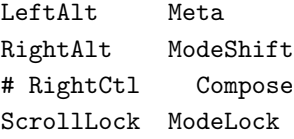

Luego, pones el siguiente archivo en el directorio /usr/X11R6/lib/X11/xinit. Debe llamarse .Xmodmap.

El archivo que sigue fue hecho por Rene Cougnenc. Hoy en día es el que yo utilizo. Y pienso que es dificil hacer algo mejor. Funciona bajo XFree86 3.2.

```
! teclado francés AZERTYUIOP para XFree86 3.2
!
! Los acentos circunflejos de las principales vocales se obtienen con
! la tecla Mode_switch (ALT_GR).
!
! Los dos puntos se obtienen con ALT_GR + SHIFT, sobre 'e', 'i', 'o', y 'u'.
!
! Esperemos que un día podremos obtener el teclado francés standard sobre
! el cual todo el mundo aprenda a teclear...
```

```
!<item>----------------------------------------------------------------------
 !
keycode = 9 = Escapekeycode 10 =ampersand 1
keycode 11 = eacute 2 asciitilde
keycode 12 = quotedbl 3 numbersign
keycode 13 = apostrophe 4 braceleft
keycode 14 = parenleft 5 bracketleft
keycode 15 = minus 6 bar
keycode 16 = egrave 7 grave
keycode 17 = underscore 8 backslash
keycode 18 = ccedilla 9 asciicircum
keycode 19 =agrave 0 at
keycode 20 = parenright degree bracketright
keycode 21 = equal plus braceright
keycode 22 = BackSpace
keycode 23 = Tab
keycode 24 = a A \text{ acircumflex}keycode 25 = Z
keycode 26 = e E ecircumflex ediaeresis
keycode 27 = R
keycode 28 = T
keycode 29 = Y
keycode 30 = u U ucircumflex udiaeresis
keycode 31 = i I icircumflex idiaeresis
keycode 32 = o O ocircumflex
keycode 33 = P
keycode 34 = dead_circumflex dead_diaeresis
keycode 35 = dollar sterling
keycode 36 = Return
keycode 37 = Control_L
keycode 38 = Q
keycode 39 = S
keycode 40 = D
keycode 41 = Fkeycode 42 = G
keycode 43 = H
keycode 44 = J
keycode 45 = Kkeycode 46 = Lkeycode 47 = M
keycode 48 = ugrave percent
keycode 49 = guillemotleft guillemotright
keycode 50 = Shift_L
keycode 51 = asterisk mu
keycode 52 = Wkeycode 53 = Xkeycode 54 = C
keycode 55 = V
keycode 56 = B
```
keycode 57 = N keycode 58 = comma question keycode 59 = semicolon period keycode 60 = colon slash keycode 61 = exclam slash keycode 62 = Shift\_R keycode 63 = asterisk keycode  $64 = \text{Alt\_L}$ keycode 65 = space keycode 66 = Caps\_Lock keycode  $67 = F1$ keycode  $68 = F2$ keycode 69 = F3 keycode  $70 = F4$ keycode 71 = F5 keycode 72 = F6 keycode 73 = F7 keycode 74 = F8 keycode 75 = F9 keycode 76 = F10 keycode 77 = Num\_Lock keycode 78 = Scroll\_Lock keycode 79 = 7 keycode 80 = 8 keycode  $81 = 9$ keycode 82 = KP\_Subtract keycode 83 = 4 keycode  $84 = 5$ keycode  $85 = 6$ keycode 86 = KP\_Add keycode  $87 = 1$ keycode  $88 = 2$ keycode 89 = 3 keycode  $90 = 0$ keycode 91 = period keycode 92 = 0x1007ff00 keycode 93 = keycode 94 = less greater keycode  $95 = F11$ keycode  $96 = F12$ keycode 97 = Home keycode 98 = Up keycode 99 = Prior keycode 100 = Left keycode 101 = Begin keycode 102 = Right keycode 103 = End keycode 104 = Down keycode 105 = Next keycode 106 = Insert

```
keycode 107 = Delete
keycode 108 = KP_Enter
keycode 109 = Control_R
keycode 110 = Pause
keycode 111 = Print
keycode 112 = KP_Divide
keycode 113 = Mode_switch
keycode 114 = Break
! Nuevos valores para el teclado numérico a partir de XFree86 3.1.1
!keycode 147 = Home
!keycode 148 = Up
!keycode 149 = Prior
!keycode 150 = Left
!keycode 152 = Right
!keycode 153 = End
!keycode 154 = Down
!keycode 155 = Next
!keycode 156 = Insert
!keycode 157 = Delete
!keycode 136 = 7
!keycode 137 = 8
!keycode 138 = 9
keycode 82 = KP_Subtract
! keycode 139 = 4!keycode 140 = 5
!keycode 141 = 6
!keycode 86 = KP_Add
! keycode 142 = 1!keycode 143 = 2
!kevcode 144 = 3
! keycode 145 = 0!keycode 146 = period
!-----------------------------------------------------------------------
```
Los caracteres " y " se obtienen respectivamente presionando la tecla donde hay un dos pequeño para " y Shift  $+$  dos para ".

### 10.3 Teclado francés bajo X... segunda posibilidad

Nota: Personalmente, utilizo la primera solución sin ningún problema... Si llega a tener algún problema, pruebe esta otra.

Esta solución viene de Michel Billaud. Bueno, partimos de la constatación de que las teclas acento grave  $(ALT-4)$  y acento agudo  $(ALT 7)$  son difíciles de utilizar : si son mudas hay que doblarlas la mayor parte del tiempo, si no lo son no se pueden acentuar las E A U etc.

Entonces, es necesario que ALT 4 y ALT 7 produzcan verdaderos acentos agudos y apóstrofes. De todas formas, nos hacen falta teclas mudas (además). Será necesario modificar el "mapa" del teclado.

Entonces se debe hacer:

- ALT  $4 =$  acento agudo en duro
- ALT  $7 =$  acento grave en duro
- ALT  $9 =$  circunflejo en duro
- ALT  $\hat{ }$  = acento agudo
- ALT  $u =$  acento grave

En el directorio /usr/lib/kbd/keytables.map, copiar fr-lat1.map bajo otro nombre (miteclado.map). Lanzar showkey para ver el número de las teclas involucradas, en orden : 5 8 10 26 y 40. Luego editar miteclado.map para hacer las modificaciones.

Para hacer un test, hacer loadkeys miteclado.map. Cuando esté seguro que todo funciona correctamente, modifique /etc/rc.d/rc.keymap para que cargue  $miteclado$ .map y escribir sobre tu teclado con un lápiz y no con tinta ... :-)

También se puede poner una "tilde muda" en el 2 superior y una "tilde dura" (indispensable para un "shellista") en ALT-2.

#### 10.4 Teclado francés bajo X... utilizar xkb

Es necesario utilizar un servidor X bastante reciente para utilizar esto (XFree86 3.2 mínimo). En la sección "Keyboard" del fichero de configuración, añadir:

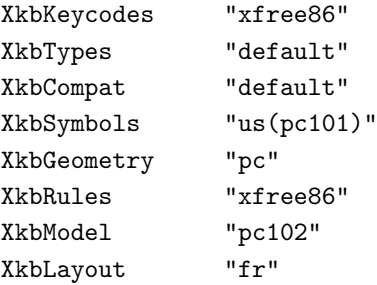

Si el teclado no tiene 101 teclas, habrá que reemplazar "102" por "101", "pc102", "104" o "105", con el fin de utilizar las teclas especiales (MS-Windows).

Para más información, mire el contenido del directorio /usr/X11R6/lib/X11/xkb.

#### 10.5 xdm

Para arrancar directamente con X Window (xdm), hay que modificar el archivo /etc/inittab y cambiar la línea que contiene initdefault. Por ejemplo en mi máquina sólo tengo que remplazar :

```
id:5:initdefault:
#id:6:initdefault:
```
por

```
#id:5:initdefault:
id:6:initdefault:
```
Pero cuidado ! Ciertas distribuciones utilizan el nivel 6 para rearrancar. Lo más simple es mirar en el archivo /etc/inittab: éste contiene normalmente una descripción de los niveles de ejecución y a qué corresponden. Para lanzar xdm en 16 o 32 bits, hay que modificar el archivo /usr/X11/lib/X11/xdm y poner :

:0 local /usr/X11/bin/X -bpp 16 (o 32)

#### 10.6  $\div$  Cómo arrancar varias sesiones X?

Para poder arrancar varias sesiones X en diferentes consolas sin tener que especificar el "display" a utilizar, agregar al final del archivo startx :

```
CONSOLE='tty'
CONSOLE='basename $CONSOLE'
CONSOLE='echo $CONSOLE | sed s/tty//'
CONSOLE='expr $CONSOLE - 1'
echo "Starting X on display "$CONSOLE
exec xinit $clientargs -- $serverargs :$CONSOLE
```
Tambien se utiliza la siguiente solución que tiene como ventaja el utilizar la primera consola libre:

```
for AFFICHAGE in 0 1 2 3 4 5;
do
    if [ ! -f /tmp/.X$AFFICHAGE-lock ];
    then
       exec xinit $clientargs -- $serverargs :$AFFICHAGE >/dev/console 2>&1
       exit
     fi
done
```
#### 10.7 *i*. Cómo recuperar los errores en la consola ?

Es normal que los errores salgan en la ventana virtual texto a partir de la cual se ha lanzado el servidor. Una solución consiste en lanzar el servidor de esta manera :

xinit > /dev/console 2>&1

Si utiliza la Slackware, solo tiene que editar el script startx y remplazar la línea :

exec xinit \$clientargs -- \$serverargs

por

exec xinit \$clientargs -- \$serverargs >/dev/console 2>&1

## 10.8 XFree86 y XInput

A partir de la versión XFree 3.1.2B, el servidor X de XFree86 soporta la extensión Xinput. Esta extensión permite emplear simultáneamente varios dispositivos de entrada. En Xfree86, hay 3 por el momento :

- una tableta Wacom o compatible con el protocolo wacom IV ;
- $\bullet$  una pantalla táctil Elographics ;
- un joystick.

Los controladores para estos dispositivos son cargados dinámicamente en el servidor a partir de la versión 3.1.2D agregando las siguientes líneas al archivo XF86Config :

```
Section "Module"
    Load "xf86Wacom.so"
    Load "xf86Elo.so"
    Load "xf86Jstk.so"
EndSection
```
XFree86 busca los m´odulos en un directorio predefinido : /usr/X11R6/lib/modules o en una ruta especificada en la sección "Files" :

```
Section "Files"
    ModulePath "/usr/X11R6/lib/,/usr/X11R6/lib/modules/"
    ModulePath "/usr/X11R6/bin"
EndSection
```
El ModulePath debe ser especificado antes de la sección "Module" para funcionar.

Cada dispositivo posee su propia sub-sección de configuración. Consultar la página del manual de XF86Config para más detalles. Un dispositivo se activa sólamente si posee una sub-sección. El siguiente ejemplo activa un joystick y una tableta digitalizadora :

```
Section "XInput"
   SubSection "Joystick"
     Port "/dev/js0"
     Timeout. 20
     MinimumXPosition 28
     MaximumXPosition 1206
     MinimumYPosition 27
     MaximumYPosition 1239
     Delta 20
   EndSubsection
   SubSection "WacomStylus"
     Port "/dev/ttyS2"
  EndSubsection
EndSection
```
A partir de ahí el servidor puede emitir eventos extendidos o bien convertir un dispositivo en *core pointer*. Existen dos programas para manipular los dispositivos extendidos :

- xsetpointer convierte un dispositivo en core pointer o lista los dispositivos;
- xsetmode pasa un dispositivo a modo absoluto o modo relativo. Hay que cambiar el modo de un dispositivo antes de convertirlo en core pointer.

#### 10.9 Un problema bastante corriente

Una pregunta muy frecuente : Yo no se porqué bajo Xfree86, a veces no puedo mover las ventanas, no tengo acceso a los botones ni a los menús (salvo aquellos de las ventanas de sistema)?. La solución es muy simple : ¡ Desbloquear "Num Lock" !

#### 10.10 Ratón para zurdos

Ciertos zurdos prefieren invertir el orden de los botones. Para ello, modifique los ficheros .xinitrc y xsession indicando:

xmodmap  $-e$  "pointer =  $3\ 2\ 1$ "

# 11 Seguridad

## 11.1 X Window : el archivo .Xauthority

El archivo .Xauthority es generado por el programa xauth. Se trata de un sistema de autenticación para las aplicaciones gráficas. Esto permite evitar que otras personas envíen imágenes u otras ventanas a su pantalla - pero igualmente evita que otras personas puedan "ver" lo que hay en su pantalla.

El principio es dar una clave de identificación, en hexadecimal con un número par de caracteres.

Lance xauth y teclee :

add MaMachine:0 MIT-MAGIC-COOKIE-1 MiCodigo add MaMachine/unix:0 MIT-MAGIC-COOKIE-1 MiCodigo

Para la máquina local, es en realidad "hostname:NoDisplay".

Una vez lanzado, el servidor  $X$  prohibe toda conexión, salvo si la aplicación :

- es ejecutada en una máquina de las indicadas;
- posee el código.

Puede desactivar el sistema para ciertas máquinas con un xhost +toto por ejemplo.

Nota : ciertas versiones obligan a lanzar el servidor X con la orden :

xinit -- -auth \$HOME/.Xauthority

### 11.2 X Window : control de la sesión

Solo xdm asegura un control de sesión X Window correcto. La directiva DontZap, en la sección ServerFlags del archivo de configuración de Xfree86, limita las posibilidades de equivocarse.

Si no utiliza xdm: Para prohibir a los malintencionados la utilización de las teclas de "báscula" de las consolas virtuales (Alt-F1, ALT-F2 ...) solo hay que poner en /etc/profile la línea siguiente :

alias x='(startx >/dev/null &);clear;logout'

Y luego invocar x en lugar de startx.

### 11.3 Problemas de seguridad

La distribución Slackware contiene ciertos fallos. Puede consultar la lista en la siguiente dirección :  $\kappa$ ttp: [//bach.cis.temple.edu/pub/linux/linux-security/](http://bach.cis.temple.edu/pub/linux/linux-security/)>.

Linux es, de manera general, muy sólido porque todo fallo descubierto es inmediatamente referenciado y corregido...Es la ventaja del c´odigo publico. Sin embargo, existen ciertos fallos importantes en las distribuciones y es muy importante corregirlos. Un documento WEB propone una lista de problemas :

http://bach.cis.temple.edu/pub/linux/linux-security/linux-Security-FAQ/

### 11.4 Protección de la máquina contra el exterior

Una solución para evitar las conexiones externas es utilizar TCP/Wrappers. ¡ Es muy muy recomendable recompilarlo !

La instalación es bastante intuitiva. En resumen, solo se necesita indicar el nombre de las máquinas autorizadas en el archivo /etc/hosts.allow y las máquinas prohibidas en /etc/hosts.deny. Puede permitir el envío de correo cuando una máquina intente conectarse aunque forme parte de las máquinas prohibidas, poniendo en el archivo /etc/hosts.deny :

wu.ftpd: ALL: twist = /usr/sbin/real-daemon-dir/safe\_finger -1  $\mathcal{Q}'_h$  | /bin/mail -s %d-%h root

(En una sola linea :-)).

Si quiere más detalles, puede leer el siguiente documento :  $\langle ftp://ftp.win.tue.nl://pub/security/trp_$ [wrapper.ps.Z>](ftp://ftp.win.tue.nl:/pub/security/tcp_wrapper.ps.Z).

## 11.5 Algunos enlaces

En Francia, el servidor  $ftp.next.fr$  contiene numerosos utilitarios relativos a la seguridad informática.

Existen dos listas de difusión consagradas a la difusión de información relativa a los problemas de seguridad bajo Linux : linux-security@tarsier.cv.nrao.edu y linux-alert@tarsier.cv.nrao.edu

### 11.6 Virus

Por definición, un sistema Unix no tiene la misma sensibilidad a los virus que una máquina MS-DOS. Lo única que puede existir son los Caballos de Troya (amén de otras porquerías).

Parece ser que ha aparecido uno de estos artefactos: bliss. Para ver si se está infectado:

- verifique la existencia de un fichero /tmp/.bliss ;
- la lista de ejecutables contaminados se encuentra en ese fichero y pueden ser recuperados pasándoles como argumento --bliss-uninfect-files-please.

Un último consejo: siempre que pueda, recompile los programas que instale, y obténgalos de sitios seguros  $(mirrors)$  oficiales). De esta forma reducirá los riesgos.

## 11.7 Cops/Crack

Estas dos herramientas pueden encontrarse en el sitio <[ftp://ftp.lip6.fr/pub/unix/security>](ftp://ftp.lip6.fr/pub/unix/security) y son particularmente útiles si su máquina está directamente conectada a Internet. No dude en utilizarlas.

## 12 Recompilar el núcleo

#### 12.1 Cyrix

Existen parches no oficiales para el núcleo 2.0.xx. De todas formas, lo mejor es utilizar la utilidad set6x86 que modifica ciertos registros de l cyrix para optimizar su funcionamiento. El sitio imprescindible para todo lo relativo a linux/cyrix: es <[http://wauug.erols.com/~balsa/linux/cyrix/index.html>](http://wauug.erols.com/~balsa/linux/cyrix/index.html).

#### 12.2 Pentium

Linux maneja sin ningún problema las máquinas basadas en procesadores Pentium. Para optimizar un poco la compilación, es suficiente especificar Pentium al recompilar el núcleo. Existe sin embargo un gcc especializado para Pentium, que está en desarrollo.

Consulte la página [<http://www.goof.com/pcg>](http://www.goof.com/pcg) para más información.

[nt : Lo que sigue es lo que estaba en esta sección en la versión anterior del Guide du Rootard y me parecio que esta información merecía estar aquí, aunque sea en esta primera versión en español

A la pregunta, ¿Existe una opción de gcc -mpentium?, Laurent Chemla nos indica que la respuesta es ¡no! En efecto, las versiones parcheadas de gcc que manejan la optimización pentium tiene fallos, y de todas formas la optimización más importante (95% de ganancia constante) que éstas contienen está presente en gcc 2.7 por defecto (alineamiento sobre 64 bits casi en todas partes).

Por tanto, para un pentium, gcc 2.7 causa 15% de ganancia con respecto a las versiones anteriores. Esta ha sido constatada personalmente, yo me puedo equivocar, sin haber leído nunca esto en ninguna parte de manera oficial. Parece también, según algunos que se obtiene una ligera ganancia utilizando m386 en lugar de m486 sobre un pentium. Es posible...

Lo anterior fue afirmado por un grupo de voluntarios trabajando sobre las optimizaciones de gcc para procesadores Pentium. Información adicional esta disponible sobre http://wwwiss.mach.uni-karlsruhe.de/pcg/.

En lo relativo al manejo optimizado de los buses PCI, sólamente los núcleos llamados de "desarrollo" lo hacen (v1.3 actualmente)... Sin embargo cuidado: jestos núcleos tienen frecuentemente bugs! [Nt : fin de la antigua versión]

#### 12.3 Compilación

Los nuevos fuentes del núcleo Linux pueden obtenerse en ftp.lip6.fr en el directorio /pub/linux/kernel/sources/v2.0 para las versiones "estables". Es un sitio mirror de ftp.kernel.org.

Existe otro directorio: v2.1 : se trata de la versión de desarrollo. No aconsejo instalarla: ya que es la versión en curso de desarrollo, pueden ser estables pero es igualmente posible que estén completamente llenos de errores. Utilizándolos, se corre el riesgo de perder datos en la máquina.

Los fuentes se instalan normalmente en el directorio /usr/src/linux. La compilación es muy simple pero algunos puntos deben seguirse muy escrupulosamente:

- 1. Tener a la mano un disquete que permita arrancar el sistema y montar la partición root, para que se pueda retomar el control en caso de error. Hacer los test necesarios para asegurarse que con ese disquete se puede rearrancar.
- 2. make config preguntará la configuración que desea. Algunos puntos pueden parecer bastante oscuros, en ese caso no los cambie.

Puede usar make menuconfig en modo texto para tener el programa en color o make xconfig bajo X a condicion de tener instalado Tcl/Tk.

Configuremos juntos... Nota importante: este ejemplo es con el núcleo 2.0.26... por lo tanto algunas opciones o indicaciones pueden no existir en otras versiones.

```
# make config
rm -f include/asm
( cd include ; ln -sf asm-i386 asm)
/bin/sh scripts/Configure -d arch/i386/config.in
```
Esto no tiene mayor interés : se trata de crear los enlaces simbólicos, pero no hay que olvidarlo.

```
*
* Code maturity level options
*
prompt for development and/or incomplete code/drivers (CONFIG_EXPERIMENTAL)
[Y/n/?]
*
```
Esta opción permite especificar si desea tener ciertas opciones particulares. Las opciones así propuestas pueden acarrear la inclusión de dispositivos que no han llegado a su madurez completa. Sin embargo si desea utilizar los módulos cargables con kerneld responda Y.

```
*
* Loadable module support
*
Enable loadable module support (CONFIG_MODULES) [Y/n/?]
Set version information on all symbols for modules (CONFIG MODVERSIONS) [N/y/?)Kernel daemon support (e.g. autoload of modules) (CONFIG_KERNELD) [Y/n/?]
```
Esta parte es especifica a los módulos cargables. Si no sabe utilizarlos, es preferible colocar las opciones por defecto.

Para responder a las preguntas, hay tres soluciones: ya sea la opción por defecto (letra en mayúscula) que es de por si la adecuada, sino, es suficiente con darle la opción escogida. Si no sabe a que corresponde esta opción, escriba ? Una breve descripción aparecerá entonces. En este caso voy a utilizar los módulos cargables con el sistema de carga automático (kerneld).

```
*
* General setup
*
Kernel math emulation (CONFIG_MATH_EMULATION) [N/y/?]
Networking support (CONFIG_NET) [Y/n/?]
Limit memory to low 16MB (CONFIG_MAX_16M) [N/y/?]
PCI bios support (CONFIG_PCI) [N/y/?]
System V IPC (CONFIG_SYSVIPC) [Y/n/?]
```

```
Kernel support for a.out binaries (CONFIG_BINFMT_AOUT) [Y/m/n/?]
 Kernel support for ELF binaries (CONFIG_BINFMT_ELF) [Y/m/n/?]
 Kernel support for JAVA binaries (CONFIG_BINFMT_JAVA) [N/y/m/?]
Compile kernel as ELF<item> if your GCC is ELF-GCC (CONFIG_KERNEL_ELF) [Y/n/?]
  Processor type (386, 486, Pentium, PPro) [486]
    defined CONFIG_M486
```
La primera opción es necesaria cuando no se dispone de un procesador matemático (que es el caso en máquinas basadas en 386 o 486SX). Le aconsejo fuertemente evitar estas opciones. Claro está, que si dispone de una máquina con PCI y diferente de 486, basta con dar las características reales de su m´aquina. En cuanto al formato de los ejecutables lo mejor es activar al menos los formatos ELF y a.out

```
*
* Floppy, IDE, and other block devices
*
Normal floppy disk support (CONFIG_BLK_DEV_FD) [M/n/y/?]
Enhanced IDE/MFM/RLL disk/cdrom/tape support (CONFIG_BLK_DEV_IDE) [Y/n/?]
```
Indico aquí administrar mi lector de disquetes como módulo cargable, y de manera general, activo el soporte IDE.

```
*
  * Please see Documentation/ide.txt for help/info on IDE drives
  *
Use old disk-only driver on primary interface (CONFIG_BLK_DEV_HD_IDE) [N/y/?]
Include IDE/ATAPI CDROM support (CONFIG_BLK_DEV_IDECD) [N/y/?]
Include IDE/ATAPI TAPE support (CONFIG_BLK_DEV_IDETAPE) [N/y/?]
Support removeable IDE interfaces (PCMCIA) (CONFIG_BLK_DEV_IDE_PCMCIA)[N/y/?]
CMD640 chipset bugfix/support (CONFIG_BLK_DEV_CMD640) [Y/n/?]
Other IDE chipset support (CONFIG_IDE_CHIPSETS) [N/y/?]
```
Si se dispone de material ATAPI, hay que indicarlo acá. Lo mismo si se tiene una interfaz PCMCIA. Nótese que Linux propone ciertas opciones particulares para algunos controladores IDE conocidos por que tienen errores. Si este es su caso, no lo dude y seleccione la opción.

```
*
* Additional Block Devices
*
Loopback device support (CONFIG_BLK_DEV_LOOP) [N/y/m/?]
Multiple devices driver support (CONFIG_BLK_DEV_MD) [N/y/?]
RAM disk support (CONFIG_BLK_DEV_RAM) [N/y/m/?]
XT harddisk support (CONFIG_BLK_DEV_XD) [N/y/m/?]
```
A menos que sepa exactamente lo que hace, es mejor no modificar. Bueno, pasemos a las redes !

\* \* Networking options \*

Network firewalls (CONFIG\_FIREWALL) [N/y/?] Network aliasing (CONFIG\_NET\_ALIAS) [N/y/?] TCP/IP networking (CONFIG\_INET) [Y/n/?] IP: forwarding/gatewaying (CONFIG\_IP\_FORWARD) [N/y/?] IP: multicasting (CONFIG\_IP\_MULTICAST) [N/y/?] IP: accounting (CONFIG\_IP\_ACCT) [Y/n/?]

De manera general, es aconsejable activar  $Tcp/Ip$ , aunque no esté conectado a una red (ciertas aplicaciones lo necesitan). Lo demás depende de la máquina. Vemos las dos series que siguen para redes.

```
*
 * SCSI support
  *
 etc...etc : Para el SCSI. Lista de tarjetas SCSI manejadas... escoger la adecuada
(varias si es necesario).
  *
 * Network device support
  *
 Network device support (CONFIG_NETDEVICES) [Y/n/?]
 Dummy net driver support (CONFIG_DUMMY) [M/n/y/?]
 EQL (serial line load balancing) support (CONFIG_EQUALIZER) [N/y/m/?]
 Frame relay DLCI support (EXPERIMENTAL) (CONFIG_DLCI) [N/y/m/?]
 PLIP (parallel port) support (CONFIG_PLIP) [N/y/m/?]
 PPP (point-to-point) support (CONFIG_PPP) [M/n/y/?]
```
Lista de las posibilidades de red... no olvide colocar PPP o SLIP si es necesario. En seguida vienen las tarjetas en sí. No son detalladas aquí.

```
*
* ISDN subsystem
*
ISDN support (CONFIG_ISDN) [N/y/m/?]
```
Soporte de tarjetas RDSI. A menos de tener alguna de éstas, no activar la opción.

```
*
* CD-ROM drivers (not for SCSI or IDE/ATAPI drives)
*
Suport non-SCSI/IDE/ATAPI CDROM drives (CONFIG_CD_NO_IDESCSI) [N/y/?]
```
Para los CDROM Sony CDU31A/CDU33A, Matsushita/Panasonic/Creative, etc. En resumen, los CD conectados sobre la tarjeta de sonido por ejemplo.

```
*
 * Filesystems
 *
Quota support (CONFIG_QUOTA) [Y/n/?]
Mandatory lock support (CONFIG_LOCK_MANDATORY) [N/y/?]
Minix fs support (CONFIG_MINIX_FS) [M/n/y/?]
```
Extended fs support (CONFIG\_EXT\_FS) [N/y/m/?] Second extended fs support (CONFIG\_EXT2\_FS) [Y/m/n/?] xiafs filesystem support (CONFIG\_XIA\_FS) [N/y/m/?] DOS FAT fs support (CONFIG\_FAT\_FS) [M/n/y/?] MSDOS fs support (CONFIG\_MSDOS\_FS) [M/n/?] VFAT (MS-Windows-95) fs support (CONFIG\_VFAT\_FS) [M/n/?] umsdos: Unix like fs on top of std MSDOS FAT fs (CONFIG\_UMSDOS\_FS) [N/m/?] /proc filesystem support (CONFIG\_PROC\_FS) [Y/n/?] NFS filesystem support (CONFIG\_NFS\_FS) [M/n/y/?] SMB filesystem support (to mount WfW shares etc..) (CONFIG\_SMB\_FS) [N/y/m/?] ISO9660 cdrom filesystem support (CONFIG\_ISO9660\_FS) [M/n/y/?] OS/2 HPFS filesystem support (read only) (CONFIG\_HPFS\_FS) [N/y/m/?] System V and Coherent filesystem support (CONFIG\_SYSV\_FS) [N/y/m/?] Amiga FFS filesystem support (EXPERIMENTAL) (CONFIG\_AFFS\_FS) [N/y/m/?] UFS filesystem support (read only) (CONFIG\_UFS\_FS) [N/y/m/?]

Se trata de configurar la lista de los manejadores de archivos comandados por Linux. Es indispensable tener ext $2fs$ . Es muy recomendable incluir aquí el soporte /proc.

SMB es usado para acceder a los recursos compartidos de Windows For Workgroup. Desde ahora, existen dos formatos para Ms-Dos : el formato estándar y el formato extendido que utiliza Windows95 (VFAT). Si se tiene un CD-Rom, sería bueno incluir el soporte ISO9660.

Finalmente, si se desean utilizar las cuotas, responda Y en la primera opción.

\* \* character devices \*

Soporte para el puerto paralelo y para diversos ratones. No olvide activar la impresora si está conectada al puerto paralelo.

\* \* Sound

\*

¡ Pasemos a la tarjeta de sonido ! Me voy a limitar a la SoundBlaster 16. Es la que yo tengo y permite dar un ejemplo. Sóolo las opciones que hay que modificar están aquí presentes. En realidad, Linux maneja muchas otras tarjetas de sonido.

```
Sound card support (CONFIG_SOUND) [M/n/y/?]
  Sound Blaster (SB, SBPro, SB16, clones) support (CONFIG_SB) [Y/n/?]
  /dev/dsp and /dev/audio support (CONFIG_AUDIO) [Y/n/?]
 MIDI interface support (CONFIG_MIDI) [Y/n/?]
  FM synthesizer (YM3812/OPL-3) support (CONFIG_YM3812) [Y/n/?]
  I/O base for SB Check from manual of the card (SBC_BASE) [260]
  Sound Blaster IRQ Check from manual of the card (SBC_IRQ) [5]
  Sound Blaster DMA 0, 1 or 3 (SBC_DMA) [1]
  Sound Blaster 16 bit DMA (_REQUIRED_for SB16, Jazz16, SMW) 5, 6 or 7 (use 1 for 8 bit
        cards) (SB_DMA2) [5]
 MPU401 I/O base of SB16, Jazz16 and ES1688 Check from manual of the card
        (SB_MPU_BASE) [330]
  SB MPU401 IRQ (Jazz16, SM Wave and ES1688) Use -1 with SB16 (SB_MPU_IRQ) [-1]
  Audio DMA buffer size 4096, 16384, 32768 or 65536 (DSP_BUFFSIZE) [65536]
```

```
*
* Kernel hacking
*
Kernel profiling support (CONFIG PROFILE) [N/y]
```
Es muy recomendable poner esta opción en N.

- 3. make dep se encarga de crear las dependencias.
- 4. make clean limpiará toda la arborescencia.
- 5. Lance make zImage para compilar el n´ucleo. Puede irse a tomar un cafecito: ¡tarda bastante! Salvo que posea un P6 o algún otro mosntruo (tiempo de compilación alrededor de 4 minutos)... pero con mi  $486$  DX2/66 y 16 Mb, la compilación tarda aproximadamente 40 minutos. Depende sobre todo de la cantidad de memoria disponible.
- 6. si tiene módulos, lance su compilación con : make modules y luego instálelos con : make modules install. Serán copiados en el directorio /lib/modules/2.0.26
- 7. Cuando haya terminado, vaya a /usr/src/linux/arch/i386/boot. El nuevo núcleo es el archivo  $zImage$ . El núcleo esta comprimido. Cópielo en la raíz  $\ell$ , bajo un nuevo nombre (por ejemplo " vmlinuz2"). Modifique la configuración de LILO pero no retire nada, copie una sección y modifíquela de manera que pueda lanzar el nuevo núcleo. Luego relance lilo para que el nuevo núcleo sea tomado en cuenta.

Nota: Si no logra modificar la configuración de lilo tiene que copiar el nuevo núcleo sobre el antiguo (vmlinux). Le aconsejo dejar una copia del antiguo en alg´un lugar y sobre todo verificar que se puede re-arrancar con ella gracias a un disquete por ejemplo.

Rearranque la máquina y debe funcionar.

# 13 Archivos especiales

En Linux y más generalmente en UNIX, las entradas/salidas sobre un dispositivo se hacen gracias a los archivos situados en el directorio /dev/. Cada uno de ellos se identifica por un nombre (por ejemplo, hda para el primer disco duro del controlador IDE) pero sobre todo por dos únicos números: mayor y menor. Estos archivos especiales son de dos tipos : caracteres (terminal, impresora, etc) o bloques (disco por ejemplo).

Es muy importante conocer estos archivos. Las diferentes distribuciones (Slackware, jurix, SLS, etc) crean estos archivos. Ciertas versiones pueden generar estos archivos de manera incorrecta (Slackware). Igualmente, resulta inútil crear los archivos necesarios para la utilización de dispositivos de un tipo dado si no se dispone de la tarjeta adecuada.

Para crear un archivo especial, es suficiente la orden mknod Nom Archivo Tipo Mayor Menor. También existen otras opciones que se encuentran en el manual.

Dentro del directorio /dev también existe un archivo de órdenes llamado MAKEDEV, el cual permite crear archivos especiales sin utilizar directamente mknod.

La lista de periféricos que se presenta a continuación proviene del documento LINUX ALLOCATED DEVI-CES escrito por H. Peter Anvin hpa@zytor.com. Esta lista está incluída en el directorio de documentaciones de las fuentes del núcleo (Documentation/devices.txt) a partir de la versión 1.3 del núcleo.

Si usted desea desarrollar un dispositivo a la lista, contáctelo después de haber leído el documento original. De hecho, esta lista está un poco depurada.

#### La lista corresponde a la versión 2.1.115

- $\bullet$  0 : Periférico Nulo y sin nombre.
- 1 car : Memoria
	- $-1$  : /dev/mem : Acceso a memoria física
	- 2 : /dev/kmem : Acceso a memoria virtual
	- $-3$ : /dev/null : periférico nulo
	- 4 : /dev/port : acceso a puerto de entrada/salida
	- $-5$  : /dev/zero : fuente de octetos a  $0$
	- 6 : /dev/core OBSOLETO (reemplazado por /proc/kcore)
	- $-7$ : /dev/full Retorna ENOSPC después de una escritura
	- $-8$ : /dev/random Generación de números aleatorios
	- $-9$ : /dev/urandom Mas rápido, menos seguro.
- 1 bloc : Disco virtual :
	- $-0$  : /dev/ram $0$  : 1er disco
	- ....
	- $-7$ : /dev/ram7 : ultimo disco
	- $-250$ : /dev/initrd : disco virtual de inicialización.

Los anteriores núcleos poseen /dev/ramdisk (1,1) Disco RAM en su lugar y **/dev/initrd** hace referencia a un disco virtual que ha sido cargado por el boot loader .

- 2 car : Reservado para los pseudo-tty
	- $0$  : /dev/ptyp0 : 1er periférico
	- ...
	- $-255$ : /dev/ptyef : último periférico

Los maestros son los  $pty$  y los esclavos son los  $tty$ .

- 2 bloc : Lectores de disquetes
	- 0 : /dev/fd0 1er lector autodetectado
	- $-1$  : /dev/fd1 2<sup>o</sup>
	- $-2$  : /dev/fd2 3<sup>o</sup>
	- $-3$  : /dev/fd3 4<sup>o</sup>
- 3 car : Reservado para los pty esclavos
	- 0 : /dev/ttyp0 : 1er dispositivo esclavo
	- $-$  ...
	- $-255$ : /dev/ttyef : último dispositivo esclavo

Il s'agit des anciens Dispositivos pty (BSD). Voir Unix98, majeur 136 et supérieur.

Se trata de los antiguos periféricos pty (BSD). Véase Unix98, mayor 136 y superior.

- 3 bloc : 1er interface IDE/CD-ROM (para MFM, RLL e IDE)
	- 0 : /dev/hda Disco maestro
	- 64 : /dev/hdb Disco esclavo (o CD-ROM)
- $-$  Para las particiones, agregue al menor el número:
	- ∗ 0 : /dev/hd? Todo el disco
	- ∗ 1 : /dev/hd?1 1<sup>a</sup> partici´on principal
	- ∗ 2 : /dev/hd?2 2<sup>a</sup> partici´on principal
	- ∗ 3 : /dev/hd?3 3<sup>a</sup> partici´on principal
	- ∗ 4 : /dev/hd?4 4<sup>ª</sup> partición principal
	- $* 5$ : /dev/hd?5 1<sup>a</sup> partición lógica
	- $\ast$  6 : /dev/hd?6 2<sup>a</sup> partición lógica
	- $\ast$  7 : /dev/hd?7 3<sup>a</sup> partición lógica
	- ∗ ...
	- $* 63 : /dev/hd?63 59$ ava partición lógica
- 4 car : Dispositivos TTY
	- 0 : /dev/console Dispositivo de la consola
	- $-1$ : /dev/tty1 1era consola virtual
	- ...
	- 63 : /dev/tty63 63ava consola virtual
	- 64 : /dev/ttyS0 1er puerto serie
	- ....
	- 127 : /dev/ttyS63 64avo puerto serie
	- 128 : /dev/ptyp0 1er pseudo tty maestro antiguo
	- ...
	- 191 : /dev/ptysf 64avo pseudo tty maestro antiguo
	- 192 : /dev/ttyp0 1er pseudo tty esclavo antiguo
	- ...
	- 255 : /dev/ttysf 64avo pseudo tty esclavo antiguo

Los 64 primeros PTY se han suprimido a partir de la versión 2.1.115.

- $\bullet$  5 car : Otros periféricos TTY
	- $-0$ : /dev/tty periférico TTY actual
	- $-1$ : dev/console reservado para el periférico de consola
	- $-2$ : /dev/ptmx PTY maestro para multiplexación.
	- $-64$ : /dev/cua0 Periférico de llamada hacia el exterior correspondiente a ttyS0
	- ...
	- $-127$ : /dev/cua63 Periférico de llamada hacia el exterior correspondiente a ttyS63
- $\bullet$  6 car : Periféricos para impresoras paralelas
	- 0 : /dev/lp0 1era impresora paralela (0x3bc)
	- 1 : /dev/lp1 2da impresora paralela (0x378)
	- 2 : /dev/lp2 3era impresora paralela (0x278)
- 7 car : Contenido de consolas virtuales (vcs)
	- 0 : /dev/vcs Contenido texto de la consola actual (corriente)

– 1 : /dev/vcs1 Contenido texto de tty1

 $-$  ....

- 63 : /dev/vcs63 Contenido texto de tty63
- 128 : /dev/vcsa Attributos/Texto de la consola actual (corriente).
- 129 : /dev/vcsa1 Attributos/Texto de tty1

– ...

- $-191$  : /dev/vcsa63 Attributos/Texto de tty63
- $\bullet$  7 bloc : dispositivo *loopback*. Utilizados para montar dispositivos no asociados a los periféricos de tipo bloque.
	- 0 : /dev/loop0 : 1er dispositivo
	- $-1$  : /dev/loop1 : segundo...

– ...

- $\bullet$  8 bloc : Periféricos discos SCSI
	- $-0$ : /dev/sda 1er disco SCSI
	- 16 : /dev/sdb 2do disco SCSI
	- 32 : /dev/sdc 3er disco SCSI
	- ....
	- 240 : /dev/sdp 16avo disco SCSI
- 9 car : Dispositivos lectores de cintas SCSI
	- 0 : /dev/st0 1er lector SCSI de cintas modo 0
	- $-1$ : /dev/st1 2do lector SCSI de cintas modo 0
	- ..
	- 32 : /dev/st0l 1er lector SCSI de cintas modo 1
	- 33 : /dev/st1l 2nd lector SCSI de cintas modo 1 – ...
	- 64 : /dev/st0m 1er lector SCSI de cintas modo 2
	- 65 : /dev/st1m 2nd lector SCSI de cintas modo 2
	- ...
	- 96 : /dev/st0a 1er lector SCSI de cintas modo 3
	- 97 : /dev/st1a 2nd lector SCSI de cintas modo 3
	- ...
	- 128 : /dev/nst0 1er lector SCSI de cintas, sin rebobinado
	- 129 : /dev/nst1 2do lector SCSI de cintas, sin rebobinado
	- –
	- 160 : /dev/nst0l 1er lector SCSI de cintas modo 1, sin rebobinado
	- 161 : /dev/nst1l 2nd lector SCSI de cintas modo 1, sin rebobinado  $-$  ...
	- 192 : /dev/nst0m 1er lector SCSI de cintas modo 2, sin rebobinado
	- 193 : /dev/nst1m 2nd lector SCSI de cintas modo 2, sin rebobinado
- ...
- 224 : /dev/nst0a 1er lector SCSI de cintas modo 3, sin rebobinado
- 225 : /dev/nst1a 2nd lector SCSI de cintas modo 3, sin rebobinado
- $-$  ...
- 9 bloc : Dispositivos meta-discos RAID
	- 0 : /dev/md0 1er grupo de dispositivos
	- 1 : /dev/md1 2do grupo de dispositivos
	- ...
- 10 car : Ratón no-serie. Varios
	- 0 : /dev/logibm Mouse Logitech
	- 1 : /dev/psaux Mouse estilo PS/2
	- 2 : /dev/inportbm Mouse Microsoft
	- 3 : /dev/atibm Mouse ATI XL
	- $-4$ : /dev/jbm J-mouse
	- $-4$  : /dev/amigamouse : ratón amiga
	- 5 : /dev/atarimouse Mouse Atari
	- 6 : /dev/sunmouse Mouse Sun
	- $-7$ : /dev/amigamouse1 : segundo ratón Amiga
	- $-8$ : /dev/smouse : controlador de ratón serie
	- 9 : /dev/pc110pad : teclado IBM PC-110
	- $-128$ : /dev/beep Beep !
	- 129 : /dev/modreq Solicitud para cargar de modulo
	- 130 : /dev/watchdog Port timer watchdog
	- $-131$  : /dev/temperature Temperatura interna de la máquina
	- 132 : /dev/hwtrap captura de errores hardware
	- 133 : /dev/exttrp captura de errores externos
	- 134 : /dev/apm bios : BIOS AdvancedPower Management
	- 135 : /dev/rtc : Real Time Clock
	- 136 : /dev/qcam0 : QuickCam en lp0
	- 137 : /dev/qcam1 : QuickCam en lp1
	- 138 : /dev/qcam2 : QuickCam en lp2
	- 139 : /dev/openprom : SPARC OpenBoot PROM
	- 140 : /dev/relay8 : tarjeta relay Berkshire Products Octal
	- 141 : /dev/relay16 : tarjeta relay Berkshire Products ISO-16
	- $-142$  : /dev/msr : registros específicos x86
	- $-143$  : /dev/pciconf : espacio de configuración PCI
	- $-144$  :  $/dev/nvram$  : RAM no volátil
	- 145 : /dev/hfmodem : control de modem sonido shortwave
	- $-146$  : /dev/graphics : périférico gráfico Linux/SGI
- 147 : /dev/opengl : tubo openGL Linux/SGI
- $-148$ : /dev/gfx : périférico efecto gráfico Linux/SGI
- $-149$  : /dev/input/mouse : emulación ratón Irix Linux/SGI
- $-$  150 : /dev/input/keyboard : emulación teclado Irix Linux/SGI
- 151 : /dev/led : LED exterior de la caja
- 152 : /dev/radio Radio card (type?)
- $-153$ : /dev/mergemem Périférico de memoria
- 11 car : teclado Sun (modo raw)
	- $-0$ : /dev/kbd
- 11 bloc : Dispositivos CD-ROM SCSI
	- 0 : /dev/sr0 1er CD-ROM SCSI
	- $-1$ : /dev/sr1 2do CD-ROM SCSI
	- ...
- 12 car : lectores de cintas QIC-02
	- 2 : /dev/ntpqic11 QIC-11, sin rebobinado
	- 3 : /dev/tpqic11 QIC-11, con rebobinado
	- 4 : /dev/ntpqic24 QIC-24, sin rebobinado
	- 5 : /dev/tpqic24 QIC-24, con rebobinado
	- 6 : /dev/ntpqic120 QIC-120, sin rebobinado
	- 7 : /dev/tpqic120 QIC-120, con rebobinado
	- 8 : /dev/ntpqic150 QIC-150, sin rebobinado
	- 9 : /dev/tpqic150 QIC-150, con rebobinado
- 12 bloc : Soporte CD-ROM MSCDEX
	- 0 : /dev/dos cd0 1er CD-ROM MSCDEX
	- 1 : /dev/dos cd1 2do CD-ROM MSCDEX
	- ...
- 13 car : Altavoz del PC
	- $0$  : /dev/pcmixer Emulación de /dev/mixer
	- $-1$ : /dev/pcsp Emulación de /dev/dsp (8-bit)
	- $-4$ : /dev/pcaudio Emulación de /dev/audio
	- $-5$ : /dev/pcsp16 Emulación de /dev/dsp (16-bit)
- 13 bloc : Controlador 8-bit MFM/RLL/IDE
	- 0 : /dev/xda 1er disco XT
	- $-64$ : /dev/xdb 2do disco XT
- 14 car : Tarjeta de sonido.
	- 0 : /dev/mixer Controlador de mezcla
	- 1 : /dev/sequencer Secuenciador de audio
- 2 : /dev/midi00 1er puerto MIDI
- 3 : /dev/dsp Audio digital
- 4 : /dev/audio Audio compatible Sun
- 6 : /dev/sndstat Estado de la tarjeta de sonido
- 8 : /dev/sequencer2 Otro dispositivo para secuenciador
- 16 : /dev/mixer1 Segundo control de mezclado para la segunda tarjeta de sonido
- 17 : /dev/patmgr0 Controlador del secuenciador patch
- 18 : /dev/midi01 2do puerto MIDI
- 19 : /dev/dsp1 Audio digital para 2da tarjeta de sonido
- 20 : /dev/audio1 Audio compatible sun para la 2da tarjeta de sonido
- 33 : /dev/patmgr1 Controlador del secuenciador patch para la 2da tarjeta de sonido
- 34 : /dev/midi02 3er puerto MIDI
- 50 : /dev/midi03 4o puerto MIDI
- 14 bloc : Disco duro via BIOS
	- 0 : /dev/dos hda 1er disco duro BIOS
	- 64 : /dev/dos hdb 2do disco duro BIOS
	- 128 : /dev/dos hdc 3er disco duro BIOS
	- 192 : /dev/dos hdd 4o disco duro BIOS
- 15 car : Joystick
	- $-0$ : /dev/js0 1er joystick
	- $-1$ : /dev/js1 2do joystick
	- ...
	- 128 : /dev/djs0 1er joystick digital
	- 129 : /dev/djs1 2do joystick digital
- bloc 15 : Sony CDU-31A/CDU-33A CD-ROM
	- 0 : /dev/sonycd Sony CDU-31a CD-ROM
- 16 car : Reservado para los scanners no SCSI :
	- 0 : /dev/gs4500 : Genius 4500
- 16 bloc : CD-ROM GoldStar
	- 0 : /dev/gscd : CD-ROM GoldStar
- 17 car : Tarjeta serie Chase
	- $-0$  : /dev/ttyH0 1er puerto
	- 1 : /dev/ttyH1 2do puerto
	- –
- $\bullet$  17 bloc : CD-ROM de salvaguardas ópticos
	- 0 : /dev/optcd CD-ROM de salvaguardias opticos
- 18 car : Tarjeta serie Chase
	- 0 : /dev/cuh0 Llamada de salida correspondiente a ttyH0
	- 1 : /dev/cuh1 Llamada de salida correspondiente a ttyH1

– ...

- 18 bloc : CD-ROM Sanyo
	- 0 : /dev/sjcd CD-ROM Sanyo CD-ROM
- 19 car : Tarjeta serie Cyclades
	- 0 : /dev/ttyC0 1er puerto

– ...

- $-$ 31 : /dev/ttyC31 32avo puerto
- 19 bloc : Disco comprimido "Doblado"
	- 0 : /dev/double0 1er disco comprimido
	- ....
	- 7 : /dev/double7 8avo disco
	- 128 : /dev/cdouble0 Espejo del 1er disco
	- ...
	- 135 : /dev/cdouble7 Espejo del 8avo disco
- 20 car : Tarjeta serie Cyclades
	- 0 : /dev/cub0 dispositivo llamante correspondiente a ttyC0
	- ...
	- $-31$ : /dev/cub31 dispositivo llamante correspondiente a ttyC31
- 20 bloc : CD-ROM Hitachi (en desarrollo)
	- 0 : /dev/hitcd CD-ROM Hitachi
- $\bullet$  21 car : Acceso SCSI Genérico
	- 0 : /dev/sg0 1er dispositivo
	- $-1$ : /dev/sg1 2do dispositivo
	- ...
- 21 bloc : Interfaz discos Acorn MFM
	- $-0$ : /dev/mfma 1er disco MFM
	- $-64$ : /dev/mfmb 2do disco MFM Utilizado únicamente en los Acorn RiscPC.
- 22 car : Tarjeta serie Digiboard
	- 0 : /dev/ttyD0 1er puerto Digiboard
	- 1 : /dev/ttyD1 2do puerto Digiboard

– ...

• 22 bloc : Segunda interfaz IDE disco duro / CD-ROM

- 0 : /dev/hdc Maestro (o CD-ROM)
- 64 : /dev/hdd Servidor (o CD-ROM)
- 23 car : Tarjeta serie Digiboard
	- 0 : /dev/cud0 dispositivo llamante correspondiente a ttyD0
	- 1 : /dev/cud1 dispositivo llamante correspondiente a ttyD1
	- ...
- 23 bloc : CD-ROM propietario Mitsumi
	- 0 : /dev/mcd CD-ROM Mitsumi
- 24 car : Tarjeta serie Stallion
	- 0 : /dev/ttyE0 Puerto 0 tarjeta 0
	- 1 : /dev/ttyE1 Puerto 1 tarjeta 0
	- $-$  ...
	- 64 : /dev/ttyE64 Puerto 0 tarjeta 1
	- 65 : /dev/ttyE65 Puerto 1 tarjeta 1
	- ...
	- 128 : /dev/ttyE128 Puerto 0 tarjeta 2
	- 129 : /dev/ttyE129 Puerto 1 tarjeta 2
	- ...
	- 192 : /dev/ttyE192 Puerto 0 tarjeta 3
	- 193 : /dev/ttyE193 Puerto 1 tarjeta 3
	- ..
- 24 bloc : CD-ROM Sony CDU-535
	- ∗ 0 : /dev/cdu535 CD-ROM Sony CDU-535
	- 25 car : Tarjeta serial Stallion
	- dispositivos alternativos
		- ∗ 0 : /dev/cue0 Dispositivo llamante correspondiente a ttyE0
		- ∗ 1 : /dev/cue1 Dispositivo llamante correspondiente a ttyE1
		- ∗ ...
		- ∗ 64 : /dev/cue64 Dispositivo llamante correspondiente a ttyE64
		- ∗ 65 : /dev/cue65 Dispositivo llamante correspondiente a ttyE65
		- ∗ ...
		- ∗ 128 : /dev/cue128 Dispositivo llamante correspondiente a ttyE128
		- ∗ 129 : /dev/cue129 Dispositivo llamante correspondiente a ttyE129 ∗ ...
		- ∗ 192 : /dev/cue192 Dispositivo llamante correspondiente a ttyE192
		- ∗ 193 : /dev/cue193 Dispositivo llamante correspondiente a ttyE193 ∗ ...
	- 25 bloc : 1er CDROM Matsushita (Panasonic/SoundBlaster)
		- ∗ 0 : /dev/sbpcd0 Controlador 0 CD-ROM Panasonic unidad 0
- ∗ 1 : /dev/sbpcd1 Controlador 0 CD-ROM Panasonic unidad 1
- ∗ 2 : /dev/sbpcd2 Controlador 0 CD-ROM Panasonic unidad 2
- ∗ 3 : /dev/sbpcd3 Controlador 0 CD-ROM Panasonic unidad 3
- $-26 \text{ car :}$  Quanta WinVision Frame grabbers
	- ∗ 0 : /dev/wvisfgrab Quanta WinVision
- 26 bloc : 2do CDROM Matsushita (Panasonic/SoundBlaster)
	- ∗ 0 : /dev/sbpcd4 Controlador 1 CD-ROM Panasonic unidad 0
	- ∗ 1 : /dev/sbpcd5 Controlador 1 CD-ROM Panasonic unidad 1
	- ∗ 2 : /dev/sbpcd6 Controlador 1 CD-ROM Panasonic unidad 2
	- ∗ 3 : /dev/sbpcd7 Controlador 1 CD-ROM Panasonic unidad 3
- 27 car : lector de cartuchos QIC-117
	- ∗ 0 : /dev/rft0 Unidad 0, con rebobinado
	- ∗ 1 : /dev/rft1 Unidad 1, con rebobinado
	- ∗ 2 : /dev/rft2 Unidad 2, con rebobinado
	- ∗ 3 : /dev/rft3 Unidad 3, con rebobinado
	- ∗ 4 : /dev/nrft0 Unidad 0, sin rebobinado
	- ∗ 5 : /dev/nrft1 Unidad 1, sin rebobinado
	- ∗ 6 : /dev/nrft2 Unidad 2, sin rebobinado
	- ∗ 7 : /dev/nrft3 Unidad 3, sin rebobinado
	- ∗ 16 : /dev/zqft0 Unidad 0, Rebobinado al cerrar, compresión
	- ∗ 17 : /dev/zqft1 Unidad 1, Rebobinado al cerrar, compresi´on
	- ∗ 18 : /dev/zqft2 Unidad 2, Rebobinado al cerrar, compresi´on
	- ∗ 19 : /dev/zqt3 Unidad 3, Rebobinado al cerrar, compresi´on
	- ∗ 20 : /dev/nzqft0 Unidad 0, sin Rebobinado al cerrar, compresión
	- ∗ 21 : /dev/nzqft1 Unidad 1, sin Rebobinado al cerrar, compresión
	- ∗ 22 : /dev/nzqft2 Unidad 2, sin Rebobinado al cerrar, compresión
	- ∗ 23 : /dev/nzqft3 Unidad 3, sin Rebobinado al cerrar, compresión
	- ∗ 32 : /dev/rawqft0 Unidad 0, Rebobinado al cerrar, sin fichero de marca
	- ∗ 33 : /dev/rawqft1 Unidad 1, Rebobinado al cerrar, sin fichero de marca
	- ∗ 34 : /dev/rawqft2 Unidad 2, Rebobinado al cerrar, sin fichero de marca
	- ∗ 35 : /dev/rawqft3 Unidad 3, Rebobinado al cerrar, sin fichero de marca
	- ∗ 32 : /dev/nrawqft0 Unidad 0, sin Rebobinado al cerrar, sin fichero de marca
	- ∗ 33 : /dev/nrawqft1 Unidad 1, sin Rebobinado al cerrar, sin fichero de marca
	- ∗ 34 : /dev/nrawqft2 Unidad 2, sin Rebobinado al cerrar, sin fichero de marca
	- ∗ 35 : /dev/nrawqft3 Unidad 3, sin Rebobinado al cerrar, sin fichero de marca
- 27 bloc : 3er CDROM Matsushita (Panasonic/SoundBlaster)
	- ∗ 0 : /dev/sbpcd8 Controlador 2 CD-ROM Panasonic unidad 0
	- ∗ 1 : /dev/sbpcd9 Controlador 2 CD-ROM Panasonic unidad 1
	- ∗ 2 : /dev/sbpcd10 Controlador 2 CD-ROM Panasonic unidad 2
	- ∗ 3 : /dev/sbpcd11 Controlador 2 CD-ROM Panasonic unidad 3
- 28 car : Tarjeta serie Stallion (menos Atari)
	- ∗ 0 : /dev/staliomem0 1era tarjeta memoria I/O
	- ∗ 1 : /dev/staliomem1 2da tarjeta memoria I/O
- ∗ 2 : /dev/staliomem2 3ra tarjeta memoria I/O
- ∗ 3 : /dev/staliomem3 4a tarjeta memoria I/O
- 28 car : Impresora laser SLM ACSI (68k/Atari)
	- ∗ 0 : /dev/slm0 1a Impresora laser SLM
	- ∗ 1 : /dev/slm1 2da Impresora laser SLM

∗ ...

- 28 bloc : 4o CDROM Matsushita (Panasonic/SoundBlaster) (menos para 68k/Atari)
	- ∗ 0 : /dev/sbpcd12 Controlador 3 CD-ROM Panasonic unidad 0
	- ∗ 1 : /dev/sbpcd13 Controlador 3 CD-ROM Panasonic unidad 1
	- ∗ 2 : /dev/sbpcd14 Controlador 3 CD-ROM Panasonic unidad 2
	- ∗ 3 : /dev/sbpcd15 Controlador 3 CD-ROM Panasonic unidad 3
- $-28$  bloc : disk ACSI (68k/Atari)
	- ∗ 0 : /dev/ada 1er disco ACSI
	- ∗ 16 : /dev/adb 2do disco ACSI
	- ∗ 32 : /dev/adc 3er disco ACSI

∗ ...

∗ ...

- ∗ 240 : /dev/adp 16avo disco ACSI
- $-29$  car : Buffer Universal (68k y Sparc únicamente)
	- ∗ 0 : /dev/fb0 1er buffer
	- ∗ 32 : /dev/fd1 2do buffer
	- ∗ 240 : /dev/fb7 7o buffer
- 29 bloc : CD-ROM Aztech/Orchid/Okano/Wearnes
	- ∗ 0 : /dev/aztcd CD-ROM Aztech
- 30 car : Dispositivos compatibles iBCS-2
	- ∗ 0 : /dev/socksys Acceso Socket
	- ∗ 1 : /dev/spx Interfase local X SVR3
	- ∗ 2 : /dev/inet/arp Acceso red
	- ∗ 2 : /dev/inet/icmp Acceso red
	- ∗ 2 : /dev/inet/ip Acceso red
	- ∗ 2 : /dev/inet/udp Acceso red
	- ∗ 2 : /dev/inet/tcp Acceso red
- 30 bloc : CD-ROM Philips LMS CM-205 CD-ROM
	- ∗ 0 : /dev/cm205cd CD-ROM Philips LMS CM-205
- $-$  31 car : MPU-401 MIDI
	- ∗ 0 : /dev/mpu401data MPU-401 puerto de datos
	- ∗ 1 : /dev/mpu401stat MPU-401 puerto de estado
- 31 bloc : Tarjeta memoria ROM/flash
	- ∗ 0 : /dev/rom0 1era tarjeta ROM (rw)

∗

- ∗ 7 : /dev/rom7 8ava tarjeta ROM (rw)
- ∗ 8 : /dev/rrom0 1era tarjeta ROM (ro)

∗

- ∗ 15 : /dev/rrom7 8ava tarjeta ROM (ro)
- ∗ 16 : /dev/flash0 1era tarjeta memoria flash (rw)
- ∗ ∗ 23 : /dev/flash7 8ava tarjeta memoria flash (rw)
- ∗ 24 : /dev/rflash0 1era tarjeta memoria flash (ro)
- ∗
- ∗ 31 : /dev/rflash7 8ava tarjeta memoria flash (ro)
- 32 car : Tarjeta serie Specialix
	- ∗ 0 : /dev/ttyX0 1er puerto
	- ∗ 1 : /dev/ttyX1 2do puerto
	- ∗
- 32 bloc : CD-ROM Philips LMS CM-206
	- ∗ 0 : /dev/cm206cd CD-ROM Philips LMS CM-206
- 33 car : Tarjeta serie Specialix
	- ∗ 0 : /dev/cux0 dispositivo llamante correspondiente a ttyX0
	- ∗ 1 : /dev/cux1 dispositivo llamante correspondiente a ttyX1
	- ∗ ...
- 33 bloc : 3ra tarjeta controladora IDE
	- ∗ 0 : /dev/hde Maestro
	- ∗ 64 : /dev/hdf Esclavo
- 34 char : Z8530 HDLC
	- ∗ 0 : /dev/scc0 : 1er Z8530 1er puerto
	- ∗ 1 : /dev/scc1 : 1er Z8530 2do puerto
	- ∗ 2 : /dev/scc2 : 2do Z8530 1er puerto
	- ∗ 3 : /dev/scc3 : 2do Z8530 2do puerto
	- ∗ ...
- 34 bloc : 4a interfase IDE disco duro/CD-ROM
	- ∗ 0 : /dev/hdg : Maestro
	- ∗ 64 : /dev/hdh : Esclavo
- 35 car : tclmidi MIDI
	- ∗ 0 : /dev/midi0 1er puerto MIDI, timer via n´ucleo
	- ∗ 1 : /dev/midi1 2do puerto MIDI, timer via n´ucleo
	- ∗ 2 : /dev/midi2 3er puerto MIDI, timer via n´ucleo
	- ∗ 3 : /dev/midi3 4o puerto MIDI, timer via n´ucleo
	- ∗ 64 : /dev/rmidi0 1er puerto MIDI, sin timer
	- ∗ 65 : /dev/rmidi1 2do puerto MIDI, sin timer
	- ∗ 66 : /dev/rmidi2 3er puerto MIDI, sin timer
	- ∗ 67 : /dev/rmidi3 4o puerto MIDI, sin timer
	- ∗ 128 : /dev/smpte0 1er puerto MIDI, timer via SMPTE
	- ∗ 129 : /dev/smpte1 2do puerto MIDI, timer via SMPTE
	- ∗ 130 : /dev/smpte2 3er puerto MIDI, timer via SMPTE
	- ∗ 131 : /dev/smpte3 4o puerto MIDI, timer via SMPTE
- $-35$  bloc : disco Modular RAM suministrado para los núcleos anteriores
	- ∗ 0 : /dev/slram : Ramdisk memoria lenta
- 36 car : Netlink
	- ∗ 0 : /dev/route : enrutamiento
	- ∗ 1 : /dev/skip : cache de seguridad
- 36 bloc : MCA ESDI disco duro
	- ∗ 0 : /dev/eda 1er
	- ∗ 64 : /dev/edb 2do
	- ∗ ...
- 37 car : lectores de cinta IDE
	- ∗ 0 : /dev/ht0 : 1er dispositivo
	- ∗ 128 : /dev/nht0 : 1er dispositivo, sin rebobinado
- 37 bloc : Zorro II ramdisk
	- ∗ 0 : /dev/z2ram : Zorro II
- 38 car : tarjetas Myricom PCI Myrinet
	- ∗ 0 : /dev/mlanai0 : 1era tarjeta
	- ∗ 1 : /dev/mlanai2 : 2da tarjeta
- 38 bloque : reservado para Linux/AP+
- 39 car : ML-16P
- tarjeta experimental
	- ∗ 0 : /dev/ml16pa-a0 : 1era tarjeta, 1er canal anal´ogico
	- ∗ 1 : /dev/ml16pa-a0 : 1era tarieta, 2do canal analógico
	- ∗ ... ∗
		-
	- $* 15$ : /dev/ml16pa-a15 : 1era tarjeta, 16avo canal analógico
	- ∗ 16 : /dev/ml16pa-d : 1era tarjeta, lineas digitales
	- ∗ 17 : /dev/ml16pa-c0 : 1era tarjeta, 1er contador/timer
	- ∗ 18 : /dev/ml16pa-c1 : 1era tarjeta, 2do contador/timer
	- ∗ 19 : /dev/ml16pa-c2 : 1era tarjeta, 3er contador/timer
	- ∗ 32 : /dev/ml16pb-a0 : 2da tarjeta, 1er canal anal´ogico
	- $* 33 : /dev/ml16pb-a0 : 2da tarjeta, 2do canal analógico$ ∗ ...
	- ∗ 47 : /dev/ml16pb-a15 : 2da tarjeta, 16avo canal analógico
	- ∗ 48 : /dev/ml16pb-d : 2da tarjeta, lineas digitales
	- ∗ 49 : /dev/ml16pb-c0 : 2da tarjeta, 1er contador/timer
	- ∗ 50 : /dev/ml16pb-c1 : 2da tarjeta, 2do contador/timer
	- ∗ 51 : /dev/ml16pb-c2 : 2da tarjeta, 3er contador/timer
	- ∗ ...
- 39 bloque : reservado para Linux/AP+
- 40 car : Matrox Meteor
	- ∗ 0 : /dev/mmetfgrab Matrox Meteor
- 40 bloque : disco extraible Syquest EZ135 sobre puerto paralelo
- ∗ 0 : /dev/eza 1er disco sobre puerto paralelo EZ135 Este periférico está obsoleto y será suprimido en una próxima versión.
- 41 car: Yet Another Micro Monitor
	- ∗ 0 : /dev/yamm Yet Another Micro Monitor
- 41 bloc : Puerto paralelo CD-ROM MicroSolutions BackPack

∗ 0 : /dev/bpcd

- Este periférico está obsoleto y será suprimido en una próxima versión.
- 42 : utilizado para demostraciones o ejemplos
- 43 car : modem virtual isdn4linux
	- ∗ 0 : /dev/ttyI0 1er modem virtual
	- ∗ ...
	- ∗ 63 : /dev/ttyI63 64avo modem virtual
- $-43$  bloc : périféricos tipo bloque de red
	- ∗ 0 : /dev/nb0 1er periférico de red
	- ∗ 1 : /dev/nb1 2do periférico de red
- 44 car : otros dispositivos isdn4linux
	- ∗ 0 : /dev/cui0 1er dispositivo de llamada
	- ∗ ...
	- ∗ 63 : /dev/cui63 64eme dispositivo de llamada
- 44 bloc : Flash Translation Layer (FTL) sistema de ficheros
	- ∗ 0 : /dev/ftla FTL sobre el 1er Memory Technology Device
	- ∗ 16 : /dev/ftlb FTL sobre el 2do Memory Technology Device
	- ∗ 32 : /dev/ftlc FTL sobre el 3er Memory Technology Device
	- ∗ ...
	- ∗ 240 : /dev/ftlp FTL sobre el 16avo Memory Technology Device
- 45 car : dispositivo BRI isdn4linux
	- ∗ 0 : /dev/isdn0 1er dispositivo virtual
	- ∗ ...
	- ∗ 63 : /dev/isdn63 64avo dispositivo virtual
	- ∗ 64 : /dev/isdnctrl0 1er canal de control
	- ∗ ...
	- ∗ 127 : /dev/isdnctrl63 64avo canal de control
	- ∗ 128 : /dev/ippp0 1er dispositivo SyncPPP

∗ ...

- ∗ 191 : /dev/ippp63 : 64avo dispositivo SyncPPP
- ∗ 255 : /dev/isdninfo interfaz
- 45 bloc : discos IDE sobre puerto paralelo
	- ∗ 0 : /dev/pda, 1er disco IDE
	- ∗ 16 : /dev/pdb, 2do disco IDE
	- ∗ 32 : /dev/pdc, 3er disco IDE
	- ∗ 48 : /dev/pdd, 4o disco IDE
- 46 car : tarjeta serie Rocketport
- ∗ 0 : /dev/ttyR0 1er puerto
- ∗ 1 : /dev/ttyR1 2do puerto
- ∗ ...
- 46 bloc : CD-ROM ATAPI sobre puerto paralelo
	- ∗ 0 : /dev/pcd0, 1er lector CD-ROM ATAPI
	- ∗ 1 : /dev/pcd1, 2do lector CD-ROM ATAPI
	- ∗ 2 : /dev/pcd2, 3er lector CD-ROM ATAPI
	- ∗ 3 : /dev/pcd3, 4o lector CD-ROM ATAPI
- 47 car : tarjeta serie Rocketport otros dispositivos
	- ∗ 0 : /dev/cur0 1er puerto de llamada
	- ∗ 1 : /dev/cur1 2do
	- ∗ ...
- 47 bloc : CD-ROM ATAPI sobre puerto paralelo
	- ∗ 0 : /dev/pf0, 1er lector CD-ROM ATAPI
	- ∗ 1 : /dev/pf1, 2do lector CD-ROM ATAPI
	- ∗ 2 : /dev/pf2, 3er lector CD-ROM ATAPI
	- ∗ 3 : /dev/pf3, 4o lector CD-ROM ATAPI
- 48 car : tarjeta serie SDL RISCom
	- ∗ 0 : /dev/ttyL0 1er tarjeta RISCom
	- ∗ 1 : /dev/ttyL1 2da tarjeta RISCom
	- ∗ ...
- 48 bloc : reservado para el controlador Mylex DAC960 PCI RAID
- 49 car : tarjeta serie SDL RISCom otros dispositivos
	- ∗ 0 : /dev/cul0 1er dispositivo de llamada
	- ∗ 1 : /dev/cul1 2do dispositivo de llamada
	- ∗ ....
- 50 car : reservado para GLINT
- 50 bloc : reservado para controlador Mylex DAC960 PCI RAID
- 51 car : modem radio Baycom
	- ∗ 0 : /dev/bc0 1er modem Baycom
	- ∗ 1 : /dev/bc1 2do modem Baycom
	- ∗
- 51 bloc : reservado para controlador Mylex DAC960 PCI RAID
- 52 car : tarjetas ISDN DataComm/BRI Spellcaster
	- ∗ 0 : /dev/dcbri0 1ere tarjeta DataComm
	- ∗ 1 : /dev/dcbri1 2da tarjeta DataComm
	- ∗ 2 : /dev/dcbri2 3era tarjeta DataComm
	- ∗ 3 : /dev/dcbri3 4ta tarjeta DataComm
- 52 bloc : reservado para controlador Mylex DAC960 PCI RAID
- $-53$  car interfaz BDM para depuración de micro-controladores MC683xx
	- ∗ 0 : /dev/pd bdm0 interfaz PD BDM sobre lp0
	- ∗ 1 : /dev/pd bdm1 interfaz PD BDM sobre lp1
- ∗ 2 : /dev/pd bdm2 interfaz PD BDM sobre lp2
- ∗ 4 : /dev/icd bdm0 interfaz ICD BDM sobre lp0
- ∗ 5 : /dev/icd bdm1 interfaz ICD BDM sobre lp1
- ∗ 6 : /dev/icd bdm2 interfaz ICD BDM sobre lp2
- 53 bloc : reservado para controlador Mylex DAC960 PCI RAID
- 54 car Tarjetas serie Holter Electrocardiognosis Holter
	- ∗ 0 : /dev/holter0 1er puerto Holter
	- ∗ 1 : /dev/holter1 2nd puerto Holter
	- ∗ 2 : /dev/holter2 3eme puerto Holter
- 54 bloc : reservado para controlador Mylex DAC960 PCI RAID
- 55 car : procesadores digitales DSP56001
	- ∗ 0 : /dev/dsp56k primer DSP56001
- 55 bloc : reservado para controlador Mylex DAC960 PCI RAID
- 56 car : Bus Apple Desktop
	- ∗ 0 : /dev/adb bus ADB
- 56 bloc : 5o interface IDE/CD-ROM
	- ∗ 0 : /dev/hdi maestro (ou CD-ROM)
	- ∗ 64 : /dev/hdj servidor (ou CD-ROM)
- 57 car tarjeta serie Hayes ESP
	- ∗ 0 : /dev/ttyP0 Primer puerto ESP
	- ∗ 1 : /dev/ttyP1 Segundo puerto ESP
- 57 bloc : 6o interfaz IDE/CD-ROM
	- ∗ 0 : /dev/hdk maestro (ou CD-ROM)
	- ∗ 64 : /dev/hdl servidor (ou CD-ROM)
- $-58$  car tarjeta serie Hayes ESP otros periféricos
	- ∗ 0 : /dev/cup0 Dispositivo de llamada correspondiente a ttyP0
	- ∗ 1 : /dev/cup1 Dispositivo de llamada correspondiente a ttyP1
- 59 bloc reservado para el controlador de volumen
- $-59$  car paquete *firewall* sf
	- ∗ 0 : /dev/firewall Comunicación con el núcleo
- $-60-63$ : uso local o de experimentación
- $-64$  car : paquete de cifrado del núcleo ENskip
	- ∗ 0 : /dev/enskip comunicación con el módulo del núcleo ENskip
- 65 car tarjetas Sundance "plink"
	- ∗ 0 : /dev/plink0 primero dispositivo plink
	- ∗ 1 : /dev/plink1 segundo dispositivo plink
	- ∗ 2 : /dev/plink2 3er dispositivo plink
	- ∗ 3 : /dev/plink3 4o dispositivo plink
	- ∗ 64 : /dev/rplink0 primero dispositivo plink, datos en bruto
	- ∗ 65 : /dev/rplink1 segundo dispositivo plink, datos en bruto
	- ∗ 66 : /dev/rplink2 3er dispositivo plink, datos en bruto
	- ∗ 67 : /dev/rplink3 4o dispositivo plink, datos en bruto
- ∗ 128 : /dev/plink0d primero dispositivo plink, depuración
- ∗ 129 : /dev/plink1d segundo dispositivo plink, depuración
- ∗ 130 : /dev/plink2d 3er dispositivo plink, depuración
- ∗ 131 : /dev/plink3d 4o dispositivo plink, depuraci´on
- ∗ 192 : /dev/rplink0d primero dispositivo plink, datos en bruto, depuración
- ∗ 193 : /dev/rplink1d segundo dispositivo plink, datos en bruto, depuraci´on
- ∗ 194 : /dev/rplink2d 3er dispositivo plink, datos en bruto, depuraci´on
- ∗ 195 : /dev/rplink3d 4o dispositivo plink, datos en bruto, depuraci´on
- 65 bloc : Dispositivos discos SCSI (16-31)
	- ∗ 0 : /dev/sdq 16avo disco SCSI
	- ∗ 16 : /dev/sdr 17avo disco SCSI
	- ∗ 32 : /dev/sds 18avo disco SCSI
	- ∗ ...
	- ∗ 240 : /dev/sdaf 32avo disco SCSI
- 66 car tarjeta coprocesador YARC PowerPC PCI
	- ∗ 0 : /dev/yppcpci0 primera tarjeta YARC
	- ∗ 1 : /dev/yppcpci1 segunda tarjeta YARC
- 66 bloc : Dispositivos discos SCSI (32-47)
	- ∗ 0 : /dev/sdag 33avo disco SCSI
	- ∗ 16 : /dev/sdah 34avo disco SCSI
	- ∗ 32 : /dev/sdai 35avo disco SCSI
	- ∗ ...
	- ∗ 240 : /dev/sdav 48`eme disco SCSI
- 67 car sistema de archivos en red Coda
	- ∗ 0 : /dev/cfs0 controlador de cach´e Coda
	- Ver <[http://www.coda.cs.cmu.edu>](http://www.coda.cs.cmu.edu).
- 67 bloc : discos SCSI (47-63)
	- ∗ 0 : /dev/sdaw 49avo disco SCSI
	- ∗ 16 : /dev/sdax 50avo disco SCSI
	- ∗ 32 : /dev/sday 51avo disco SCSI
	- ∗ ...
	- ∗ 240 : /dev/sdbl 64avo disco SCSI
- 68 car interfaz CAPI 2.0
	- ∗ 0 : /dev/capi20 dispositivo de control
	- ∗ 1 : /dev/capi20.00 primera aplicación CAPI 2.0
	- ∗ 2 : /dev/capi20.01 segunda aplicación CAPI 2.0

- $*$  20 : /dev/capi20.19 19ava aplicación CAPI 2.0
- 68 bloc : discos SCSI (64-79)
	- ∗ 0 : /dev/sdbm 64avo disco SCSI
	- ∗ 16 : /dev/sdbn 65avo disco SCSI
	- ∗ 32 : /dev/sdbo 66avo disco SCSI
	- ∗ ...
- ∗ 240 : /dev/sdcb 80avo disco SCSI
- 69 car tarjeta aceleradora digital MA16
	- ∗ 0 : /dev/ma16 tarjeta de acceso a memoria
- 69 bloc : discos SCSI (80-95)
	- ∗ 0 : /dev/sdcc 81avo disco SCSI
	- ∗ 16 : /dev/sdax 82avo disco SCSI
	- ∗ 32 : /dev/sday 83avo disco SCSI
	- ∗ ...
	- ∗ 240 : /dev/sdcr 96avo disco SCSI
- 70 car SpellCaster Protocol Services Interface
	- ∗ 0 : /dev/apscfg interfaz Configuration
	- ∗ 1 : /dev/apsauth interfaz Authentication
	- ∗ 2 : /dev/apslog interfaz Logging
	- ∗ 3 : /dev/apsdbg interfaz Debugging
	- ∗ 64 : /dev/apsisdn interfaz de ´ordenes ISDN
	- ∗ 65 : /dev/apsasync interfaz de ´ordenes Async
	- ∗ 128 : /dev/apsmon interface Monitor
- $-70$  bloc : discos SCSI (96-111)
	- ∗ 0 : /dev/sdcs 97avo disco SCSI
	- ∗ 16 : /dev/sdct 98avo disco SCSI
	- ∗ 32 : /dev/sdcu 99avo disco SCSI
	- ∗ ...
	- ∗ 240 : /dev/sddh 112avo disco SCSI
- 71 car tarjeta serie Computone IntelliPort II
	- ∗ 0 : /dev/ttyF0 tarjeta 0, puerto 0 IntelliPort II
	- ∗ 1 : /dev/ttyF1 tarjeta 0, puerto 1 IntelliPort II
	- ∗ ...
	- ∗ 63 : /dev/ttyF63 tarjeta 0, puerto 63 IntelliPort II
	- ∗ 64 : /dev/ttyF64 tarjeta 1, puerto 0 IntelliPort II
	- ∗ 65 : /dev/ttyF65 tarjeta 1, puerto 1 IntelliPort II
	- ∗ ...
	- ∗ 127 : /dev/ttyF127 tarjeta 1, puerto 63 IntelliPort II
	- ∗ 128 : /dev/ttyF128 tarjeta 2, puerto 0 IntelliPort II
	- ∗ 129 : /dev/ttyF129 tarjeta 2, puerto 1 IntelliPort II
	- ∗ ...
	- ∗ 191 : /dev/ttyF191 tarjeta 2, puerto 63 IntelliPort II
	- ∗ 192 : /dev/ttyF192 tarjeta 3, puerto 0 IntelliPort II
	- ∗ 193 : /dev/ttyF193 tarjeta 3, puerto 1 IntelliPort II ∗ ...
	- ∗ 255 : /dev/ttyF255 tarjeta 3, puerto 63 IntelliPort II
- 71 bloc : discos SCSI (112-127)
	- ∗ 0 : /dev/sddi 97avo disco SCSI
	- ∗ 16 : /dev/sddj 98avo disco SCSI
- ∗ 32 : /dev/sddk 99avo disco SCSI
- ∗ ...
- ∗ 240 : /dev/sddx 112avo disco SCSI
- 72 car tarjeta serie Computone IntelliPort II, otros Dispositivos
	- ∗ 0 : /dev/cuf0 llamada saliente correpondiente a ttyF0
	- ∗ 1 : /dev/cuf1 llamada saliente correpondiente a ttyF1
	- ∗ ...
	- ∗ 63 : /dev/cuf63 llamada saliente correpondiente a ttyF63
	- ∗ 64 : /dev/cuf64 llamada saliente correpondiente a ttyF64
	- ∗ 65 : /dev/cuf65 llamada saliente correpondiente a ttyF65 ∗ ...
	- ∗ 127 : /dev/cuf127 llamada saliente correpondiente a ttyF127
	- ∗ 128 : /dev/cuf128 llamada saliente correpondiente a ttyF128
	- ∗ 129 : /dev/cuf129 llamada saliente correpondiente a ttyF129
	- ∗ ...
	- ∗ 191 : /dev/cuf191 llamada saliente correpondiente a ttyF191
	- ∗ 192 : /dev/cuf192 llamada saliente correpondiente a ttyF192
	- ∗ 193 : /dev/cuf193 llamada saliente correpondiente a ttyF193
	- ∗ ...
	- ∗ 255 : /dev/cuf255 llamada saliente correpondiente a ttyF255
- 73 car tarjeta serie Computone IntelliPort II, Dispositivos de control
	- ∗ 0 : /dev/ip2ipl0 dispositivo Loadware para tarjeta 0
	- ∗ 1 : /dev/ip2stat0 dispositivo Status para tarjeta 0
	- ∗ 4 : /dev/ip2ipl1 dispositivo Loadware para tarjeta 1
	- ∗ 5 : /dev/ip2stat1 dispositivo Status para tarjeta 1
	- ∗ 8 : /dev/ip2ipl2 dispositivo Loadware para tarjeta 2
	- ∗ 9 : /dev/ip2stat2 dispositivo Status para tarjeta 2
	- ∗ 12 : /dev/ip2ipl3 dispositivo Loadware para tarjeta 3
	- ∗ 13 : /dev/ip2stat3 dispositivo Status para tarjeta 3
- 74 car SCI bridge
	- ∗ 0 : /dev/SCI/0 dispositivo 0 SCI
	- ∗ 1 : /dev/SCI/1 dispositivo 1 SCI
- 75 car : tarjeta serie Specialix IO8+
	- ∗ 0 : /dev/ttyW0 primer puerto IO8+, primera tarjeta
	- ∗ 1 : /dev/ttyW1 segundo puerto IO8+, primera tarjeta
	- ∗ ...
	- ∗ 8 : /dev/ttyW8 primer puerto IO8+, segunda tarjeta
	- ∗ ...
- 76 car tarjeta serie Specialix IO8+, otros Dispositivos
	- ∗ 0 : /dev/cuw0 dispositivo de llamada correspondiente a ttyW0
	- ∗ 1 : /dev/cuw1 dispositivo de llamada correspondiente a ttyW1 ∗ ...
	- ∗ 8 : /dev/cuw1 dispositivo de llamada correspondiente a ttyW8

∗ ...

- 77 car ComScire Quantum Noise Generator
	- ∗ 0 : /dev/qng ComScire Quantum Noise Generator
- 78 car tarjetas multimodem PAM
	- ∗ 0 : /dev/ttyM0 primer modem PAM
	- ∗ 1 : /dev/ttyM1 segundo modem PAM
- 79 car tarjeta multimodem PAM, otros dispositivos
	- ∗ 0 : /dev/cum0 dispositivo de salida correspondiente a ttyM0
	- ∗ 1 : /dev/cum1 dispositivo de salida correspondiente a ttyM1
- $-80$  car cámara Photometrics AT200 CCD
	- ∗ 0 : /dev/at200 cámara Photometrics AT200 CCD
- 81 car Brooktree Bt848
	- ∗ 0 : /dev/bttv0, primera tarjeta Bt848
	- ∗ 1 : /dev/bttv1, segunda tarjeta Bt848
	- ∗ ...
	- ∗ 16 : /dev/bttvc0, Control para primera tarjeta Bt848
	- ∗ 17 : /dev/bttvc1, Control para segunda tarjeta Bt848 ∗ ...
	- ∗ 32 : /dev/bttv-vbi0, datos VBI para primera tarjeta Bt848
	- ∗ 33 : /dev/bttv-vbi1, datos VBI para segunda tarjeta Bt848
	- ∗ ...
- $-82$  car tarjeta recepción radio WiNRADiO
	- ∗ 0 : /dev/winradio0 primera tarjeta WiNRADiO
	- ∗ 1 : /dev/winradio1 segunda tarjeta WiNRADiO
	- ∗ ...
- 83 car interfaces Teletexto/videotexto
	- ∗ 0 : /dev/vtx decodificadorr videotexto
	- ∗ 16 : /dev/vttuner interfaz sintonizador TV sobre teletexto
- 84 car Ikon 1011[57] Versatec Greensheet Interface
	- ∗ 0 : /dev/ihcp0 puerto First Greensheet
	- ∗ 1 : /dev/ihcp1 puerto Second Greensheet
- 85 car cola de entrada de memorias compartidas Linux/SGI
	- ∗ 0 : /dev/shmiq cola de entrada maestra
	- ∗ 1 : /dev/qcntl0 primer dispositivo insertado
	- ∗ 2 : /dev/qcntl1 segundo dispositivo insertado

- 86 car robot SCSI
	- ∗ 0 : /dev/sch0 primer medio SCSI
	- ∗ 1 : /dev/sch1 segundo medio SCSI
	- ∗ ...
- $-87$  car bus de control Sony Control-A1 estéreo
	- ∗ 0 : /dev/controla0 primer dispositivo sobre la cadena

∗ 1 : /dev/controla1 segundo dispositivo sobre la cadena

∗ ...

- 88 car tarjeta serie s´ıncrona COMX
	- ∗ 0 : /dev/comx0 canal COMX 0
	- ∗ 1 : /dev/comx1 canal COMX 1
	- ∗ ...
- 89 car : interfaz bus I2C
	- ∗ 0 : /dev/i2c0 primer adaptador I2C
	- ∗ 1 : /dev/i2c1 segundo adaptador I2C

∗ ...

- 90 car : Memory Technology Device (RAM, ROM, Flash)
	- ∗ 0 : /dev/mtd0, 1er MTD (rw)
	- ∗ 1 : /dev/mtdr0, 2do MTD (ro)

∗ ...

- ∗ 30 : /dev/mtd15, 16avo MTD (rw)
- ∗ 31 : /dev/mtdr15, 16avo MTD (ro)
- 91 car : Dispositivos CAN-Bus
	- ∗ 0 : /dev/can0, 1er controlador CAN-Bus
	- ∗ 1 : /dev/can1, 2o controlador CAN-Bus
	- ∗ ...
- 92 car : reservado para tarjeta Kommunikationstechnik MIC ISDN
- 93 car : IBM Smart Capture Card
	- ∗ 0 : /dev/iscc0, 1ra tarjeta Smart Capture
	- ∗ 1 : /dev/iscc1. 2da tarjeta Capture Card
	- ∗ ...
	- ∗ 128 : /dev/isccctl0, 1er controlador Smart Capture
	- ∗ 129 : /dev/isccctl1, 2o controlador Smart Capture

∗ ...

- $-94 \text{ car}$ : dispositivo de captura/restitución miroVIDEO DC10/30
	- ∗ 0 : /dev/dcxx0, 1a tarjeta
	- ∗ 1 : /dev/dcxx1, 2a tarjeta

- $-95$  car : filtro IP
	- ∗ 0 : /dev/ipl, fichero de dispositivo filtro
	- ∗ 1 : /dev/ipnat, fichero de control NAT
	- ∗ 2 : /dev/ipstate, fichero de estado
	- ∗ 3 : /dev/ipauth, fichero de control de autenticación
- 96 car : Dispositivos cartucho ATAPI puerto paralelo
	- ∗ 0 : /dev/pt0, 1er puerto paralelo
	- ∗ 1 : /dev/pt1, 2o puerto paralelo
	- ∗ 2 : /dev/pt2, 3er puerto paralelo
	- ∗ 3 : /dev/pt3, 4o puerto paralelo
- ∗ 128 : /dev/npt0, 1er puerto paralelo, sin rebobinado
- ∗ 129 : /dev/npt1, 2o puerto paralelo, sin rebobinado
- ∗ 130 : /dev/npt2, 3er puerto paralelo, sin rebobinado
- ∗ 131 : /dev/npt3, 4o puerto paralelo, sin rebobinado
- $-97$  car : interfaz ATAPI paralelo genérico
	- ∗ 0 : /dev/pg0, 1er dispositivo ATAPI puerto paralelo
	- ∗ 1 : /dev/pg1, 2o dispositivo ATAPI puerto paralelo
	- ∗ 2 : /dev/pg2, 3er dispositivo ATAPI puerto paralelo
	- ∗ 3 : /dev/pg3, 4o dispositivo ATAPI puerto paralelo
- 98 car : Dispositivos de control y de medida (comedi)
	- ∗ 0 = /dev/comedi0, 1er dispositivo
	- $\ast$  1 = /dev/comedi1, 20 dispositivo
	- ∗ ...
- 99 bloc : Puertos paralelos en modo raw
	- $\ast$  0 = /dev/parport0, 1er puerto
	- $\ast$  1 = /dev/parport1, 20 puerto
	- ∗ ...
- $-100 \text{ car}$ : puerto A/B POTS (teléfono analógico)
	- ∗ 0 = /dev/phone0, 1er puerto
	- $\ast$  1 = /dev/phone1, 2nd puerto
- $-$  101 $\rm car$ : tarjeta DSP 56xxx Motorola
	- $\ast$  0 = /dev/mdspstat, estados
	- ∗ 1 = /dev/msp1, primera tarjeta DSP
	- ∗ ...

- ∗ 16 = mdsp16, 16ava tarjeta DSP
- 102 car : decodificador de se˜nales Philips SAA5249 Teletext
	- ∗ 0 = /dev/tlk0, primer decodificador Teletext
	- ∗ 1 = /dev/tlk1, segundo decodificador Teletext
	- ∗ 2 = /dev/tlk2, 3er decodificador Teletext
	- ∗ 3 = /dev/tlk3, 4o decodificador Teletext
- 103 car : sistema de archivos en red Arla
	- $\ast$  0 = /dev/xfs0
	- Se trata de un clon libre de AFS.
- $-104$  car : gestión Flash BIOS
- 105 car : controlador serie Comtrol VS-1000
	- $\ast$  0 = /dev/ttyV0, 1er puerto VS-1000
	- $\ast$  1 = /dev/ttyV1, 2nd puerto VS-1000
	- ∗ ...
- 106 car : controlador serie Comtrol VS-1000, otros Dispositivos
	- $\ast$  0 = /dev/cuv0, 1er puerto VS-1000
	- $\ast$  1 = /dev/cuv1, 2o puerto VS-1000

∗ ...

- $-107$  car : dispositivo gráfico 3Dfx Voodoo
	- ∗ 0 = /dev/3dfx dispositivo 3Dfx principal
- 108 car : dispositivo ppp independiente
	- ∗ 0 = /dev/ppp, dispositivo independiente
- $-109$  car : reservado para el controlador de volúmenes.
- 108-119 : no-reservado
- $-120-127$ : uso local o de experimentación
- $-$  128-135 car : PTY Unix98 maestra

Estos dispositivos no deberían tener enlaces correspondientes. De hecho, se debería acceder utilizando la interfaz /dev/ptmx.

- $-136-143 \text{ car}$ : PTY Unix98 esclavos
	- $\ast$  0 = /dev/pts/0, 1er pseudo TTY
	- $\ast$  1 = /dev/pts/1, 2o pseudo TTY

Estos enlaces son generados automáticamente con los derechos de acceso y modos correctos al montar el sistema de ficheros devpts sobre /dev/pts con las opciones de montaje necesarias (esto depende de la distribución).

- 144-239 : no-reservados
- $-240-254$ : uso local o de experimentación
- 255 : Reservado

# 14 Comunicar

# 14.1 UUCP y modem

UUCP (UNIX to UNIX CoPy) permite transmitir ficheros y ejecutar ciertas órdenes en una máquina remota en forma de lotes. Este sistema permite también transmitir correo, noticias y ficheros.

De hecho, este protocolo permite efectuar una transferencia de ficheros y ejecutar ciertas órdenes en función del tipo de fichero (por ejemplo rmail y rnews). Esto permite a una máquina no conectada permanentemente a Internet tener acceso a la mensajería y a los grupos de discusión.

Aunque este protocolo tiene más de veinte años, siempre está bien adaptado. Un ejemplo: aunque esté en estos momentos en los E.E.U.U., recibo todas mis noticias así como la mayoría de mi correo via UUCP desde Francia (sobre una conexión TCP/IP).

Antes de continuar, supongo que ha instalado el paquete Taylor UUCP, un lector de correo electrónico (elm, mutt, etc.), sendmail. Para las noticias, inn como servidor de noticias y un lector de noticias.

Bueno, UUCP necesita varios archivos de configuración que se encuentran en /etc/uucp (las rutas de acceso pueden variar de una instalación a otra). Si tiene una configuración basada en HDB, el paquete Taylor contiene una herramienta que permite efectuar una conversión automática de los ficheros. Funciona muy bien.

• sys : es el fichero principal. Definimos aqui los interlocutores, los protocolos utilizados, etc...

Una configuración simple (servidor perceval) :

```
# Lo que va a continuación de los '#' son comentarios.
 protocol itejgv # No soy difícil, acepto [casi] todo.
 system latulipe # El identificador del sistema remoto.
 call-login * # La cuenta UUCP en la máquina remota ('*' reenvia al fichero call).
 call-password * # Su contraseña (aqui, '*' renvia al fichero call).
 local-send / # Estos directorios son los accesibles (en función de la transferencia).
 local-receive /var/spool/uucppublic
 remote-send /
 remote-receive /var/spool/uucppublic.
 time any # Podemos establecer una conexión en cualquier instante.
 phone 0102030405 # El número a llamar.
 port ACU # El identificador del puerto, ver fichero port.
 chat "" \r\c ogin:-BREAK-ogin:-BREAK- \L word: \P # El diálogo para la
 # conexión. Ver también el fichero dial que se encarga de la parte de
 # inicialización modem y llamada.
```
En el caso de una configuración algo más compleja (máquina latulipe):

```
remote-send ~ # Aquí nos limitamos al directorio del usuario de uucp
remote-receive ~
local-send ~
local-receive ~
command-path /usr/sbin /usr/bin # Las rutas de las órdenes
commands rmail rnews # Las órdenes autorizadas
time any # Llamada a cualquier hora. <No conectar el teléfono en la misma línea! :-)
system excalibur
port type TCP # Conexión via TCP/IP sobreel servicio uucp
address glou.machine.fr # La máquina remota
call-login uutulipe # Mi nombre de usuario
call-password ***censurado*** # Mi contraseña
system perceval # Identificador
port ACU
protocol i # Protocolo i, que permite hacer full-duplex y recuperación de errores, interesante
call-login uutulipe
call-password ***censurado***
phone 0102030406
alternate # Otra forma de conexión, caso de que la primera fracase
port type TCP
address perceval.uic.asso.fr
protocol t # Protocole t, sin gestión de erroresr (ya controlado por TCP/IP)
```
Podemos ver que, en este último caso, si una conexión via modem con perceval fracasa (por ejemplo el modem esta siendo utilizado para una conexión ppp ;-) ), UUCP intenta conectarse con la segunda solución (sobre TCP/IP). En la parte *alternate* sólo se especifican las diferencias con la solución principal (en concreto, no es necesario volver a especificar el nombre de usuario, contraseña, etc...) Por otro lado, los guiones de conexión no han sido definidos (habitualmente existe un guiones de conexión por defecto que es adecuado en los casos estándar).

• port : Configuración de los puertos de llamada UUCP

```
#
# Conexión Serie
#
port ACU
type modem # tipo de puerto, opciones principales : modem, direct, tcp.
device /dev/ttyS0 # periféricos.
dialer hayes # Identificador para el guión de llamada, ver fichero dial.
speed 115200 # Velocidad.
#
# Conexión por TCP
#
port TCP
type tcp
seven-bit false
reliable true
half-duplex false
service uucp
```
 $\bullet$  dial : guión de llamada.

```
dialer hayes # Corresponde a la definición de puerto en el fichero port.
chat "" ATZ\r\c\d\d OK\r ATQ0M0E0\r\c OK\r AT&K1\r\c OK\r ATDT\T\r\c CONNECT \d\d
chat-fail RING\r
chat-fail NO\sCARRIER
chat-fail ERROR
chat-fail NO\sDIALTONE
chat-fail BUSY
chat-fail NO\sANSWER
chat-fail VOICE
complete \d\d+++\d\dATH\r\c
abort \d\d+++\d\dATH\r\c
```
No hay nada complicado aquí tampoco. Esencialmente hay que readaptar la segunda línea (chat) para las cadenas de inicialización de su modem.

• call : los nombre-usuario/contraseña para conectarse a los sistemas remotos.

Configuración de perceval :

```
latulipe uupercev ***censurado***
```
Explicación: si nos conectamos al servidor latulipe, utilizamos uupercev como nombre de usuario uucp y \*\*\*censurado\*\*\* como contraseña. Podemos utilizar el fichero call para dejar el acceso libre al fichero sys (ya que ya no contiene los nombres/contraseñas) pero entonces hay que limitar el acceso a este fichero.

• password : los nombres/contrase˜nas de las cuentas UUCP alojadas.

Configuración de perceval :

uutulipe \*\*\*censurado\*\*\*

Explicación: existe una cuenta uutulipe que tiene derecho a conectarse (con \*\*\* censurado\*\*\* como contraseña). Si este fichero no existe, la conexión puede autenticarse con el fichero /etc/passwd (para ello hay que compilar UUCP con las opociones adecuadas... En mi caso, no quería ver las cuentas UUCP aparecer como usuarios). Los más serios compilarían UUCP activando la opción HA-VE ENCRYPTED PASSWORDS para usar las contrase˜nas encriptadas en este fichero.

#### • config

Configuración de perceval :

nodename perceval

Normalmente el nombre UUCP es el de la máquina. No obstante, puede definir el nombre que quiera. Existen otras opciones, pero sobrepasan el ámbito de un sitio UUCP artesano...

Ahora el sistema está configurado. Solo resta probarlo... Para visualizar la configuración puede utilizar la órden uuchk.

Solo nos queda configurar el servidor para que acepte las conexiones UUCP (demonio uucico):

• Fichero /etc/passwd

Une des manipulations les plus basiques pour mettre en place un feed uucp est de rajouter une ligne dans le fichier /etc/passwd (machine latulipe) :

Una de las manipulaciones más básicas para montar un servidor uucp es añadir una línea al fichero /etc/passwd (máquina latulipe):

uupercev:JuNKieSPW:1000:1000:Cuenta UUCP Perceval:/var/spool/uucppublic:/usr/sbin/uucico

Esto de aquí arriba presupone que su guión de conexión se parece a algo así:

telnet\slatulipe.freenix.fr ogin: \L word: \P

Cette configuration est utilisable également avec une connexion modem lorsque ce dernier est géré comme un terminal (cf agetty et autres).

Esta configuración se puede usar igualmente con una conexión modem cuando este último es gestionado como un terminal (rf. agetty y otros).

• Conexión TCP/IP Servicio UUCP

Muy simple, sólo hay que verificar que el fichero /etc/services contiene la línea:

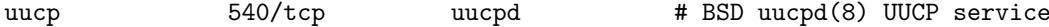

y que el fichero /etc/inetd.conf contiene :

uucp stream tcp nowait uucp /usr/sbin/tcpd /usr/lib/uucp/uucico -l

La órden /usr/sbin/tcpd corresponde a los tcp-wrappers, es cortocircuitable pero recomiendo mejor guardarla y echar un vistazo a la configuraci´on de los mencionados tcp-wrappers.

• Mgetty

Dans le cas de mgetty, on peut utiliser le fichier /etc/mgetty/login.config pour y inserer (ou decommenter) la ligne :

En el caso de mgetty, se puede utilizar el fichero /etc/mgetty/login.config para insertar (o quitar los comentarios de) la línea:

# username userid utmp\_entry login\_program [arguments] U\* uucp @ /usr/lib/uucp/uucico -l -u @

Así, en lugar de conectarnos via login, pasamos directamente a uucico (en perceval o latulipe, el U\* es un uu\* correspondiente a uutulipe y otros uuperceval).

Bien entendido, nada impide una mezcla de todas las formas.... En todo caso, si necesita referencias m´as amplias, consulte la documentación proporcionada con el paquete Taylor. Existe además un excelente libro de O'Reilly sobre UUCP. Es un poco la biblia del género, no dude pues en enfrascarse en su lectura.

# 14.2 Llamadas entrantes

Bueno. En el punto en que estamos, puede llamar; Ahora, vamos a configurar la máquina para que pueda ser llamada. Todo se configura en el archivo /etc/inittab.

Quitar los comentarios a una línea, por ejemplo :

```
s1:45:respawn:/sbin/agetty -h -t 60 9600 modem
```
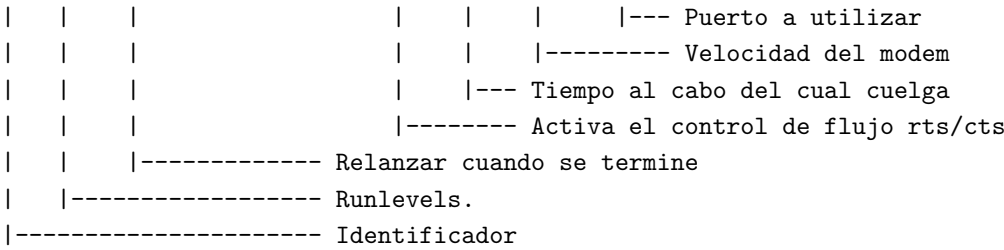

Entonces la próxima vez que se arranque, un sistema de login estará preparado en el puerto /dev/modem (el puerto serie al cual está conectado el modem). El último problema es configurarlo. En efecto, esto depende del modem (configuración de la velocidad). Si puede posicionar algunos switch, haga que el modem se vuelva mudo (ATQ2) y sobre todo, póngalo en auto-respuesta (ATS0=1).

Si no tiene *switches* haga un AT&W para salvaguardar los parámetros.

Para verificar la configuración utilice usrlibuucp/uuchk/.

Si quieres más información le aconsejo que lea el HOWTO-UUCP.

# 14.3 PPP

El objeto de este apartado es la instalación de una conexión PPP.

### 14.3.1 Introducción

PPP (Point to Point Protocol) permite establecer una conexión IP en una línea serie de manera más eficaz que SLIP (Serial Line Internet Protocol). Una vez la conexión establecida todos los protocolos superiores a IP ((TCP, UDP, ICMP y todos los servicios asociados: FTP, telnet, NFS, http,  $X \dots$ ) están disponibles. Es también posible utilizar IPX.

Para establecer una conexión PPP, se necesita :

- un servidor que soporte el protocolo PPP
- un modem \*al menos\* V32 (9600 bauds)
- $\bullet$  un soft de conexión PPP
- un poco de paciencia

PPP es comprendido por un gran n´umero de sistemas ( hasta MS-Windows) y normalmente nos podemos conectar de un sistema al otro. ; Sin embargo esta documentación solo trata el caso de Linux !

#### 14.3.2 Acceso a un servidor PPP

Par acceder a un servidor PPP instalado, el núcleo debe ser compilado con la opción TCP/IP. Para esto, cuando haga make config tiene que responder así:

```
Networking support (CONFIG_NET) [y] y
TCP/IP networking (CONFIG_INET) [y] y
IP forwarding/gatewaying (CONFIG_IP_FORWARD) [y] n
Network device support? (CONFIG_NETDEVICES) [y] y
PPP (point-to-point) support (CONFIG_PPP) [y] y
```
Además tiene que cargar las fuentes de los programas de acceso a PPP (en el archivo ppp-2.1.2a.tar.gz, ver b, c o d) para poder instalar los siguientes programas :

- pppd el programa de establecimiento del protocolo.
- chat que permite correr el chat-script de llamado al sitio PPP

Puede por ejemplo instalar pppd y chat en el directorio /usr/sbin.

Luego, tiene que configurar los shell-scripts de arranque para configurar la capa TCP/IP (por ejemplo en un archivo /etc/rc.d/rc.net que será lanzado por /etc/rc.d.rc.local). He aquí un ejemplo :

```
echo -n "/etc/rc.net: "
INETD=/sbin/inetd
PORTMAP=/sbin/portmap
# loopback
/sbin/ifconfig lo 127.0.0.1 up netmask 255.255.255.0
/sbin/route add 127.0.0.1 lo
# demarrage des demons
if [-x $PORTMAP ]; then
        echo-n ", 'basename $PORTMAP'"
        $PORTMAP
fi
if [-x $INETD ]; then
        echo -n ", 'basename $INETD'"
        $INETD
fi
echo ""
```
Luego hay que agregar la dirección IP de la máquina en el archivo /etc/hosts :

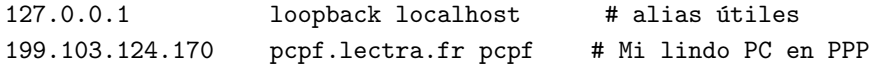

La dirección IP de la máquina es aquella que el administrador del servidor PPP le ha asignado para la conexión asociada a un numero de teléfono dado. Esto significa que el amigo que se conecta 10 minutos después utilizará la misma dirección que nosotros.

Finalmente, debe configurar el dominio en el archivo /etc/resolv.conf :

domain lectra.fr nameserver 192.1.2.1

La segunda linea sirve para utilizar un servidor de nombres, cacharro que envía la dirección IP correspondiente a un nombre de máquina dado. Si no posee un servidor de nombres, solamente podrá utilizar direcciones numéricas (199.103.124.x) sino deberá poner en /etc/hosts todas las máquinas a las cuales quiere acceder con sus direcciones IP...

Igualmente puede poner su nombre de dominio en el archivo /etc/ppp/options que debe existir aunque sea vacío (si no quiere que pppd pida /etc/ppp/options, tiene que compilarlo con la opción-DREQ\_SYSOPTIONS=0)

Ahora puede febrilmente hacer un test de la conexión utilizando un *shell-script* de este estilo (Cuidado :  $todo$  esto es una sola línea) :

```
/usr/sbin/pppd connect '/usr/sbin/chat -v ABORT ERROR ABORT "NO CARRIER" \
ABORT BUSY "" ATBO OK ATDTxxxxxxxx CONNECT "" ogin: ppp \
word: ppp0' /dev/modem 9600 -detach debug crtscts modem \
defaultroute 199.103.124.170:
```
La orden chat permite efectuar la conexión llamando al número de su servidor. Cuidado no olvide la segunda línea, en particular modem y defaultroute.

La especificación de la velocidad (9600) así como el *chat-script* utilizado (ABORT ERROR ABORT "NO CARRIER"ABORT BUSY ATB0 OK ATDTxxxxxxxx CONNECT) dependen de su modem y de la configuración del servidor (ver igualmente el login y el password).

La dirección IP debe ser aquella declarada como dirección IP de la máquina en PPP, en /etc/hosts (igualmente puede poner el nombre de la máquina en PPP)

La información de depurado debe salir en la consola (si ha configurado el fichero /etc/syslog.configurado esto)

A partir de ese momento, estas conectado a la red remota y puede hacer por ejemplo :

\$ ping 199.103.124.50 PING 199.103.124.50 (199.103.124.50): 56 data bytes 64 bytes from 199.103.124.50: icmp\_seq=0 ttl=255 time=268 ms 64 bytes from 199.103.124.50: icmp\_seq=1 ttl=255 time=247 ms 64 bytes from 199.103.124.50: icmp\_seq=2 ttl=255 time=266 ms

para hacer un test de la conexión. Si el ping funciona y la red está conectada a Internet entonces ya tiene Internet.

Si eso no funciona, puede hacer un test escribiendo /sbin/ifconfig y el resultado debe parecerse a esto :

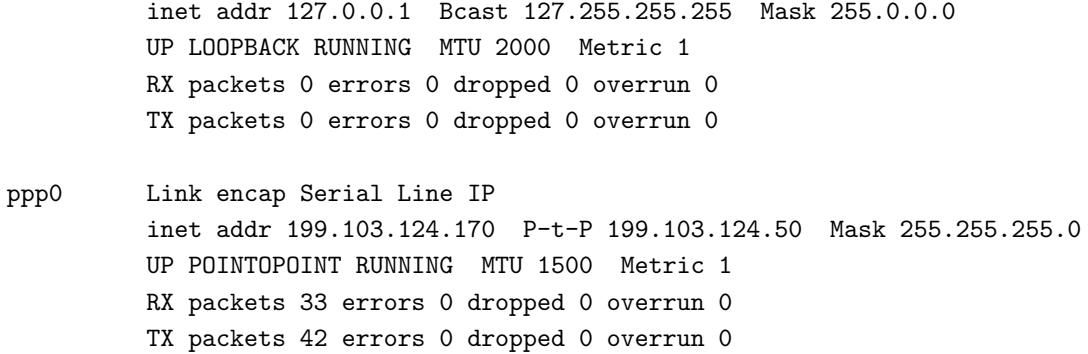

Sobre todo tiene que tener una línea que comience por ppp0 sino, hay algún problema. Igualmente puede hacer un test con netstat -nr que debe dar una cosa así mas o menos :

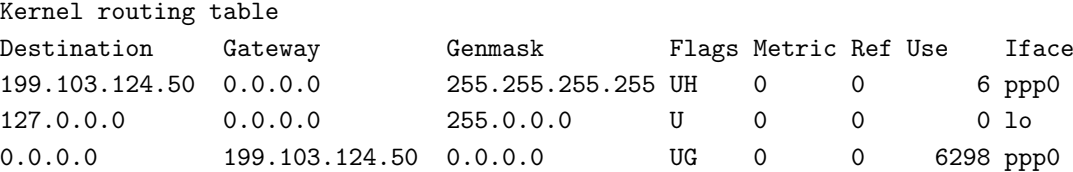

Con una linea 0.0.0.0 que tenga la dirección IP del servidor PPP. Si no tiene esta linea, puede que haya olvidado la opción defaultroute.

#### 14.3.3 Configuración de un servidor PPP

Para eso, debe instalar los mismos programas del capitulo anterior (configurar el núcleo, instalar pppd). Ademas de esto, debe crear un login especial para las conexiones PPP en /etc/passwd, por ejemplo :

ppp::61:60:Conexión PPP:/:/usr/bin/ppp\_login

El script /usr/bin/ppp login es :

```
#!/bin/sh
# Conexión PPP \rightarrow dirección IP = 199.103.124.170
exec /usr/sbin/pppd -d -detach -ip modem proxyarp :199.103.124.170
```
La opción proxyarp permite a la máquina conectada tener acceso a toda la red :

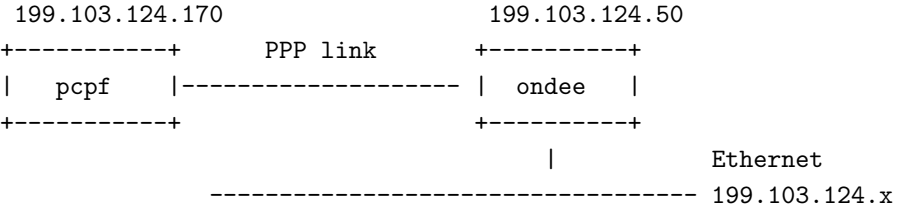

#### 14.3.4 Bibliografía

Para más información ver el archivo README.linux del ppp-2.1.2a.tar.gz. Nota : este archivo se encuentra normalmente en el directorio /usr/doc.

# 14.4 Una red detrás de una sola dirección

Una pregunta común es : " Tengo un acceso Internet pero una sola dirección IP y quisiera conectar varias máquinas".

El NET3-HOWTO responde a esta pregunta pero olvida una posibilidad. Esta nota tiene por objetivo, explicar las cuatro maneras de resolver el problema.

• Obtener varias direcciones. Lo ideal sería, sin ninguna duda, tener una verdadera subred en el sitio remoto, que pudiera ser enrutada "normalmente". Es el método más simple y el único que dará a todas las máquinas de la red remota una verdadera conectividad Internet.

Pero si su proveedor de acceso es un operador comercial, tendrá que pagar seguramente \*mucho\* más para tener un acceso tal (que efectivamente le cuesta m´as al proveedor). Si es una universidad o una asociación, es posible que no tengan ganas de configurar un caso especial para usted. Le va tocar contentarse con uno de los tres "apaños" siguientes, que comienzan todos por dar a las máquinas suplementarias una dirección privada, tomada en la RFC 1918 (que reemplaza la famosa 1597).

- · "IP masquerading". Es una traducción de direcciones dinámica dada por el núcleo de la máquina Linux pasarela. Una idea simple y genial. Es el método mas general, porque funciona para un gran número de servicios de red. Nótese que de todas maneras todos los servicios no funcionarán, especialmente ping y muchos servicios UDP. "IP masquerading" necesita un n´ucleo reciente (2.\* o ciertos 1.3.\* o un patch del 1.2.\*) y esta documentado en <<http://www.indyramp.com/masq>> ou <[http://hwy401.](http://hwy401.com/achau/ipmasq/) [com/achau/ipmasq/>](http://hwy401.com/achau/ipmasq/). Se puede encontrar un COMO que describe claramente la instalación de "IP masquerading" en [<http://www.freenix.org/linux/HOWTO-vo/mini/IP-Masquerade](http://www.freenix.org/linux/HOWTO-vo/mini/IP-Masquerade)>.
- "Socks" que es un relé genérico, funciona a nivel de aplicación (no se necesita modificar el núcleo al contrario de "IP masquerading"). Necesita unos programas especiales (que se encuentran comúnmente en las máquinas UNIX) del lado cliente. La documentación se encuentra en general en los libros  $v/\text{o}$ los servidores que hablan de seguridad ya que en general se utiliza en este contexto. Es así como el Firewall-HOWTO describe esta solución.
- Relé aplicativo : es así como llamamos a los programas que trabajan a nivel de aplicación y que toman en cargo las peticiones de los clientes, instalados en la red sin direcciones IP legales. Además de atender las peticiones lo cual permite a las máquinas salir, ofrecen en general un valor añadido, por ejemplo guardan en memoria local la información frecuentemente accedida. Es en mi opinión la solución la mas simple, funciona en todos los núcleos y hasta en otros UNIX diferentes a Linux.

Ciertas aplicaciones no tiene ningún problema para utilizar un relé puesto que siempre han funcionado así: el correo, las news, la sincronización de relojes, el servicio de nombres etc. Otras se han convertido a posteriori y han ganado mucho (Caches Web por ejemplo). La gran ventaja de esta solución es el poder aportar un valor añadido: esescritura de direcciones y gestión de colas de espera centralizadas para el correo y las cachés de la Web. El mejor rele + cache Web actualmente es Squid  $\leq$ [http:](http://www.nlanr.net/Squid/) [//www.nlanr.net/Squid/>](http://www.nlanr.net/Squid/).

El relé tiene dos defectos : todas las aplicaciones no poseen un relé (pero se puede utilizar Socks para llenar los huecos) y hay que instalar un nuevo relé para cada nueva aplicación. El relé se recomienda ´unicamente si uno se contenta con los servicios b´asicos : correo, Web, news, etc.

# 14.5 Sendmail

La configuración de sendmail es siempre algo particularmente trabajoso y difícil. Sin embargo, ciertas herramientas facilitan enormemente las cosas. Las distribuciones poseen ciertos archivos, que pueden ser una solución. De todas maneras es más sano reinstalar el archivo de configuración basándose en los siguientes documentos :

- Programas :
	- sendmail : [<ftp://ftp.lip6.fr/pub/unix/mail/sendmail/ucb](ftp://ftp.lip6.fr/pub/unix/mail/sendmail/ucb)> ;
	- procmail : <<ftp://ftp.lip6.fr/pub/unix/mail/procmail>> ;
	- fetchmail : <[ftp://ftp.lip6.fr/pub/linux/sunsite/system/mail/pop>](ftp://ftp.lip6.fr/pub/linux/sunsite/system/mail/pop) ;
	- kit Jussieu : [<ftp://ftp.jussieu.fr/jussieu/sendmail/kit/](ftp://ftp.jussieu.fr/jussieu/sendmail/kit/)> ;
	- UUCP : cualquier sitio espejo GNU, por ejemplo [<ftp://ftp.pasteur.fr/pub/Gnu>](ftp://ftp.pasteur.fr/pub/Gnu) o [<ftp:](ftp://ftp.lip6.fr/pub/gnu/) [//ftp.lip6.fr/pub/gnu/>](ftp://ftp.lip6.fr/pub/gnu/) ;
	- exmh : <<http://www.smli.com/~bwelch/exmh/>>.
- Documentos :
	- excelente documentación en el kit Jussieu, en francés ;  $\delta t$ ttp://www.prism.uvsq.fr/~pda/ [kit-jussieu/](http://www.prism.uvsq.fr/~pda/kit-jussieu/)> ;
	- FAQ FreeBSD especialmente "How do I use sendmail for mail delivery with UUCP?" ;
	- [<http://www.freebsd.org/FAQ/](http://www.freebsd.org/FAQ/)> '
	- http://www.freebsd.org/FAQ/ ;
	- Por que utilizar UUCP : <[http://web.pasteur.fr/other/computer/Linux/my-BBS/uucp.txt>](http://web.pasteur.fr/other/computer/Linux/my-BBS/uucp.txt) ;
	- la doc de Taylor-UUCP ;
	- Linux Network Administrator's Guide (ver m´as abajo).

#### 14.6 Configuración del correo durante una conexión con un proveedor

Los proveedores reciben los mensajes y los ponen a disposición del usuario via un servidor POP (en general mail.proveedor.pais o pop.proveedor.pais ) Tiene que recuperar los mensajes recibidos por ese servidor hacia la máquina Linux en /var/spool/mail/usuario.

Para esto puede utilizar el programa fetchmail

He aquí un ejemplo de fichero .fetchmailrc :

```
# Recuperación de mi correo desde mi proveedor 1
poll mail.proveedor.pais protocol POP3:
        user UsuarioServidorPop has password ContraseñaServidorPop is NomLocal here
        fetchall
```
# Recuperación de mi correo desde mi proveedor 2 poll mail.proveedor2.pais protocol POP3:

> user UsuarioServidorPop2 has password ContraseñaServidorPop2 is NomLocal here fetchall

Puede utilizar también el programa gwpop de Stephane Bortzmeyer. Se encuentra en : <[ftp://ftp.](ftp://ftp.pasteur.fr/pub/Network/gwpop) [pasteur.fr/pub/Network/gwpop](ftp://ftp.pasteur.fr/pub/Network/gwpop)>.

En este script, definir :

\$mailhost = "mail.proveedor.pais"; \$deliver= "deliver NombreUsuarioLocal ";

Una vez esté conectado, lance via un script (para que no tenga que escribir todo cada vez) :

gwpop -p ContraseñaServidorPop UsuarioServidorPop

Una vez recibido el correo, la cuestión es saber como enviarlo.

Deux méthodes sont couramment utilisées dans le monde unix pour créer le fichier sendmail.cf nécessaire.

Se utilizan normalmente dos métodos en el mundo unix para crear el fichero sendmail.cf necesario.

## 14.7 Uso del Kit de Jussieu

Recompile e instale la última versión de sendmail

He aquí el archivo de reglas que hay que indicar con el kit sendmail de Jussieu :

```
#!/bin/sh
#
# Reglas para el dominio lolonet
#
Domaine="MiNombredeDominioConUnPunto"
AdressesInternes=RIEN
V8 = "0"Aliases="/etc/aliases"
SendmailSt="/etc/sendmail.st"
SendmailHf="/usr/lib/sendmail.hf"
Mqueue="/var/spool/mqueue"
```
y el archivo de config. :

```
#!/bin/sh
Host="NombreDeMimáquina"
AdressesLocales=TOUT_DOMAINE
RelaisExterieur="smtp.[mail.provedor.pais] "
ReecritureadressesLocales=$Domaine
RevAliases="hash -N /etc/revaliases"
MailerLocal='/usr/bin/procmail lsSDFMhPfn procmail -Y -a $h -d $u'
```
Se utiliza el programa procmail como lector de correo local. Este programa permite a cada usuario filtrar autom´aticamente los mensajes recibidos por medio de reglas especificadas en el fichero .procmailrc de su \$HOME.

Luego sólo necesita quitarle el comentario a la línea siguiente :

CPP="\$CPP -traditional"

Y luego generar el archivo de config :

./configurateur regles.lolonet Maquina.config >sendmail.cf.Maquina

y copiar el archivo generado a /etc/sendmail.cf.

# 14.8 Uso de m4

Puede conservar el sendmail suministrado en su distribución, pero le recomiendo encarecidamente que compile usted mismo la última versión disponible.

Encontrará en el directorio sendmail-ver/cf/cf una lista de ficheros .mc predefinidos... Puede basarse en ellos, en el fichero sendmail-ver/cf/README y en el fichero sendmail-ver/doc/op/op.me para crearse un fichero linux.mc a su conveniencia.

He aquí un ejemplo comentado basado en la siguiente configuración:

- Dominio local no enrutable : mi.propio.dominio
- Servidor SMTP del proveedor de acceso : mail.proveedor.pais

Este documento presenta una de las posibilidades de sendmail que permite definir un agente de correo particular como costoso. Otra opción para decirle a sendmail que guarde en espera los mensajes utilizando tales medios es definir el agente de correo smtp como costoso para ver como todos los mensajes con destino el exterior se quedan en cola hasta que los cazamos explícitamente con un sendmail -q, colocado por ejemplo en el guión /etc/ppp/ip-up para una conexión PPP.

```
divert(-1)
# linux.rtc.mc, version dialup
# Copyright (C) 1998 Jean Charles Delépine
#
# This program is free software; you can redistribute it and/or modify
# it under the terms of the GNU General Public License as published by
# the Free Software Foundation; either version 2 of the License, or
# (at your option) any later version.
#
# This program is distributed in the hope that it will be useful,
# but WITHOUT ANY WARRANTY; without even the implied warranty of
# MERCHANTABILITY or FITNESS FOR A PARTICULAR PURPOSE. See the
# GNU General Public License for more details.
#
divert(0)
include('../m4/cf.m4')dnl Carga de macros generales...
dnl
VERSIONID('@(#)linux.rtc.mc, 0.6 (Delépine) 14/08/1998')dnl
dnl
dnl ********************************************************************
OSTYPE(linux)dnl
dnl
dnl A priori activaremos esta linea bajo Linux, que únicamente define
dnl un agente de correo local que nos apresuraremos a redefinir, pero es mejor
dnl dejarlo en caso de que las futuras versiones de sendmail añadan
dnl nuevas funcionalidades.
dnl
dnl ********************************************************************
DOMAIN(generic)dnl
dnl
dnl el dominio 'generic' define los nombres de .forward, la característica 'redirect'
dnl y el uso de sendmail.cw
dnl
GENERICS_DOMAIN(mi.propio.dominio midominio)
dnl
dnl define la clase de dominios influenciadas por las genericstables
```

```
dnl utilizadas más abajo. Introducir todos los nombres que nuestro servidor
dnl pueda utilizar según las herramientas utilizadas (pine, netscape, mail...)
dnl
dnl ********************************************************************
dnl
FEATURE(always_add_domain)dnl
dnl
dnl me gusta recibir mi correo local con la dirección reescrita.
dnl
FEATURE(masquerade_envelope)dnl
dnl
dnl para que el 'from' de la cabecera sea correcto... es esta dirección
dnl la que será usada por los servidores smtp que enlazan con nuestros
dnl destinatarios para prevenirnos en caso de problemas (user unknown, ...)
dnl
dnl ********************************************************************
FEATURE(local_procmail)dnl
dnl
dnl Por defecto el agente de correo local para Linux es mail.local, prefiero
dnl procmail dado que mail.local no es suministrado generalmente con
dnl las distribuciones actuales de Linux (puede encontrarse en los paquetes
dnl de fuentes de sendmail).
dnl
dnl ATENCION, procmail está ubicado en /usr/local/bin pero si no lo ha
dnl compilado usted mismo estará en /usr/bin... si
dnl este es su caso, quite el comentario de la línea siguiente.
dnl
dnl FEATURE(local_procmail,''/usr/bin/procmail'')dnl
dnl
dnl ********************************************************************
FEATURE(genericstable,''hash -N /etc/revaliases'')dnl
dnl
dnl un FEATURE(genericstable) sería suficiente pero quiero ser coherente
dnl con la solución "Kit de Jussieu" proporcionada anteriormente,
dnl renombro pues /etc/genericstable como /etc/revaliases
dnl Es en este fichero donde definiremos las reglas de transcripción
dnl de direcciones entre dirección local -> dirección proveedor.
dnl ej: fulano@mi.propio.dominio -> nombre.apellidos@proveedor.pais
dnl
dnl ********************************************************************
FEATURE(nocanonify)dnl
dnl
dnl No queremos canonizar los dominios de los mensajes a enviar.
dnl
dnl
dnl ********************************************************************
dnl define('confDOMAIN_NAME','ppp.proveedor.pais')dnl
dnl
dnl DEfine el nombre que anunciará sendmail por EHLO a los otros
dnl servidores SMTP...
```
dnl Puede poner lo que quiera aquí pero considero más limpio dnl anunciar su verdadero nombre (que los servidores serios dnl indicaran de todas formas en las cabeceras). dnl Si dispone de una dirección IP fija, ponga aquí el nombre DNS dnl asociado a esta dirección en una conexión PPP. dnl dnl Si su proveedor de acceso utiliza direcciones dinámicas, dnl remítase a la sección dnl "Que hacer en caso de asignación dinámica de la dirección IP" dnl dnl \*\*\*\*\*\*\*\*\*\*\*\*\*\*\*\*\*\*\*\*\*\*\*\*\*\*\*\*\*\*\*\*\*\*\*\*\*\*\*\*\*\*\*\*\*\*\*\*\*\*\*\*\*\*\*\*\*\*\*\*\*\*\*\*\*\*\*\* define('confDEF\_CHAR\_SET', 'ISO-8859-1')dnl dnl dnl para que el destinatario sepa como leer nuestros 8bit dnl dnl \*\*\*\*\*\*\*\*\*\*\*\*\*\*\*\*\*\*\*\*\*\*\*\*\*\*\*\*\*\*\*\*\*\*\*\*\*\*\*\*\*\*\*\*\*\*\*\*\*\*\*\*\*\*\*\*\*\*\*\*\*\*\*\*\*\*\*\* define('confCON\_EXPENSIVE','True')dnl dnl dnl Lo que cuesta caro debe esperar un 'sendmail -q' dnl dnl \*\*\*\*\*\*\*\*\*\*\*\*\*\*\*\*\*\*\*\*\*\*\*\*\*\*\*\*\*\*\*\*\*\*\*\*\*\*\*\*\*\*\*\*\*\*\*\*\*\*\*\*\*\*\*\*\*\*\*\*\*\*\*\*\*\*\*\* define('confCOPY\_ERRORS\_TO', 'Postmaster')dnl dnl dnl Se debe enviar una copia de los mensajes de error al Postmaster dnl dnl \*\*\*\*\*\*\*\*\*\*\*\*\*\*\*\*\*\*\*\*\*\*\*\*\*\*\*\*\*\*\*\*\*\*\*\*\*\*\*\*\*\*\*\*\*\*\*\*\*\*\*\*\*\*\*\*\*\*\*\*\*\*\*\*\*\*\*\* define('confME\_TOO', 'True')dnl dnl dnl Para que los mensajes enviados a una lista local sean tambien dnl enviados al autor dnl dnl \*\*\*\*\*\*\*\*\*\*\*\*\*\*\*\*\*\*\*\*\*\*\*\*\*\*\*\*\*\*\*\*\*\*\*\*\*\*\*\*\*\*\*\*\*\*\*\*\*\*\*\*\*\*\*\*\*\*\*\*\*\*\*\*\*\*\*\* define('SMART\_HOST', 'smtp8:[mail.proveedor.pais]')dnl dnl dnl No es a mi a quien le toca negociar con la otra punta del mundo. dnl Delego pues esta tarea al servidor de mi FAI. dnl Se utiliza smtp8 para enviar los acentos en 8 bits sin pasar por dnl el quoted unreadable. Atención, consideramos aquí que dnl mail.proveedor.pais dispone de un MTA correcto que acepta los mensajes dnl en 8 bits (osea la mayoría, si no todos los proveedores de acceso) dnl dnl \*\*\*\*\*\*\*\*\*\*\*\*\*\*\*\*\*\*\*\*\*\*\*\*\*\*\*\*\*\*\*\*\*\*\*\*\*\*\*\*\*\*\*\*\*\*\*\*\*\*\*\*\*\*\*\*\*\*\*\*\*\*\*\*\*\*\*\* define('SMTP\_MAILER\_FLAGS', 'e')dnl dnl dnl El indicador 'e' indica 'expensive' (caro) : smtp cuesta caro ! dnl dnl \*\*\*\*\*\*\*\*\*\*\*\*\*\*\*\*\*\*\*\*\*\*\*\*\*\*\*\*\*\*\*\*\*\*\*\*\*\*\*\*\*\*\*\*\*\*\*\*\*\*\*\*\*\*\*\*\*\*\*\*\*\*\*\*\*\*\*\* dnl MAILER(local)dnl MAILER(smtp)dnl

```
dnl
dnl Definición de los agentes de correo que serán utilizados.
dnl
dnl ********************************************************************
```
coloque su linux.rtc.mc modificado en el directorio sendmail-ver/cf/cf y lance la orden :

```
m4 < linux.rtc.mc > sendmail.cf
```
### 14.9 Una vez generado sendmail.cf...

Copiarlo en /etc.

Es necesario definir la dirección IP del servidor SMTP en el fichero /etc/hosts.

A partir de las versiones 8.7 de sendmail (si su versión es anterior : ¡cámbiela!) sendmail utiliza los service switch sobre los sistemas que lo soportan (Ultrix, Solaris, OSF/1, linux-libc6...) e implanta el mismo estos servicios via el fichero /etc/service.switch sobre los demás sistemas (SunOS, HP-UX, BSD, Linux- $\textit{libc5}\ldots$ 

Si sus sistema utiliza la Glibc2 (RedHat 5.x, Debian 2.0,...) deberá utilizar un fichero /etc/nsswitch.conf como el que sigue:

```
# /etc/nsswitch.conf
#
# Name Service Switch configuration file.
# Atencíon: si utiliza los servicios NIS o NIS+,
# deberá adaptar el contenido de este fichero.
passwd: files
shadow: files
group: files
# Queremos que el fichero /etc/hosts sea visitado el primero
# Ponga especial cuidado de dejar una referencia al servicio de nombres (DNS)
# o no podrá seguir utilizando las herramientas de red compiladas con libc6 !
hosts: files dns
networks: files
ethers: files
protocols: files
rpc: db files
services: files
```
Si utiliza aún la libc5, el fichero /etc/host.conf no es tenido en cuenta por sendmail y deberá utilizar un fichero /etc/service.switch que contenga como única línea:

hosts files

De esta forma, cuando sendmail busque nuestro relé smtp, irá directamente a mirar al fichero /etc/hosts si preocuparse del DNS.

Finalmente, hay que reescribir la dirección local para que los mensajes enviados tengan un campo From correspondiente a la dirección suminstrada por el proveedor. Es suficiente añadir en /etc/revaliases una línea de este estilo:

NomLocal: NombreProveedor@roveedor.pais

Le recomiendo añadir también las distintas direcciones que su servidor pueda utilizar para comunicar con el resto del mundo:

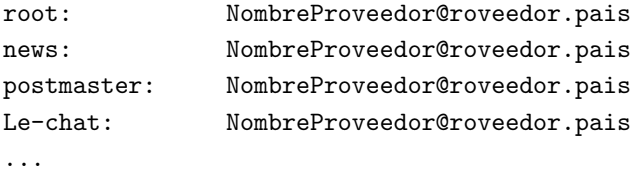

y seguidamente generar la base con:

/usr/sbin/sendmail -bi -oA/etc/revaliases

Si se estaá ejecutando actualmente un demonio sendmail, mátelo con:

```
# kill 'head -1 /var/run/sendmail.pid'
```
Y reláncelo con :

```
# /usr/sbin/sendmail -bd -os
```
Edite sus ficheros de arranque (a menudo en /etc/rc.?d o /etc/init.d) con el fin de modificar, si es necesario, la línea que ejecuta sendmail al arrancar, reemplazándola por /usr/sbin/sendmail -bd -os'.

¡Ya está! Los mensajes son almacenados en /var/spool/mqueue. Cuando esté conectado por PPP y desee enviar todos los mensajes, es suficiente hacer

/usr/sbin/sendmail -q

# 14.10 ¿Qué hacer en caso de asignación dinámica de la dirección IP?

¿Cual es el problema?

Cuando sendmail se comunica con otro MTA, se presenta (orden HELO ou EHLO) utilizando el contenido de la macro \$j que es generalmente el resultado de la orden hostname sobre el sistema anfitrion.

En el caso de una m´aquina enganchada de forma intermitente a Internet, este resultado no es generalmente una dirección oficial declarada, y por tanto conocida por el servicio de nombres (DNS).

Hemos visto que la solución cuando disponemos de una direccción IP fija y válida consistía en forzar la definición de la macro \$j mediante la orden del kit m4 :

define('confDOMAIN\_NAME','ppp.proveedor.pais')dnl

Pero es necesario, para utilizar esta solución, conocer de antemano el nombre que será asignado a nuestra máquina en una futura conexión... no es por tanto factible en el caso que nos ocupa.

En el fichero /etc/sendmail.cf que acabamos de generar, podemos ver:

```
# my official domain name
# ... define this only if sendmail cannot automatically determine your domain
#Dj$w.Foo.COM
```
Es aquí donde tiene eventualmente lugar la definición de la macro  $\hat{\mathfrak{s}}$  que nos interesa.

En una conexión PPP, el guión /etc/ip-up/, lanzado al principio de la conexió, recibe como argumento la dirección IP que nos ha sido asignada. Es por tanto posible, en este guión, preguntarle al servidor de nombres (el nuestro o el del proveedor) que traduzca esta dirección IP a un nombre de dominio plenamente cualificado, modificar /etc/sendmail.cf y relanzar sendmail con esta nueva definición.

Hay diferentes métodos y programas que permiten hacer esto pero la mayoría son expresivos y necesitarían de un filtro awk o grep para extraer el nombre que nos interesa... he escrito por tanto una pequeña utilidad muy simple, gethost, con este único propósito.

Para poder utilizar el guión ip-up que proporciono más adelante:

- copie /etc/sendmail.cf en /etc/sendmail.cf.base con el fin de disponer de una base a partir de la cual ip-up pueda trabajar.
- Compile gethost :

gcc -o gethost gethost.c

y colóquelo en el directorio /usr/local/bin.

Le resta modificar su fichero /etc/ppp/ip-up integrando el mío.

Un ejemplo de script ip-up :

```
#!/bin/sh
# /etc/ppp/ip-up script que permite configurar correctamente
# sendmail en el caso de asignación dinámica
# de direccin IP
#
# Copyright (C) 04/1998 Jean Charles Delépine
#
# This program is free software; you can redistribute it and/or modify
# it under the terms of the GNU General Public License as published by
# the Free Software Foundation; either version 2 of the License, or
# (at your option) any later version.
#
# This program is distributed in the hope that it will be useful,
# but WITHOUT ANY WARRANTY; without even the implied warranty of
# MERCHANTABILITY or FITNESS FOR A PARTICULAR PURPOSE. See the
# GNU General Public License for more details.
# Los parámetros pasados a ip-up por pppd (man pppd) :
# $1 = nombre del interfaz (ppp0)
```

```
# $2 = dispositivo utilizado (/dev/modem)
# $3 = velocidad de transmisión
# $4 = dirección IP local (la que nos interesa)
# $5 = dirección IP remota (El servidor de modem del proveedor, será
# nuestra pasarela al resto del mundo)
# $6 = ipparam (opción dada por el usuario via la opción ipparam
# de pppd)
HOST='/usr/local/bin/gethost $4'
sed s/'#Dj.*'/"Dj$HOST"/ /etc/sendmail.cf.base >/etc/sendmail.cf
kill -1 'head -1 /var/run/sendmail.pid'
/usr/sbin/sendmail -q&
exit 0
El programa gethost.c :
/*
    gethost.c, obtiene el nombre canónico de una máquina
               a partir de su dirección IP.
    Copyright (C) 04/1998 Jean Charles Delépine
    This program is free software; you can redistribute it and/or modify
    it under the terms of the GNU General Public License as published by
    the Free Software Foundation; either version 2 of the License, or
    (at your option) any later version.
    This program is distributed in the hope that it will be useful,
    but WITHOUT ANY WARRANTY; without even the implied warranty of
    MERCHANTABILITY or FITNESS FOR A PARTICULAR PURPOSE. See the
    GNU General Public License for more details.
*/
#include <stdio.h>
#include <netdb.h>
#include <arpa/inet.h>
#include <string.h>
int main(argc,argv)
char argc;
char *argv[];
{
  struct hostent *host;
  struct in_addr ia;
  if (argc \langle 2 \rangle {
    fprintf(stderr,"Uso: %s addr\n",argv[0]);
```

```
exit(1);}
  if (!inet_aton (argv[1],& ia)) {
      fprintf(stderr, "Error: dirección no válida\n");
      exit(1);}
  host=gethostbyaddr((char *) & ia, sizeof(ia), AF_INET);
  if (!host) {
    fprintf(stderr, "Error: dirección no encontrada o no hay DNS\n");
    exit(1);}
printf("%s\n",host->h_name);
  exit(0);
}
```
# 14.11 netstat -s

Una opción de netstat quew existe en ciertas plataformas no existe en Linux (option -s). No importa: el guión Perl 5 que sigue ¡resuelve el problema! Es suficiente guardarlo bajo el nombre netstat, y ponerlo junto al *auténtico* en el PATH. Perl hace el resto.

```
#!/usr/local/bin/perl
# Se necesita perl 5
require 5.003;
$stats = "/proc/net/snmp";
if (\text{8ARGV[0] eq } ' - s') {
    open (STATS, "< $stats") || die "Cannot open $stats: $!";
    while (<STATS>) {
        chop;
        undef $i;
        ($category, @fields) = split;
        chop $category;
        print "\n$category statistics:\n";
        \ = <STATS>;
        ($category, @values) = split;
        $^{\sim}$ = "STAT";foreach $field (@fields) {
             write;
        }
    }
    close (STATS);
}
else {
    system ($0, join (' ', @ARGV));
}
```

```
format STAT =
@<<<<<<<<<<<<<<<<<:@>>>>>>>
$field, $values[$i++]
.
```
# 15 ELF

.

## 15.1 Introducción

Desde sus primeras versiones, Linux soporta los binarios en formato a.out. Recientemente, el soporte para los binarios en el formato ELF ha sido integrado en el núcleo y se ha hecho una distribución de las bibliotecas compartidas en formato ELF. Las ventajas de este formato en relación al formato a.out son muchas:

- La compatibilidad con los sistemas UNIX basados en SVR4
- $\bullet$  mayor facilidad de creación de bibliotecas compartidas
- $\bullet$  edición de enlaces dinámicos durante la ejecución de los programas
- soporta las funciones dlopen(), dlsym() y dlclose()

Las ultimas versiones de las distribuciones están basadas en el formato ELF. Si su máquina todavía está en formato a.out, ya es hora de reinstalar su máquina con una distribución de Linux actualizada.

## 15.2 utilización de los utilitarios ELF

Las nuevas versiones del compilador y de las utilidades generan ejecutables en formato ELF, por defecto. Es posible crear ejecutables en formato a.out utilizando la opción -b i486-linuxaout al llamar a gcc.

Desde ahora es fácil construir bibliotecas dinámicas. Los archivos fuente deben ser compilados con la opción -fPIC con el fin que el código generado pueda ser ejecutado en cualquier dirección (las bibliotecas dinámicas se cargan en direcciones imprevisibles y su código debe ser independiente de su dirección física). La opción -shared de gcc permite luego generar una biblioteca dinámica.

Por ejemplo para generar una biblioteca libtruc.so.1.0 se utilizarían las siguientes órdenes:

```
$ gcc -c -fPIC *.c
$ gcc -shared -Wl,-soname,libtruc.so.1 -o libtruc.so.1.0 *.o
```
## 15.3 Fuentes de información sobre ELF

Algunos documentos sobre ELF están disponibles en ftp.lip6.fr en /pub/linux/ELF/doc. Se trata de :

- ELF.doc.tar.gz la especificación del formato ELF
- ELF.ps.gz un artículo de H.J. Lu donde describe la implementación del formato ELF en Linux
- move\_to\_elf.gz una descripción de la transición entre formatos a.out y ELF.

También es posible aprender más sobre ELF en estas URL:

- [<http://www.intac.com/~cully/elf.html](http://www.intac.com/~cully/elf.html)>
- [<http://www.sjc.ox.ac.uk/users/barlow/linux-gcc.html](http://www.sjc.ox.ac.uk/users/barlow/linux-gcc.html)>

# 16 Catástrofe !

Este capitulo esta dedicado a los momentos de catástrofe, cuando nada sale bien, y cuando uno tiene ganas de tirarlo todo por la ventana...

### 16.1 Corrupción de particiones

En ciertas situaciones (apagón, etc...), la tabla de particiones lógicas puede corromperse. Si este es su caso, una solución para intentar resolver el problema consiste en ejecutar el programa fdisk e introducir a mano los límites (Start et End) de cada partición del disco.

Por descontado, es importante haberlo apuntado previamente en papel.

### 16.2 Imposible de arrancar !

Acaba de iniciar la m´aquina, y no puede arrancar. En este caso, lo mejor es utilizar los disquetes de arranque (los de la Slackware en este caso no están mal, o bien utilizar la opción rescue con Red Hat). Una vez la máquina comienza, hay que montar la partición raíz y copiar el núcleo en un nuevo disquete lanzando :cat /mnt/vmlinuz > /dev/fd0 por ejemplo. Normalmente, esto debería funcionar si el núcleo es el correcto. Eventualmente, efectúe un :

rdev /dev/fd0 /dev/hda2 rdev -R /dev/fd0 1

para especificar al núcleo cual es la partición raíz del sistema de archivos, y que la monte como sólo-lectura para permitir a fsck hacer su trabajo en el momento del arranque.

### 16.3 Formateo accidental de una partición

Ha formateado por error una partición donde se encontraba ese informe de 120 páginas que había que entregar ayer. Bien, jnada de pánico! Inútil decir que es imposible hacer un unformat.

La primera solución de recuperación (muy brutal) es la de hacer un strings /dev/hda3 > Recup. No te queda m´as que recorrer el archivo y recuperar lo que se pueda.

Una segunda solución es la de utilizar este script Perl (ver  $\kappa$ ttp://www-eleves.enst-bretagne.fr/  $\text{``aubert/perl/}>$  :

```
# Autor : aubert@titan.enst-bretagne.fr
#!/usr/local/bin/perl
$maxlines = 20;
@before = ();
$syntaxe = "Syntaxe: cgrep.pl termino_a_buscar archivo_a_recorrer\n";
$terme = shift(@ARGV) || die $syntaxe;
$fichier = shift(@ARGV) || die $syntaxe;
open(F, $fichier) || die "Cannot read $fichier: $!\n";
```

```
# Se llena @before hasta su capacidad máxima ($maxlines)
while ((\$_- = <b>F</b>>) \&& (scalar(<b>Before</b>) < <b>$maxlines</b>)){
  if (/$terme/ o)
  {
    print @before;
    print $_;
    & print_next_lines;
  }
  push(@before, $_);
}
# La tabla @before contiene una buena cantidad de elementos, así que se
# pasa ahora a una parte en donde @before guarda un tamaño constante
while (<F>)
{
  if (/$terme/o)
  {
    print @before;
    print $_;
    & print_next_lines;
  }
  push(@before, $_);
  shift(@before);
}
close(F);
exit 1;
sub print_next_lines
{
  for ($i = 0; $i < $maxlines; $i++){
    print scalar(<F>);
  }
  exit 0;
}
```
# 16.4 Problemas con el disco duro : super-bloque

Si el super-bloque esta corrupto lanzar e2fsck con las siguientes opciones : e2fsck -b 8193 /dev/sda3. Si no funciona , pruebe aumentando el numero de 8192 cada vez para intentar recuperar una copia del super-bloque en buen estado.

Si sigue sin funcionar, pruebe a lanzar la orden mke2fs con la opción -S. ¡Atención, no lo olvide, sino reformateará la partición! Esta opción provoca la regeneración de las copias del super-bloque y de los descriptores del sistema de archivos. No acaba con los archivos existentes.

### 16.5 Problemas con el disco duro : bloques defectuosos

Si su disco tiene algunos problemas (sectores defectuosos), puede recuperar e2fsck en el paquete e2fsprogs versión 1.10 si no lo tiene ya. Luego :

- $\bullet\,$ arrancar desde disquete si el problema esta en la raíz ;
- lanzar badblocks > BLOCKS ;
- lanzar e2fsck -f -L BLOCKS -p -y.

### 16.6 Recuperación de un disco

Las instrucciones que siguen efectuan una copia de seguridad del disco (al menos de aquello susceptible de recuperaci´on), comprueban la calidad del disco, recrean un sistema de ficheros retirando los bloques defectuosos y por último restauran la copia de seguridad.

```
cd /fs
find . -depth -mount -print | cpio -ovB > $TAPE
cd /
tail -f /usr/adm/syslog &
umount /fs
badblocks -w -o /autre_filesystem/bb_list.tmp /dev/hda3
mke2fs -l /autre_filesystem/bb_list.tmp /dev/hda3
mount /dev/hda3 /fs
dd if=/dev/zero of=/fs/test.tmp
rm test.tmp
cd /fs
cpio -ivBmd < $TAPE
```
A partir de mke2fs no debería producirse ningún mensaje de error

## 16.7 Señal fatal 11

Ciertas máquinas no podrán funcionar convenientemente y producirán de manera mas o menos aleatoria un mensaje (por ejemplo "fatal signal 11") y luego bloquearan brutalmente la ejecución del programa activo. La causa más probable : problema de material (componentes de memoria demasiado lenta, por ejemplo).

Pruebe antes que nada a reducir la velocidad del procesador y/o el bus, desbloquear el cache procesador, gracias al "SETUP" de la m´aquina. Y luego disminuya el nivel de PIO del EIDE (no pasar de PIO 3). Leer a este propósito el documento [<http://www.linux-france.com/article/sig11-fr/](http://www.linux-france.com/article/sig11-fr/)>.

### 16.8 Disquete de emergencia

Casi todas las distribuciones proponen disquetes de emergencia que permiten al menos arrancar la máquina y montar la raíz del sistema de ficheros para poder efectuar las reparaciones necesarias. Detodas formas, señalamos aquí la presencia de un disquete muy útil (este tipo de disquete tiene un nombre particular, "bita y cuchillo", por razones puramente históricas), tomsrtbt, que podemos encontrar en el sitio <[http:](http://www.clark.net/~toehser/) [//www.clark.net/~toehser/>](http://www.clark.net/~toehser/).

# 17 Varios

### 17.1 Como generar un disquete de arranque (boot)

Puede ser muy útil el tener en un disquete un núcleo para arrancar desde él. Para hacerlo, tome un disquete formateado y vaya a la raíz de su disco. Identifique su núcleo. Debe llamarse zImage o vmlinuz.

C´opielo en el disquete :

cat /zImage > /dev/fd0

después haga (ejemplo) :

rdev /dev/fd0 /dev/hda2 rdev -R /dev/fd0 1

el segundo parámetro de la primera instrucción debe ser el nombre de la partición raíz Linux de su sistema. Este disquete le permite arrancar (¡pruébelo!).

### 17.2 Mi contraseña, donde esta mi contraseña?

En resumen : Ha perdido su contraseña de root... Bueno, hay varias soluciones. La primera :

- 1. Arranque con los disquetes boot y root de su distribución.
- 2. Entre como root (ahí, no hay contraseña).
- 3. Monte la raíz del disco duro : mount -t ext2 /dev/hda1 /mnt
- 4. Vaya al directorio /mnt. Sólo queda editar el archivo **/mnt/etc/passwd**, y suprimir la contraseña de root : root::0:0:root:/root:/bin/bash.

Arranque Linux normalmente, y en principio no necesita contraseña para entrar como root.

Bueno, pasemos a otras soluciones : Rearrancar el pc en modo single-user . Para esto, en el momento de arrancar con LILO, decirle LILO: linux single (reemplace aquí linux por el nombre con el cual LILO conoce a su núcleo). Aparecerá un intérprete de órdenes en modo superusuario. Atención : el teclado esta en qwerty y la partición en modo sólo lectura. Para remediarlo :

loadkeys /usr/lib/kbd/keytables/fr.map (es.map) mount -w -n -o remount /

Utilice la orden passwd, o edite el archivo /etc/passwd

Si no dispone de disquete de arranque, a menudo puede resolverlo pasando init=/bin/sh al arrancar. Seguidamente, monte la raíz y edite el fichero /etc/passwd a mano.

### 17.3 Como limitar el reboot en single-user ?

El problema de arrancar en modo single-user, es que cualquiera puede entrar en la máquina como root. Para las empresas y las universidades, se plantea un problema de seguridad. Ciertas estaciones UNIX permiten colocar una contraseña en la EPROM de la máquina. Linux permite pedir la contraseña de root en modo single-user.

Para ello, debe recuperar las fuentes del programa init que se lanza en el momento de iniciar el sistema. Al principio del programa init.c, modifique la definición de la constante SOME USER para que tenga el valor 2, recompile init, y re-instálelo.

Esta primera solución puede resultar de todas maneras insuficiente ya que una persona puede siempre arrancar sobre otro dispositivo (utilizando la opción  $root = Millinux)$ .

Utilizando Lilo, ¡no hay problema ! basta agregar las lineas siguientes para cada una de las imágenes en el archivo /etc/lilo.conf:

password = la contraseña sin encriptar restricted

(¡piense en colocar este archivo en modo s´olo lectura para el super-usuario sin ning´un derecho para los demás!)

El arranque normal de cada imagen pasa sin problema y sin pedir la contraseña (importante si uno quiere que la máquina se reinicie sola en caso de lío : apagón, reboot a distancia, ...) pero si uno quiere pasarle parámetros al núcleo en el momento del arranque, Lilo pide en ese momento la contraseña.

## 17.4 Consolas virtuales

Linux permite trabajar al mismo tiempo en varias ventanas de texto. Para pasar de una a otra, pulse Alt + Fn donde n es el número de la ventana virtual y Fn una tecla de función (por ejemplo F1, F2 ...). Puede configurar el número de ventanas en el archivo /etc/inittab.

Cuando se está bajo X, la combinación es Ctrl + Alt + Fn. Es entonces posible regresar bajo X accediendo as´ı a la consola empleada (la primera "libre", es decir no manejada por un getty). Por ejemplo, si tiene 6 consolas virtuales (de Alt F1 hasta Alt F6 ); usa Alt-F7.

Utilice maj + paginas(teclas "SHIFT" y "página precedente" o "página siguiente") para "pasearse". Esto funciona también bajo xterm.

### 17.5 Consolas virtuales - aspectos teóricos

#### 17.5.1 Principios

Las consolas virtuales son dispositivos. Hay 63 (o más si se modifica y recompila el núcleo). Se corresponden con los ficheros "especiales" tty1 ... tty63 del directorio /dev.

Para poder utilizarlas, es necesario asociar un proceso al terminal. Este es el papel de las utilidades como agetty. De hecho es interesante observar (con la ayuda de top) la evolución de los procesos en el momento del acceso de los usuarios;

Lo primero que hace agetty (como root) es pedirnos nuestro nombre de usuario. Al pulsar "intro", agetty ejecuta el programa login (siempre como root) como proceso hijo.

login (asociado a la CV como hijo de agetty) nos pide la contraseña. Entonces lanza nuestro intérprete de ´ordenes (ahora ya como "usted").

Podemos observar que al terminar nuestra sesión (es decir, al finalizar la ejecución de nuestro intérprete de ´ordenes), se vuelve a ejecutar un agetty.

### 17.5.2 Configuración

Aquí es donde interviene el fichero inittab. init (de PID 1), es el proceso padre de todos los procesos. Como es el primer proceso, es el encargado de lanzar los agetty. Para ello se sirve del fichero de configuración /etc/inittab.

Entre otras cosas, este fichero contiene líneas del tipo:

#### c1:1235:respawn:/sbin/agetty 38400 tty1 linux

Para una explicación detallada, véase a página del manual de inittab(5). A grandes rasgos, significa que init lanza un agetty en /dev/tty1 y que lo vuelve a ejecutar cada vez que muere (respawn) con un tipo de terminal Linux cuando nos encontramos en los "runlevels" 1,2,3 o 5.

Por tanto, debe existir una línea de este tipo por cada consola virtual.

Aquí vemos que hay tantos agetty en ejecución como consolas virtuales utilizables, y que estamos limitados por este número de líneas en inittab (a menos que lancemos 63 agetty...).

Existe otro método: la asignación dinámica de CV. Esto se consigue gracias a un pequeño demonio (cspawnd)

[<ftp://ftp.lip6.fr/pub/linux/sunsite/utils/console/dynamic-vc-1.1.tar.gz>](ftp://ftp.lip6.fr/pub/linux/sunsite/utils/console/dynamic-vc-1.1.tar.gz)

cspawnd is normally started in rc.local as a daemon that is signaled by the kernel when the console user presses the Spawn Console key (see below). Upon receipt of a signal from the kernel, cspawnd activates the newly allocated VC and spawns a getty process to enable the user to login. In its default configuration, it also attempts to periodically deallocate unused VCs.

#### $(NT: en *inglés en el original*)$

Por tanto es conveniente dejar una CV gestionada por el primer método, asignando las demás dinámicamente.

### 17.5.3 Las teclas

Ahora debemos poder pasar de una CV a otra. Es el núcleo quien se encarga de ello. Cuando una tecla "ConsoleN"  $(N=1...63)$  es pulsada, el núcleo asocia la CV númeroi N a la consola (la real).

Tambien existen "Decr Console" e "Incr Console" que, respectivamente, incrementan y decrementan el número de la consola; así como Last Console, que pasa a la última consola utilizada. cspawnd añade la tecla "Spawn Console" (ver más arriba).

Queda asociar esto a teclas (o combinaciones de teclas) del teclado. Esto se consigue gracias a la utilidad loadkeys (ejecutada por init al inicio [en un fichero /etc/rcXXX]). Esta utilidad toma como parámetro un fichero .map (seguramente /usr/lib/kbd/keytables/es.map) que contiene líneas del estilo:

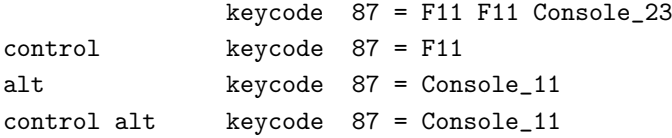

Por supuesto, se puede encontrar toda esta informació en las páginas de man y todas las ayudas en línea a nuestra disposición. Citemos loadkeys(8), init(8), inittab(5), cspawnd(8) así como los ficheros del directorio /usr/src/linux/Documentation.

## 17.6 Afrancesamiento

(NR: en general Internacionalización)

#### 17.6.1 locale // nls

Los "locales" son un sistema que permite gestionar lo mas apropiadamente posible las diferencias de lenguaje y de estilo de los usuarios. Por ejemplo, los francófonos prefieren escribir 3,14 mejor que 3.14, no anotan las fechas como los Australianos (quienes no lo hacen como los Estados-Unidos), etc. Cada usuario debe entonces poder escoger un local que le convenga y las aplicaciones bien hechas (raras son aquellos que gestionan completamente los locales pero son numerosas las que los utilizan al menos un poco) se adaptan sin recompilación. En resumen, se trata de dejar las preferencias nacionales fuera de la aplicación, como con el sistema de recursos del MacOS.

Si es programador, puede consultar el locale-tutorial (distributions/jurix/source/libc/nls o sunsite/utils/nls) o el Mini- HOWTO sobre los Locales. Si es un simple usuario, puede conocer los locales instalados en su sistema con local -a (los nombres parecen estar poco estandarizados, verá cadenas del tipo "fr FR" o "fr FR.ISO8859-1") y seleccionar uno con las variables de entorno como LANG o LC CTYPE (man local tal vez le sea de ayuda).

Si es el administrador de una máquina, y los locales no funcionan como desea, puede leer el Mini-HOWTO sobre los Locales y/o este modesto texto.

Si Linux no llegó con una instalación correcta de los locales (no creo que exista una buena distribución desde este punto de vista), tiene dos soluciones. Yo solo probé la primera y solo funciona bien con un núcleo superior o igual a  $2.0$  y una libc versión  $5.2.18$  o superior.

Primera solución : compilar los programas de la libc y utilizar el paquete WG15-collection.

Para esto, debes recuperar las fuentes de la libc. no es necesario compilarla completa, solo los programas de gestión de los locales, que permiten especialmente producir un archivo binario a partir de la fuente de un local. Para resumir la instalación :

Recuperar libc (aquí 5.2.18), por ejemplo en  $\langle \text{ftp.} \rangle / \text{ftp.}$ lip6.fr/pub/linux/GCC>.

```
(pasar a root)
cd /usr/src
mkdir libc-5.2.18
chown <USERNAME> libc-5.2.18
(salir de root)
cd libc-5.2.18
tar -xzvf /usr/tmp/libc-5.2.18.tar.gz
cd include
ln -s /usr/src/linux/include/asm .
ln -s /usr/src/linux/include/linux .
cd ../libc
```
Y allí puede leer las instrucciones en el README y hacer "./configure" ("make depend" es lento y no parece necesario si quiere sólo los locales)

 $Si$  no quieres compilar toda la libc, te paras allí  $y$ :

```
cd locale
make SHARED= programs
(pasar a root)
```

```
mv localedef /usr/local/bin
mv locale /usr/local/bin
(salir de root)
```
Tiene ahora los dos programas importantes. Ahora puede generar los locales binarios a partir de las fuentes.

Una buena colección de fuentes se encuentra en el archivo WG15-collection.linux.tar.gz que se encuentra por ejemplo en <[ftp://ftp.lip6.fr/pub/linux/GCC>](ftp://ftp.lip6.fr/pub/linux/GCC) ( debe su nombre a un "working group" Posix).

En este archivo, una vez desempaquetado, hay una buena documentación (Intro). Si no quiere leerla, lo que hay que hacer es :

```
(pasar a root)
cd charmaps
mkdirhier /usr/share/nls/charmap
cp ISO_* /usr/share/nls/charmap
cd ../locales
mkdirhier /usr/share/nls/locale
cp POSIX ??_* /usr/share/nls/locale
mkdirhier /usr/share/locale
(la linea siguiente es lo que parece ser un error en la
distribución)
localedef -c -i /usr/share/nls/locale/en_DK -f ISO_8859-1:1987 en_DK
(lleno de mensajes de errores del tipo "item 'yesstr' of category
'LC_MESSAGES' undefined" a ignorar)
localedef -c -i /usr/share/nls/locale/fr_FR -f ISO_8859-1:1987 fr_FR
(salir de root)
```
Puede comprobar con local -a que el nuevo local es conocido desde ahora. Es todo. Los usuarios pueden utilizar ya las variables de entorno de los locales como LANG o LC CTYPE.

Segundo método, que no he podido hacer funcionar :

Recuperar nslutils (hoy nlsutils-0.5.tar.gz) por ejemplo (parece necesario recuperar los archivos de cabecera como localeinfo.h en la libc).

make make install

Para comprobar la instalación de los locales, puede servirse de Perl 5.003 (es la primera versión de Perl que prueba que la instalación es correcta y si no produce un mensaje de error) o este programa:

```
# include <stdio.h>
#include <ctype.h>
#include <string.h>
#include <locale.h>
#include <sys/types.h>
#define STRING "bétö\b"
void main ()
{
     int i;
    u_char c;
    printf ("Setting locale: %s\n", setlocale(LC_ALL, ""));
     for (i=0; i<strlen(STRING); i++) {
```

```
c = \text{STRING}[i];printf ("%c (%d) is %s\n", c, (int)c, isprint((int)c)?"printable":"non-printable");
     }
}
```
No debe imprimir en la pantalla *Setting locale:* (*null*) y, con el locale francés (español) correcto, debe encontrar que todos los caracteres, excepto el último, son "printables".

Ciertas herramientas GNU comienzan a ser internacionalizadas. Para tener esta posibilidad, añada a su .bashrc las líneas siguientes :

```
export LC_CTYPE=ISO-8859-1
export LANG=fr \# (NT: export LANG=es para hispanohablantes)
```
#### 17.6.2 ispell

ispell es un corrector ortográfico, en francés. Se puede obtener en ftp.lip6.fr en /pub/ispell. Es igualmente posible obtener un diccionario francés para ispell en el mismo sitio en el directorio /pub/ispell/francais. El corrector epelle <[ftp://ftp.inria.fr/INRIA/Projects/algo/programs/](ftp://ftp.inria.fr/INRIA/Projects/algo/programs/epelle/) [epelle/>](ftp://ftp.inria.fr/INRIA/Projects/algo/programs/epelle/) se revela también digno de interés.

#### 17.6.3 Los acentos bajo bash

agrega en el archivo .inputrc las lineas siguientes :

```
set meta-flag on
set convert-meta off
set output-meta on
```
### 17.6.4 less

Es muy desagradable no tener los acentos cuando se hace un less o un more de un archivo. Para que este problema no aparezca, a˜nade :

```
export LESSCHARSET=latin1
```
en el archivo /etc/profile.

less permite también examinar el contenido de diversos tipos de archivos (less toto.tar.gz...) :

export LESSOPEN="|lesspipe.sh %s"

Colocar el script siguiente en un directorio cuyo nombre figura en el PATH :

```
#!/bin/sh
lesspipe() {
  case "$1" in
  *.tar) tar tvvf $1 2>/dev/null ;; # View contents of .tar and .tgz files
  *.tgz) tar tzvvf $1 2>/dev/null ;;
  *.tar.gz) tar tzvvf $1 2>/dev/null ;;
```
```
*.tar.Z) tar tzvvf $1 2>/dev/null ;;
  *.tar.z) tar tzvvf $1 2>/dev/null ;;
  *.Z) gzip -dc $1 2>/dev/null ;; # View compressed files correctly
  *.z) gzip -dc $1 2>/dev/null ;;
  *.gz) gzip -dc $1 2>/dev/null ;;
  *.bz) bzip -dc $1 2>/dev/null ;;
  *.bz2) bzip2 -dc $1 2>/dev/null ;;
  *.zip) unzip - l $1 2>/dev/null ;;
  *.lha) lha -v $1 2>/dev/null ;;
  *.arj) arj l $1 2>/dev/null ;;
  *.1|*.2|*.3|*.4|*.5|*.6|*.7|*.8|*.9|*.n|*.man) FILE='file -L $1' ; #groff src
   FILE='echo FILE | cut -d ' ' -f 2'
    if [ "$FILE" = "troff" ]; then
      groff -s -p -t -e -Tascii -mandoc $1
    fi ;;
  esac
}
lesspipe $1
```
### 17.6.5 Formato de textos

Para gs y xdvi, hay que utilizar unas opciones especiales (en mi máquina, son los alias). Efectivamente, con frecuencia son configurados para un papel de tamaño anglo-sajón.

Estas opciones son las siguientes :

gs -sPAPERSIZE=a4 xdvi -paper a4 ghostview -a4

Para que *dvips* convierta los documentos en un formato papel a4, hay que especificar en el archivo config.ps (la ruta varía en función de las versiones de  $LaTeX$ ) :

```
@ a4 210mm 297mm
@+ ! %%DocumentPaperSizes: a4
@+ %%PaperSize: a4
@+ %%BeginPaperSize: a4
Q + a4
```
## 17.6.6 elm

Para que el correo esté en 8 bits (con acentos) sin necesidad de encapsularlo vía MIME u otra, agregue estas tres líneas al archivo  $\gamma$ .elm/elmrc :

```
\text{cluster} = \text{iso-8859-1}displaycharset = iso-8859-1
textencoding = 8bit
```
#### 17.6.7 telnet

Il peut arriver que lors d'une connexion distante via telnet, les accents ne passent pas. Dans ce cas, utiliser l'option -L de telnet.

Puede ocurrir que en el momento de una conexión remota via telnet, los acentos no aparezcan. En este caso, utilice la opción -L de telnet.

## 17.6.8 French-HOWTO

Se ha escrito un documento para reunir un cierto número de especificaciones. No dude en consultar la dirección <<http://www.freenix.org/linux/HOWTO-vo/French-HOWTO.html>>.

## $17.7$  teTeX y el estilo francés

Nota: la versión original de esta parte se encuentra en el sitio [<http://www.linux-france.com/article/](http://www.linux-france.com/article/tex/install_tetex_french.txt/) [tex/install\\_tetex\\_french.txt/>](http://www.linux-france.com/article/tex/install_tetex_french.txt/)

La versión de teTeX empleada es la 0.4p18, de la distribución Linux Red Hat (CD "LINDIS 1.0") 4.2. La versión de la extensión *french* empleada es la versión 4.00 (fecha : 19970626) obtenida del sitio ftp.lip6.fr /pub/TeX/CTAN/language/french (fichero french.tar.gz). Ver también [<http://www.loria.fr/tex/](http://www.loria.fr/tex/)>.

Nota : los usuarios de Debian observarán con placer que los existen los paquetes siguientes (gracias a L. Picouleau) :

```
tetex-french - The french style files for (La)TeX
tetex-french 4.00-1 -> 4.01-1 into hamm/non-free/binary-i386/tex
tetex-french (4.01-1) unstable; urgency=low
```
- \* New upstream source
- \* Build from pristine sources
- \* 8 bit support (patch from Frederic Lepied <flepied@teaser.fr>)

### 17.7.1 Instalación

Comience por obtener los archivos tetex y french e instalar los paquetes rpm:

tetex-dvilj-0.4pl8-5.i386.rpm tetex-dvips-0.4pl8-5.i386.rpm tetex-xdvi-0.4pl8-5.i386.rpm tetex-latex-0.4pl8-5.i386.rpm tetex-0.4pl8-5.i386.rpm

Es necesario ser root para efectuar la instalación (recuerde: para instalar un paquete rpm: # rpm -i nom du paquet).

No es necesario instalar el paquete tetex-dvilj-0.4pl8-5 si no utiliza impresora PCL LaserJet sin PostScript.

Lea los comentarios contenidos en el paquete tetex-afm (con rpm -qip tetex-afm\*) antes de decidir instalarlo o no.

Toda la distribución ocupa alrededor de 40 Mb (teTeX) y 3,5 Mb (french).

## 17.7.2 Primer test

La instalación crea diversos programas ejecutables en los directorios adecuados. Intentemos determinar si todo esta en su lugar (como usuario normal, no como troot):

- teclee hash  $-r$  (o bien terminar la sesión y volver a entrar);
- teclee kpsewhich cnf texmf.cnf.

El mensaje /usr/lib/texmf/texmf.cnf debe aparecer. En caso de problemas:

# find /usr/lib/texmf /var/lib/texmf -type d|xargs chmod a+rx

## 17.7.3 Configuración

Pasemos a la instalación y configuración del paquete french.

```
# umask 022
```
- # cd /usr/lib/texmf/texmf/tex/generic
- # tar xvzf french.tar.gz

Édite el fichero /usr/lib/texmf/texmf.cnf y modifique la definición de TEXINPUTS.latex. Se transforma en:

```
$KPSE_DOT:$TEXMFS/tex/{generic/french/inputs,latex,latex209,generic}//:$TEXMFS/tex//
```
Es suficiente a˜nadir ahora generic/french/inputs y :\$TEXMFS/tex//.

También podemos, llegado el caso, añadir la ruta de los estilos entregados con las sgml-tools o linuxdoc-sgml (con el fin de emplear sgml2latex para generar, por ejemplo, las versiones francesas de los HowTo, o la Guía del enROOTador):

## \$KPSE\_DOT:\$TEXMFS/tex/{generic/french/inputs,latex,latex209,generic}//:\$TEXMFS/tex//: /usr/local/lib/linuxdoc-sgml//

Utilice en ese caso sgml2latex -l para convertir de sgml a LaTeX. Pero esto no es suficiente: los caracteres acentuados se pierden. Puede ser necesario utilizar recode o (gracias a L. Wacrenier) añadir la opción <article opts=french> al código SGML.

A continuación modifique los parámetros:

```
# cd /usr/lib/texmf/texmf/tex/generic/config
```
- # mv language.dat language.dat-babel
- # cd /usr/lib/texmf/texmf/tex/generic/babel
- # mv hyphen.cfg hyphen.cfg-babel
- # cd /usr/lib/texmf/texmf/tex/generic/hyphen
- # ln -s ushyph1.tex ushyph.tex
- # cd /usr/lib/texmf/texmf/tex/generic/french/initex
- # texconfig rehash
- # initex latex.ltx
- # mv latex.fmt /usr/lib/texmf/texmf/web2c

Despues, siempre como super-usuario, lance el programa texconfig y seleccione :

- MODE y una impresora ;
- XDVI, PAPERTYPE y a4;
- DVIPS, GLOBAL y a4 ;
- DOC.

Utilice a continuación las pruebas del directorio /usr/lib/texmf/texmf/tex/generic/french/tst con el fin de asegurarse de que todo funciona bien (como usuario normal) :

```
$ mkdir ~/tmp
$ cd ~/tmp
$ cp -a /usr/lib/texmf/texmf/tex/generic/french/tst french_tst
$ cd french_tst
$ latex frenchlb.tex
$ latex frenchlb.tex
$ xdvi frenchlb.dvi
$ xdvi frenchrf.dvi
```
Ciertos estilos antiguos no funcionarán por culpa del fichero Ulasy.fd. Este fichero existe pero ha sido renombrado como ulasy.fd (inicial en minúscula) ya que esto mejora la compatibilidad de teTeX con los sistemas operativos incapaces de distinguir entre mayúsculas y minúsculas en los nombres de fichero. Es suficiente encontrar el directorio donde se encuentra el fichero (utilice find o locate), crear un enlace simbólico y llamar a texconfig rehash.

Por ejemplo :

```
# locate ulasy.fd
/usr/lib/texmf/texmf/tex/latex/base/ulasy.fd
# cd /usr/lib/texmf/texmf/tex/latex/base
# ln -s ulasy.fd Ulasy.fd
# texconfig rehash
```
Seguidamente utilice un navegador Web (browser) para examinar los ficheros

/usr/lib/texmf/texmf/doc/help/Catalogue/catalogue.html

y

```
/usr/lib/texmf/texmf/doc/helpindex.html
```
antes de emplear una impresora PostScript. Determine el valor adecuado del parámetro 'm' en el fichero config.ps utilizado. Lea al respecto el fichero info de dvips.

## 17.8 TeX y los tipos de caracteres

Ciertos personajes poco delicados se permitieron modificar los tipos de caracteres Computer Modern sin cambiar el nombre Y ESTO ES CONTRARIO A TODOS LOS COPYRIGHTS de Knuth. Esto es EXTRE-MADAMENTE grave porque todo documento tipografiado con los tipos de caracteres no tendrá la misma apariencia que con los VERDADEROS Computar Modern. Desafortunadamente, estos tipos de caracteres defectuosos fueron entregados con varios CDs Linux. Como muchos de nosotros trabajamos con los CDs slackware, conviene tener extremada atención.

Es por esto que debería verificar su sistema. Para ello, es fácil, un buen viejo terminal y dos minutos de tiempo :

- lanzar tex
- Teclear inmediatamente \*\*

\setbox0=\hbox{ho}\showbox0

• Si TeX responde :

```
> \box0=
\hbox(6.94444+0.0)x10.55559
.\tenrm h
.\tenrm o
! OK.
<*> \setbox0=\hbox{ho}\showbox0
?
```
¡listo!, tiene los tipos de caracteres originales (el valor clave a retener, es el 10.55559). Es suficiente ahora responder 'x' para que TeX termine.

En caso contrario, su sistema está infectado. Basta recuperar las actualizaciones y el ciclo se completa.

## 17.9 Una tarjeta de sonido bien configurada

Cuando uno compila y se sirve de una tarjeta sonido en Linux, la gran pregunta es saber si la tarjeta está correctamente configurada. Para esto, existe un archivo (/dev/sndstat) que da todas las informaciones sobre la configuración de la tarjeta :

Sound Driver:3.5.4-960630 (Mon Nov 11 14:50:52 MET 1996 root, Linux gandalf 2.0.25 #3 Mon Nov 11 11:44:54 MET 1996 i486) Kernel: linux gandalf 2.0.25 #3 Mon Nov 11 11:44:54 MET 1996 i486 Config options: 0 Installed drivers: Type 1: OPL-2/OPL-3 FM Type 2: Sound Blaster Type 7: SB MPU-401 Card config: Sound Blaster at 0x260 irq 5 drq 1,5 SB MPU-401 at 0x330 irq 5 drq 0 OPL-2/OPL-3 FM at 0x388 drq 0 Audio devices: 0: Sound Blaster 16 (4.11) Synth devices:

```
0: Yamaha OPL-3
Midi devices:
0: Sound Blaster 16
Timers:
0: System clock
Mixers:
0: Sound Blaster
```
Para probar el correcto funcionamiento de la tarjeta de sonido, es suficiente enviar algunos archivos audio (.au) a /dev/audio con la orden siguiente cat toto.au > /dev/audio.

## 17.10 Bug gcc

Ciertas versiones de gcc (de la 2.7.0 a 2.7.2 ambas comprendidas, pero no 2.7.2.1 y posteriores) tienen un bug con la opción -02. Para identificarlo, pruebe este programa :

```
/* sr_bug.c
 *
 * este programa hace un test para un error de gcc.
 * Para compilar este program de test: gcc -O2 sr_bug.c
 *
 * Algunas veces gcc para Intel CPUs genera código erróneo en el
 * nivel de optimización 2. El código erróneo es 'casi perfecto' y está oculto
 * dentro del programa que parece funcionar - incluyendo el kernel Linux.
 * El bug es muy viejo y ya ha sido documentado. A fecha 19-Dec-95,
 * el bug no ha sido reparado.
 *
 * Si cambia este código debería probarlo, porque aún un
 * mínimo cambio puede esconder este elusivo bug. Si cree que
 * ha reparado el bug, por favor ejecute el test original hasta
 * estar seguro. Puede encontrar el test original abajo, despues de #if 0.
 * Escribi esta versión del test en Ingles para hacerla amigable, y
 * puede no ser tan sólida como el original.
 *
 * Algunas personas que conocen mas que yo:
 * davis@space.mit.edu (John E. Davis)
 * anlauf@crunch.ikp.physik.th-darmstadt.de (Harald Anlauf)
 * craigs@iii2.iii.net (Craig Shrimpton)
 *
 * Versión amigable por Albert Cahalan
 *
 */
#include <stdio.h>
int gcc_sr_bug(void){
  static int Array[3]; /* must be static (or global) */
```

```
unsigned int B = 3; /* must be unsigned 32-bit */
  int i;
  for(i=0; i <B; i++) Array[i] = i - 3;
  for(i=0; i <B; i++) printf(" %d, %d", i, Array[i]);
  return !Array[1];
}
int main(){
  printf("Testing for gcc bug...");
  if(gcc_sr_bug()){
    printf("\n\nBad code! Your compiler generates bad output.\n\n");
   printf("Add -fno-strength-reduce to your gcc command line\n");
   printf("or put it into your gcc config file, such as in\n");
   printf("/usr/lib/gcc-lib/i486-linux/2.7.0/specs.\n");
    exit(1);}else{
   printf("\nOK, no problem.\n");
    exit(0);
  }
}
```
## 17.11 Emacs

Emacs es un editor de texto muy potente ya que es coherente y extensible pero consume muchos recursos (procesador y memoria). La mayor parte de quienes comienzan a emplearlo seriamente, explorando las documentaciones, pronto no podrán pasar sin él.

Exsiten diversos documentos y FAQ <<http://www.linux-france.com/article/emacs/>>.

He aquí un archivo de configuración básico:

```
;;
;; Archivo .emacs: inicialización de emacs
;; Archivo de base : Guía del enROOTador
;;
(display-time) ;;Para ver la hora en la barra de estado
(setq display-time-24hr-format t) ;; Formato 24 horas
;; Nuevos modes
(autoload 'c++-mode "cplus-md" "C++ Editing Mode" t)
(autoload 'perl-mode "perl-mode" "Perl Editing Mode" t)
(autoload 'c-mode "c-mode" "C Editing Mode" t)
; mejor utilizar el "cc-mode"
;; Auto-Mode Settings : elige el modo de acuerdo a la extensión
(setq auto-mode-alist
(append '(("\.c$" . c-mode) ;; utiliza el modo C++ tambi´en para C
("\.h$" . c-mode)
("\.C$" . c++-mode)
("\.H$" . c++-mode)
```

```
("\.cc$" . c++-mode)
("\.C$" . c++-mode)
("\.pl$" . perl-mode) ;; Perl
("/tmp/snd\.[0-9]* " . text-mode);; Text (para el correo)
"[Rr][Ee][0-9]* " . text-mode)
("\.ada$" . ada-mode) ;; Ada
("\.spec$" . ada-mode)
("\.body$" . ada-mode)
("makefile$" . makefile-mode) ;; Makefile
("Makefile$" . makefile-mode)
("Imakefile$" . makefile-mode))
auto-mode-alist))
# Correspondencias varias
(global-set-key "\eg" 'goto-line) ;; ESC G = Goto line
(global-set-key "\eo" 'overwrite-mode)
(put 'eval-expression 'disabled nil)
;; Acentos...
(standard-display-european 1)
(load-library "iso-syntax")
;; Bajo X-Window, texto en color (C/C++/Shell/Makefile,etc)
(cond (window-system
(setq hilit-mode-enable-list '(not text-mode)
hilit-background-mode 'light
hilit-inhibit-hooks nil
hilit-inhibit-rebinding nil)
(require 'hilit19)
))
(if (not (equal window-system ""))
(global-set-key "\C-?" 'delete-char))
))
;; mejor emplear font-lock
```
Este archivo puede ser ampliamente mejorado. Para saber más, consulte la documentación de Emacs (pulsar "control-H" y luego "i"), que está bien hecha pero es un poco grande.

Nota : es posible agregar las líneas siguientes para poder servirse de los acentos en el momento de la edición de los archivos en modo texto :

```
(set-input-mode (car (current-input-mode))
              (nth 1 (current-input-mode))
              0)
```
## 17.12 Bloqueo de puertos serie

La utilización de puertos serie plantea un problema de bloqueo : hay que evitar que dos procesos concurrentes accedan a un puerto serie dado al mismo tiempo. Pero, por otra parte, si se tiene un puerto serie sobre el cual se ejecuta un getty para tratar llamadas de entrada, nos gustaria también poder utilizar el puerto serie para pasar las llamadas salientes.

Para resolver este problema, hay dos enfoques. El primero, es el bloqueo por el núcleo. Utiliza dos dispositivos diferentes para acceder a un puerto serie : /dev/ttySn para las llamadas de entrada (via getty), y /dev/cuan para las llamadas de salida. Cuando getty intenta abrir /dev/ttySn, esta bloqueado hasta que se reciba una llamada de entrada y el modem lo señale por la línea DCD del puerto serie.

Cuando getty está bloqueado en la llamada del sistema open, se puede aún utilizar el dispositivo /dev/cuan para las llamadas salientes (evidentemente, getty está bloqueado cuando DCD está activado para la llamada saliente...)

Por otra parte, una vez que /dev/cuan está abierto, un proceso de otra sesión no puede abrirlo (si el sistema esta correctamente configurado – consultar la opción sesion lockout de setserial $(8)$ . Esto evita que dos procesos intentando independientemente pasar una llamada saliente se encuentren escribiendo simultáneamente sobre el puerto serie.

La segunda técnica es la de "lock-files" (archivos de bloqueo). Consiste, para cada proceso que utiliza un puerto serie, en escribir su PID en un archivo especial. De esta manera, cuando otro proceso quiere utilizar el mismo puerto serie, verifica la presencia del archivo, lo encuentra, lee el PID en donde está escrito, verifica que el proceso correspondiente existe, y sabe entonces que el puerto serie está ocupado y que no puede utilizarlo. En este caso, sólo se utilizan los /dev/cuan.

Cada uno de los dos enfoques tiene sus ventajas y sus inconvenientes. El método de protección por el núcleo necesita emplear un modem en modo auto-respuesta, y autoriza la apertura del puerto serie por un proceso que quiere pasar una llamada de salida entre el momento en que el teléfono suena y el momento en que los modems han terminado de negociar (que puede tomar una decena de segundos.) El método de lock-files necesita una configuración homogénea de los programas utilizados (todos los programas deben buscar y colocar el "lock-file" en el mismo lugar, aceptando el formato PID inscrito...) También necesita que getty verifique periódicamente la existencia del "lock-file", y puede entonces "fallar" una llamada que entra entre el momento en que un proceso libera el puerto serie y cuando verifica de nuevo la presencia del "lock-file". Es tambi´en posible que un proceso de salida llegue a crear el "lock-file" entre el momento en que getty detecta una llamada y cuando crea el "lock-file" para esta llamada.

La selección de un método es, finalmente, una decisión individual de cada administrador, sabiendo que el enfoque "lock-file" es más flexible, pero menos elegante y más delicado que establecer el bloqueo por el núcleo.

## 17.13 Minitel

Es muy agradable poder conectarse al Minitel. Obtenga el programa xtel de Pierre Ficheux. Es un emulador Minitel muy simple de utilizar.

Puede encontrarlo en ftp.lip6.fr en el directorio /pub/X11/videotext/xtel.

## 17.14 Fax

Enviar documentos por FAX es perfectamente posible. Para hacerlo, puedes utilizar por ejemplo Hylafax .

Se encuentra en el sitio ftp.funet.fi en el directorio /pub/mirrors/sgi.com/sgi/fax/source.

# 17.15 Módulos Cargables Esta parte se inspira completamente en el artículo que escribí en el periódico "Les echos de linux", en el mes de Julio del 96.

# 17.15.1 Estructura del núcleo

El núcleo de un sistema UNIX puede ser representado bajo la forma de un objeto monolítico. Sin embargo, tal objeto posee el inconveniente de ser grande y est´atico. Cada vez que se desee agregar un nuevo dispositivo, es necesario recompilar el núcleo. Además, si uno utiliza ciertos gestores particulares raramente, se está obligado a tenerlo en el n´ucleo, lo cual tiene tendencia a consumir memoria.

# 17.15.2 Que es un modulo cargable ?

Los módulos cargables, permiten reunir lo útil y lo agradable teniendo un núcleo lo más pequeño posible, cargando bajo demanda aquello que necesita, sea de una forma manual por el super-usuario de la máquina, o de una manera autom´atica. De esta forma, la ganancia de recursos no es nada despreciable.

La primera pregunta que uno puede hacerse, es : " Porque dos técnicas de carga ?"

La primera técnica es manual : hay que cargar o descargar los módulos a mano. La segunda es automática, gracias a la utilización de un demonio especialista que es esclavo del núcleo y que carga y descarga los módulos por él. De hecho, la versión 1.2 de Linux sólo ofrece la posibilidad de carga manual limitada al super-usuario de la máquina, lo cual es bastante pesado de manipular. En el desarrollo de la versión 2.0, un nuevo sistema implementado por Bjorn Ekwall permite efectuar una carga dinámica y automática de los módulos.

# 17.15.3 Compilación del núcleo

En el momento de la compilación del núcleo, es necesario especificar las opciones particulares para activar la utilización de los modulo cargables :

```
gandalf# make config
 *
 * Loadable module support
 *
 Enable loadable module support (CONFIG_MODULES) [Y/n/?]
 Set version information on all symbols for modules (CONFIG_MODVERSIONS)
[N/y/?]
 Kernel daemon support (e.g. autoload of modules) (CONFIG_KERNELD) [Y/n/?]
```
He aquí el detalle de estas tres opciones :

- CONFIG MODULES : activa el mecanismo de módulos cargables. Sin esta opción, no funcionarán en su sistema.
- CONFIG\_MODVERSIONS : si deja esta opción a N (por defecto), deberá recompilar los módulos a cada actualización del núcleo de la máquina. Esto significa que los módulos compilados para un núcleo  $2.0 \text{ n}$  no funcionarán con un módulo compilado para  $2.0 \text{ n}+1$ . Si activa esta opción, los módulos podrán ser lanzados... Esta opción es particularmente interesante en el caso de módulos externos al núcleo proporcionados en forma binaria (vienen acompa˜nados de un parche a aplicar sobre las fuentes del núcleo). Es fuertemente desaconsejable utilizarla en el contexto de módulos integrados en el núcleo (es

m´as simple recompilarlos e instalarlos que tener que mirar si losm´odulos antiguos son compatibles con los nuevos).

• CONFIG\_KERNELD : esta opción activa la carga automática de los módulos. Deberá igualmente activar los IPC Systeme V porque el núcleo y el demonio se comunican vía colas de mensajes.

Una vez configurado, es suficiente lanzar la compilación al igual que la instalación :

```
gandalf# make dep ; make clean
gandalf# make zImage
gandalf# make modules ; make modules_install
```
Una vez que estas operaciones han sido efectuadas, los m´odulos se encuentran en el directorio  $\lambda$ lib/modules/x.y.z donde x.y.z corresponde al número de versión del núcleo. No nos queda sino ver como se cargan.

Nota importante : todas las herramientas de manipulación de los módulos se encuentran en el archivo modules-2.0.0.tar.gz en el directorio  $v2.0$ .. Son instalados por defecto por las distribuciones estándar, pero es importante utilizar la versión correcta.

### 17.15.4 Carga : método manual

La carga manual esta basada en tres órdenes :

- $\bullet\,$ insmod : inserta un mçodulo en el núcleo ;
- $\bullet$  rmmod : descarga un módulo, si ningún proceso lo utiliza;
- lsmod : da la lista de módulos cargados.

Su uso obliga a ser super-usuario. He aquí un ejemplo de uso :

```
gandalf# insmod nfs.o
 gandalf# lsmod
 Module: #pages: Used by:
 nfs 12 4
 gandalf# mount -t nfs /truc /mnt
 gandalf# lsmod
 Module: #pages: Used by:
 nfs 12 5
 gandalf# cd /mnt
...
 gandalf# cd /
 gandalf# umount /mnt
 Module: #pages: Used by:
 nfs 12 4
 gandalf# ps axu | grep nfs
 root 5535 0.0 0.0 0 0 q2 SW 17:15 0:00 (nfsiod)
 root 5536 0.0 0.0 0 0 q2 SW 17:15 0:00 (nfsiod)
 root 5537 0.0 0.0 0 0 q2 SW 17:15 0:00 (nfsiod)
 root 5538 0.0 0.0 0 0 q2 SW 17:15 0:00 (nfsiod)
 root 5557 0.0 0.4 864 300 q2 S 17:16 0:00 grep nfs
```

```
gandalf# kill -9 5535 5536 5537 5538
gandalf# lsmod
gandalf# rmmod nfs.o
```
Es necesario "matar" los 4 demonios nfsiod ya que son lanzados cuando NFS es activado. Como puede ver, estas operaciones se vuelven relativamente difíciles. Es por esta razón que se creó el sistema de carga automática.

### 17.15.5 Carga automática : kerneld

Advertencia La gestión de los módulos ha sido modificada en la serie 2.1.x y kerneld ha sido suprimido. Por tanto esto sólo es válido para los núcleos 2.0.x.

Introducción El sistema de carga automática de módulos permite reducir al mínimo el tamaño del núcleo. El principio de funcionamiento es particularmente simple : un demonio en modo usuario esta a la escucha de las órdenes del núcleo (vía un archivo de mensaje de tipo IPC Sistema V). Cuando un proceso intenta acceder a un recurso del sistema (vía una llamada al sistema open, etc...), el núcleo envía la orden de carga del módulo a kerneld. Una vez el mensaje es recibido, kerneld ejecuta modprobe para cargar los módulos necesarios

Consejos para la compilación del núcleo En cambio, en el momento de la compilación del núcleo, es necesario colocar al menos el soporte para permitir el inicio de la máquina y el montaje de la raíz del sistema de archivos (por ejemplo, soporte IDE +  $ext2fs$ ). Se puede tener todo el resto en módulos (tarjeta de sonido, sistemas de archivos, tarjeta SCSI, etc).

## Puesta en marcha Esta parte, de modificacion, solo es válida si la máquina no está dotada de kerneld. Las nuevas distribuciones efectúan una instalación correcta.

Para realizar la puesta en marcha del sistema de carga de módulos, es necesario efectuar ciertas modificaciones al nivel de la configuración. En efecto, es necesario que en el momento de iniciar la máquina, el demonio kerneld sea lanzado y realizar una especie de lista de dependencias de los m´odulos : ciertos m´odulos no pueden ser lanzados antes que otros lo sean. En un primer momento, hay que crear el archivo /etc/rc.d/rc.modules en el cual hay que poner:

```
# Modules
```

```
#
# Creación de un enlace lógico para el núcleo actual
#
#
/bin/rm -f /lib/modules/current
ln -sf /lib/modules/'uname -r' /lib/modules/current
#
# Creación de las dependencias
if [ \! -r /lib/modules/current/modules.dep ]
then
        echo "Creating module dependencies"
        /sbin/depmod -a
fi
#
```

```
# Carga de los módulos de arranque...
#
if [-x /sbin/kerneld ]
then
        if find /lib/modules/boot -type f -o type l > /dev/null 2>&1
        then
                echo "Loading boot-time modules"
                /sbin/modprobe -a -t boot \*
        fi
else
        echo "Loading modules"
        /sbin/modprobe -a \*
fi
#
# Si usted posee otro tipo de demonios kerneld a lanzar...
#
if [-x /sbin/kdsound ]
then
        echo "Starting sound daemon"
        /sbin/kdsound &
fi
```
Esto permite generar las dependencias entre módulos cada vez que se inicia la máquina. Seguidamente, en el archivo / $etc$ /rd.d/rc.S (puede depender de su distribución...), conviene agregar :

```
# Start update.
 /sbin/update &
 # *** A AGREGAR ***
  # Lanzamiento de kerneld lo mas pronto posible, de tal manera
 # que los módulos de sistemas de archivos puedan ser cargados
 if [ -x /sbin/kerneld ]
 then
          echo "kerneld running"
          /sbin/kerneld
 fi
 # Un poco de limpieza
 cat /dev/null > /var/adm/utmp
 # Lanzamiento del script de los módulos
 if [ -f /etc/rc.d/rc.modules ]; then
          /etc/rc.d/rc.modules
 fi
```
Una vez estas modificaciones efectuadas y la máquina reinicializada, todo debe quedar en su lugar. Si kerneld permite cargar automáticamente los módulos, permite igualmente descargarlos luego de cierto tiempo sin utilizarlos. Por defecto, si ningún proceso accede al modulo durante mas de 60 segundos, es automáticamente descargado. Es posible modificar este valor agregando el parámetro delay=N\_Segundos a kerneld donde N\_Segundos es la prolongación en segundos.

El archivo /etc/conf.modules Puede suceder que sea necesario configurar un último archivo: el archivo /etc/conf.modules. Este archivo contiene las rutas donde se encuentran los m´odulos que deben ser cargados y a continuación los alias para los módulos. Si no tiene este archivo, puede crearlo con:

gandalf# /sbin/modprobe -c | grep -v '^path' >/etc/conf.modules

puede suceder que en el momento del primer arranque obtengas este mensaje :

Cannot locate module for net-pf-3 Cannot locate module for net-pf-4 Cannot locate module for net-pf-5

Que no cunda el panico ! Este mensaje no es malo y para no tenerlo más, añada en el archivo /etc/conf.modules :

alias net-pf-3 off alias net-pf-4 off alias net-pf-5 off

Puede suceder que ciertos dispositivos tengan necesidad de ciertos parámetros particulares. Consulte el documento Kernel HowTo.

Algunas referencias Tu puedes consultar estas referencias para mas información :

- $\bullet$   $\text{thtp://www.pi.se/blox/modules/index.html}>$ : sitio oficial para los archivos de los módulos ;
- cualquier sitio espejo de las fuentes Linux ;
- Kerneld Mini Howto.

### 17.15.6 Inactividad de una máquina

El programa "Energy Star" lanzado como iniciativa de la EPA ( "Environmental Protection Agency" americana) tiene como objetivo principal disminuir el consumo de energía eléctrica de sistemas inactivos. Ciertos dispositivos pueden, en algunos casos, ver aumentada su vida útil

Linux ofrece la posibilidad de utilizar equipos conformes a la norma. Se puede, por ejemplo, programar una tecla o un menu que, en un portátil, pare la rotación de los discos, apague la pantalla y reduzca el sistema.

La elección del tiempo de inactividad antes de la suspensión es función del uso del sistema. Nótese igualmente que no todos los sistemas gestionan estas funcionalidades y que se comportan de distinta forma según cada fabricante.

La información siguiente se proporciona con la esperanza de ser útil, pero se da SIN NINGUNA GARANTIA respecto al buen funcionamiento de su sistema después de seguirlas. Si su novia/o le abandona porque su disco duro emite extraños ruidos, o su casero le echa porque su monitor ha prendido fuego al apartamento, es usted el único responsable.

## 17.15.7 Disque dur

El paro de rotación del disco duro presenta una ventaja adicional a los enunciados más arriba: el de volver menos ruidoso al sistema. DE todas formas, en Unix, algunos demonios acceden a los datos sin tener necesidad real de ello y tienen tendencia a despertar al disco.

Ciertas BIOS pueden suspender el disco despues de un periodo de inactividad. Busque la opción HDD Standby Timer. Con los discos IDE, se puede utilizar la herramienta hdparm(8) que hace lo mismo:

\$ hdparm -S 120 -- para el disco a los 10 minutos (120 x 5s) \$ hdparm -Y -- suspende el disco inmediatamente

Si el disco no quiere pararse en modo normal (pero sí lo hace en modo "single user") o si retoma su actividad sin motivo aparente, es debido a que hay programas que continuan leyendo y escribiendo en el disco sin que hagamos nada. Estos programas (demonios) son ejecutados normalmente al arrancar. El juego consiste en detectarlos y cambiar sus parámetros.

Para la detección, se necesita un medio de vigilar los accesos físicos al disco duro, bien sea por la escucha del ruido de acceso o mediante un led de actividad. Después, he aquí tres métodos para buscar a los agitadores:

- Matar todos los programas uno a uno, comenzando por aquellos que son más susceptibles de tener actividad en disco. Este método es un poco bárbaro y no verdaderamente eficaz por sí sólo.
- Lanzar strace -p con los n˜numeros de proceso de los demonios sospechosos. Si detecta una actividad del disco a la vez que una actividad del proceso, ha cogido probablemente a uno de los culpables  $strace(1)$  le indica también que ficheros son accedidos y la periodicidad de los accesos.
- Utilizar los campos "timeout" y "alarm" del programa top. Estos campos no son presentados por defecto pero puede insertarlos (pulse o). El campo "timeout" indica el tiempo que queda antes de que una llamada a select(2) finalice. Si ve que llega a 0 para un proceso durante un acceso físico al disco, he aquí uno de los culpables. El campo "alarm" es menos útil. Representa la duración en segundos pasada como parámetro a la llamada al sistema alarm(2). Podemos relacionar estos valores con una eventual periodicidad de los accesos físicos.

### 17.15.8 Disco duro, otra solución

Otra solución para arreglar el problema es compilar el núcleo con la opción ramdisk. Al inicio, se crea un disco ram que contiene los ficheros de bloqueo, guiones cron y demás.

Hay que añadir las siguientes líneas al fichero rc.S :

#Crear un disco ram, montar /var/lock # y copiar el contenido de /var/lock.skel dd if=/dev/zero of=/dev/ram15 bs=1k count=256 > /dev/null mke2fs -m0 /dev/ram15 256 > /dev/null mount /dev/ram15 /var/lock > /dev/null (cd /var/lock.skel; cp -rP \* /var/lock >/dev/null )

El fichero /var/lock.skel es una copia exacta de /var/lock. Antes de aplicar este sistema tenemos

```
>ls -l /var/lock.skel/
total 4
drwxr-xr-x 2 root root 1024 Nov 26 1996 crontab/
```
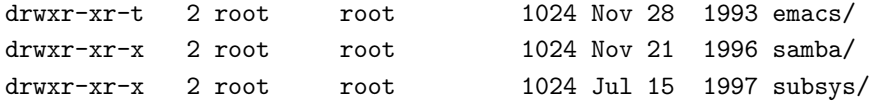

```
/crontab contiene una serie de enlaces simbólicos tipo root \rightarrow../../spool/cron/crontabs/root
```
donde se encuentran las fuentes "a pelo". Después de ejecutar crontab -e, copiar los ficheros /var/spool/cron/crontabs/{\$USER, cron.update} en /var/lock/crontab.

cron debe ser lanzado por /usr/sbin/crond -110 -c /var/lock/crontab >>/var/adm/cron 2>&1 para que busque sus archivos en el disco en memoria.

El directorio /var/lock/samba contiene los ficheros browse.dat y wins.dat, que son actualizados periódicamente. Para forzar a smbd y nmbd a utilizar este directorio, añadir en /usr/local/samba/lib/smb.conf :

lock directory = /var/lock/samba

Ultima ventaja : después de una reinicialización, ¡ya no hay más "stale locks" !

cron El demonio cron(8) lanza programas a ciertas horas. No es directamente culpable de los accesos a disco (sólo hace accesos de lectura para verificar que sus tablas no han cambiado, pero sus datos están la mayor parte del tiempo en la cach´e de disco). Ciertas distribuciones insertan en crontab(5) procesos que son lanzados cada pocos minutos. Eche un vistazo en los crontabs de los usuarios demonio (root, news, uucp...) o en el fichero /etc/crontab y haga limpieza.

En algunas distribuciones, el programa atrun es ejecutado cada minuto. Sirve para ejecutar programas en una fecha dada con las órdenes at y batch. Si no lo utiliza, desactívelo, o pruebe con el demonio atd del paquete at-3.1.\*.

Conserve las líneas que limpian los ficheros de registro y agrúpelas en torno a la misma hora.

mgetty mgetty verifica cada pocos minutos que el modem responde bien. Como anota todas sus acciones en un fichero de registro (en función del parámetro debug) ésto implica accesos a disco no deseados.

Solución : Ponga un periodo de verificación desmesuradamente largo en mgetty.config. Por ejemplo :

```
modem-check-time 360000
```
verifica cada 100 horas. Esta opción no tiene pinta de poderse desactivar.

lpr NG lpd verifica la cola y la actividad de los demonios cada diez minutos.

Solución : desactive la opción en /etc/lpd.conf :

poll\_time 0

apache El servidor maestro httpd habla con sus co-servidores a través del fichero log/apache status.

Solución : lanzar httpd via inetd.

Numerosos comentarios desaconsejan utilizar apache con inetd por razones de rendimiento (inetd debe crear un proceso servidor que va a releer y analizar su configuración por cada URL solicitada) pero si su servidor no tiene muchos accesos, es completamente válido.

bind bind 8.1 (named) registra cada hora información sobre su actividad.

Solución: Envíe esta información a otro lugar que no sea el disco duro (a una consola, por ejemplo) o desactívela resueltamente. En /etc/named.conf :

```
logging {
        category statistics { null; };
        category maintenance { null; };
};
```
squid Squid hace limpieza constantemente en los ficheros en caché.

Solución : Ninguna con el propio squid, pero podemos utilizar el módulo proxy de apache (ver más arriba). Este módulo no está activo en la configuración por defecto. Tendrá probablemente que recompilar apache para utilizarlo.

sendmail Sendmail verifica periódicamente la cola para reenviar el correo que encuentra.

Solucion : Necesita realmente un demonio sendmail (es decir, se considera que su máquina debe recibir correo mediante SMTP) ? Si piensa que no, mate el proceso y verifique que su lector de correo funciona todav´ıa (mail, vm, rmail, mush, pine... no necesitan al demonio, pero mh si parece necesitarlo). Observe también si puede utilizar el demonio de otra máquina. Si necesita realmente sendmail como demonio, láncelo en el inicio sin la opción -q [duración] y vacíe la cola lanzando sendmail -q mediante crontab a las horas que desee (por ejemplo, al mismo tiempo que la limpieza de ficheros de registro).

## 17.15.9 El monitor

Los monitores conformes a la norma VESA DPMS pueden ser puestos en modo de espera. El monitor pasa sucesivamente por varias etapas :

- Standby
- Suspend (corte de la señal hsync o vsync y pantalla negra)
- Off (corte de las se˜nales hsync y vsync y pantalla negra)

Los parámetros cambian según estemos bajo  $X$  o no.

La consola La orden setterm permite determinar si se utiliza DPMS y con que duración :

```
$ setterm -blank 10 # extinción a los 10 minutos (por defecto)
$ setterm -powsersave on
```
Se puede hacer un ajuste más fino con las secuencias de escape:

```
ESC[9;intervalo] "intervalo" es el número de minutos
                    de inactividad antes de entrar en el modo "suspend"
ESC[14;intervalo] número de minutos de inactividad entre el modo
                    "suspend" y el modo "off".
```
Ver, en el código fuente de linux, el fichero drivers/char/vesa\_blank.c para más detalles.

XFree86 En XFree86 3.3 y superiores, los valores por defecto son inicializados en el fichero XF86Config(4). Para activar el modo DPMS, añada en la sección Devices :

Option "power\_saver"

A continuación puede ajustar los retardos StandbyTime, SuspendTime y OffTime de la sección Monitors como indica el manual.

Se pueden cambiar estos valores a voluntad o entrar en un estado particular con la orden xset(1).

## 17.15.10 La CPU

Las BIOS que soportan APM (Advanced Power Management) pueden hacer pasar al sistema por 3 estados de inactividad :

- Doze: El sistema reduce el 80 % de su actividad
- Standby: El sistema reduce el 92 % de su actividad
- Suspend: El sistema se reduce a un estado lo más inactivo posible  $(99\%)$  y necesitará de un tiempo de calentamiento para reactivarse.

Cuando el sistema reduce su actividad, Linux pierde la noción del tiempo real (su reloj va más despacio). Todos los programas que efectúan acciones periódicas (en particular cron) son perturbados. El reloj es puesto en hora una vez el sistema se reactiva si el núcleo es compilado para soportar APM (si no, póngalo en hora con clock).

Si piensa hacer cálculos pesados, utilizar crontab, o si su máquina hace de servidor, dudo que las opciones APM le sean de utilidad, pero en un portátil la cosa cambia (si alguien me regala un portátil, compartiré con el mis impresiones)

La utilidad apmd ( [<ftp.cs.unc.edu:/pub/users/faith/linux/apmd-2.4.tar.gz>](ftp.cs.unc.edu:/pub/users/faith/linux/apmd-2.4.tar.gz)) permite vigilar los estados relacionados con APM o forzar la suspensión.

# 18 Suites ofimáticas

## 18.1 StarOffice

StarOffice es una suite ofimática editada por StarDivision GMBH (Alemania), de la cual existe una versión "non-commerciale" destinada a Linux.

Los módulos disponibles son : StarWriter (tratamiento de texto), StarCalc (hoja de cálculo), StarImpress (presentación), y otras herramientas orientadas a la comunicación (e-mail, Usenet, etc.).

El producto está disponible por telecarga en su site web  $\text{Shttp://www.stardiv.com>}$  (atención, es muy grande), o en forma de CD-ROM, directamente en StarDivision.

## 18.1.1 Requisitos

La versión actual de StarOffice (4.0 release 3) necesita una configuración 486, 32 Mb de RAM, una tarjeta de vídeo y 125 Mb de espacio en disco.

Actualmente, el producto funciona con libc 5.4.22 o superior, pero no con glibc (en este caso, es suficiente obtener libc 5, ponerla en los directorios adecuados –ver el fichero /etc/ld.so.conf– y verificar que es reconocida por el sistema con la orden ldconfig -v).

Los idiomas disponibles son inglés y alemán.

La versión 5, ya anunciada, soporta 8 idiomas, y soportará 24 a finales de 1999.

### 18.1.2 Instalación

El conjunto de ficheros necesarios se encuentra en un único directorio.

La instalación se desarrolla en dos etapas: primero la instalación del producto y después la instalación específica para cada usuario.

Una vez en el directorio del producto (telecargado o en CD), sólo hay que ejecutar, bajo X-Window, el guión setup para lanzar la instalación. Todo el proceso es muy intuitivo, y el progrsama de instalación es de calidad profesional. Para rematar la instalación hay que, o bien añadir el directorio directorio-de-instalacion/bin de StarOffice en la variable \$PATH , o bien crear un enlace de directorio-de-instalacion/bin/soffice a un soffice en un directorio situado en \$PATH (/usr/local/bin por ejemplo).

### 18.1.3 Uso

El uso de StarOffice se parece al de cualquier otra suite ofimática: arrancamos la sesión con soffice, y todo lo demás se hace con el ratón.

Es posible trabajar con documentos creados con otros sistemas (en particular Microsoft Office), pero, en general, los filtros no están disponibles para las últimas versiones.

LA impresión se efectúa sin problema con una impresora PostScript, via el sistema estándar lpr (el autor dispone de una impresora compatible HP LaserJet II controlada via GhostScript), y no parece tener problemas de funcionamiento.

### 18.1.4 Puntos débiles

Pues sí, tenía que haberlos :-). La siguiente lista está ciertamente muy lejos de ser exhaustiva, pero representa los pricipales problemas encontrados por el autor.

Ciertos usuarios han encontrado un problema de inestabilidad recurrente (StartOffice se bloquea, sin ningún mensaje, traza o registro). Si el bloqueo es inmediato, en general es sufuciente a˜nadir /lib en la lista de bibliotecas utilizada en el guión soffice. Si el bloqueo es aleatorio después de un cierto tiempo de uso, entonces no resulta evidente encontrar el origen del problema.

Los filtros hacia formatos externos (probado para Excel 5) poseen a veces problemas, tanto en importación como en exportación )pérdida de atributos de formateo, en particular).

El precio de la versión no-comercial parece bastante elevado, a la vista de los demás puntos débiles. Habrá que esperar a que esté disponible una actualización a un precio razonable.

Por último, la ausencia de versión francesa (o española) desanimará a los no-anglófonos, pero esto debería solventarse con la versión 5.

## 18.1.5 Conclusión

Para concluir, debemos considerar todavía a StarOffice V4.0 como una versión beta de una suite ofimatica muy prometedora.

Parece probable que la versión 5 corriga los principales puntos débiles del producto, lo cual lo convertirá en una alternativa del todo presentable a la suite de Microsoft.

# 19 Para ir mas allá

## 19.1 "Comenzar bien con Linux" (V 2.2.2)

Este libro es la traducción del libro "Linux Installation and Getting Started" de Matt Welsh (mdw@sunsite.unc.edu), versión 2.2.2. La traducción fue realizada por Rene Cougnenc y esta disponible en ftp.lip6.fr en /pub/linux/french/books.

(NR: también puede encontrarse en la sección Manuales de [<http://lucas.hispalinux.es](http://lucas.hispalinux.es)>)

## 19.2 Libros

Aunque Linux tiene como principio el de ser completamente gratuito, varias obras se vende en el comercio.

- "El sistema Linux" de Matt Welsh & Lar Kaufman (618 páginas, aprox. 280FF T.T.C. (7.000 ptas)) en O'Reilly. Traducción de Rene Cougnenc.
- "Administration Reseau sous linux" de Olaf Kirch  $(336 \text{ páginas}, \text{aprox. } 220 \text{FF T.T.C. } (5.500 \text{ ptas.}))$ en O'Reilly. Traducción de Rene Cougnenc.
- "Linux Kernel Internals" de M. Beck, H. Boehme, M. Dziadza, U. Kunitz, R. Magnus y D. Verworner en Addison-Wesley ;
- "Programación Linux 2.0, Sistema API y funcionamiento del núcleo" por Remy Card, Eric Dumas y Franck Mevel en editorial Eyrolles. Existe en versión española e inglesa

Es importante señalar que se pueden obtener las fuentes Latex de la traducción de la segunda obra en ftp.lip6.fr en /pub/linux/french/books.

El número de libros relacionados con Linux tiende a explotar en la ultima época. Se puede consultar el sitio [<http://excalibur.inp-fc.fr/anrtt/doc/index.html>](http://excalibur.inp-fc.fr/anrtt/doc/index.html) que intenta presentar los libros disponibles

## 19.3 Los HowTo's

La mayoría de HowTo's o mini HowTo están traducidos (o en curso de traducción). Están disponibles en el ftp.lip6.fr en el directorio /pub/linux/french/docs/HOWTO. Estos documentos son enviados a fr.comp.os.linux.annonces mensualmente

 $(NR: HOWTO's en Castellano Shtto://www.insflue.org)$ 

Esta es la lista :

HowTo :

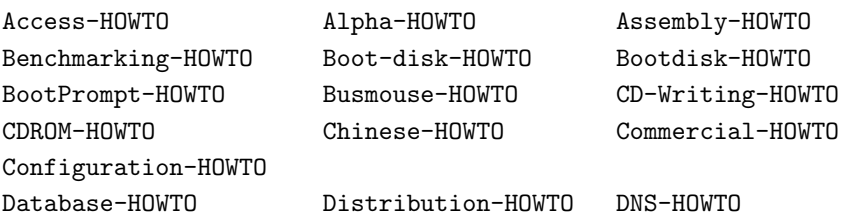

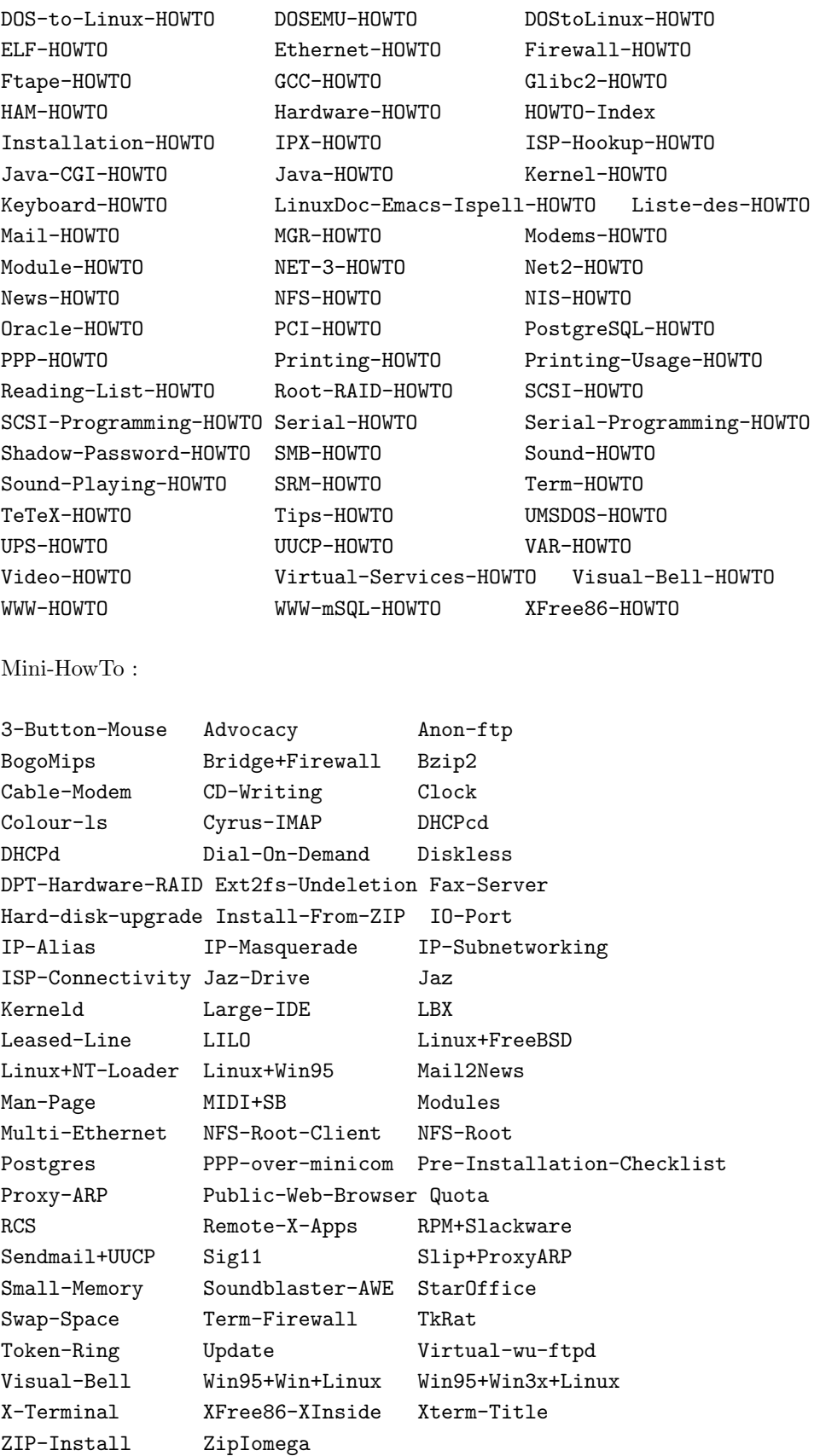

Para ver la lista actual de los How-To traducidos, consulte el documento Liste-des-HowTo en las direcciones habituales.

A pesar de todo esto, ¡a´un falta mucho trabajo! Si quiere unirse al grupo de traductores, puede hacerlo inscribiéndose en la lista de traducción:

```
mail majordomo@linux.EU.org
subscribe traduc
```
Como nuevo coordinador de las traducciones que soy estaré encantado de contestarle.

(NR: Traducción HOWTO's al Castellano  $\text{Shttp:}/\text{/www.insflug.org>}$ )

# 20 Direcciones

Algunas buenas direcciones:

- sitios FTP
	- $-$  ftp.lip6.fr : espejo de tsx-11.mit.edu, de sunsite.unc.edu con las últimas actualizaciones del nodo, y sobre todo toda la arborescencia francesa. Se trata del sitio de referencia en Francia concerniente a Linux (y seguramente para el resto igualmente... bravo Rémy !).
	- ftp.ese-metz.fr : espejo de ftp.lip6.fr ;
	- ftp.loria.fr (espejo de sunsite y de LIP6) ;
	- $-$  una lista más completa se encuentra en la hoja de información que puede consultar al principio de esta guía.
- BBS : la lista de las BBS se puede encontrar en la hoja de información al principio de esta guía ;
- $\bullet$  WWW :
	- $-$  [<http://www.freenix.org/linux>](http://www.freenix.org/linux) : el sitio oficial de los howto en francés. Aquí encontrará todas las versiones html. Es igualmente el sitio oficial de la Guía del enROOTador.
	- $-$  [<http://www.loria.fr/linux>](http://www.loria.fr/linux) : espejo que tiene que ver con los howto. Encontrará en este servidor otras informaciones, como por ejemplo todos los artículos de más de un año enviados a f.c.o.l.
	- [<http://www.freenix.org/~dumas/Linux](http://www.freenix.org/~dumas/Linux)> : mi modesta página dedicada a Linux.
- Listas Linux locales:
	- Toulouse :

majordom@arlesienne.ensica.fr : subscribe linux-31

- Bordeaux : <[http://bordeaux-linux.fr.eu.org/>](http://bordeaux-linux.fr.eu.org/)
- Dauphin´e : <[http://opera.inrialpes.fr/linux/guilde>](http://opera.inrialpes.fr/linux/guilde)
- Lyon : <<http://www.aldil.linux.eu.org>>
- Linux Journal Francais (Los ecos de Linux) : creado por Pierre Ficheux y por mi mismo, este periódico es difundido por la Web, pero los artículos están igualmente disponibles en los servidores ftp : <[http://echo-linux.alienor.fr>](http://echo-linux.alienor.fr).

Servidor ftp : ftp.lip6.fr:/pub/linux/french/echo-linux.

Para encontrar ayuda : en un primer momento, intente encontrar los datos en esta guía. Después, mire los HowTo. Finalmente, si fracasa, eche un vistazo en los grupos de noticias fr.comp.os.linux.

# 21 Contribuciones

Aquí está la lista de las personas que han contribuído a la realización de este documento. Es muy posible que olvide a alguien... ¡mis excusas! Gracias a todos.

- A todos aquellos sin quienes este documento no seria lo que es:
	- Stephane Bortzmeyer (bortzmeyer@pasteur.fr)
	- Remy Card (Remy.Card@freenix.org)
	- Rene Cougnenc
	- Pierre Ficheux (pierre@rd.lectra.fr)
	- Nat Makarevitch (nat@linux-france.com)
	- Julien Simon (Julien.Simon@freenix.org)
- Contribuciones :
	- Jean-Michel Antoine (Jean-Michel.Antoine@loria.fr)
	- Guylhem Aznar (guylhem@danmark.linux.eu.org)
	- Michel Billaud (billaud@labri.u-bordeaux.fr)
	- St´ephane Chazelas (Stephane.CHAZELAS@enst-bretagne.fr)
	- Laurent Chemla (chemla@brainstorm.eu.org)
	- Bernard Choppy (choppy@imaginet.fr)
	- Jean Charles Delepine (delepine@aldil.linux.eu.org)
	- Jean-Albert Ferrez (Jean-Albert.Ferrez@epfl.ch)
	- Laurent Frigault (lfrigault@teaser.fr)
	- $-$  Éric Jacoboni (iaco@mail.dotcom.fr)
	- Fr´ed´eric Lepied (fred@sugix.frmug.fr.net)
	- Michel Lespinasse (walken@via.ecp.fr)
	- Antoine Levasseur (levavass@efrei.fr)
	- Stephane Marzloff (100557.571@compuserve.com)
	- Marc Merlin (marc.merlin@efrei.fr)
	- Thomas Parmelan (Thomas.Parmelan@darshiva.efrei.fr)
	- $-$  François Pétillon (fantec@latulipe.freenix.fr)
	- Thomas Quinot (thomas@cuivre.fdn.fr)
	- David Robert (david@anrtt.inp-fc.fr)
	- Marc Schaeffer (schaefer@vulcan.alphanet.ch)
	- David Segonds (David.Segonds@ifp.fr)
	- $-$  Sylvain Stéphant(sylvain.stephant@mail.dotcom.fr)
	- Olivier Tharan (tharan@int-evry.fr)
	- J.M. Vansteene (J.M.Vansteene@frcl.bull.fr)

# 22 Si quieres participar en el desarrollo de Linux

Linux es un sistema abierto, que evoluciona. Numerosos desarrollos están actuelmente en curso, tales como Wine (WINdows Emulator), el proyecto de documentación de Linux(LDP), la internacionalización. Todos estos proyectos (y otros m´as) son realizados por personas de buena voluntad que dan un poco de su tiempo, desde la programación a la traducción de documentos, etc.

Si desea ofrecer un poco de su tiempo para Linux, no dude en contactarme.

# 23 That's all folks

Se acabó.

Si ciertos puntos le parecen oscuros, etc, no dude en contactarme. Esta guía seguirá evolucionando, pero no lo podrá hacer sino gracias a usted, así que si encuentra un truco realmente genial, envíelo a : (Eric.Dumas@freenix.org o a Eric.Dumas@Linux.EU.Org). (nt: o a caliman@magic.fr).

Palo Alto, el 21 de Septiembre de 1998. Pero quién le habrá mandado meterse en este lío...

# 24 Spanish Linux HOWTO

[Gonzalo.Garcia-Agullo@jrc.es](mailto:Gonzalo.Garcia-Agullo@jrc.es).

datev0.1, 20 August 1996

## 24.1 Abstract

This is the very first issue of the Spanish Linux HOWTO. The target audience of this document is the growing family of Linux users in Spain and Latin America, so this How-To is of course in Spanish. Some non-Spanish speakers have asked for information on Linux in the Spanish environment, for developing software with Spanish support or just to get in touch with the **Linux** community in Spain. You're welcome in any case...

## 24.2 Introducción

### 24.2.1 Empecemos por el principio...

Este documento pretende ser el punto de entrada de los hispanohablantes al mundo Linux, intentando abarcar tanto a los principiantes de este apasionante sistema como a los ya iniciados que buscan información puntual. Se tratarán de forma genérica todos los temas que puedan interesar al usuario de Linux, desarrollándolos en castellano o dando referencias a otras fuentes de información en nuestro idioma, así como orientación cuando tenga que acudir a otras HOWTO y en general a cualquier documento en inglés.

Se distribuye integrado con el Linux Documentation Project en todos los foros de información Linux en Internet. Se actualiza periódicamente, pudiendo encontrar la última versión en linux/España [<http://www.](http://www.cs.us.es/archive/linux.html) [cs.us.es/archive/linux.html](http://www.cs.us.es/archive/linux.html)>

Notas del autor: Aunque puede ser interesante de por sí, traducir sin más información ya editada en inglés no es el objetivo de este documento, sino m´as bien servir de base al usuario hispanohablante y divulgar el Linux en nuestro idioma. Una ambición de quien escribe es, desde estas líneas, poner su grano de arena para coordinar los esfuerzos (valiosos pero muy diseminados por la red) de tanto linuxero como ya hay. Otro objetivo menos pretencioso de este documento es complementar todas las demas Howto's en aquellos aspectos concretos que afecten a los usuarios hispanos (configuración del sistema y de las aplicaciones para trabajar en nuestro idioma, teclados, correo electrónico en español, etc). Un tercer objetivo será servir de agenda actualizada de direcciones españolas dedicadas a Linux, tanto para difusión de las distribuciones originales de software Linux como de desarrollos propios en español que se vayan publicando. Vaya desde aquí mi agradecimiento en esta primera versión para Antonio L. Delgado [<mailto:antonio-luis.delgado@](mailto:antonio-luis.delgado@cs.us.es) [cs.us.es>](mailto:antonio-luis.delgado@cs.us.es), compa˜nero de la Facultad de Inform´atica de Sevilla, por prestarse a echar una mano redactando esta Howto en las calurosas tardes de Sevilla.

Cualquier comentario, sugerencia para nuevos contenidos, rectificación de errores, crítica, etc. es no sólo bienvenido sino también esperado. Contacta por correo electrónico para todo lo que quieras.

### $24.2.2$  *i*, Qué es Linux?

Linux es una implementación del sistema operativo UNIX (uno más de entre los numerosos clónicos del histórico Unix), pero con la originalidad de ser gratuito y a la vez muy potente, que sale muy bien parado (no pocas veces victorioso) al compararlo con las versiones comerciales para sistemas de mayor envergadura y por tanto teóricamente superiores. Comenzó como proyecto personal del -entonces estudiante- Linus Torvalds, quien tom´o como punto de partida otro viejo conocido, el Minix de Andy. S. Tanenbaum (profesor de sistemas operativos que cre´o su propio sistema operativo Unix en PCs XT para usarlo en su docencia). Actualmente Linus lo sigue desarrollando, pero a estas alturas el principal autor es la red Internet, desde donde una gigantesca familia de programadores y usuarios aportan diariamente su tiempo aumentando sus prestaciones y dando información y soporte técnico mútuo. La versión original -y aun predominante- comenzó para PCs compatibles (Intel 386 y superiores), existiendo también en desarrollo versiones para prácticamente todo tipo de plataformas:  $PowerPC$  [<http://www.cs.us.es/archive/linuxppc/>](http://www.cs.us.es/archive/linuxppc/), Sparc [<http://www.](http://www.geog.ubc.ca/sparclinux.html) [geog.ubc.ca/sparclinux.html](http://www.geog.ubc.ca/sparclinux.html)>, Alpha <[http://www.azstarnet.com/~axplinux>](http://www.azstarnet.com/~axplinux), Mips [<http://www.](http://www.fnet.fr/linux-mips/) [fnet.fr/linux-mips/>](http://www.fnet.fr/linux-mips/), etc. De todas ellas la más reciente en este momento es la versión para  $PowerMac$  $\text{thttp://www.mklinux.org>}$  (el PowerPC de Apple) basada en el microkernel Mach 3.0 y de la que ya hay una distribución para desarrolladores avalada directamente por Apple y OSF pero conservando el espíritu (gratuito, de libre distribución, etc) de la version original. Un servidor la acaba de probar hace unos días y se ha llevado una grata sorpresa (aún tendrá muuuchos fallos, pero para ser una primerísima versión y el poco tiempo que lleva en marcha, ha avanzado más de lo que me esperaba).

### 24.2.3 ¿Cómo conseguirlo?

La primera fuente para conseguir el sistema Linux es la propia red Internet, y es donde estarán siempre las últimas versiones y las aplicaciones más actualizadas en muchos servidores de FTP anónimo. Otra vía muy frecuente, de interés para principiantes y para quienes no deseen o no puedan permitirse copiar tanta cantidad de información a traves de la red, es mediante las versiones comercializadas en CDROM. Hay empresas que se dedican a elaborar CDROMs de bajo coste con recopilaciones de software, manuales, etc. El coraz´on del sistema es el mismo, aunque pueden tener externamente presentaciones y formas distintas de instalación. Hay revistas especializadas que tambión suelen incluir CDs con alguna versión de Linux. Hacia el final de este documento se relacionan diversas fuentes de Linux, tanto servidores públicos en la red como direcciones de empresas que lo comercializan.

Una ventaja (para muchos usuarios termina siendo un inconveniente) es la gran rapidez con la que se se desarrolla Linux. Constantemente llegan a los principales servidores Linux en la red actualizaciones del núcleo del sistema, de aplicaciones, utilidades, manuales y documentación, etc. Es bueno estar al día, seguir con atención su evolución y aprovechar las mejoras que se incorporen, pero en la mayoría de los casos no vale la pena estar reinstalando software por el simple hecho de ser una nueva versión, sino que hay que ser un poco selectivos, al menos con el software. En el caso de los manuales, How-To's, grupos de noticias y/o listas de correo sí que vale la pena estar <sup>a</sup> la última", sobre todo porque es allí donde nos sacarán de apuros

cuando agotemos nuestros propios recursos...

### 24.2.4 **¡Socorro!** ¿Dónde están los manuales?

Como ocurre en todas las versiones de Unix, el primer sitio donde mirar cuando tenga una duda concreta sobre tal orden, fichero de configuración, etc. es la orden 'man', que incluye la avuda de referencia de Unix. Pero sólo es útil en ese ámbito, cuando ya se sabe más o menos lo se que busca, y sólo se necesita aclarar dudas concretas. Para todo lo demás la mejor fuente de información es, cómo no, la propia red. En ella están disponibles tanto libros completos (de los que algunas editoriales especializadas han publicado versiones en papel) como la colección "Linux HOWTO", de la que este documento forma parte. Hay una HOWTO para prácticamente cualquier tema. Su objetivo es cubrir, mediante manuales breves, concisos y específicos, cualquier duda que pueda surgir. Se actualizan permanentemente, y se distribuyen a través del denominado "Linux Documentation Project"(LDP) en Internet. La misma información se publica en muy diferentes formatos, orientados tanto a la búsqueda y consulta en línea como a su lectura convencional. Todas las versiones de Linux incluyen estos manuales (al menos la última edición disponible en el momento de recopilar el CDROM correspondiente), y al final de este documento se aportan algunas de las muchas direcciones para consultar en la red.

## 24.3 Distribuciones

## Extracto de la Distributions-HOWTO sobre distintas versiones de Linux. Acuda a ella para ampliar información

El único elemento común a todas las versiones Linux es su kernel -el núcleo del sistema operativo-, que se desarrolla de forma coordinada y con actualizaciones sistemáticas. Sin embargo todo sistema operativo necesita, junto al núcleo del sistema, todo un conjunto de utilidades y herramientas de instalación, configuración y uso. Ahí juegan su papel las diferentes distribuciones: algunos particulares, entidades y empresas se dedican a hacer determinadas recopilaciones de software que ellos mismos preparan para que sean facilmente instalables y configurables. Todas ellas facilitan el software junto a su código fuente, pero la flexible licencia GNU a la que se acojen permite tanto ofrecerlas gratuitamente como distribuirlas por canales comerciales (lo que se paga es el trabajo de recopilación, el software de cosecha propia que pueda aportar, una presentación más elaborada, gastos de distribución y soporte técnico al usuario).

Algunas de las distribuciones más conocidas son:

### Slackware

Esta distribucion es quizas de las más extendidas en todo el mundo y la más conocida en España, ya que es la que han divulgado las publicaciones del sector. Incluye con creces todo el software que cualquier usuario medio o avanzado pueda necesitar, y su método de instalación es asequible aunque lejos de las típicas y vistosas instalaciones a las que el usuario neófito esta acostumbrado en los sistemas comerciales. Tiene diversos derivados comercializados bajo diferentes nombres (por ej. "Slackware Pro") que mejoran la instalación e incluyen manuales y bibliografía en un único lote. Esta en todos los FTPs principales, siendo [<http://www.cdrom.com/](http://www.cdrom.com/)> su distribuidor de origen.

### Red Hat

Creada por Red Hat Software, en Connecticut, EE.UU. Una de sus ventajas es el atractivo sistema de instalación (en modo gráfico) y el cómodo mantenimiento de componentes de software, lo que facilita enormemente las tan frecuentes actualizaciones. Se puede obtener tanto gratuitamente en la red como adquiriendo el CDROM correspondiente. Otras empresas comercializan también sistemas basados en Red Hat, como Caldera Inc. y Pacific Hi-Tech. Aún poco conocida en España pero pujante, sobre todo para principiantes. Sus creadores estan en <[http://www.redhat.com>](http://www.redhat.com). El mencionado sistema de

gestión de componentes de software es obra suya, pero lo han ofrecido con carácter abierto y gratuito a los demás desarrolladores bajo la licencia de GNU, por lo que es previsible que en el futuro otros muchos asuman este sistema en sus propias distribuciones, lo que facilitará enormemente las actualizaciones.

### Debian

La Free Software Fundation (FSF) es bien conocida entre los acérrimos usuarios de software gratuito para Unix. Son los creadores del sistema GNU, su futuro Unix gratuito. Ya hay mucho material pero no un sistema operativo completo, asi que mientras tanto ofrecen un Unix integrado por el nucleo de Linux y el software de GNU. <<http://www.debian.org>>.

## 24.4 Ayuda a la instalación de la distribución Slackware

Este es un extracto de la Installation-HOWTO, orientada fundamentalmente a la instalación de Linux Slackware. Mucha de la información sobre instalacion de Slackware es aplicable a cualquier versión de Linux, pero no necesariamente al pie de la letra.

Aparte de otras muchas variantes que se puedan considerar, a la hora de instalar Linux en nuestro disco duro hay básicamente dos formas: UMSDOS y Partición nativa. Cada una tiene sus ventajas e inconvenientes, pero como se verá es recomendable que todos los usuarios terminen usando el segundo método ya que es el más eficiente y el que mejor aprovecha las ventajas de Linux.

### 24.4.1 Instalación con UMSDOS

Consiste en aprovechar el espacio de disco que queda libre en los PCs con MSDOS, sin necesidad de tocar las particiones de disco. Linux es un sistema operativo, y como tal totalmente independiente, no requiriendo por tanto ningun otro sistema operativo en su ordenador (aunque puede convivir perfectamente con ellos). Sin embargo es un parque muy amplio el de usuarios que ya tienen instalado MSDOS y/o MS-Windows y que, al no considerase expertos, no se atreven en un primer momento a reparticionar el disco para sustituir total o parcialmente a su sistema actual. Para ellos, o simplemente para quien quiera ver y probar Linux sin ser tan drasticos formateando discos duros, la solución es UMSDOS. Permite crear, a partir de un directorio de MSDOS, toda la estructura que tendría un disco nativo de Linux. Cuando arranque el sistema, Linux emulará su disco a partir de la información en ese directorio. Es totalmente funcional, pero puede ser ligeramente más lento en ordenadores de gama media-baja y no aprovecha la gestión de disco nativo. Una gran ventaja es que si se libera disco en Linux, implícitamente estamos creando espacio que será aprovechable cuando arranquemos MSDOS, y viceversa. Además, el día que queramos deshacernos de Linux (¡poco probable!) o que simplemente nos decidamos a hacer una instalación completa, desinstalar ese Linux es tan sencillo como simplemente borrar sin contemplaciones el directorio  $C:\$ inux que creó desde MSDOS.

#### 24.4.2 Instalación en partición nativa de Linux.

Salvo la fase inicial en la que se preparan las particiones nativas o el UMSDOS, el procedimiento restante de instalación es básicamente el mismo. Ya que puede ser el que provoque más dudas, centraremos estos consejos de instalación en la instalación con partición nativa. Pero recuerde que

ESTO NO ES UNA GUIA DE INSTALACION, SINO UN COMPLEMENTO A LAS INTRUCCIONES DE INSTALACION DE SU VERSION DE LINUX.

LEA LA INSTALLATION-HOWTO Y/O EL MANUAL QUE ACOMPAñA A SU DISTRIBUCION

ANTES DE COMENZAR, O DE LO CONTRARIO PUEDE FALLAR LA

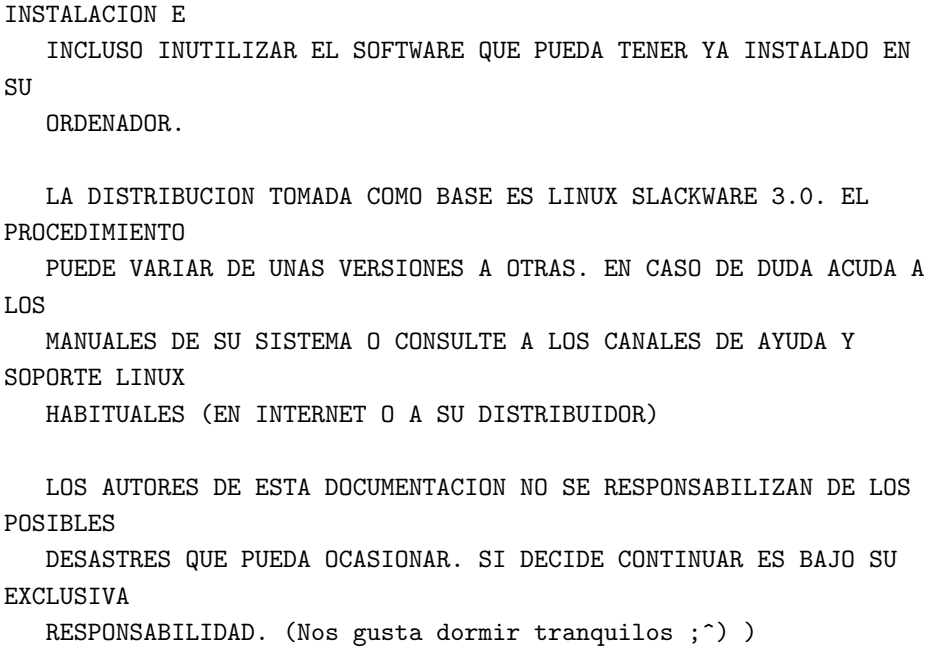

Preliminares En esta instalación es necesario que Linux disponga de una partición distinta a la de MSDOS para trabajar. Si ya tiene algún sistema instalado, lo más frecuente es que sea una única partición DOS que ocupe todo el disco, por lo que reparticionar supone eliminar esa partición para volver a crearla asignándole menos disco para hacer sitio a Linux (o para dárselo totalmente, según la instalación escogida). Eso supone perder como norma general todos los datos en las particiones ya existentes.

Existe, sin embargo, una utilidad anexa a Linux que corre sobre MSDOS y que permite "encogerüna" partici´on de DOS siempre que la unidad tenga espacio libre y haya sido totalmente defragmentada (con la utilidad "DEFRAG" de MSDOS 6.x o similares). Esto le permitirá crear nuevas particiones conservando sus datos en la partición MSDOS actual. Esta utilidad se llama "fips"

y la encontrar´a en su servidor habitual en la red junto a otras utilidades de MSDOS para ayudar a la instalación de Linux.

## LEA LA DOCUMENTACION DE FIPS ANTES DE UTILIZARLO.

Primero debe liberar en MSDOS el espacio que pretenda reservar para la nueva partición de Linux (y para el espacio de swap, como después se comentará). Después debe defragmentar la partición de DOS con la utilidad "defrag" que acompaña a las últimas versiones de DOS, o bien sus equivalentes de PCTools o Norton. Ahora puede correr el programa fips y crear una nueva partición con el espacio liberado. Lo habitual será crear dos particiones: una linux native para el sistema, y una linux swap con por ej. el doble que de RAM, pero en caso de necesidad incluso puede ahorrarse una partición específica para swap, y "robar"ese espacio de disco bien a MSDOS o al propio Linux.

Formateo de la partición. Una vez añadida la nueva partición que destinaremos a Linux, hay que preparar la siguiente etapa, el arranque de Linux, ya que salvo el apartado anterior en el que salvaguardamos la instalación previa de MSDOS, toda la instalación se hará desde el propio Linux. Para arrancar necesitaremos dos disquetes (en algunas distribuciones como RedHat pueden ser tres), donde grabaremos tanto el n´ucleo del sistema operativo como los primeros programas con los que poder empezar a instalar. El primer disquete es el que etiquetaremos como "boot disk", y es donde irá el núcleo del sistema con el que arrancar. Como Linux es casi un sistema <sup>a</sup> la carta", que puede llevar en el núcleo más o menos funcionalidades según nuestras necesidades, deberemos escoger entre los n´ucleos precompilados aquel que se adapte mejor a nuestro caso. En el futuro ser´a recomendable que incluso recompilemos nuestro propio n´ucleo para personalizarlo

aún más, añadir lo que falte y simplificar lo que sobre en nuestro caso. El siguiente disquete es el "root disk<sup>o</sup> "ramdisk", que incluye el software mínimo que cargaremos en memoria para la instalación.

En la distribución de Linux tendremos una serie de ficheros que constituyen "imágenes" de esos disquetes. Es decir, una vez elegidas qué diquetes necesitaremos, los crearemos a partir de esas imágenes, bien desde otro sistema Linux ya funcionando (o incluso de cualquier Unix en general), bien desde MSDOS con otra utilidad complementaria de "fips": "rawrite".

Una vez hecho esto ya puedes arrancar con tus discos. Introduce el "boot disk", arranca el ordenador y sigue sus instrucciones. Cuando finalice la fase de arranque Slackware te ofrecerá un símbolo para hacer "login" (entrar en el sistema), mientras que RedHat arrancará directamente la aplicación de instalación. Utiliza el nombre "root"como nombre de usuario (es el super-usuario que administra el sistema). La primera vez no necesitarás clave alguna para entrar.

Ya estas en el prompt de Linux, desde donde puedes crear tus particiones y tu espacio de swap (es una zona especial de disco que Linux usa como memoria virtual que complementa a la memoria RAM del ordenador). Al igual que en MSDOS, la orden para gestionar particiones se llama "fdisk". En algunas versiones hay también una "cfdisk" con un interfaz más asequible, aunque iguales en lo básico.

Si posees una partición de MSDOS, no te asustes, sigue adelante, no la vas a perder simplemente por entrar en fdisk, pero sí que debes tener precaución al añadir la partición Linux sobre el espacio que le habíamos quitado a MSDOS, para no afectar a éste.

Dentro de fdisk usa la opción 'n' para añadir nuevas particiones. Dalas de alta como particiones primarias (si ya tienes una particion de arranque con MSDOS, ésta será la partición 1 y a partir de ahía ñadirás particiones Linux). Es ahora el momento de añadir el espacio de swap, conveniente siempre, e incluso imprescindible si se dispone de memoria igual o inferior a 8Mb. Como regla orientativa puede servir tener el doble de swap que RAM (para 8Mb o menos de RAM), y 1.5 veces para memorias superiores, pero depende de la disponibilidad de disco y de memoria que tengamos, así como del uso que le vayamos a dar. En realidad será tu experiencia la que te irá diciendo en sucesivas instalaciones cuánto swap necesitas. En caso de disponer de más de un disco duro es muy recomendable tener separadas las particiones de Linux y de swap (por ej. DOS+swap en uno y Linux en el otro), lo que mejorará el rendimiento global.

Una vez creadas las particiones, hay que definir también en fdisk el uso que van a tener (tipo de partición), siendo obviamente "linux swap partition"(tipo 83) para el swap, y "linux native partition"para el propio Linux. Al final, y siguiendo con este ejemplo, tendrás tres particiones definidas:

- MSDOS, marcada como <sup>a</sup>ctiva", con el arranque.
- linux swap.
- linux Native, donde residirá el Linux.

## NO TENGAS MIEDO POR TOCAR Y PROBAR: HASTA QUE NO USES LA OPCION DE ESCRIBIR A DISCO, PUEDES HACER TODO TIPO DE PRUEBAS Y/O CANCELARLO TODO HASTA ESTAR SEGURO Y GRABAR LA NUEVA TABLA DE PARTICIONES.

Es probable que haya que rearrancar si modificamos las particiones, y continuar con el software de instalación de nuestro Linux. En el caso de Slackware, ese software de instalación ya necesita al menos 8Mb de memoria, por lo que si estamos justos de memoria tendremos que activar ya mismo el swap antes de ejecutarlo. Si ese es el caso, hay que hacerlo en dos pasos: formatear la partición de swap y luego activarla para que empiece a complementar la RAM. Los comandos serían

mkswap -c /dev/hdXX swapon /dev/hdXX

donde /dev/hdXX sería el nombre de la partición que hemos definido como swap. Una vez hecho esto, Slackware ya aporta una utilidad de instalación que detectará las particiones creadas y procederá con el resto de la instalación con la aplicación "setup", que nos guiará durante toda la instalación con un sencillo interfaz de menús, que no requiere muchas explicaciones. Durante una de las etapas de la instalación Setup intentará preparar el swap. Si lo hemos hecho ya a mano habrá que indicarle que se lo salte, mientras que en el resto de los casos dejaremos que setup haga todo lo que tenga que hacer.

Instalación de los discos. Slackware divide la distribución del sistema operativo en "series"temáticas, y a su vez cada una de ellas en directorios que se corresponden perfectamente con disquetes de 1.44Mb. Los discos esenciales serían los de la "Serie A", con los que el sistema ya es arrancable autónomamente desde el disco duro, aunque en la práctica lógicamente instalaremos también la "AP"(aplicaciones básicas), "N" (software de red, si vamos a conectarnos con cualquier modalidad), "D" (compiladores y librerías), "X" y "XAP" para el entorno gráfico XFree86.

Por su parte RedHat organiza el software también en "paquetes" instalables de forma independiente y también agrupados por temas, aunque no sigue ningún esquema traducible en disquetes, por lo que las únicas vías de instalación son CDROM o directamente de la red.

Configuración Una vez cargados a disco los paquetes de software, la siguiente fase será la de configuración, que se realiza desde el mismo programa de setup. Como esta parte es muy variable y depende de cada caso. Nos centraremos en dos puntos típicamente problematicos: el arranque del sistema (incluida la posibilidad de arrancar múltiples sistemas operativos desde distintas particiones o distintos discos) y la configuración de red

Para instalar un método de arranque de Linux hay dos utilidades: "Lilo"y "Loadlin". La primera es un pequeño programa que se instala en el "Master boot record" del disco duro o en la partición que fdisk marcó como <sup>a</sup>ctiva", y que permite arrancar indistintamente Linux, DOS 6.x, Windows95, etc. La segunda es una utilidad de MSDOS que permite dejar en paz los arranques de particiones, haciendo en su lugar un <sup>a</sup>rranque en caliente" directamente desde DOS. Ambos funcionan bien, por lo que elegir una u otra es cuestión de preferencias de cada cual. En el segundo caso podr´ı darnos alg´un error si hubiera alg´un programa de DOS residente en memoria que pueda obstaculizar la carga de Linux. Eso es relativamente facil de solucionar jugando un poco con las configuraciones de DOS (incluso con los menus de arranque que incorpora el config.sys de MSDOS 6.x), pero incluso en ese caso podemos encontrarnos dos obstaculos mas: si tenemos instalado DoubleSpace/Drivespace hay que evitar que se cargue en memoria pulsando F8 durante el inicio de DOS para poder ejecutar Loadlin (no hay otra forma de pararlo ya que normalmente se carga incluso antes que config.sys), y ademas si usamos Windows95 hay que pulsar igualmente F8 para arrancar con solo el símbolo del sistema, evitando entrar en el modo gráfico.

Linux puede convivir con cualquier sistema operativo, pero unos dan mas dolores de cabeza que otros, por lo que en caso de duda acude a la documentación correspondiente (la de instalación de la propia distribución y la Booting-HOWTO. De todas formas, si una vez instalado Linux no conseguimos arrancarlo (sabemos que está ahí pero no conseguimos entrar en él), siempre queda un recurso asequible: introduce el "boot disk"y en vez de darle a INTRO cuando te aparezca un simbolo "boot", teclea root=dev/XXXX/ indicando que ya hay un Linux en la partición correspondiente, y que debe usarlo en vez de continuar con una hipotética instalación. Lo único diferente es que se estaría usando el núcleo (kernel) del disquete en vez del instalado en el disco duro, pero a partir de ahí montará la partición del disco duro y usará todo lo ya instalado allí.

Otro problema frecuente (solventado en la última version de RedHat pero no aún en Slackware) es que graba en el disco duro un núcleo genérico en vez del que hayamos usado en el "boot disk", que era precisamente el que habíamos elegido, por lo que es habitual que, si necesitamos algún controlador específico para algún dispositivo o cualquier otra funcionalidad, cuando arranquemos directamente desde el disco duro ya no nos lo reconocerá. Si estamos usando LILO haz lo siguiente para arreglarlo: entra como superusuario, copia la imagen que habias usado para generar el "boot disk"sobre el fichero "/vmlinuz"del disco duro y ejecuta "lilo"para reinstalar el arranque con el n´ucleo correcto. Si estas usando LOADLIN, simplemente dale como par´ametro el fichero del n´ucleo correcto (es facil tener varios n´ucleos y elegir en cada caso el que interese). Seguir arrancando con el disquete como en el caso anterior sería también otra posibilidad para no perder ese CDROM, esa tarjeta, etc.

## 24.5 Españolización de Linux

Uno de los aspectos más molestos es no poder escribir con naturalidad en nuestro idioma por falta de soporte de los caracteres especiales en el software. El juego de caracteres básico de ASCII es de 7 bits, y no incluye ni las vocales acentuadas ni nuestra maltratada 'ñ'. Hay una norma ISO-8859-1 (ó ISO-Latin1) que sí que abarca todos los caracteres pero que sigue dando la lata en muchas tareas habituales, como el correo electrónico (muchos sistemas solo respetan 7 bits, por lo que textos que podemos ver correctamente en nuestro ordenador probablemente se visualizar´an de forma lamentable cuando los enviemos a otra persona. A continuación se mencionan algunas de las situaciones más frecuentes y cómo intentar solucionarlas.

### 24.5.1 Consola

### $\ldots$ O cómo demonios poder usar acentos en nuestro propio ordenador

Mediante la orden loadkeys se cargan las tablas de traducción del teclado. Estas tablas traducen los códigos que se generan al pulsar las teclas a los que reciben los programas. Los ficheros que contienen estas tablas de traducción se encuentran en el directorio /usr/lib/kbd/keytables/ y el fichero que contiene el mapeado del teclado español se denomina es.map. Su objetivo es que si pulsamos una determinada combinación de teclas, aparezca en pantalla el carácter que tenemos pintado en nuestro teclado, y no su equivalente en el teclado que se usa en cualquier otro país.

La llamada a este orden suele ser de la forma siguiente, que aparecerá en el arranque por defecto (en Slackware estaría en/etc/rc.d/rc.keymap):

#### loadkeys /usr/lib/kbd/keytables/es.map

Nota del autor: A igual configuración de teclado, más de una vez me han fallado los acentos por recompilar el núcleo, pero en el momento de escribir estas líneas aún no he visto la causa...

### 24.5.2 Shell bash

Para que la bash soporte el uso de vocales acentuadas asi como de la letra ñ basta con incluir las siguientes líneas en un fichero .inputrc (o al menos en .bash profile) en tu \$HOME:

```
set meta-flag on \qquad # conservar bit 8 en entrada de teclado
set output-meta on # conservar bit 8 en salida por terminal
set convert-meta off # no convertir secuencias de escape
```
export LC\_CTYPE=ISO\_8859\_1

#### 24.5.3 Shell tcsh

Para que la tcsh soporte el uso de vocales acentuadas asi como de la letra ñ basta con incluir las siguientes líneas en un fichero .tcshrc (o al menos en .login) en tu \$HOME:

setenv LANG C setenv LC\_CTYPE "iso\_8859\_1"

### 24.5.4 Algunas aplicaciones

Sería excesivamente largo detallar todas las posibilidades para trabajar con caracteres de 8 bits en todas las aplicaciones, utilidades, comandos del sistema, etc. Aqu´ı van algunos ejemplos:

#### Editor joe

Joe tiene un parámetro -asis para que conserve los caracteres de 8 bits.

less

Por defecto muestra solamente los caracteres de 7 bits (los de 8 los representa por su código ASCII). Ello protege de ver en pantalla "basura"si por error intentamos leer ficheros binarios, de datos, etc., pero impide ver nuestros acentos. Se puede modificar momentáneamente con el modificador -r desde la propia utilidad, pero sería mejor tener definida la variable de entorno LESSCHARSET=latin1.

ls

Para que muestre los caracteres especiales en los nombres de los ficheros tiene las opciones -8 -N, que se pueden a˜nadir a la variable LS OPTIONS que probablemente ya tengas definida por defecto.

#### mc

Este clónico Norton tiene una opción Full 8 bits del submenú Display bits... bajo Options.

#### nroff, groff

Dispone de una opción -Tlatin1

### 24.5.5 Xwindow

El entorno gr´afico XWindow usa para configurar el teclado un orden llamado xmodmap que tiene la misma funcion que loadkeys para la consola de texto. Ernest Artiaga (drw@portos.upc.es) preparó un fichero de configuracion para Xmodmap que genera los acentos con la tecla [AltGr], que entre otros sitios puede encontrar en <<ftp://ftp.cs.us.es/pub/linux/contrib/Xmodmap-es>>, y que podemos colocar como  $HOME/$ .xmodmap para que se cargue como parte de nuestra configuración. Existe también una utilidad /usr/lib/kbd/keytables/mk modmap que genera un listado para Xmodmap a partir del mapa de teclado usado por loadkeys.

De todas formas este método no es perfecto, ya que muchas aplicaciones bajo Xwindow tienen su propia forma de configuración o simplemente no tienen soporte para caracteres extendidos por lo que a veces es posible que podamos usar acentos en una ventana y no en la aplicación de la ventana de al lado.

### 24.5.6 Emulador de DOS (DOSEMU)

La linea de configuración del teclado en /etc/dosemu.conf deberá incluir 'layout es-latin1' para poder usar la 'ñ' y las aperturas de interrogación y admiración. Una vez hecho esto, es posible cargar la configuración habitual con keyb sp desde el propio emulador de DOS, o bien ejecutar 'keybes2.com, una pequeña utilidad para el propio emulador disponible en varias de las direcciones habituales.

#### 24.5.7 Correo electrónico

Por último en relación con el uso del español en Linux, pero no menos importante, es poder leer y recibir por mensajería electrónica textos escritos en español sin deformar su contenido ni perder los acentos y símbolos propios.

El problema se reduce a lo de siempre: el uso de caracteres especiales no incluidos en la tipografía básica sajona requiere trabajar con 8 bits, pero aún hay muchos sistemas que siguen trabajando con 7 bits, lo que trunca o deforma mensajes escritos sin las debidas precauciones.

En el est´andar RFC822 que define el formato usado en los mensajes de correo de Internet no se permite el uso de 8 bits en las cabeceras de los mensajes, dejando abierta la posibilidad de 8 bits en el cuerpo del mensaje. Pero tampoco podemos abusar de esa posibilidad ya que no tenemos garantías de que lo respete cualquier sistema que pueda recibir nuestros documentos. Una solución cada vez más extendida, y que permite a los usuarios escribir con libertad y enviar prácticamente cualquier información dejando todos esos detalles al software de gestión del correo (tanto los *agentes de usuario* como los *agentes de transporte* en los servidores de correo) es mediante el estandar MIME, que permite codificar nuestros mensajes de 8 bits y reducirlos a caracteres de 7 bits que puedan pasar a través de cualquier sistema sin peligro de perder información. El inconveniente (cada vez menor a medida que este sistema se extienda más y más) es que si intentamos leer un mensaje con codificación MIME sin un software que no implemente este sistema y no pueda interpretarlo, puede que veamos "basura"intercalada con nuestro mensaje, o que incluso no entendamos nada de nada.

MIME deja toda la responsabilidad al software, por lo que si ambos extremos (remitente y destinatario) usan software compatible con MIME, el usuario puede enviar junto a textos simples cualquier combinación de tipos de ficheros (documentos generados por procesadores de textos, gráficos, sonido, video, etc). Ni siquiera es necesario que ambos usen el mismo software. Basta con que ambos sean capaces de generar la codificación durante el envío, y de interpretarla en la recepción.

## 24.6 Conectividad de Linux

Uno de los puntos muy fuertes de Linux es su gran conectividad: incluso con recursos modestos en hardware puede ser un h´abil servidor de red y convivir practicamente con cualquier configuracion que ya tengamos funcionando en nuestra red. A medida que mejoremos el equipamiento, **Linux** aprovechará todos los recursos convirtiéndose en un potente centro de servicios. Si no consigo abrirte el apetito de curiosidad, echa un vistazo a las varias How-To sobre el tema o lo lamentaras... :)

Como digno miembro de la familia Unix, el entorno nativo de red en el que ha nacido Linux es el TCP/IP, asi que nos moveremos en Internet y en las redes locales basadas en esta familia de protocolos como pez en el agua. Puede actuar tanto de simple cliente hasta como una potente estacion de trabajo de bajo coste, pasando por un XTerminal con todo su entorno grafico con absolutamente todo el software necesario, ya incluido o de más o menos fácil instalacion.

En el nivel físico (cacharreo para entendernos), Linux puede conectarse con otros Linux o con cualquier otro sistema usando casi cualquier cosa: cableado serie, paralelo, modems convencionales, tarjetas RDSI, Frame Relay, redes locales ethernet ó token ring, radiopaquete (AX.25 para radioaficionados), etc.

En cuanto a protocolos de red, lo que lleva en la sangre es el mencionado TCP/IP, pero puede acceder (como cliente o como servidor, segun los casos) a redes basadas en IPX (Novell), AppleTalk (Macintosh) y SMB (red LanManager para conectar con Windows para trabajo en grupo, Windows 95 y Windows NT). Por si sirve de pista, quien escribe ha hecho ya la prueba de poner un simple PC de gama media como nodo principal para dar servicios de disco, impresoras y, sobre todo, acceso a Internet a una LAN ethernet de 75 puestos de trabajo que usan indistintamente cualquiera de los mencionados protocolos compartiendo indistintamente sus recursos. Y lo mejor de todo es que nadie fue capaz de distinguir desde sus respectivos puestos a Linux del servidor propio que les atendía hasta entonces. De hecho lleva varios meses en uso ininterrumpido y sólo Linux ha sido capaz de hacer simultáneamente de servidor para usuarios Unix, Windows 3.11, Windows 95, NT, DOS, Netware y Mac sin colgarse ni una sola vez y con un coste ridículo. Nadie me garantiza que nunca me vaya a fallar, pero lo doy por modesta pero absolutamente victorioso en comparación con sistemas comerciales teóricamente superiores y con un coste mucho mayor.

Otra situación en la que actualmente uso Linux es como servidor de Web, mail, FTP anónimo (de servicio público a la red) y servicios de salida a Internet para una red local de 2.100 usuarios, también con muy buenos resultados a pesar de la fuerte carga de trabajo contínuo las 24 horas.

### 24.6.1 Conectividad casera

Algunas de las situaciones típicas en las que se puede aprovechar la capacidad de trabajo en red de Linux podrían ser:

## 24.6.2 Servidor de terminales

¿Quién no tiene en casa un PC (o algo peor) que se ha quedado antiguo pero que aún funciona? Cualquier ordenador con un puerto serie y algun software de emulación de terminal puede conectarse a un Linux, permitiendo varios usuarios trabajando simultaneamente. Para quien no lo haya hecho alguna vez, es la forma más simple de comprobar por sí mismo que **Linux** es un sistema 100% multiusuario y multitarea. Todos los recursos de memoria, disco, etc. estar´an a la vez disponibles para compartirlos entre tantos usuarios como puertos serie tengamos.

### 24.6.3 Red PPP

Enlazando ordenadores por puertas serie, paralelo, modems, etc, es posible no solamente que un Linux sea el ordenador principal y otros usuarios accedan a trav´es de simples terminales, sino que es posible aprovechar la capacidad de todos los equipos sumando recursos. Desde un equipo se puede acceder a impresoras, discos, etc. de cualquier otro equipo. El protocolo PPP permite crear una red TCP/IP entre todos ellos, usando como enlace tanto modems como simples cables. A medida que cambiemos la red física por algo mas "decente" como una LAN ethernet o análogo, mejorarán las prestaciones como es lógico, pero la idea es la misma y el software de usuario son idénticos (lo que varía, claro esta, es la configuración del propio sistema operativo).

### 24.6.4 Servidor de modems

Combinando los dos apartados anteriores, podemos unir la capacidad de servidor de puertos serie (a los que conectaremos modems) y el protocolo PPP (para dar a esas líneas serie la funcionalidad del TCP/IP). Así podemos dar servicio de acceso a Internet a los usuarios que se nos conecten por tel´efono.

### 24.6.5 Conexion directa a Internet

Ciertamente no es lo normal en casa, pero es relativamente frecuente encontrarlo en universidades y de un tiempo para acá también es habitual en empresas. Si tenemos una red local enganchada a su vez a un proveedor (académico o comercial), entonces una simple tarieta de red y una simple configuración del sistema serán suficientes para conectar Linux, que actuará como un ordenador Unix cualquiera, con todas sus ventajas. De hecho en la red encontraremos más de un servidor que esconde un Linux en sus "entrañas", o que precisamente quien nos esté haciendo de proveedor de acceso sea un Linux. Pero hay que tener en cuenta tambien sus inconvenientes de seguridad: igual que podemos conectarnos desde Linux, es perfectamente posible que se conecten a nosotros inadvertidamente, por lo que, salvo que necesitemos mantener abierto

algun servicio en particular, es recomendable cerrar "todas las ventanas"para evitar problemas. Algunos buenos consejos para un Linux de uso personal serían:

- Crea cuentas para los usuarios que realmente vayan a usarlo, y asígnales claves dificilmente adivinables (no hace falta complicarse la vida con claves imposibles, pero tampoco debes ponérselo fácil a los intrusos)
- Hazte cargo de la clave del administrador root y procura mantenerla a salvo. Si la facilitas a alguien más, mentalízale para que la use con precaución (por otra parte también es una forma de aprender nociones básicas de administración de sistemas...)
- Ponte como root, edita /etc/inetd.conf y ponle un signo de comentario (#) a todas las lineas excepto aquellas que abran servicios que necesites mantener accesibles; luego haz "killall -1 inetd". No te cortes y cierralo todo, que siempre estaras a tiempo de reabrir aisladamente aquello que eches en falta
- Aunque te consideres muy capaz de administrar un sistema de este tipo, no tengas la mala costumbre de usar root como usuario habitual con el que te conectes al sistema, o en caso de despiste podrías provocar algun destrozo. Es mas seguro que entres como un usuario "raso"y uses su - root cuando necesites hacer alguna operacion concreta como super-usuario (recuerda usar exit para volver a tu status normal cuando termines lo que tenías que hacer como super-usuario)
- El sistema va dejando muchos mensajes registrando la actividad de los usuarios y del propio sistema en m´ultiples ficheros de contabilidad. Muchos de ellos se centralizan a traves del servicio syslogd. En cuanto empieces a desenvolverte un poco con el manual y los comandos básicos para moverte por el sistema, aprende a recoger la información que genere ese servicio, eliminar la inútil, revisar la útil y limpiar la contabilidad de vez en cuando (de lo contrario te puedes dar un susto cuando veas ficheros gigantescos que devoran espacio de disco con información desfasada despues de tanto tiempo)

### 24.6.6 Infovía: acceso a Internet desde casa

¿Qué es infovía? Infovía es una red creada por Telefónica a la que los usuarios acceden desde cualquier punto de la red telef´onica espa˜nola a precio de llamada local. Funciona como una intranet (una red basada en los mismos protocolos que Internet, pero independiente y sin integrarse en ella). No tiene por tanto acceso directo a Internet, pero es un buen intermediario ya que abarata costes tanto para el usuario como para el proveedor de acceso a internet, que aprovecha su infraestructura sin tener que invertir en una red propia. En este sentido es una vía interesante de acceso, pero para evitar confusiones hay que tener presente que Infovía NO es Internet, sino un producto comercial de Telefónica. Aún despues de habernos conectado a Infovía seguimos necesitando un proveedor de acceso a Internet para estar verdaderamente conectados a la red de redes.

Al funcionar igual que Internet (el software de Infovía no es más que un PPP y un navegador de web, que utiliza como interfaz de usuario) es perfectamente posible usar Linux para conectarse, pero surge el problema típico de configuración: Telefónica facilita su software gratuito para entornos comerciales típicos (Windows 3.11, Windows95 y Macintosh) que Linux no necesita (ya lo tiene). Pero Linux lo que necesita es conocer la configuracion de su red, para poder integrarse en ella.

¿Como conectar entonces? El software básico es el pppd, que a través del modem creará un enlace TCP/IP entre nuestro ordenador e Infovia. Una vez creado, podremos contactar con nuestro "verdadero" proveedor, quien nos abrirá las puertas a Internet, y a partir de ese momento ya podremos usar cualquiera de nuestras propias aplicaciones habituales desde Linux. Como complemento de pppd usaremos una utilidad chat que se encargara de dialogar via modem con el ordenador remoto al comienzo de la llamada, mientras se establece la conexión. También intervendrán varios ficheros de configuración (unos genéricos de Linux para

cualquier conexión TCP/IP, otros característicos de las conexiones a través de PPP y modem, y por último alguno que usemos en el caso concreto de Infovía). Un detalle sobre versiones de software: un inconveniente en la evolución de Linux ha sido un cambio en la implementación del PPP que hace incompatible algunos pppd con algunas versiones del kernel. Si nuestro núcleo está entre 1.2.13 y 1.3.95 debemos usar un pppd 2.1.2d o superior, mientras que necesitaremos un pppd 2.2.0e o superior para los núcleos más recientes.

El listado siguiente es un ejemplo del fichero principal de configuración de pppd, en el que a su vez se hace referencia a varios ficheros que deberemos crear: identificación y clave facilitada por el proveedor de acceso, el guión de inicio de conexión, y el de cierre y cuelgue del modem. /dev/modem es un enlace (un "symbolic  $link"$  que usaremos como nombre genérico para el modem, y que debe apuntar al nombre del dispositivo real en el que lo tengamos conectado.

/etc/ppp/options:

```
modem passive crtscts noipdefault defaultroute
lock lcp-echo-interval 15 lcp-echo-failure 5 mtu 1500
+ua /etc/ppp/infovia.pass
connect "/usr/sbin/chat -v -f /etc/ppp/infovia.chat"
disconnect "/usr/sbin/chat -v -f /etc/ppp/infovia-off.chat"
/dev/modem 38400
```
/etc/ppp/infovia.pass es un fichero con simplemente dos líneas, una con el login (identificación de usuario) y otra con la clave. Para acceder a Internet deberemos introducir en ambos casos lo que indique el proveedor, mientras que si sólo vamos a navegar por Infovía (sin salir a Internet) es suficiente con poner infovia como usuario genérico e infovia como clave.

/etc/ppp/infovia.chat contiene el guión que utilizará chat en su diálogo con el modem. Un ejemplo de su contenido podría ser:

```
TIMEOUT 6
ABORT '\nBUSY\r'
ABORT '\nNO ANSWER\r'
ABORT '\nNO CARRIER\r'
ABORT '\nRING\r\n\r\RING\r'
ABORT '\nNO DIALTONE\r'
'' ATDP055
'CONNECT'
```
En el ejemplo anterior se usa marcación por pulsos. Si fuera por tonos sustituir ATDP por ATDT. Además, si al número 055 de llamada a Infovía hubiera que añadir algún prefijo de centralita o cualquier otra marcación especial, no hay más que incluirlo en el listado. Por su parte el de cierre de conexión y reseteo del modem sería algo así:

/etc/ppp/infovia-off.chat:

TIMEOUT 3  $\langle \cdot, \cdot \rangle$  $'\rightharpoonup r'$  '+++ $\c$ '  $'\rightharpoonup r'$  ATHO OK ATH0 OK
### 24.7 Direcciones útiles

#### 24.7.1 Direcciones electrónicas

Esta seccion es la que previsiblemente cambiara con mas frecuencia, dado el fuerte auge de Linux y la consiguiente mayor disponibilidad de material para Linux en castellano. Esto es solo un ejemplo para empezar en esta primera edicion...

#### WWW

#### linux/España <<http://www.cs.us.es/archive/linux.html>>

En Sevilla, el servidor m´as veterano, con mirrors de LDP/WWW, Slackware, Sunsite, linux/PPC (la sede para Europa de linuxppc.org), Mklinux (linux para Powermac), RedHat (para PC y Alpha), etc.

#### Grupo de Usuarios de Informática <[http://luna.gui.uva.es>](http://luna.gui.uva.es)

En Valladolid, con mirrors de LDP/WWW, Slackware, Sunsite y manuales traducidos.

Página de Juan José Amor [<http://lml.ls.fi.upm.es/~jjamor/linux/LDP/>](http://lml.ls.fi.upm.es/~jjamor/linux/LDP/)

En Madrid, traducciones de las How-To.

Linux Spanish Manpages [<http://www.infodrom.north.de/linux/manpages-es/](http://www.infodrom.north.de/linux/manpages-es/)> Traducción del manual del sistema.

#### FTP Anonimo

#### Grupos de noticias

Listas de correo Aparte de las numerosísimas listas de correo en inglés (desde las más genéricas hasta las más especializadas en temas muy concretos), en España hay actualmente dos listas dedicadas a Linux en general:

- linux@hades.udg.es [<mailto:linux@hades.udg.es](mailto:linux@hades.udg.es)> en Girona. Persona de contacto para mas infor-mación: Paco Culebras Amigo paco@hades.udg.es [<mailto:paco@hades.udg.es](mailto:paco@hades.udg.es)>
- l-linux@cic.teleco.ulpgc.es <[mailto:l-linux@cic.teleco.ulpgc.es>](mailto:l-linux@cic.teleco.ulpgc.es) en la escuela de Teleco en Las Palmas.

En Fidonet Si Internet te queda muy lejos pero lo tuyo es Fidonet, entonces probablemente ya sabrás que existe un area R34.linux con bastante actividad (¡es una de las areas m´as animadas! ;ˆ) Mucha de la información distribuida en Internet tiene su réplica en Fidonet, además del valioso soporte mútuo entre los propios usuarios.

- Europa III 2:346/207
- Elektra 2:345/422 (+34)(5) 416 4934
- La Voix  $2:345/410 (+34)(5) 427 5321$

#### 24.7.2 Direcciones de Firmas comerciales

Poco a poco va creciendo el numero de empresas que prestan atencion al pujante Linux y desarrollan aplicaciones, ofrecen soporte tecnico y/o venden algunas de las distribuciones en CDROM que se mencionaban anteriormente.

#### En Madrid

- ABC Analog (91) 634 20 00
- Sertec Informatica (91) 364 23 88

#### En Barcelona

• CD-Ware (93) 302 04 35

### En Bilbao

• Kender  $\langle \text{http://www.kender.es>(94) 476 19 22}\rangle$  $\langle \text{http://www.kender.es>(94) 476 19 22}\rangle$  $\langle \text{http://www.kender.es>(94) 476 19 22}\rangle$ 

#### En Valencia

•  $Encis-Net$  <<http://www.encis.es>> (96) 351 25 88

### 24.7.3 Bibliografía.

- Linux Edición Especial, por Jack Tackett, David Gunter y Lance Brown. Editado por Prentice Hall Hispanoamericana, 1996. ISBN 968-880-580-7. Incluye un CD con Slackware 2.20.
- The Linux programmer's guide, por Sven Goldt, Sven van der Meer, Scott Burkett, Matt Welsh.

## 24.8 Copyright

Copyright (c) Gonzalo García- Agulló <<mailto:Gonzalo.Garcia-Agullo@jrc.es>> 1996. Elaborado a partir de experiencia propia y de información recopilada a través de Internet. Vayan mis agradecimientos para Paco Culebras Amigo <<mailto:paco@hades.udg.es>> y Antonio L. Delgado Gonzalez <[mailto:Antonio-Luis.](mailto:Antonio-Luis.Delgado@cs.us.es) [Delgado@cs.us.es>](mailto:Antonio-Luis.Delgado@cs.us.es), buenos linuxeros alla donde los haya.

Este documento se publica bajo la Licencia General GNU, lo que permite su libre distribución gratuita siempre que se conserve en su integridad y se retenga el copyright original.

# 25 La traducción

Versión de la traducción : Mireya

La traducción fue dirigida por Andrés Ramirez y no habria acabado nunca sin la ayuda de ACASTC  $(\text{http://perso.magic.fr/acastc}), \, y \,$ la colaboración de : No informaticos

- Guillermo Lozano
- Paula Parra
- Felipe Gomez
- Mireya

Informaticos

- Enrique Gonzalez
- Adolfo Suarez
- Humberto Loaiza